# **UNIVERSIDAD ALAS PERUANAS**

## **FACULTAD DE INGENIERÍA Y ARQUITECTURA**

**ESCUELA PROFESIONAL DE INGENIERÍA DE SISTEMAS E INFORMÁTICA**

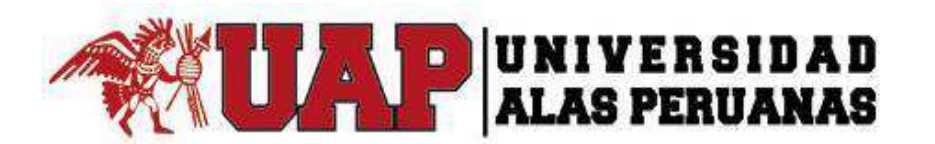

## **TESIS**

"ANÁLISIS, DISEÑO E IMPLANTACIÓN DE UN SISTEMA INTEGRAL DE GESTIÓN ADMINISTRATIVA EN EL PROCESO DE ATENCIÓN AL CLIENTE EN LA EMPRESA DE TRATAMIENTO DE BELLEZA SHIRLEH"

> **PRESENTADO POR EL BACHILLER JOSÉ JOSÉ OLIVARES JULCA**

**PARA OPTAR EL TÍTULO PROFESIONAL DE INGENIERO DE SISTEMAS E INFORMÁTICA**

> **LIMA – PERÚ 2016**

## **TABLA DE CONTENIDOS**

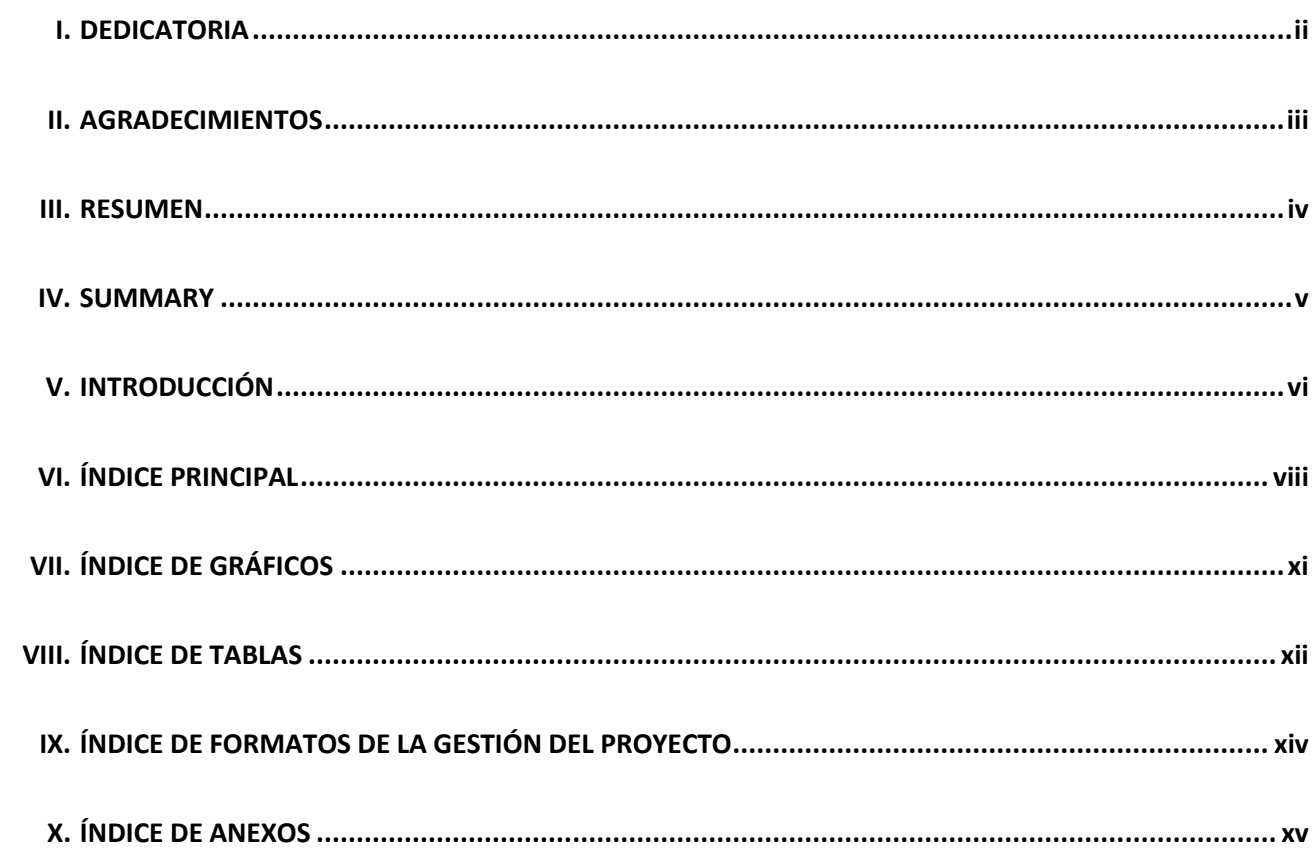

## <span id="page-2-0"></span>**DEDICATORIA**

La presente tesis se la dedico a mi familia que gracias a sus consejos y palabras de aliento crecí como persona, dedicado con todo mi cariño y amor a mis padres y hermanas puesto que han brindado el apoyo y fortaleza en mi desarrollo, a Dios que nos brinda sabiduría, amor y paciencia. "La dicha de la vida consiste en tener siempre algo que hacer, alguien a quien amar y alguna cosa que esperar".

## <span id="page-3-0"></span>AGRADECIMIENTOS

A la Universidad Alas Peruanas que me brindó una educación de excelencia.

A la persona que tengo a mi lado que me brindó su apoyo incondicional, confianza y amor.

#### **RESUMEN**

<span id="page-4-0"></span>La tesis fue realiza en base a la empresa tratamiento de belleza **SHIRLEH** por lo cual tuvo problemas del manejo de información en los procesos internos de administración y atención al cliente, motivo por el cual se identificó la necesidad de implementar un sistema que automatice e integre todos los procesos internos de administración y atención al cliente, permitiendo optimizar los tiempos de respuesta en la atención del cliente y de la organización.

Después de un estudio se determinó que se debe dar solución a través de un sistema TI aplicando las buenas prácticas tanto en la ingeniería del proyecto con la metodología RUP (Rational Unified Process) y la gestión PMBOK® (Project Management Body of Knowledge) para ayudar a gestionar con efectividad un proceso de desarrollo de software con estándares y guías.

Por el cual el motivo de este proyecto de investigación, elaborada en Lima durante el período 2013 y 2014, presenta análisis, diseño e implantación de un sistema integral de gestión administrativa en el proceso de atención al cliente en la empresa de tratamiento de belleza SHIRLEH.

#### **SUMMARY**

<span id="page-5-0"></span>The thesis was made based on the beauty treatment **SHIRLEH** Company so I had problems of information management in the internal management processes and customer service, for which I identify the necessity to implement a system that automates and integrate all internal processes and customer management, which makes it possible to optimize response times and customer service and the organization of the company.

After a study, I resolved that it must be given solution through an IT system by applying best practices as much as in the engineering project with the RUP (Rational Unified Process) methodology and the PMBOK (Project Management Body of Knowledge) management to help to effectively manage a process of software development standards and guidelines.

Whereby the reason for this research project, developed in Lima during the period 2013 and 2014, presents analysis, design and implementation of a comprehensive system of administrative management in the process of customer service in the beauty treatment SHIRLEH company.

## **INTRODUCCIÓN**

<span id="page-6-0"></span>Una empresa garantiza su éxito en dos puntos fundamentales: competitividad y diferenciación, pero bajo una premisa muy importante, la evaluación y aprobación de dichos puntos sólo es validada por el cliente. Es ahí donde radica la importancia prioritaria de un buen servicio al cliente y que la convierte, por ende, en una de las herramientas más eficaces y más usadas por las empresas para diferenciarse de las demás y desarrollar una ventaja competitiva sostenible en favor de sus propios intereses y los del cliente. Esto abarca una serie de actividades diseñadas para aumentar el nivel de satisfacción del cliente.

El presente trabajo tiene por objetivo realizar el análisis, diseño e implantación de un sistema integral de gestión administrativa en el proceso de atención al cliente en la empresa de tratamiento de belleza **SHIRLEH** y brindar una solución automatizada en los procesos de gestión de administración, proveyendo al usuario interno la información y las herramientas necesarias para brindar una atención oportuna y adecuada, cumpliendo siempre con los requerimientos estipulados por el ente regulador pertinente.

Los resultados de este proyecto generarán un producto que pueda satisfacer las necesidades de la empresa **SHIRLEH** y pueda ser un apoyo en la toma de decisiones.

La tesis se organizó en siete capítulos:

Capítulo I:

Se define el análisis de la organización donde se explica los fines de la organización, Análisis externo e interno, estratégico, descripción de la problemática y los resultados esperados por la organización.

Capítulo II:

Se define el marco teórico del negocio y del proyecto.

Capítulo III:

Se da inicio al proyecto y planificación con el estándar PMBOK® (Project Management Body of Knowledge), se desarrolla la parte de Ingeniería del proyecto bajo la metodología RUP (Rational Unified Process).

## Capítulo IV:

Se ejecuta y se da seguimiento y control al proyecto con el estándar PMBOK® (Project Management Body of Knowledge), se desarrolla la parte de Ingeniería del proyecto bajo la metodología RUP (Rational Unified Process).

Capítulo V:

Se cierra el proyecto con el estándar PMBOK® (Project Management Body of Knowledge), se desarrolla la parte de Ingeniería del proyecto bajo la metodología RUP (Rational Unified Process).

Capítulo VI:

Se evalúa los resultados a través de indicadores del proyecto, gestión e ingeniería.

### Capítulo VII:

Presenta las conclusiones finales más importante del proyecto, así como las recomendaciones.

## ÍNDICE PRINCIPAL

<span id="page-8-0"></span>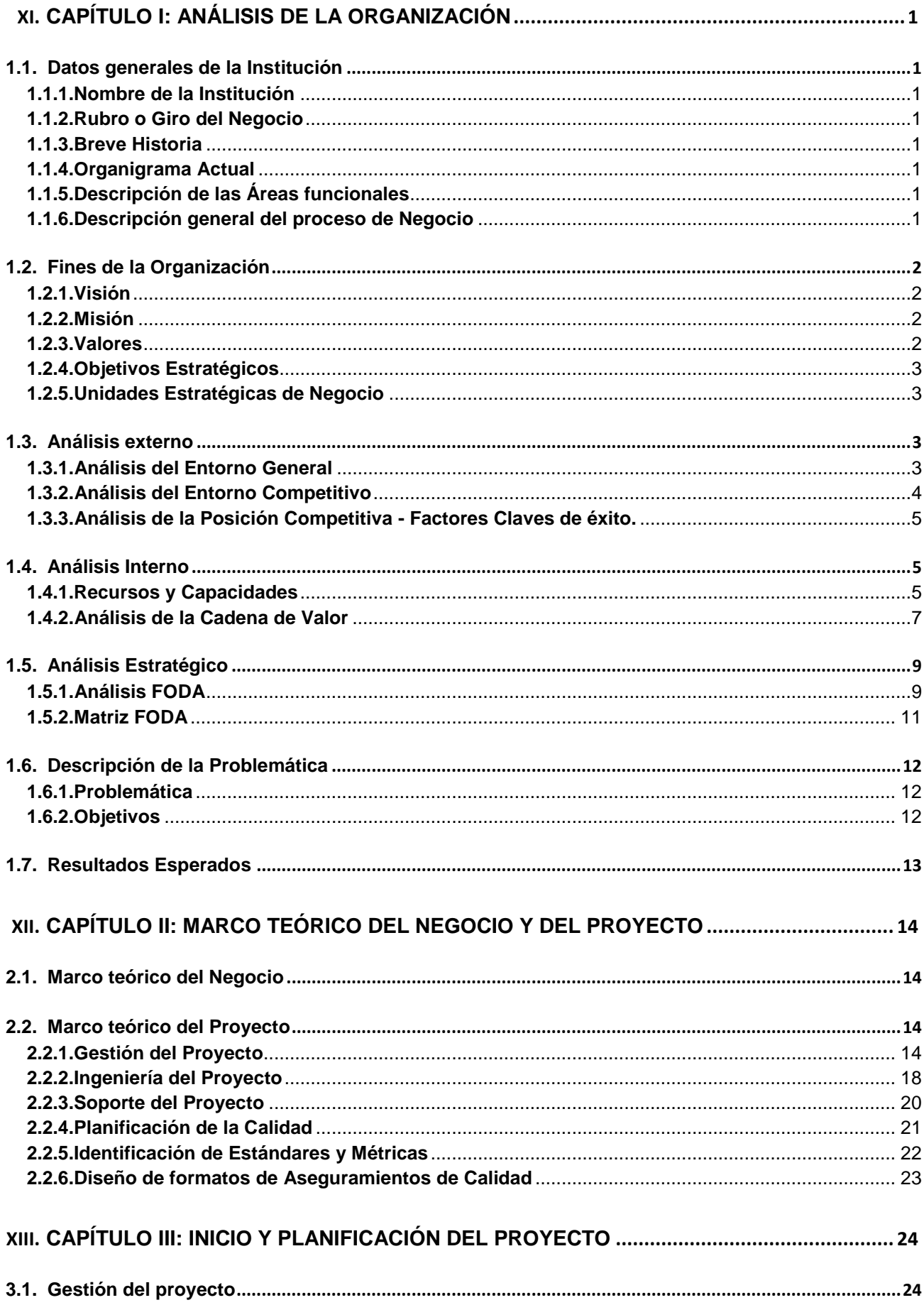

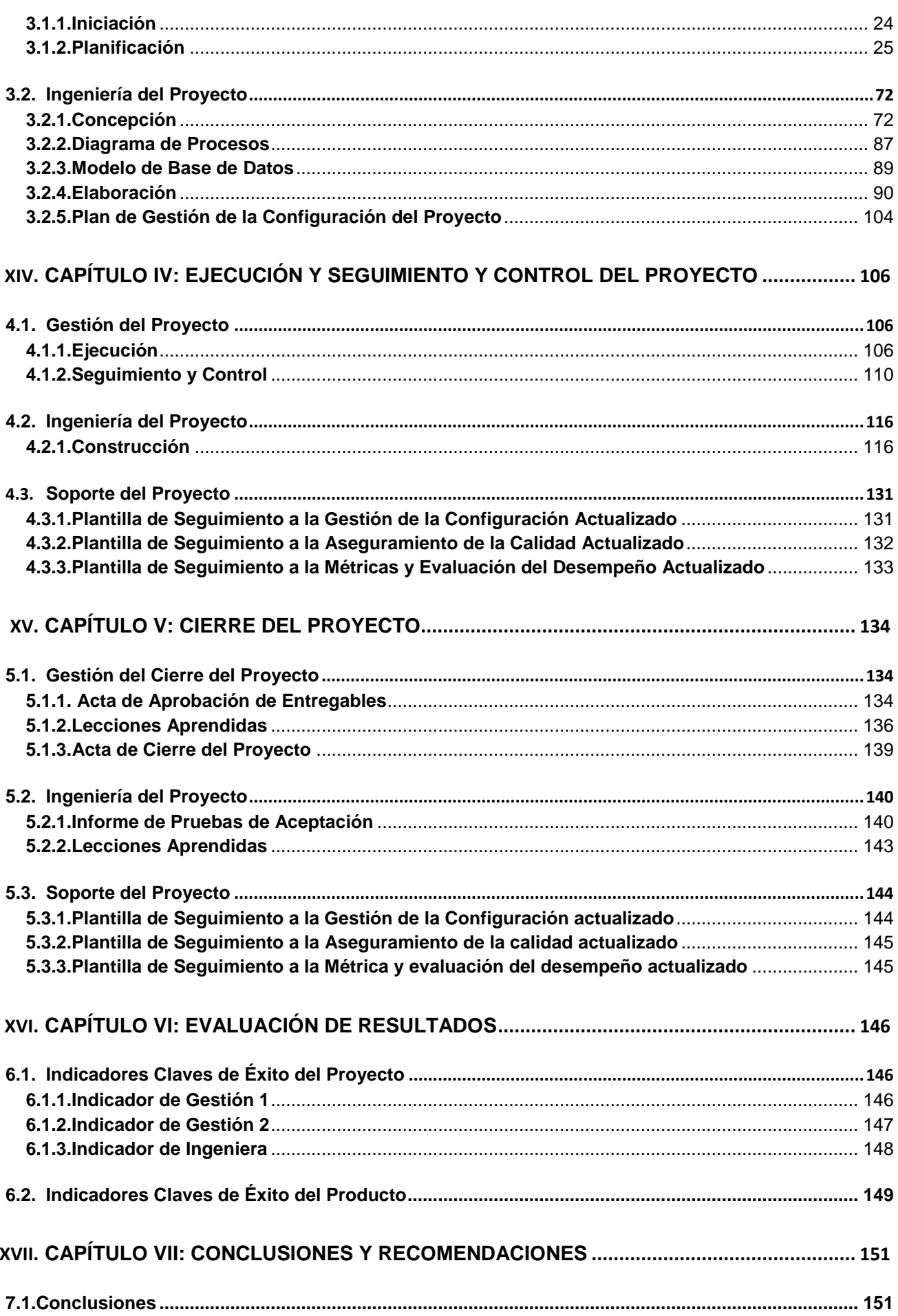

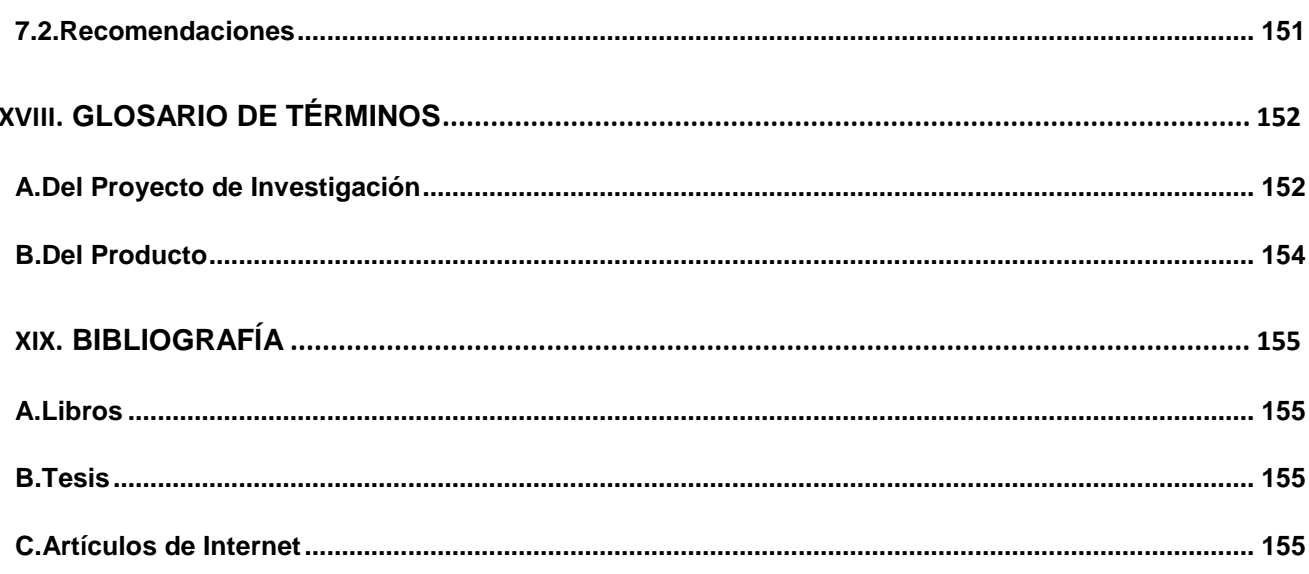

## **ÍNDICE DE GRÁFICOS**

<span id="page-11-0"></span>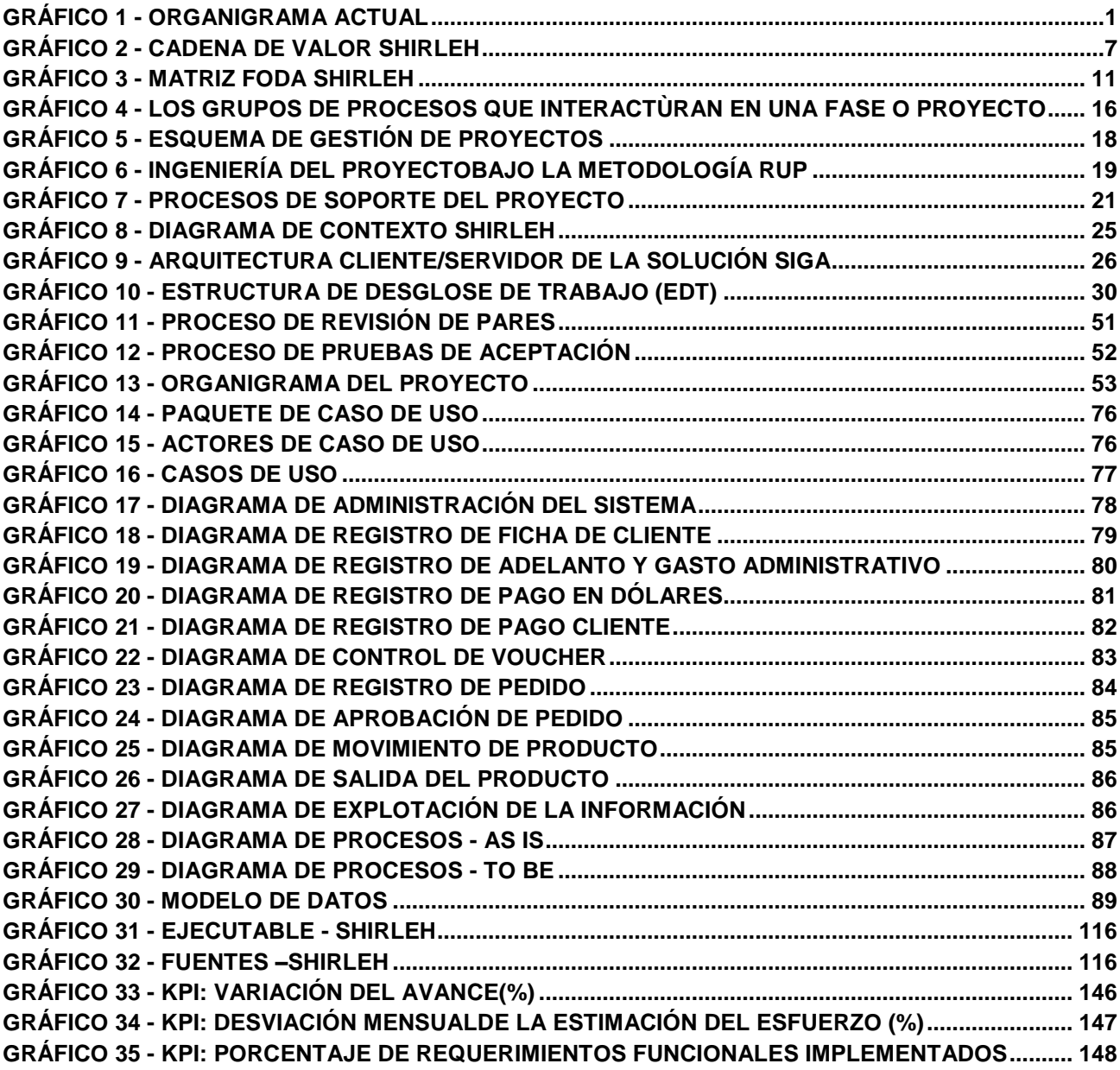

## **ÍNDICE DE TABLAS**

<span id="page-12-0"></span>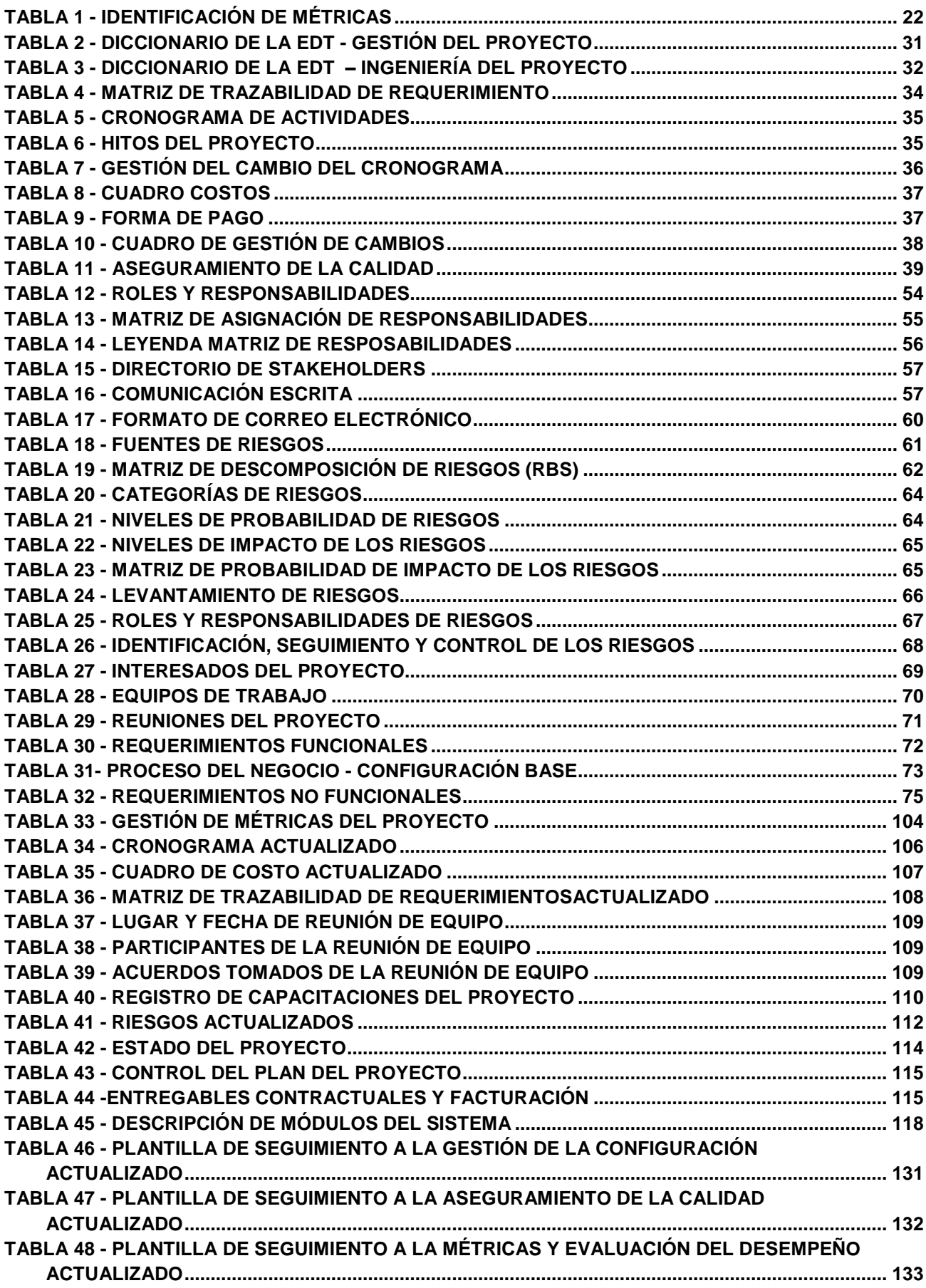

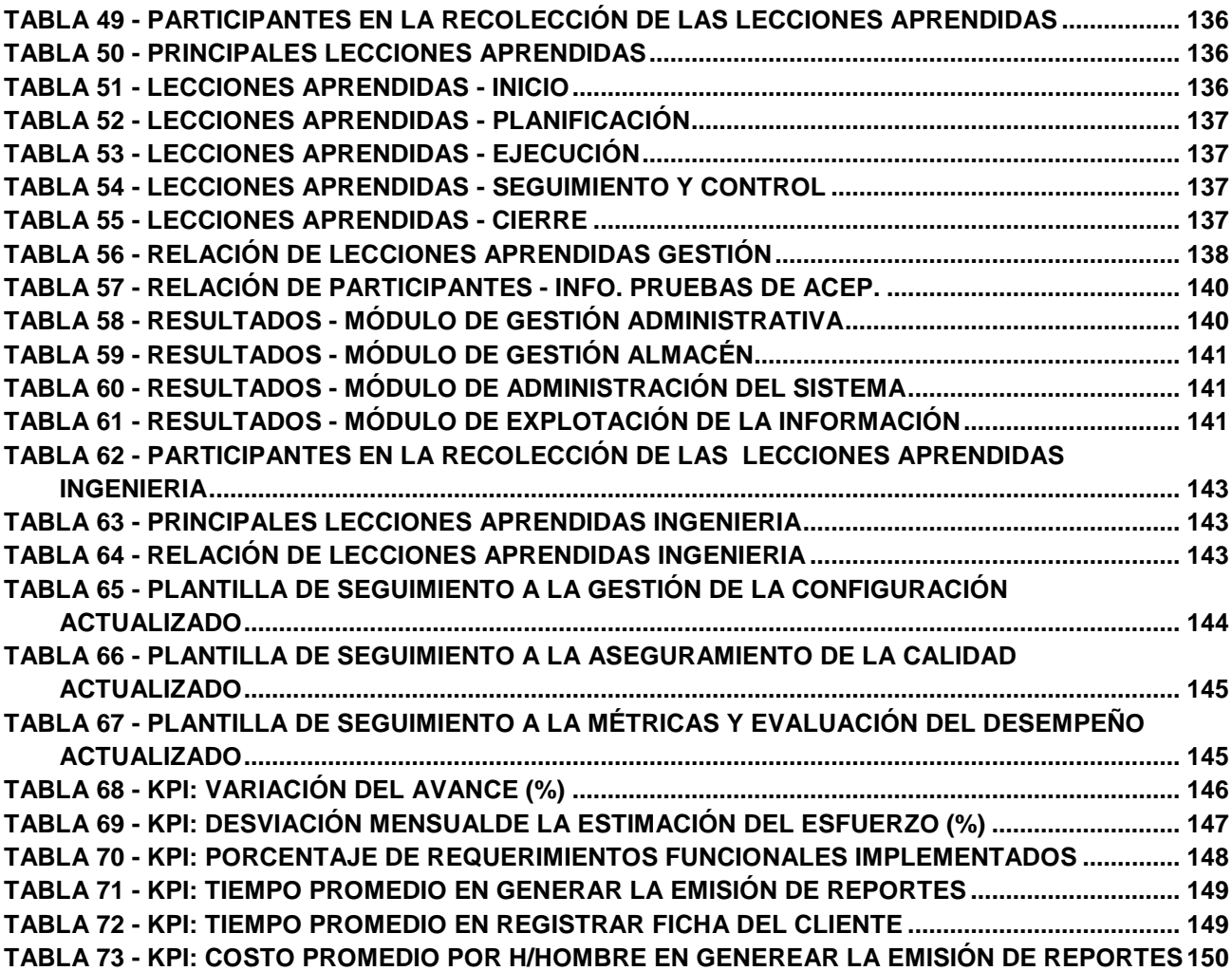

## <span id="page-14-0"></span>ÍNDICE DE FORMATOS DE LA GESTIÓN DEL PROYECTO

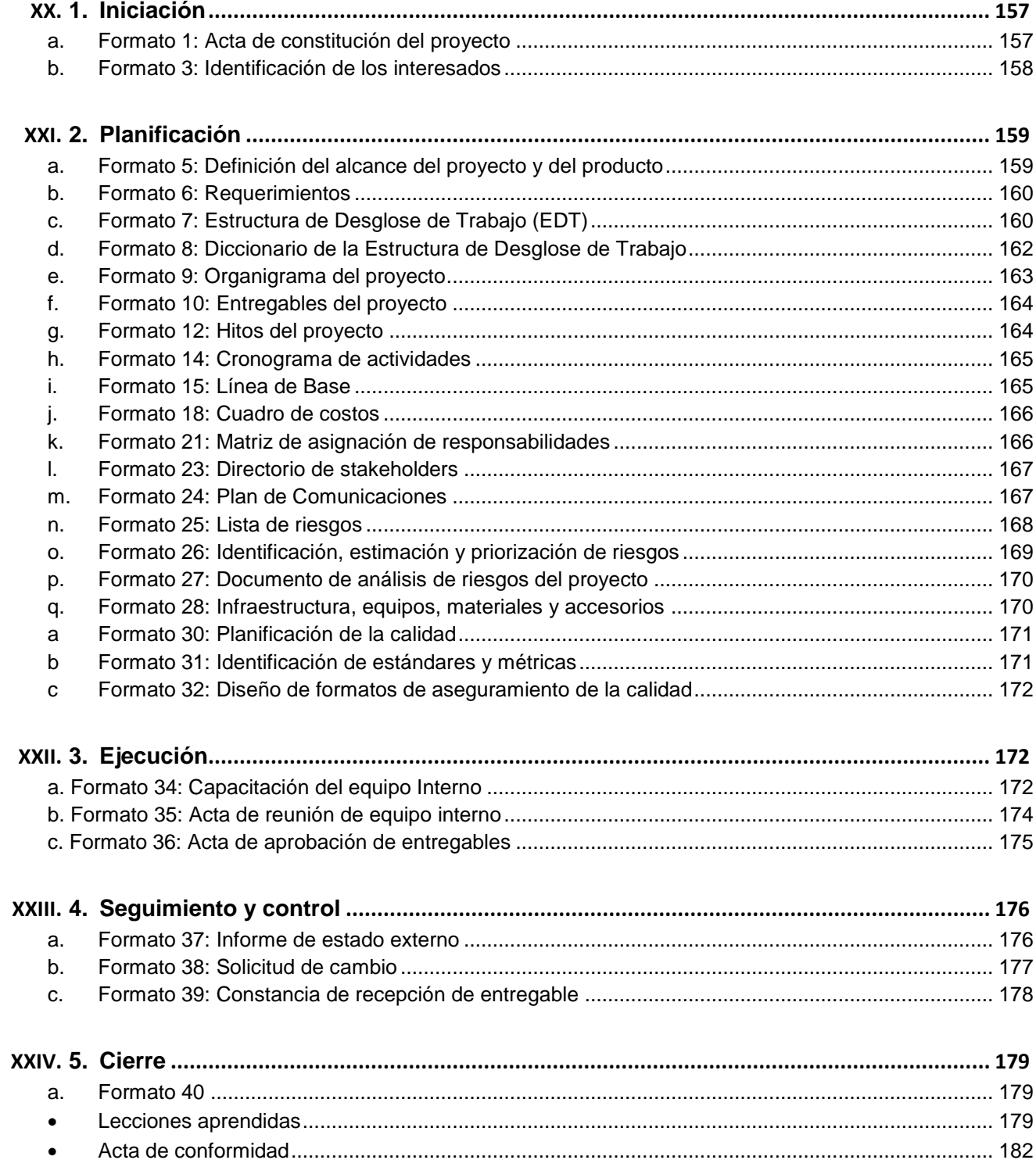

## ÍNDICE DE ANEXOS

<span id="page-15-0"></span>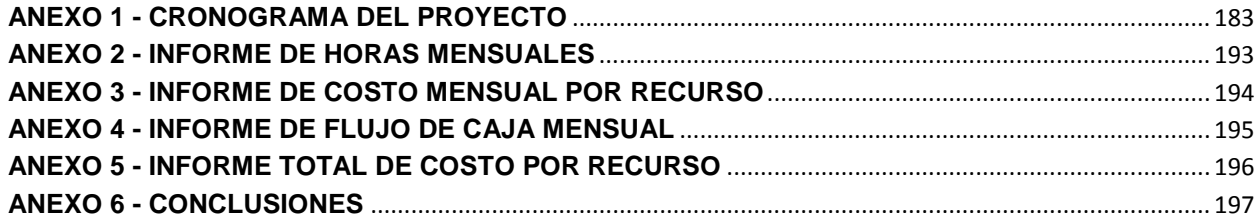

## <span id="page-16-0"></span>**CAPÍTULO I: ANÁLISIS DE LA ORGANIZACIÓN**

## <span id="page-16-2"></span><span id="page-16-1"></span>**1.1. Datos generales de la Institución**

**1.1.1. Nombre de la Institución** INSTITUTO DE BELLEZA SHIRLEH S.A.C.

### <span id="page-16-3"></span>**1.1.2. Rubro o Giro del Negocio**

Tratamiento de Belleza SHIRLEH

## <span id="page-16-4"></span>**1.1.3. Breve Historia**

Fundado en 1996, con un estilo vanguardista, un ambiente elegante y atención al cliente de alto nivel abrió sus puertas en los distritos de Miraflores y Jesús María.

## <span id="page-16-8"></span><span id="page-16-5"></span>**1.1.4. Organigrama Actual**

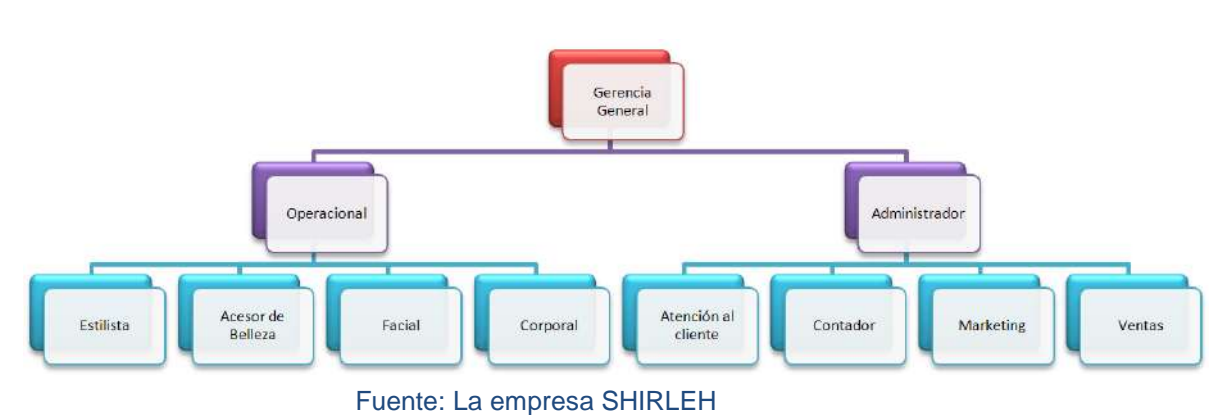

## **Gráfico 1 - ORGANIGRAMA ACTUAL**

## <span id="page-16-6"></span>**1.1.5. Descripción de las Áreas funcionales**

Principalmente manejando las áreas de administración, contabilidad, ventas, almacén y marketing.

## <span id="page-16-7"></span>**1.1.6. Descripción general del proceso de Negocio**

El servicio al cliente, compra y venta de productos, buscando satisfacer las necesidades del cliente .A continuación se describe de manera general la sucesión de actividades del proceso:

Al entrar un cliente si es nuevo se registrar, sino solicita su ficha de registro, en el cual puede ver todo el historial, se le asigna un colaborador para que lo atienda durante el proceso del servicio, el colaborador le ofrece ciertos productos de acuerdo a las características del cliente, si le acepta el cliente se va recepción de ventas para la entrega de los productos, una vez culminado el servicio o compra del producto se acerca a caja para cancelar y se registra el servicio o compra que se ha realizado.

Se realiza la lista de pedido al proveedor, el proveedor entrega los productos y se guardan en almacén, se distribuye en los locales que le falta productos.

Actualmente todos los procesos se registran en documentos manuales lo cual origina demoras acumuladas por procesos y pérdida de información.

## <span id="page-17-1"></span><span id="page-17-0"></span>**1.2. Fines de la Organización**

## **1.2.1. Visión**

En el 2018 ser reconocidos como una de las 5 principales centro de belleza de Lima por su rentabilidad, siendo así líderes en nuestro rubro apoyándonos en la satisfacción del cliente convirtiéndose en parte importante, basándonos en ideas innovadoras y originales respecto al estilo que poseerá cada uno de ellos y al incremento de las competencias de nuestros profesionales.

## <span id="page-17-2"></span>**1.2.2. Misión**

Somos una empresa dedicada a asesorar y resaltar la belleza que ya tienen nuestros clientes, a la venta de productos de cuidado personal de calidad y a sobrepasar las expectativas de nuestros clientes ofreciendo siempre un mejor servicio.

## <span id="page-17-3"></span>**1.2.3. Valores**

En SHIRLEH tenemos muy claro que hemos superado estos 18 años gracias al respeto por nuestros cinco valores fundamentales corporativos que son:

A. Profesionalidad:

Cosmetólogas muy seguras y con la convicción de brindar lo mejor de sí, producto de su conocimiento y experiencia en beneficio de sus clientes. Son personas que saben qué hacer en cada caso.

B. Innovación:

La capacidad de ser los primeros en tecnología y conocimientos, tener conciencia de los cambios y la visión para adelantar a la competencia con las últimas tendencias y modas.

C. Calidad:

Tanto en los productos como en los procesos, la calidad estará presente para brindar total confianza al cliente y que este a su vez nos recomiende por los logros obtenidos.

D. Respeto

Nuestros colaboradores brindan un trato amable y educado dentro y fuera de la organización.

E. Moda

Con un estilo único y ambiente elegante en cada uno de nuestros locales.

#### <span id="page-18-0"></span>**1.2.4. Objetivos Estratégicos**

- A. Incrementar el volumen de ventas y servicios para obtener rentabilidad.
- B. Satisfacción del cliente.
- C. Fidelización de clientes.
- D. Ampliar nuevos mercados.
- E. Incrementar las competencias.
- F. Lograr alianzas con proveedores.

#### <span id="page-18-1"></span>**1.2.5. Unidades Estratégicas de Negocio**

Las UEN en la organización es el servicio de tratamiento de belleza integral.

## <span id="page-18-3"></span><span id="page-18-2"></span>**1.3. Análisis externo**

## **1.3.1. Análisis del Entorno General**

Las variables externas, son factores externos que influyen en el sector la industria de la belleza tanto positiva o negativamente, son no controlables que nos permiten identificar oportunidades o amenazas.

## A. **Factores Económicos:**

Un factor notable el aumento del déficit público e inflación amenaza para los servicios y ventas, el tipo de cambio no nos afecta porque no vamos a realizar ningún tipo de cambio extranjero, sí se produce una política fiscal restrictiva, aumentan los impuestos y descenderá la producción y el empleo aparte una reducción de nuestras inversiones.

#### B. **Factores Tecnológicos:**

La intensidad de los cambios tecnológicos en productos, equipamiento, procesos y materias primas en las últimas décadas está provocando una auténtica revolución tecnológica en el sector. Este fenómeno está influyendo a nivel mundial, aunque con características diferenciales en función de la posición que ocupan en el contexto internacional los diferentes países y regiones, en lo que a aspectos económicos y tecnológicos se refiere.

Los continuos cambios tecnológicos que se van produciendo ejercen un impacto diferencial en función del subsector concreto dentro de los que estamos estudiando. Según la opinión de la mayoría de los expertos consultados, la influencia tecnológica en lo referido a maquinas o herramientas se da fundamentalmente en las actividades enmarcadas en el campo de la estética.

Los cambios tecnológicos se dejan notar en todos los ámbitos de nuestra sociedad. El mundo ocupacional no sólo no es una excepción a esta regla general sino que es uno de los campos en los que el desarrollo se produce de manera continua. Esta situación exige a los colaboradores que sean más flexibles y adaptables.

Por otra parte, si hablamos de innovaciones tecnológicas, en el sentido de incorporación de ordenadores como medio facilitador del trabajo. No obstante, es importante señalar que el grado de acogimiento a estas herramientas de trabajo es mayor en las grandes empresas.

Aparte de las tecnologías directamente vinculadas a los procesos, muchos de los establecimientos del sector, sobre todo los tradicionales, aún no utilizan herramientas dirigidas a su estrategia fundamentan que es la orientación al cliente. Ello se manifiesta en la ausencia de este tipo de establecimiento, de algo tan útil como fichas de clientes.

## C. **Factores Políticos:**

No afecta.

### D. **Factores Sociales:**

Uno de los principales factores de transformación de la sociedad actual es la progresiva importancia que la población otorga al tiempo dedicado al ocio, entre las que se incluyen las actividades pertenecientes al sector de tratamiento de belleza. Se enfoca a los sectores A y B, el interés por el cuidado personal ha captado tanto la atención del público que constantemente generan cambios.

#### E. **Factores Demográficos:**

En el 2013 Lima tiene 281 mil habitantes, de los cuales el 29.5% reside en Miraflores y el 25.2% en Jesús María. Esta población está fuertemente centralizada en ambos distritos lo cual me permite mayor ingreso de clientes. El Aumento de la tasa de turistas mejora la productividad.

### <span id="page-19-0"></span>**1.3.2. Análisis del Entorno Competitivo**

Algunos expertos consideran que aunque sucederá esto, actualmente no están obteniendo el éxito que esperaban, otros consideran que las franquicias no son el futuro, puesto que la calidad de servicio que ofrecen deja mucho que desear.

No obstante, las pequeñas y medianas empresas actualmente están compartiendo mercado con las franquicias, pero cuentan con algunas desventajas frente a ellos, ya que, y gracias al elevado número de trabajadores con los que cuentan, ofrecen una mayor rapidez, amplio horario de apertura al público, precios económicos. Sin embargo, la mayoría de los empresarios de las pequeñas y medianas empresas considerar que la calidad de servicio es bastante baja, dado que el personal que trabaja en ellas no suele estar adecuadamente cualificado para desempeñar las funciones que les son propias.

## <span id="page-20-0"></span>**1.3.3. Análisis de la Posición Competitiva - Factores Claves de éxito.**

- A. FCE1.Diferenciacion del Servicio Personalizado y Especializado: En la empresa, principalmente se diferencia por la personalización de los diseños y el cambio de look de acuerdo a la estación climática y la personalidad del cliente.
- B. FCE2. Mano de Obra Calificada: Uno de los factores más importantes para lograr un servicio de alta calidad, debido a que la etapa más importante del proceso depende de la habilidad de los profesionales de belleza para plasmar la creatividad y el diseño adecuado.

## <span id="page-20-2"></span><span id="page-20-1"></span>**1.4. Análisis Interno**

## **1.4.1. Activos y Capacidades**

### **A. Activos:**

### **Infraestructura informática:**

- 1. 3 computadoras
- 2. 1 servidor
- 3. Impresoras
- 4. Control de asistencia

### **Inmuebles:**

- 1. 1 oficina administrativa
- 2. 1 almacén
- 3. Locales

#### **Financieros:**

- 1. Posee Utilidades para la re-inversión y la distribución.
- 2. Capacidad para generar fondos.
- 3. Capacidad para solicitar préstamos bancarios.

## **B. Recursos Intangibles:**

## **Tecnológico**

- 1. Sistema Operativo Windows 7.
- 2. Microsoft SQL Server 2008 R2.
- 3. Microsoft Office 2010.
- 4. PowerBuilder versión 8.0.

## **Reputación**

SHIREH es conocida por la calidad de servicio que brinda a cada uno de sus clientes.

## **C. Capacidades organizativas**

- 1. La empresa cuenta con un organigrama estructurado a nivel funcional.
- 2. La empresa cuenta con el área administrativa, almacén, gerencia general.

## **D. Análisis de recursos y capacidades**

1. Es necesario documentar y establecer procesos y funciones definidas para el personal, esto con el fin de reducir tiempos y optimizar las actividades.

## **1.4.2. Análisis de la Cadena de Valor**

El análisis de la cadena de valor lo realizamos mediante el siguiente gráfico:

## **Gráfico 2 - CADENA DE VALOR SHIRLEH**

<span id="page-22-1"></span><span id="page-22-0"></span>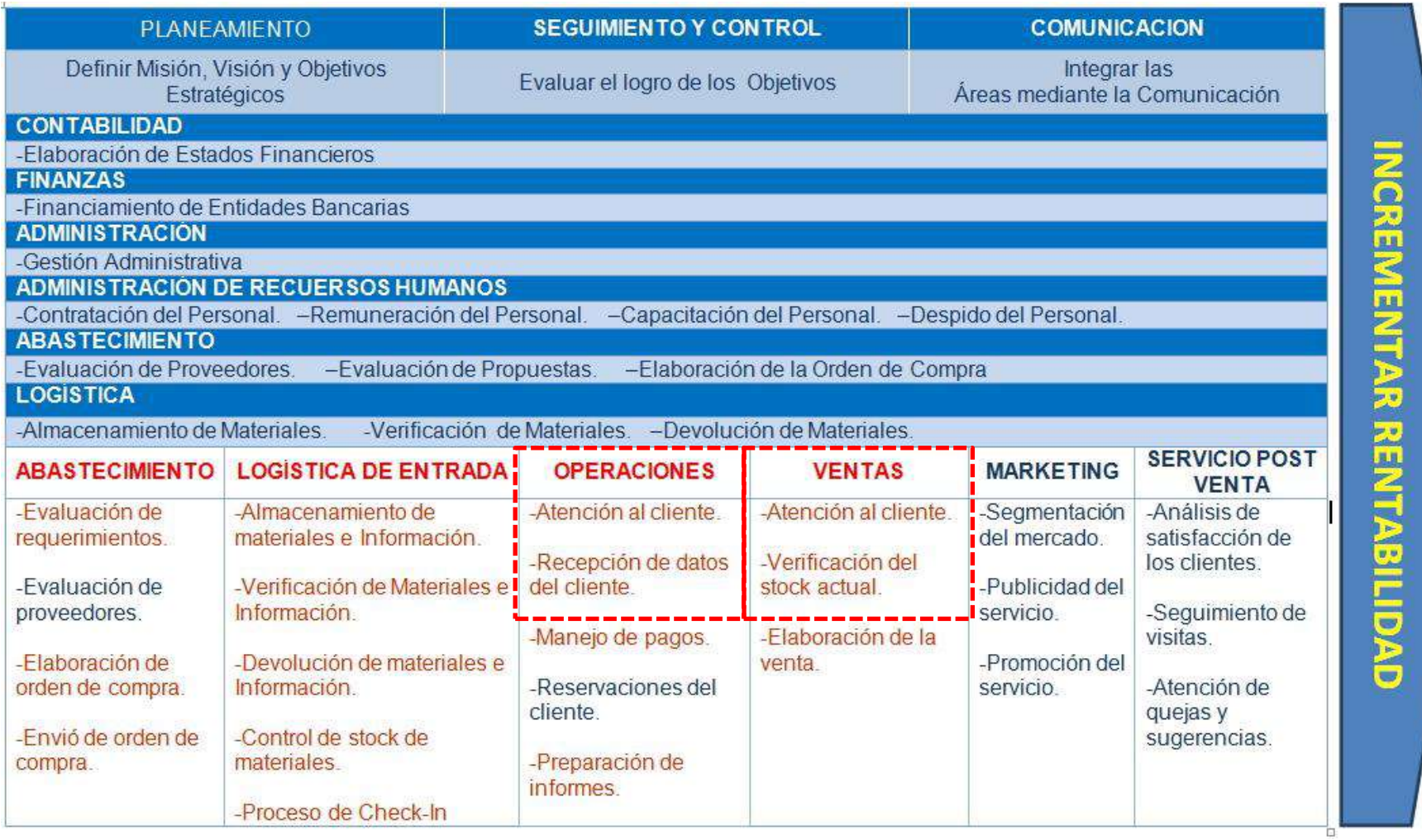

## **A. Procesos de Negocio**

## **1. Abastecimiento**

- Evaluación de requerimientos.
- Evaluación de proveedores.
- Elaboración de orden de compra.
- Envió de orden de compra.

## **2. Logística de Entrada**

- Almacenamiento de materiales e información.
- Verificación de materiales e información.
- Devolución de materiales e información.
- Almacenamiento de materiales e información.
- Control de stock de materiales.

## **3. Operaciones**

- Atención al cliente.
- Recepción de datos del cliente.
- Manejos de pagos.
- Reservaciones del cliente.
- Preparación de informes.

## **4. Ventas**

- Atención al cliente.
- Verificación del stock actual.
- Elaboración de la venta.

## **5. Marketing**

- Segmentación del mercado.
- Publicidad del servicio.
- Promoción del servicio.

## **6. Servicio post venta**

- Segmentación del mercado.
- Publicidad del servicio.

• Promoción del servicio.

## **B. Procesos de Apoyo**

## **1. Contabilidad**

Elaboración de Estados Financieros.

## **2. Finanzas**

Financiamiento de Entidades Bancarias.

## **3. Administración**

Gestión Administrativa.

## **4. Administración de recursos humanos**

- Contratación del Personal.
- Remuneración del Personal.
- Capacitación del Personal.
- Despido del Personal.

## **5. Abastecimiento**

- Evaluación de Proveedores.
- Evaluación de Propuestas.
- Elaboración de la Orden de Compra.

## **6. Logística**

- Almacenamiento de Materiales.
- Verificación de Materiales.
- Devolución de Materiales.

## **1.5. Análisis Estratégico**

## <span id="page-24-1"></span><span id="page-24-0"></span>**1.5.1. Análisis FODA**

## **A. Fortalezas**

- F1. Cuenta con 2 locales.
- F2. 18 años de experiencia en el rubro.
- F3. Personal capacitado.
- F4. Ubicación de locales en zonas comerciales.
- F5. Capacidad de creación de nuevos look.

F6. Conocimiento al sector que vamos dirigidos.

#### **B. Oportunidades**

- O1. Alta demanda de clientes.
- O2. Incremento de personas que se preocupan por su aspecto personal.
- O3. Incremento de empresas que nos brindan los productos complementarios.
- O4. Cierre de locales de la competencia.
- O5. Apertura de nuevos centros comerciales.

## **C. Debilidades**

- D1. Demora en el tiempo de ver el historial del cliente.
- D2. Bajo control específico de almacén.
- D3. Bajo control económico.
- D4. Poca publicidad y promociones.
- D5. Administración **manual.**

### **D. Amenazas**

- A1. Zonas **poco seguras** de algunos locales.
- A2. Alta competencia en el rubro.
- A3. Pérdida de información de los clientes.
- A4. Pérdida de información de administración.
- A5. Pérdida de clientes morosos.
- A6. Incremento de precios de los productos.

#### 1.5.2. Matriz FODA

<span id="page-26-1"></span><span id="page-26-0"></span>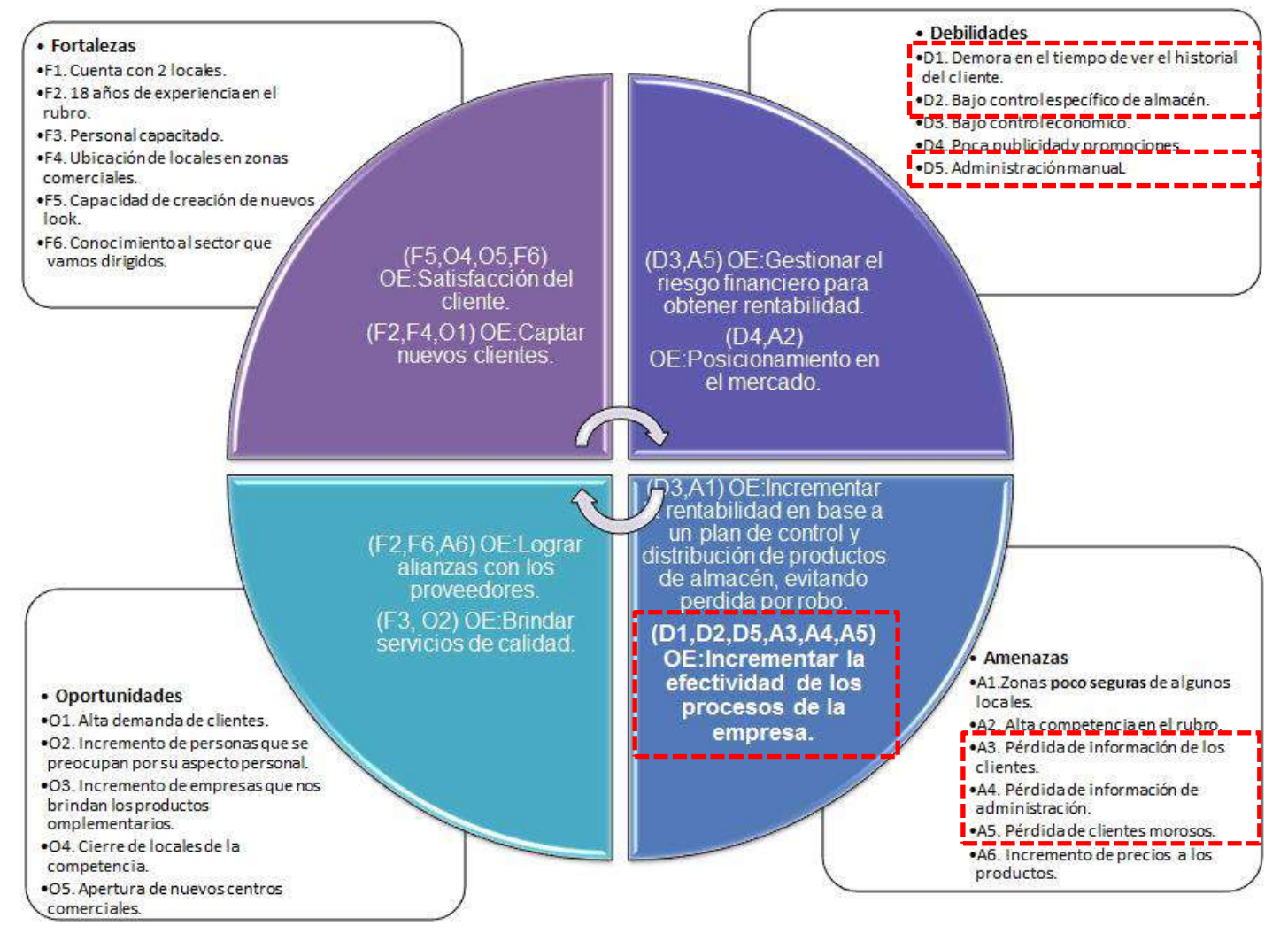

#### **Gráfico 3 - MATRIZ FODA SHIRI FH**

**Fuente: OLTEC** 

### **1.6. Descripción de la Problemática**

#### <span id="page-27-1"></span><span id="page-27-0"></span>**1.6.1. Problemática**

Nos concentramos en este rubro en general ya que notamos una clara oportunidad debido a la escasez de un sistema integral de gestión administrativa para clientes, colaboradores, servicios y productos.

El análisis previo en las diferentes áreas, determinó que el motivo se debe a que los procesos se registran en documentos manuales, estos procesos no están integrados lo cual origina demoras acumuladas por proceso. El propósito de este proyecto es realizar un SIGA, con la finalidad que automatice e integre todos los procesos, permitiendo optimizar los tiempos de respuesta en la atención del cliente y de la organización.

Esta oportunidad de hacer un SIGA para SHIRLEH, se basa en la necesidad de la propietaria del mismo, la cual hace referencia a la demora de los procesos manuales de pago de servicios al trabajador, realizar el resumen y el detalle diario de cada trabajador de lo que ha realizado en los diferentes tipos de servicios, sean: compra y venta de productos y el pago de los trabajadores.

### <span id="page-27-2"></span>**1.6.2. Objetivos**

A. Objetivo General

El sistema desarrollado debe satisfacer los requerimientos especificados, el proyecto debe terminar en el plazo y dentro del presupuesto especificado en el plan de trabajo y descripción del servicio proporcionado por OLTEC SAC o en el nuevo tiempo y presupuesto calculado según la gestión del cambio.

#### B. Objetivos específicos

- 1. Agilizar el proceso de registro de servicios y ventas, mayor control de compra y venta de productos, el pago semanal, quincenal y mensual de los colaboradores. Permitir, a través de la herramienta informática, poder visualizar en tiempo real los servicios y ventas de los diferentes locales.
- 2. El proyecto será ejecutado en plazo de 11 meses en promedio.
- 3. El presupuesto para el presente proyecto es de S/.109,245.00 (Ciento nueve mil doscientos cuarenta y cinco 00/100 Nuevos Soles).

Para alcanzar los objetivos del presente proyecto, es trascendental la participación y compromiso de los involucrados del proyecto, tanto del proveedor como del cliente para plasmar las necesidades del proyecto y validar las mismas.

## **1.7. Resultados Esperados**

<span id="page-28-0"></span>El propósito de este proyecto es realizar un SIGA, con la finalidad de automatizar e integrar todos los procesos, permitiendo optimizar los tiempos de respuesta en la atención del cliente y de la organización.

- Esperamos a través de la automatización e integración de los procesos un ahorro en tiempos en un 75%.
- Esperamos que se agilice el proceso de atención al cliente en un 85%.
- Nosotros esperamos que la satisfacción del cliente mejorada incrementara los ingresos de la empresa el término del primer año en al menos 45% por cada local.
- Esperamos reducir el costo promedio en que demora en generar la emisión de reportes en un 85%.
- Prevenir los retrasos de registro requeridos por el área administrativa en un 85%.
- Mejorar la imagen del proceso administrativa en un 90%.

## **CAPÍTULO II: MARCO TEÓRICO DEL NEGOCIO Y DEL PROYECTO**

## <span id="page-29-0"></span>**2.1. Marco teórico del Negocio**

La gestión administrativa contribuye a mejorar la productividad, incrementando la rentabilidad y logrando relaciones a largo plazo con los clientes.

<span id="page-29-1"></span>Los procesos internos de la organización se inician con la llegada del cliente, Allí debe registrarse al cliente en una ficha histórica, detallando los servicios que se realice, los productos que adquiera y que estilista lo va atender. Este inicio del proceso abre las puertas para complementar los demás procesos que es el pago de los estilistas que generan comisiones u otros sueldos fijos, el manejo de caja, las compras y ventas de los productos y los proveedores.

Durante el proceso, se recopila todas las operaciones administrativas de la empresa (ficha histórica del cliente, compra y venta de productos, pago a los proveedores y estilistas, etc.) Un estilista es un profesional que se dedica a asesorar sobre el peinado en general, la imagen y estética de sus clientes, normalmente tomando como guía la moda o tendencias del momento.

Finalmente, antes del cierre del día, se puede realizar anulaciones o modificaciones que permitan el cuadre del día obteniendo una información fiable.

### **2.2. Marco teórico del Proyecto**

#### <span id="page-29-3"></span><span id="page-29-2"></span>**2.2.1. Gestión del Proyecto**

El conocimiento acerca de la administración de proyectos posee una estructura básica para entender la administración de proyectos, con base a las áreas de conocimiento definidas en el Project Management Body of Knowledge (PMBOK®) por el Project Management Institute (PMI).

Proyecto es un esfuerzo que se lleva a cabo para crear un producto, servicio o resultado único, y tiene la característica de ser naturalmente temporal, es decir, que tiene un inicio y un final establecidos, y que el final se alcanza cuando se logran los objetivos del proyecto o cuando se termina el proyecto porque sus objetivos no se cumplirán o no pueden ser cumplidos, o cuando ya no existe la necesidad que dio origen al proyecto.

La Guía PMBOK® comprende dos grandes secciones, la primera sobre los procesos y contextos de un proyecto, la segunda sobre las áreas de conocimientos específicos para la gestión de un proyecto.

Los proyectos varían en tamaño y complejidad. Todos los proyectos, sin importar cuán pequeños o grandes, o cuán sencillos o complejos sean, pueden configurarse dentro de las buenas prácticas que ofrece la Guía.

### **Grupo de Procesos**

Esta guía describe la naturaleza de los procesos de la dirección de proyectos en términos de la integración entre los procesos, sus interacciones y los propósitos a los cuales sirven. Los procesos de la dirección de proyectos se agrupan en cinco categorías conocidas como Grupos de Procesos de la Dirección de Proyectos según definición del PMBOK:

- 1. **Procesos de iniciación:** se definen los objetivos del proyecto, se identifican a los principales interesados, se nombra al director de proyecto y se autoriza formalmente el inicio del proyecto.
- 2. **Procesos de planificación:** se define el alcance del proyecto, se refinan los objetivos y se desarrolla el plan para la dirección del proyecto, que será el curso de acción para un proyecto exitoso.
- 3. **Procesos de ejecución:** se integran todos los recursos a los fines de implementar el plan para la dirección del proyecto.
- 4. **Procesos de seguimiento y control:** se supervisa el avance del proyecto y se aplican acciones correctivas.
- 5. **Procesos de cierre**: se formaliza con el cliente la aceptación de los entregables del proyecto.

### <span id="page-31-0"></span>**Gráfico 4 - LOS GRUPOS DE PROCESOS QUE INTERACTÚAN EN UNA FASE O PROYECTO**

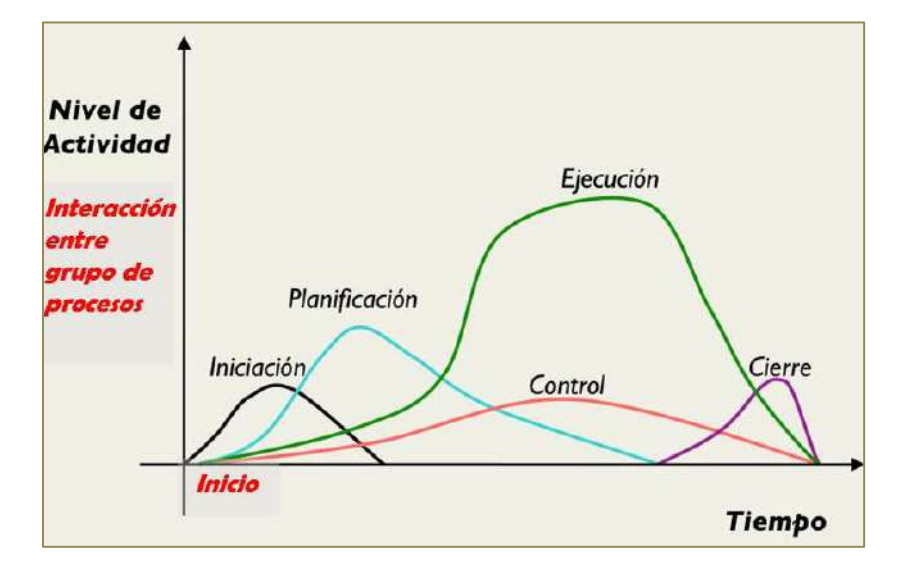

Fuente: Pablo Lledó

## **Áreas de Conocimiento**

La Dirección de Proyectos, enumera los procesos de dirección de proyectos y define las entradas, herramientas y técnicas y salidas para cada área.

Las diez áreas del conocimiento mencionadas, según definición del PMBOK son:

**Gestión de la Integración de Proyectos**: Incluye los procesos y actividades necesarios para identificar, definir, combinar, unificar y coordinar los diversos procesos y actividades de la dirección de proyectos dentro de los grupos de procesos de dirección de proyectos.

**Gestión del Alcance del Proyecto**: Se refiere el proceso requerido para asegurar que el proyecto incluye todo trabajo requerido, y sólo el trabajo requerido, para completar el proyecto de manera exitosa. Consiste de la iniciación, planeación del alcance, definición del alcance, verificación del alcance, y control de cambio al alcance.

**Gestión del Tiempo del Proyecto**: Se refiere los procesos requeridos para asegurar la terminación a tiempo del proyecto. Consiste en la definición de las actividades, secuencia de las actividades, estimación de duración de las actividades, desarrollo del cronograma y control de la programación.

**Gestión de los Costos del Proyecto**: Se refiere los procesos requeridos para asegurar que el proyecto es completado dentro del presupuesto aprobado. Consiste en la planificación de recursos, estimación de costos, presupuesto de costos, y control de costos.

**Gestión de la Calidad del Proyecto**: Se refiere los procesos requeridos para asegurar que el proyecto va a satisfacer las necesidades para lo cual fue desarrollado. Consiste en la planeación de la calidad, aseguramiento de la calidad, y control de calidad.

**Gestión de los Recursos Humanos del Proyecto**: Se refiere los procesos requeridos para hacer el uso más eficiente de las personas involucradas en el proyecto. Consiste en la planeación organizacional, adquisición de staff, y desarrollo del equipo.

**Gestión de las Comunicaciones del Proyecto**: Se refiere los procesos requeridos para asegurar la generación apropiada y a tiempo, colección, diseminación, almacenamiento, y la disposición final de la información del proyecto. Consiste en la planeación de la comunicación, distribución de la información, reportes de desempeño, y el cierre administrativo.

**Gestión de Riesgo del Proyecto**: Se refiere los procesos concernientes con la identificación, análisis, y respuesta al riesgo del proyecto. Consiste en la identificación del riesgo, cuantificación del riesgo, desarrollo de la respuesta al riesgo, y en el control de la respuesta al riesgo.

**Gestión de las Adquisiciones del Proyecto**: Se refiere los procesos requeridos para adquirir bienes y servicios de fuera de la organización ejecutora. Consiste en la planeación de la gestión de la procuración, planear la solicitación, la solicitación, selección de proveedores, administración de contratos, y cierre de contratos.

**Gestión de los Interesados del Proyecto**: Incluye los procesos involucrados en identificar a los interesados del proyecto o stakeholders, así como la planificación, gestión y control de sus expectativas sobre el proyecto.

<span id="page-32-0"></span>Es necesario mencionar que los grupos de procesos de la Gestión de Proyectos que se realizarán durante el desarrollo del Proyecto (Inicio, Planificación, Ejecución, Seguimiento y Control y Cierre) tienen una correspondencia con las fases del Proyecto de Ingeniería (Inicio, Elaboración, Construcción y Transición), tal como se puede observar en el siguiente gráfico.

#### **Gráfico 5 - ESQUEMA DE GESTIÓN DE PROYECTOS**

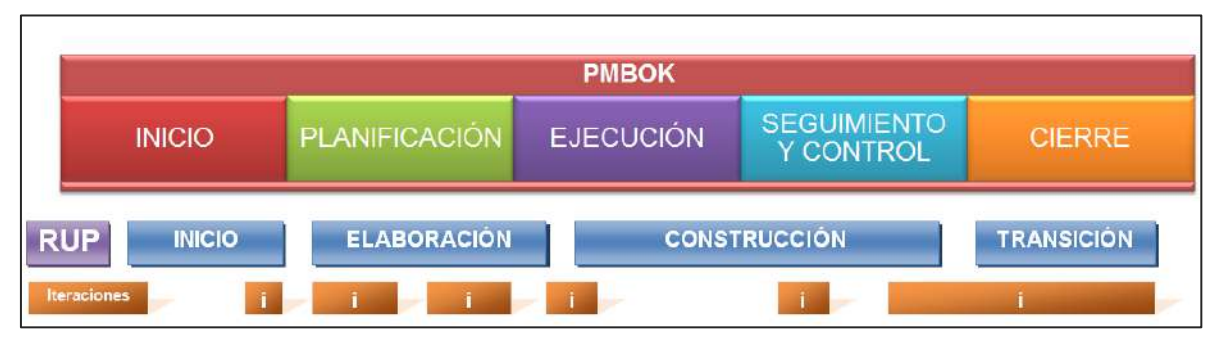

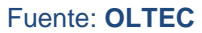

## <span id="page-33-0"></span>**2.2.2. Ingeniería del Proyecto**

El proceso de ingeniería está relacionado con los aspectos técnicos del proyecto. Para ello es necesario el uso de una metodología que permita desarrollar esta etapa de una manera ordenada.

RUP integra un conjunto de "buenas prácticas" para el desarrollo de software en un marco de procesos válido para un rango amplio de tipos de proyectos y organizaciones.

### **Buenas Prácticas**

- Desarrollo iterativo.
- Gestión de requisitos.
- Uso de arquitecturas basadas en componentes.
- Uso de técnicas de modelado visual.
- Verificación continúa de la calidad.
- Gestión y control de cambios.

### **Fases del ciclo de vida de un Proyecto**

En el ciclo de vida de un proyecto se dividen en cuatro según definición RUP:

1. Inicio. Es la fase de la idea, de la visión inicial de producto, su alcance. El esbozo de una arquitectura posible y las primeras estimaciones. Concluye con el "hito de objetivo".

- 2. Elaboración. Comprende la planificación de las actividades y del equipo necesario. La especificación de las necesidades y el diseño de la arquitectura. Termina con el "hito de Arquitectura".
- 3. Construcción. Desarrollo del producto hasta que se encuentra disponible para su entrega a los usuarios. Termina con el "hito del inicio de la capacidad operativa".
- 4. Transición. Traspaso del producto a los usuarios. Incluye: manufactura, envío, formación, asistencia y el mantenimiento hasta lograr la satisfacción de los usuarios. Termina con el "hito de entrega del producto".

Es necesario mencionar que los grupos de procesos de la Ingeniería de Proyectos que se realizarán durante el desarrollo del Proyecto tienen una correspondencia con las fases del Proyecto (Inicio, Elaboración, Construcción, Transición), tal como se puede observar en el siguiente gráfico.

<span id="page-34-0"></span>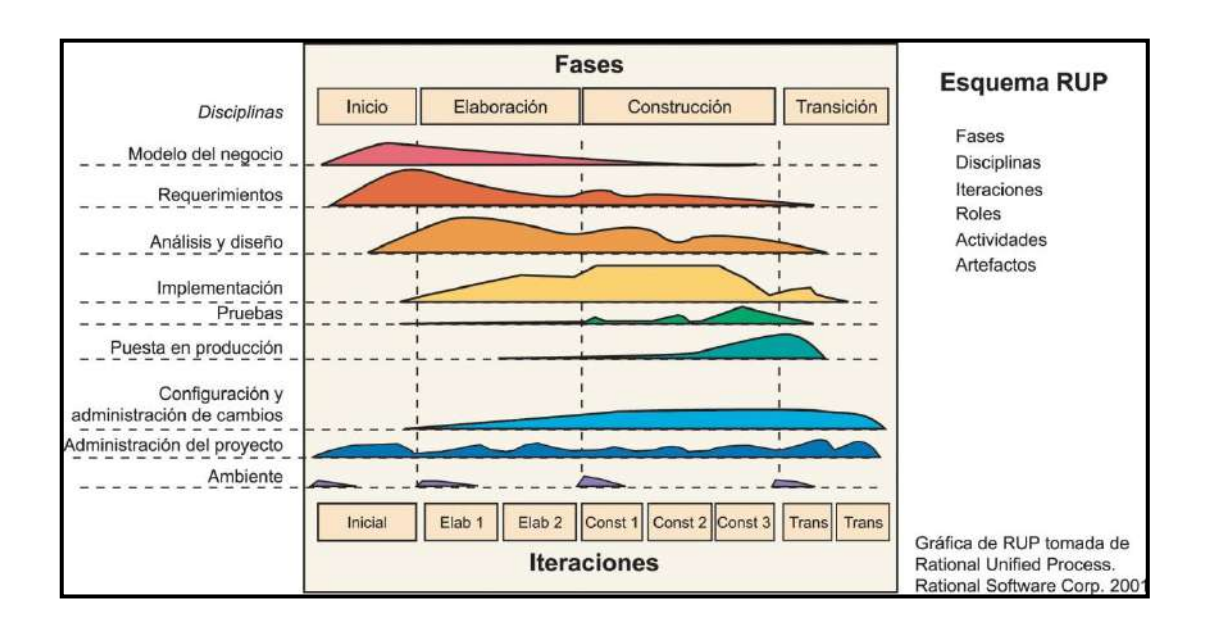

## **Gráfico 6 - INGENIERÍA DEL PROYECTO BAJO LA METODOLOGÍA RUP**

**Fuente: Rational Unified Process**

#### <span id="page-35-0"></span>**2.2.3. Soporte del Proyecto**

El proceso de Soporte del proyecto es un conjunto de procesos que proporciona la seguridad necesaria para que los productos y procesos software implicados en los proyectos sean conformes a los requisitos especificados y se ajusten a los planes establecidos. En este proceso debemos asegurar que se cumple el modelo de calidad del producto software, para ello nuestro producto debe cumplir los siguientes procesos:

#### **A. Gestionar estándares y métricas.**

Sería posible acelerar el proceso de revisión utilizando herramientas que procesaran el diseño del software o el programa, e hiciesen valoraciones automáticas de la calidad del software. Estas valoraciones permiten comprobar que el software tiene el umbral de calidad requerido, y destacar las partes en las cuales no se ha alcanzado para revisarlas.

Una métrica de software es cualquier tipo de medida relacionada con un sistema, proceso o documentación de software. Algunos ejemplos son las medidas que se utilizan para calcular el tamaño de un producto en líneas de código; el índice de Fig., que mide la claridad de un párrafo en un texto; el número de fallos encontrados en un producto software entregado; y el número de personas/día requeridas para desarrollar un componente del sistema.

#### **B. Gestionar la configuración.**

Los conjuntos de procesos destinados a asegurar la calidad del producto en desarrollo, se realizara a través de un estricto control de cambios. Estos dos elementos (control de cambios y control de versiones de todos los elementos del S.I.) facilitan también el mantenimiento de los sistemas al proporcionar una imagen detallada del sistema en cada etapa del desarrollo. La gestión de la configuración se realiza durante todas las fases del desarrollo de un sistema de información, incluyendo el mantenimiento y control de cambios, una vez realizada la puesta en producción.

#### **C. Realizar aseguramiento de la calidad.**

El Aseguramiento de la Calidad se refiere a los procesos que se utilizan para generar los entregables. Esta función está asignada al equipo de trabajo. Realizando el aseguramiento de calidad en los procesos de Checklists y las auditorías de calidad.
### **Gráfico 7 - PROCESOS DE SOPORTE DEL PROYECTO**

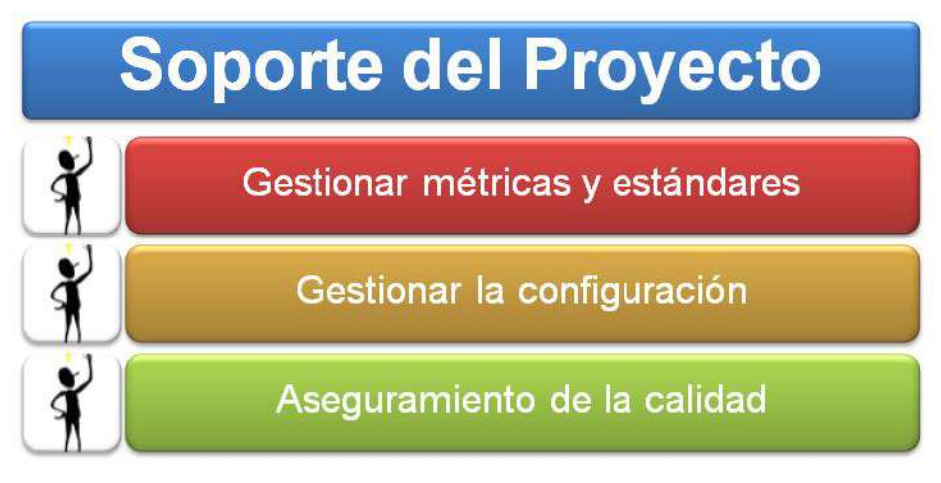

#### Fuente: **OLTEC**

## **2.2.4. Planificación de la Calidad**

El producto del proyecto debe ser un sistema donde los procesos sean fiables y amigables para los usuarios, cumpliendo con las facilidades necesarias, además de cumplir con los controles para dar soporte a las transacciones realizadas por los usuarios.

## **A. Control de calidad del proyecto (verificación y validación)**

#### **1. Proceso de revisión de pares (verificación)**

La revisión de pares es un proceso que consiste en la revisión de los entregables por parte de colegas del autor del entregable o personas especialistas y experimentadas.

## **2. Proceso De Pruebas Unitarias**

Son aquellas realizadas para la construcción de un componente de software que se pueda testiar.

## **3. Proceso De Pruebas De Integración**

Son pruebas aquellas que se hacen para comprobar el correcto ensamble de los módulos e interfaces del sistema.

## **4. Proceso De Pruebas Del Sistema (Verificación)**

Esta prueba permite asegurarnos que los componentes satisfacen los requerimientos, estándares y que el producto viene construyendo correctamente para su entrega al cliente. Esto se realiza habiéndose ya

realizado las pruebas de cada componente de software por individual y en conjunto. Las pruebas del sistema permiten verificar si el sistema será suficientemente operativo frente a los volúmenes de información esperados, a condiciones que se identificaron previamente. Se puede ejecutar las siguientes pruebas las cuales será definida en el plan de pruebas.

#### **2.2.5. Identificación de Estándares y Métricas**

El Estándar Identificado para realizar el control de calidad está basado en el ISO 9000-3, la cual menciona que debe estar basada en el control de calidad y debe ser aplicado a todas las fases de la producción de software, incluido el mantenimiento y tareas posteriores a su implantación.

Las ideas básicas que se nos propone para el estándar ISO 9000-3 son las siguientes:

- El control de calidad debe ser aplicado a todas las fases de la producción de software, incluido el mantenimiento y tareas posteriores a su implantación.
- Debe existir una estricta colaboración entre la organización que adquiere el software y el proveedor del mismo.
- El proveedor del software debe definir su sistema de calidad y asegurarse que toda la organización ponga en práctica este sistema.

Las métricas relacionadas, los estándares utilizados se deben de relacionar a las actividades del proyecto puesto que el análisis de estas métricas conseguirá ayudar a la toma de decisiones y mostrar a la Gerencia el avance del proyecto, así como mostrar cuantitativamente la evolución del mismo.

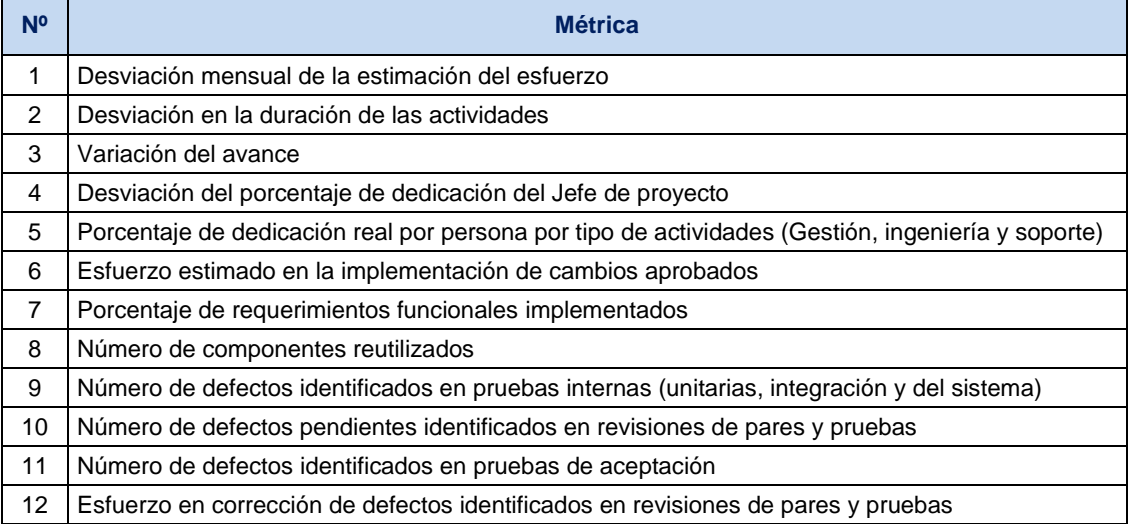

## **Tabla 1 - IDENTIFICACIÓN DE MÉTRICAS**

## **2.2.6. Diseño de formatos de Aseguramientos de Calidad**

Formato de Aseguramiento de la calidad.- indica las frecuencias y fechas de las revisiones que se deben realizar durante el desarrollo del proyecto para asegurar que la calidad del producto final sea la que se acordó con el cliente y no se desvié.

Formato de Medición de análisis.- indica las Actividades relacionadas a las métricas que se recolectarán y analizarán en el proyecto. El análisis de estas métricas conseguirá ayudar a la toma de decisiones y mostrar a la Gerencia el avance del proyecto, así como mostrar cuantitativamente la evolución del mismo.

Los diseños de formatos, lo podemos encontrar en el **Formato 32** de gestión del proyecto adjunto al presente informe.

# **CAPÍTULO III: INICIO Y PLANIFICACIÓN DEL PROYECTO**

## **3.1. Gestión del proyecto**

#### **3.1.1. Iniciación**

## **A. Acta de constitución del proyecto / Project Charter**

Mediante el Acta de Constitución del Proyecto SHIRLEH formalizó el inicio del proyecto de tal manera la organización e involucrados en el mismo acepten los lineamiento que regirán el desarrollo del proyecto y que están expresados en mencionado documento.

### **1. Objetivos del acta de constitución**

Este proyecto se está realizando con la finalidad de automatizar e integrar todos los procesos, permitiendo optimizar los tiempos de respuesta en la atención del cliente y de la organización.

- El sistema desarrollado debe satisfacer los requerimientos especificados en el plan de trabajo y descripción del servicio proporcionados por OLTEC SAC.
- El proyecto debe terminar en el plazo especificado en el plan de trabajo y descripción del servicio proporcionado por OLTEC SAC o en el nuevo tiempo calculado según la gestión del cambio.
- El proyecto debe terminar dentro del presupuesto especificado en el plan de trabajo y descripción del servicio proporcionado por OLTEC SAC o en el nuevo presupuesto calculado según la gestión del cambio.
- Debe cumplirse con la elaboración de los entregables hacia el cliente, es decir, la documentación de los avances que se realizan para su respectiva aprobación.

#### **2. Descripción del Acta de Constitución**

Nos concentramos en este rubro en general ya que notamos una clara oportunidad debido a la escasez de sistemas para la gestión de servicios, clientes, proveedores y productos.

El análisis previo en las diferentes áreas, determinó que el motivo se debe a que los procesos se registran en documentos manuales, estos procesos no están integrados lo cual origina demoras acumuladas por proceso. El propósito de este proyecto es realizar un SIGA, con la finalidad que automatice e integre todos los procesos, permitiendo optimizar los tiempos de respuesta en la atención del cliente y de la organización, prevenir perdidas de información, realizar un mejor control de cada colaborador, venta, compra de producto y prevenir la insatisfacción del cliente.

Esta oportunidad de hacer un SIGA para SHIRLEH, se basa en la necesidad de la propietaria del mismo, la cual hace referencia a la demora de los procesos manuales de pago de servicios al colaborador, realizar el resumen y el detalle diario de caja diario y de cada colaborador de lo que ha realizado en los diferentes tipos de servicios, sean: compra y venta de productos.

## **3.1.2. Planificación**

#### **A. Alcance - Plan de Gestión del alcance**

**1. Alcance del Producto**

## **Descripción del Producto**

El producto consiste en automatizar los procesos de registro, validación y control en los procesos del área de Administrativa, tales como el registro de los clientes, compras, ventas, pagos a los proveedores y colaboradores. Los requerimientos funcionales se encuentran indicados en el documento Propuesta Técnica realizada por OLTEC SAC.

## **Diagrama de Contexto**

El siguiente diagrama muestra como interactúa el sistema a desarrollar con las diferentes dependencias de SHIRLEH.

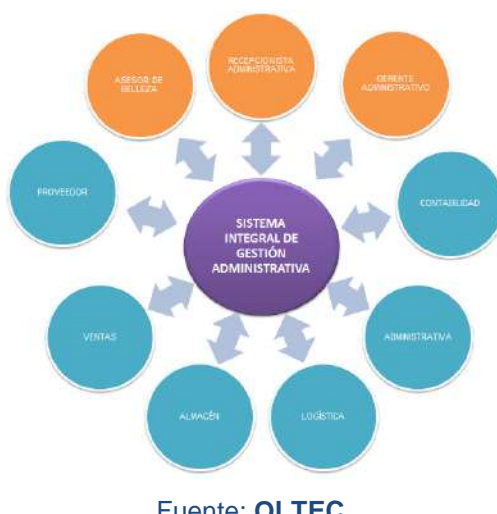

#### **Gráfico 8 - DIAGRAMA DE CONTEXTO SHIRLEH**

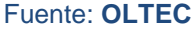

## **Enfoque de la Solución**

El Sistema se basará en una arquitectura cliente/servidor que permitirá un rápido procesamiento de las aplicaciones con la base de datos.

## **Gráfico 9 - ARQUITECTURA CLIENTE/SERVIDOR DE LA SOLUCIÓN SIGA**

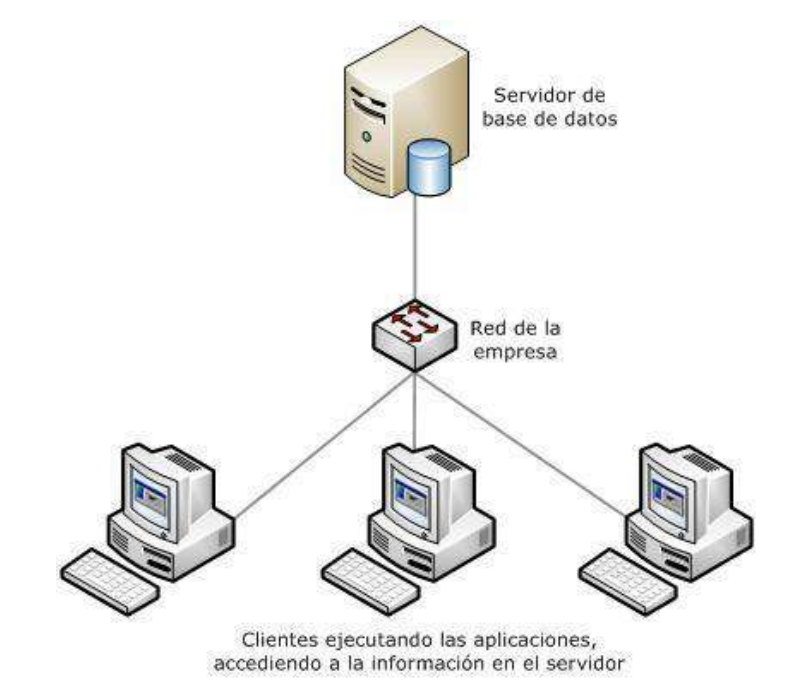

La solución se desplegará de un ambiente que contendrá los siguientes componentes:

 **Servidor de Base de Datos**: La aplicación estará preparada para interactuar con un servidor de Base de Datos, en el que se desplegarán las tablas que se diseñen para la solución.

## **Requerimientos del Producto**

El producto SIGA, que permitirá satisfacer la necesidad del negocio, está compuesto por los siguientes subsistemas:

# **Funcionales:**

- Buscar Cliente.
- Buscar Colaborador.
- Buscar Producto.
- Buscar Servicio.
- Busca Proveedor.
- Registrar Ficha del Cliente.
- Reporte Diario del Colaborador.
- Reporte de Resumen.
- Reporte de stock y movimiento.
- Registro de Adelanto al colaborador.
- Reporte de Adelantos y gastos administrativos.
- Reporte de Cumpleaños.
- Reporte de Pago al colaborador.
- Reporte del Registro y Aprobación de Pedido.
- Registro del cliente.
- Registro del proveedor.
- Registro del Colaborador.
- Registro de movimiento del producto.
- Registro de servicios.
- Registro de Productos.
- Reporte de servicios atendidos o Productos vendidos.
- Restaurar Fecha.
- Creación de usuario.
- Cambio de permisos.
- Registro Pago en Dólares.
- Registro Pago del Cliente.
- Registro de Pedido.
- Aprobación de Pedido.
- Registro de Salida del Producto.
- Control de Voucher.

## **No Funcionales:**

- Los estándares de programación será considerado por OLTEC SAC.
- Los estándares de diseño será considerado por OLTEC SAC basado en el diseño del cliente.
- Los reportes se exportan a formato Excel no habiendo pre visualización.
- El software será desarrollado para resolución 1024x768.
- En las pantallas se distinguen los datos obligatorios de los opcionales.
- EL tiempo de proceso de los algoritmos no debe ser alto (aprox. debe reflejarse en menos de un minuto).
- En las pantallas de interacción del Técnico, el aspecto transaccional debe ser rápido.
- Se debe contar con servidor y base de datos en Desarrollo.

# **2. Alcance del Proyecto**

**a. Entregables**

# **Gestión del Proyecto**

- **Inicio**
	- o Lanzamiento del Proyecto
	- o Acta de Constitución del Proyecto
- **Planificación**
	- o Plan de gestión del Proyecto
	- o Plan de gestión de Alcance
	- o Cronograma del proyecto
	- o Plan de gestión de costos
	- o Plan de gestión de calidad
	- o Plan de gestión de riesgos
	- o Plan de gestión de Recursos Humanos
	- o Plan de gestión de comunicaciones
	- o Plan de gestión de interesados

# **Ejecución**

- o Acta de reunión semanal
- o Constancia de recepción de entregable
- o Acta de aprobación de entregable

# **Seguimiento y control**

- o Informe de calidad
- o Solicitudes de Cambio
- o Informe de estado mensual
- **Cierre**
	- o Entregables del proyecto
	- o Acta de conformidad de cierre del proyecto

o Acta de reunión de cierre

# **Ingeniería del Proyecto**

- **Inicio**
	- o Especificación de requerimientos
	- o Glosario de términos

# **Elaboración**

- o Plan de pruebas
- o Informe de Análisis
- o Diseño de Prototipos
- o Informe de modelamiento de Diagramas
- o Diccionario de Datos

# **Construcción**

- o Informe de casos de pruebas unitarias
- o Informe de pruebas
- o Manual del sistema
- o Manual de Administración y configuración
- o Manual de usuario
- **Transición**
	- o Informe de pruebas del cliente
	- o Constancia de capacitación
	- o Acta de conformidad de instalación y ejecución en producción

# **b. EDT**

La Estructura Detallada del Trabajo (EDT) es la descomposición jerárquica del trabajo total del proyecto que será ejecutado por el equipo del proyecto a fin de lograr los objetivos del mismo y crear los productos entregables requeridos. Para un mejor entendimiento en los diagramas EDT se ha estructurado la siguiente manera:

## **EDT DE LA GESTIÓN DEL PROYECTO**

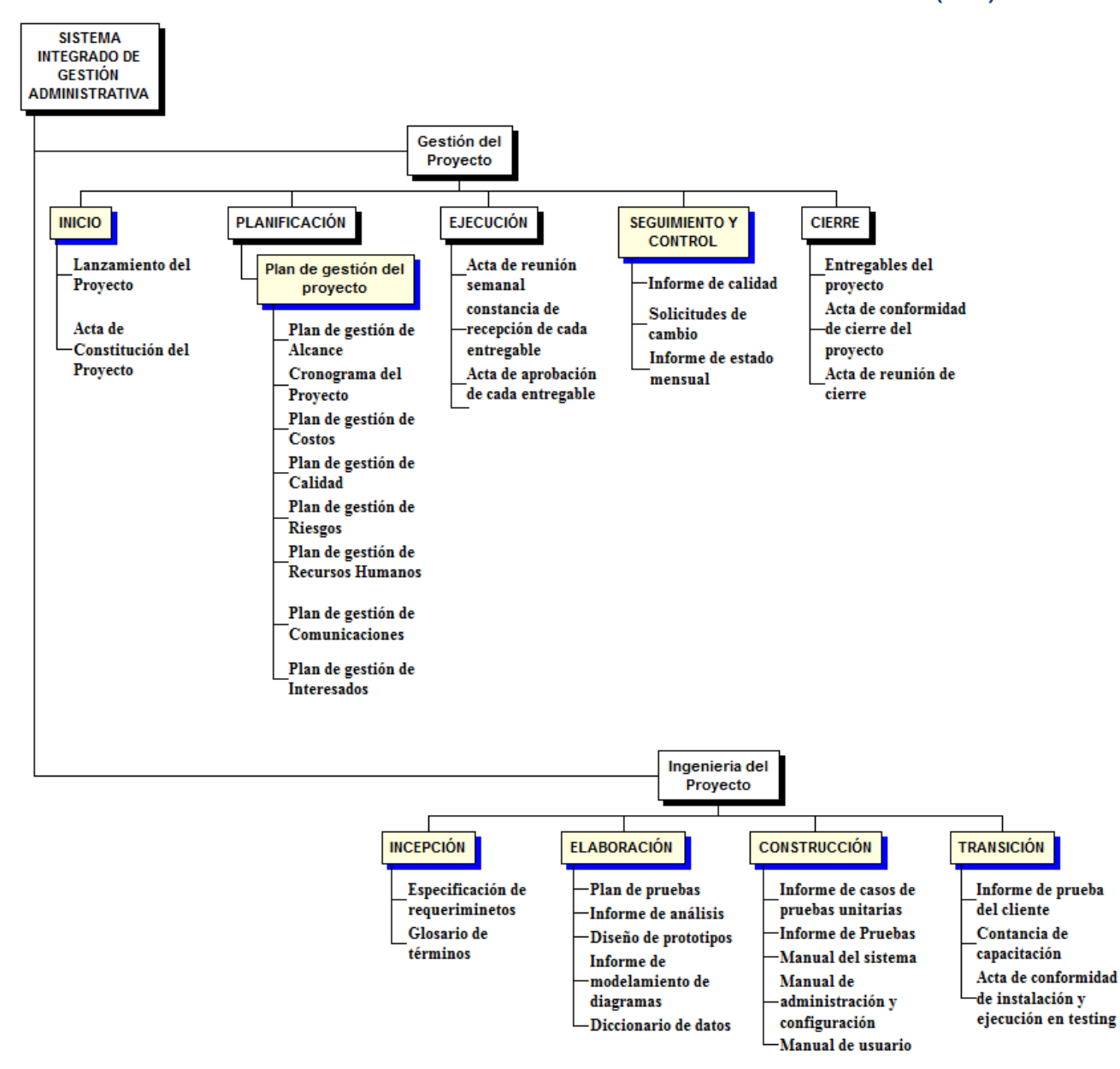

#### **Gráfico 10 - ESTRUCTURA DE DESGLOSE DE TRABAJO (EDT)**

## **c. Diccionario de la EDT**

# **Gestión del Proyecto**

OLTEC SAC)

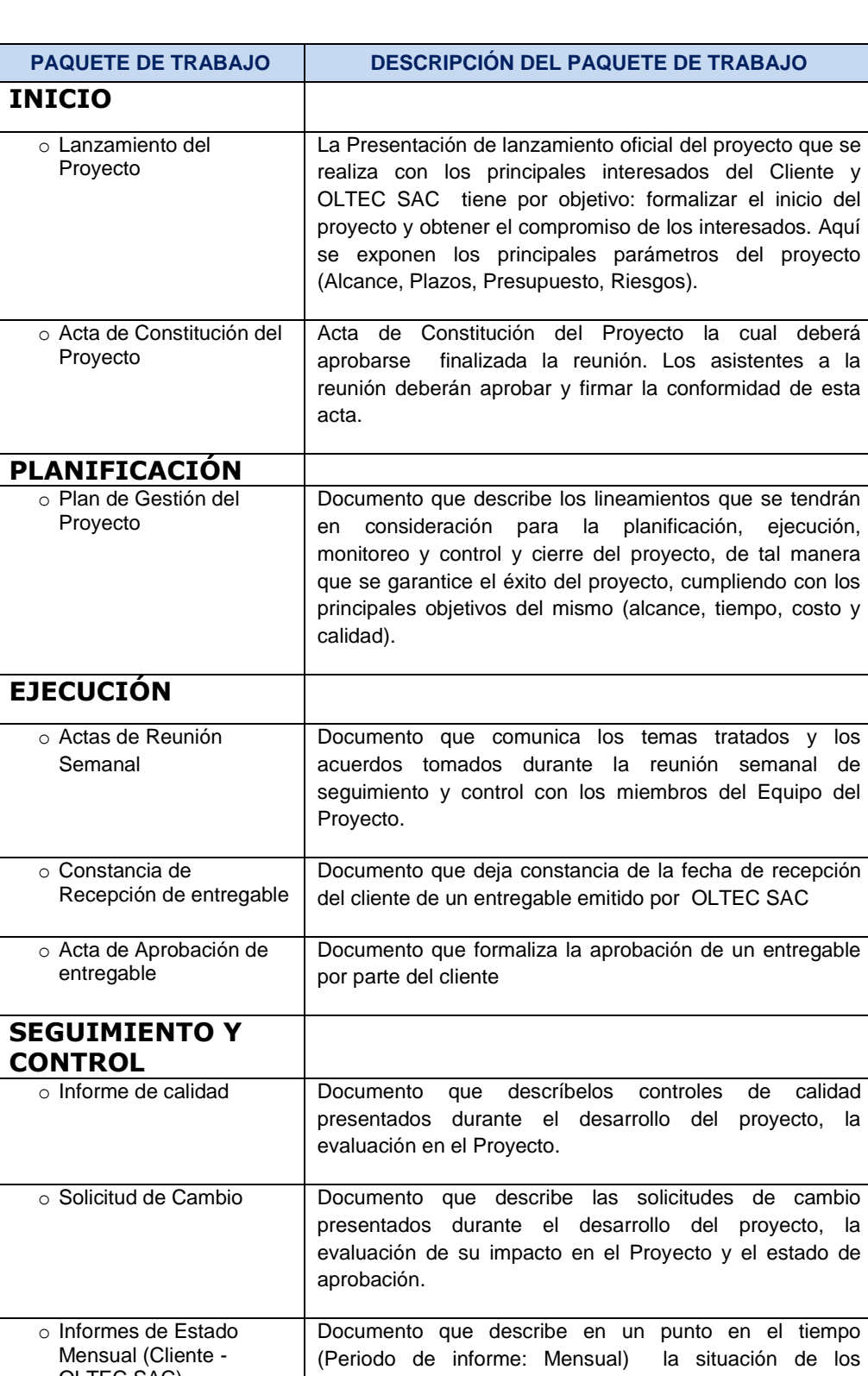

principales características y parámetros del proyecto como son: El avance o progreso del Proyecto, los problemas

# **Tabla 2 - DICCIONARIO DE LA EDT - GESTIÓN DEL PROYECTO**

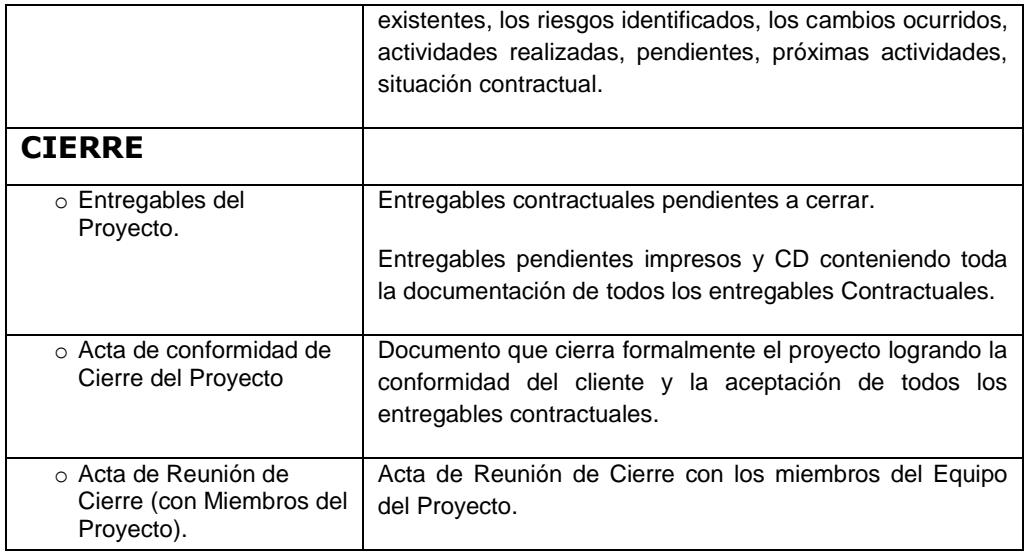

# **Ingeniería del Proyecto**

# **Tabla 3 - DICCIONARIO DE LA EDT – INGENIERÍA DEL PROYECTO**

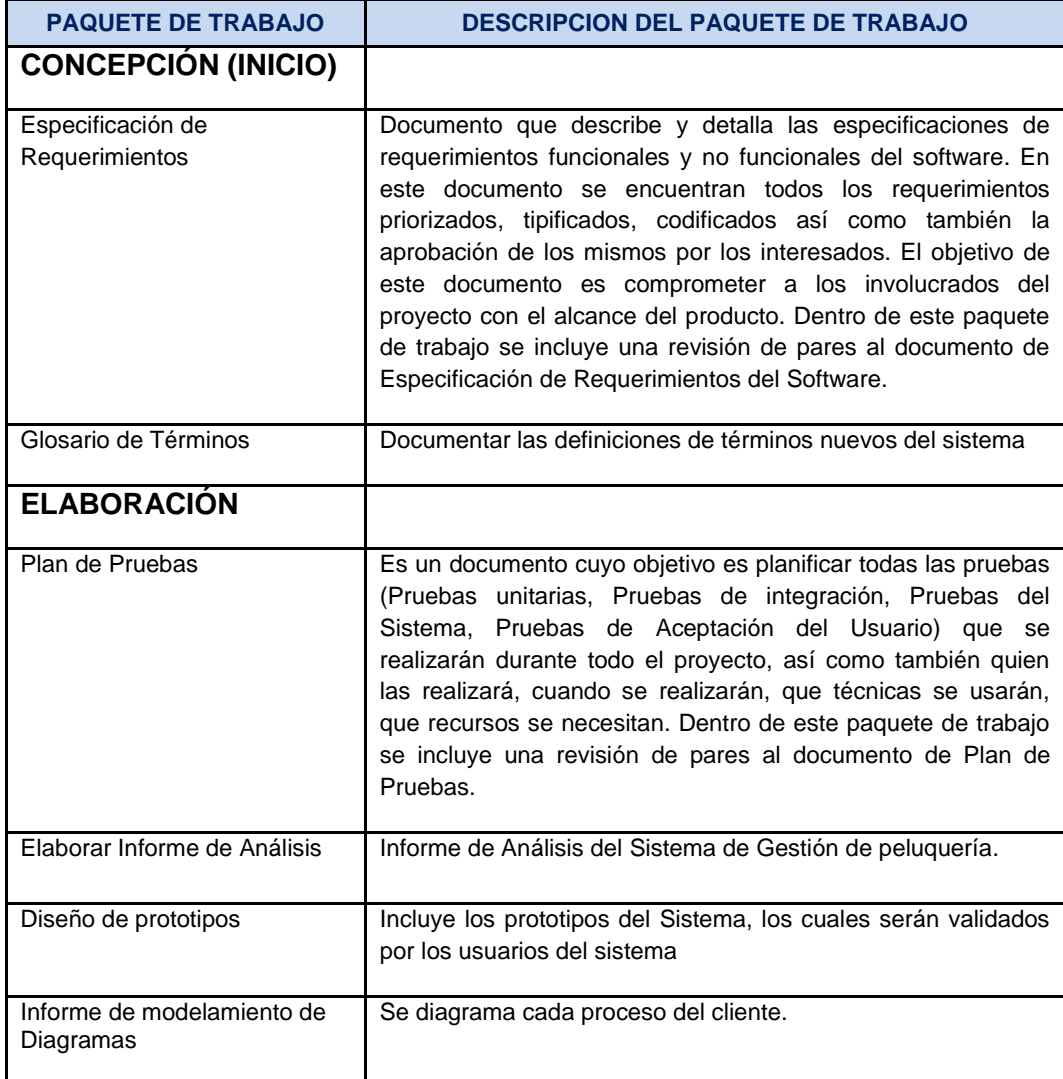

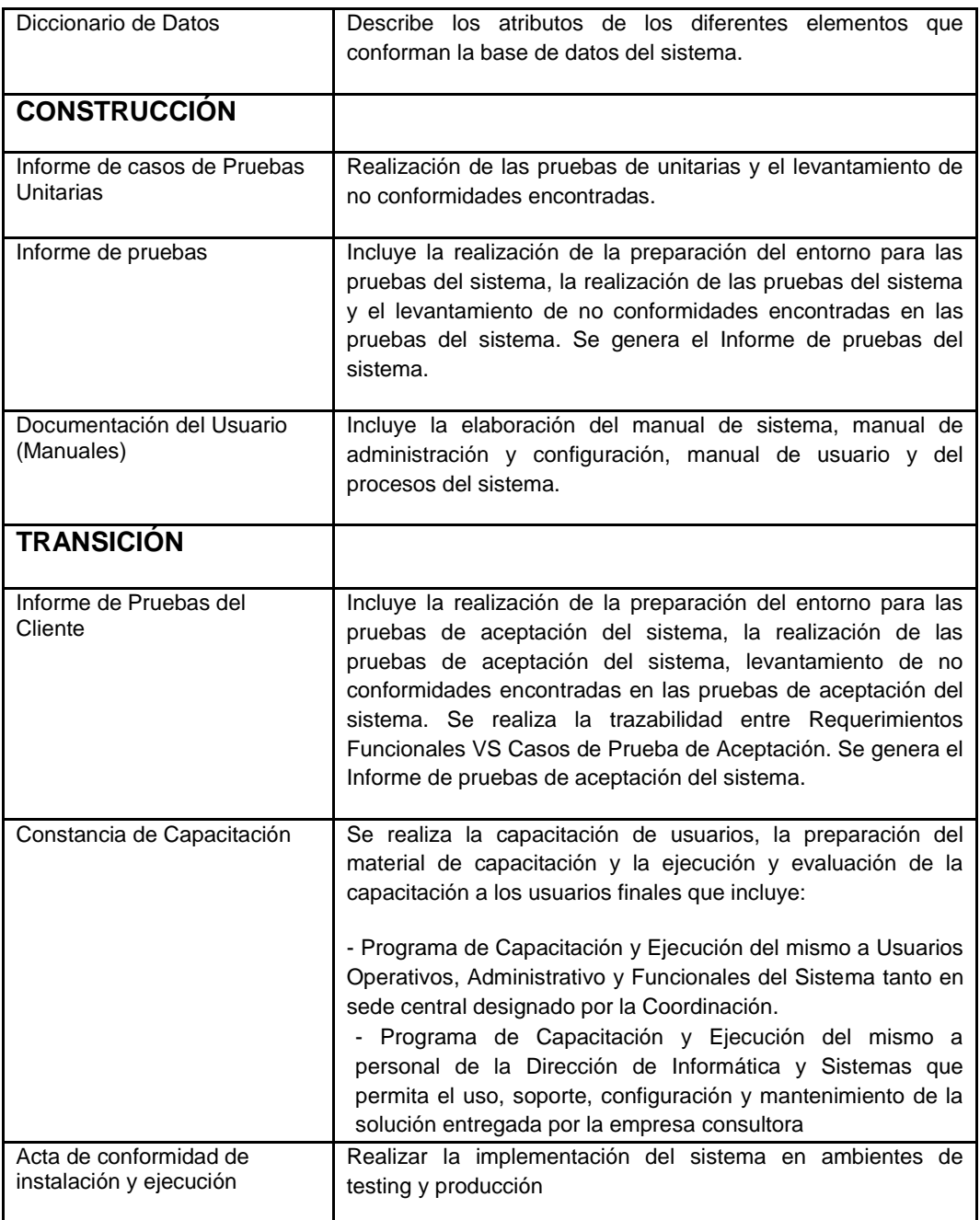

# **d. Matriz de trazabilidad de requerimiento**

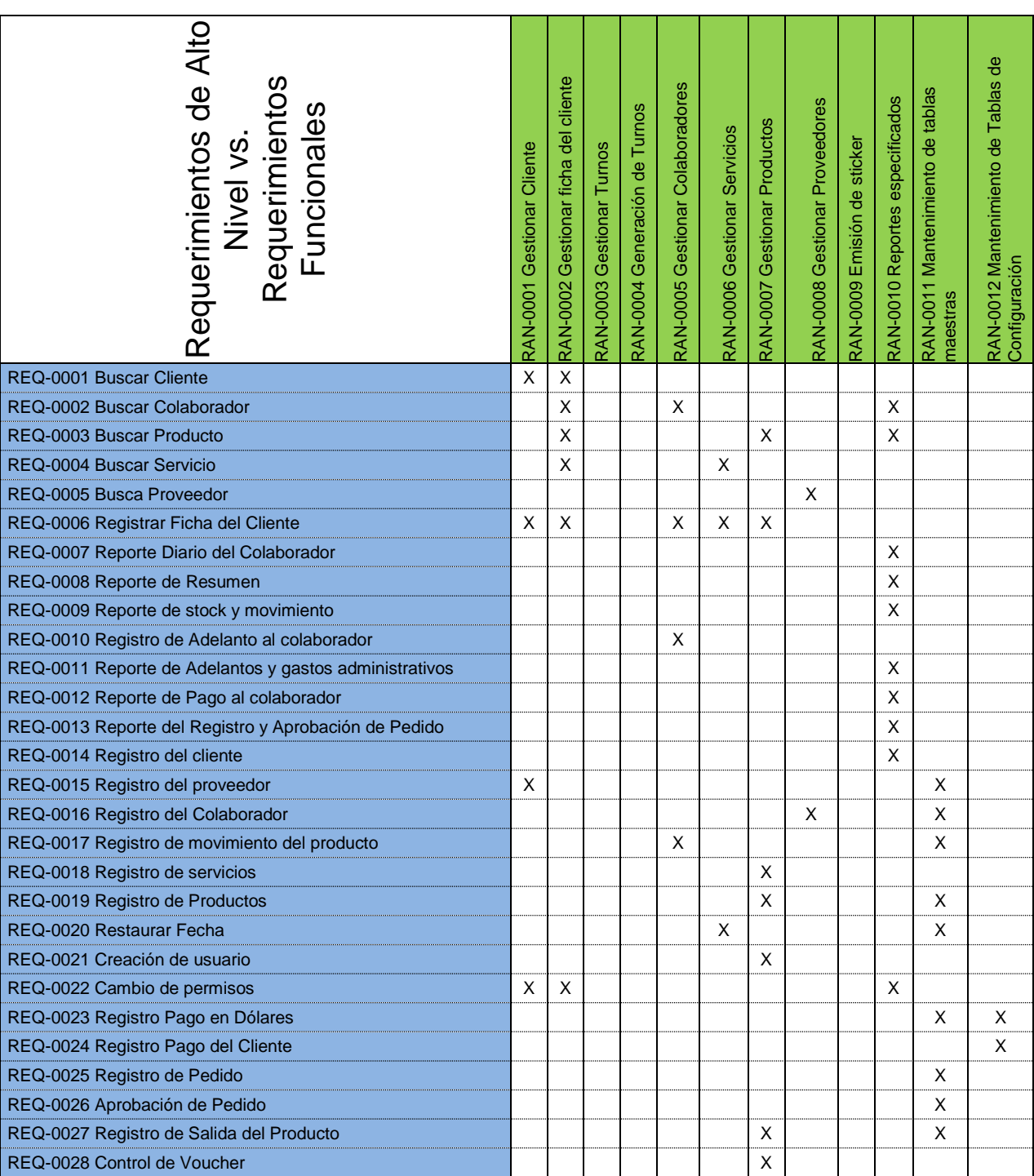

## **Tabla 4 - MATRIZ DE TRAZABILIDAD DE REQUERIMIENTO**

- **B. Tiempo – Plan de Gestión del Tiempo**
	- **1. Cronograma del proyecto**

Para Definir las actividades es necesario contar con la línea base del alcance: enunciado del alcance, EDT y diccionario de la EDT.

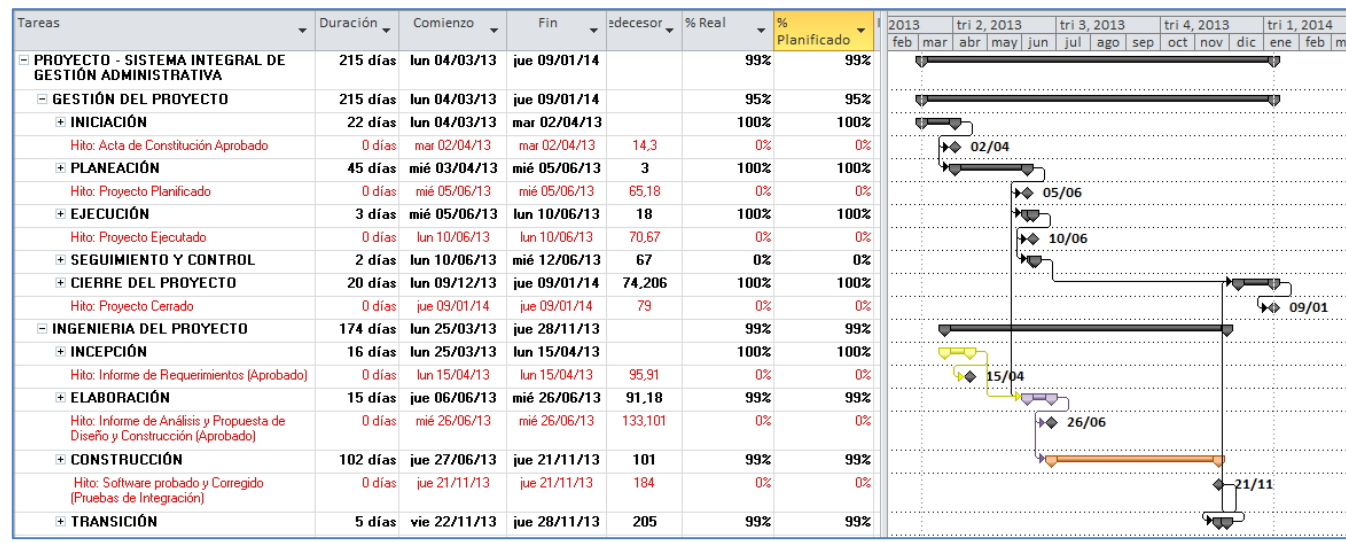

**Tabla 5 - CRONOGRAMA DE ACTIVIDADES**

El cronograma completo lo podemos encontrar en el **Anexo 1.**

#### **2. Hitos del proyecto**

A continuación mostramos el listado de hitos definidos para el proyecto:

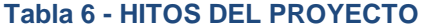

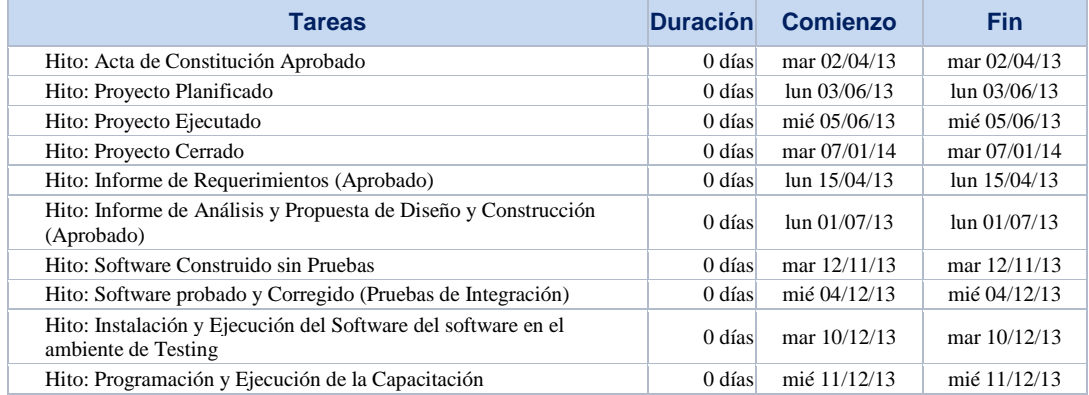

## **3. Gestión del cambio en el cronograma**

Se realizó la gestión de cambio en el cronograma de acuerdo a los nuevos requerimientos de cliente, fue desarrollado dentro la ejecución del proyecto, debido a que se realizó una solicitud de cambio, el documento de control de cambio formal se encuentra en el punto 4.1.2.A.

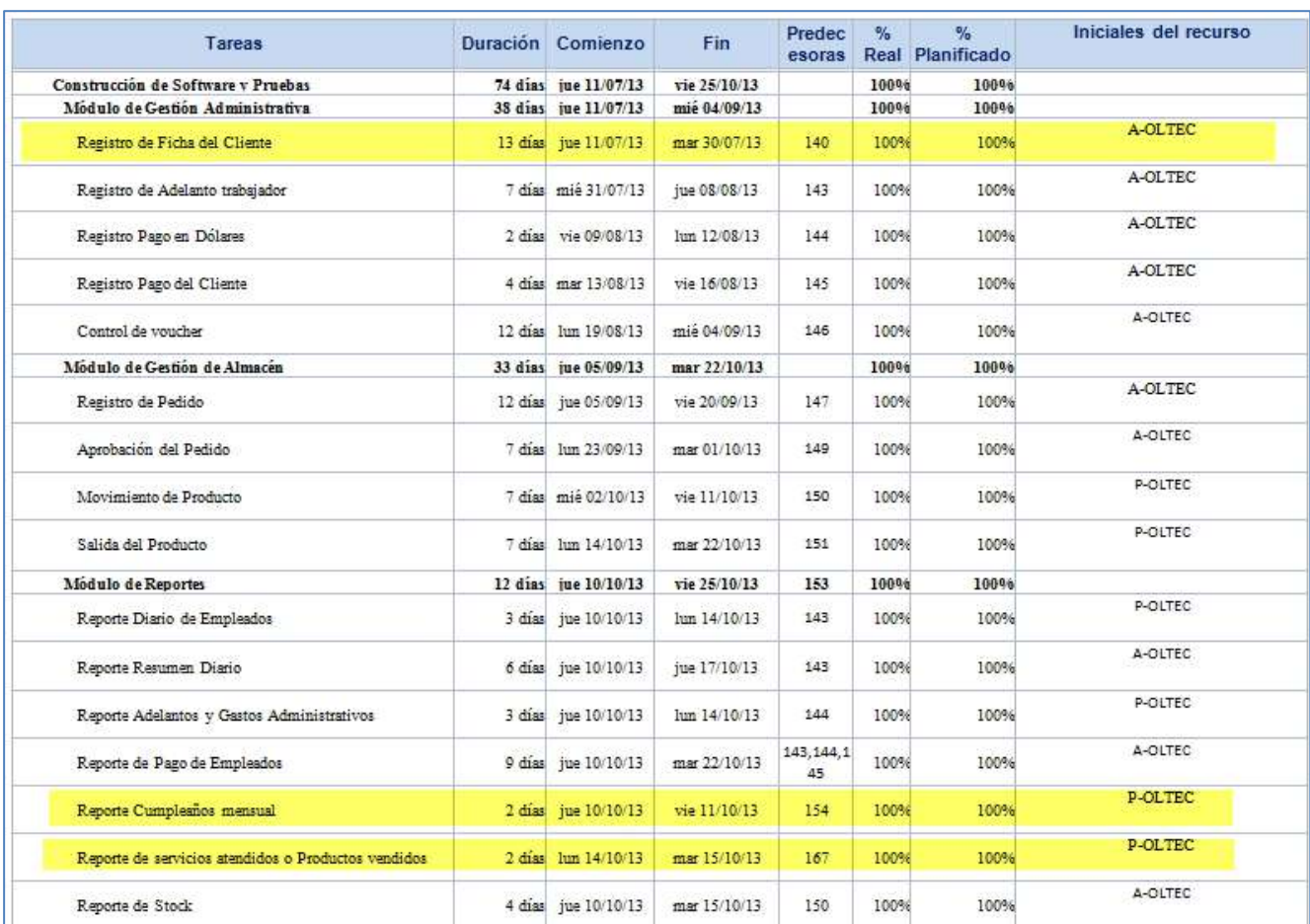

# **Tabla 7 - GESTIÓN DEL CAMBIO DEL CRONOGRAMA**

# **C. Costo – Plan de Gestión del costo**

# 1. Cuadro de costos

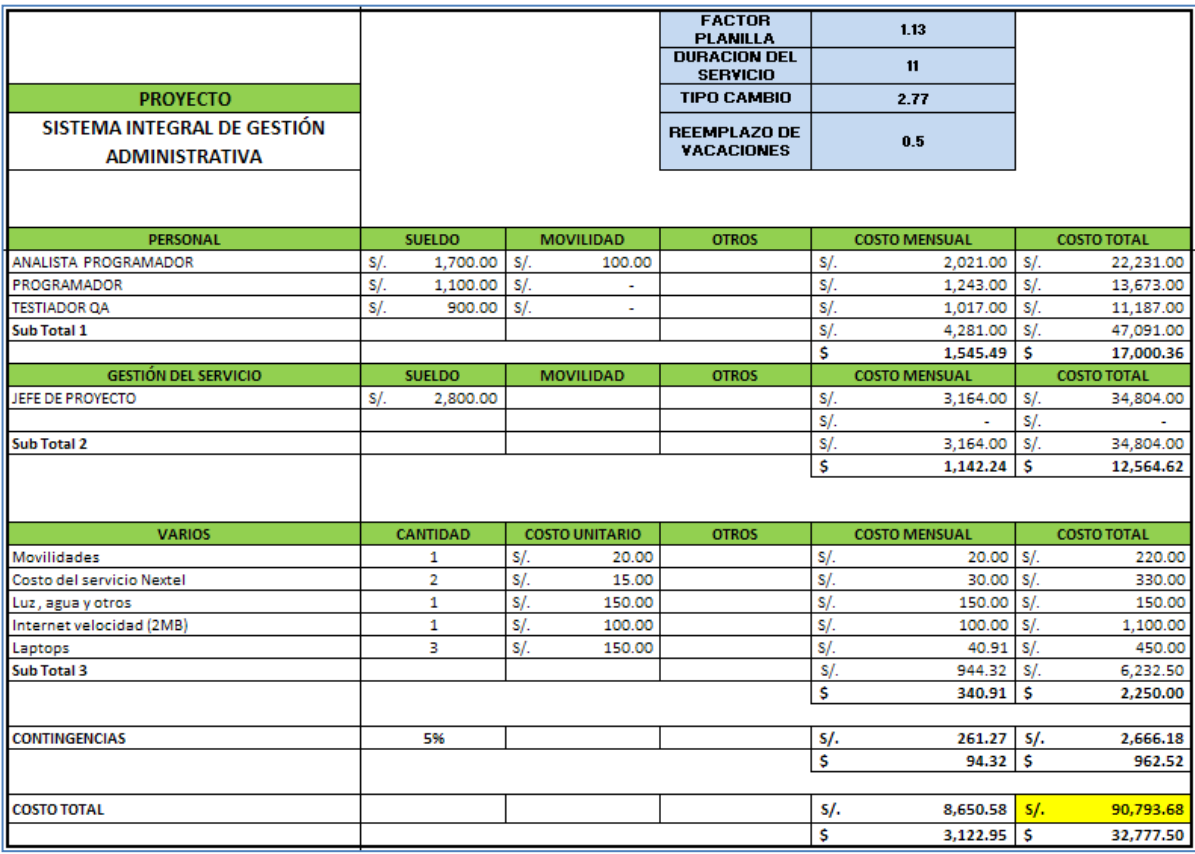

## **Tabla 8 - CUADRO COSTOS**

# 2. Forma de pago

## **Tabla 9 - FORMA DE PAGO**

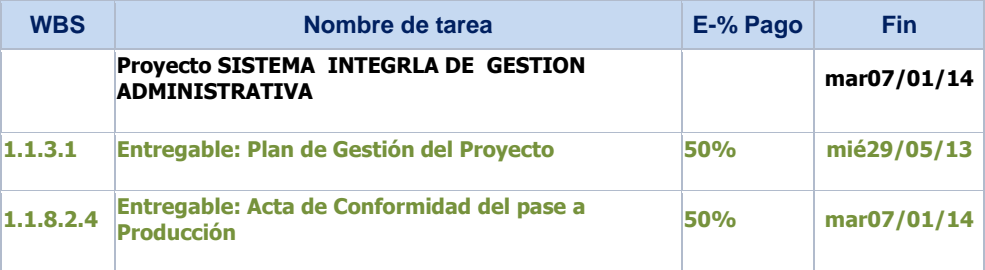

## 3. Gestión del cambio en los costos

Se realizó la gestión de cambio en los costos de acuerdo a los nuevos requerimientos de cliente, fue desarrollado dentro la ejecución del proyecto, debido a que se realizó una solicitud de cambio, el documento de control de cambio formal se encuentra en el punto 4.1.2.A.

## **Tabla 10 - CUADRO DE GESTIÓN DE CAMBIOS**

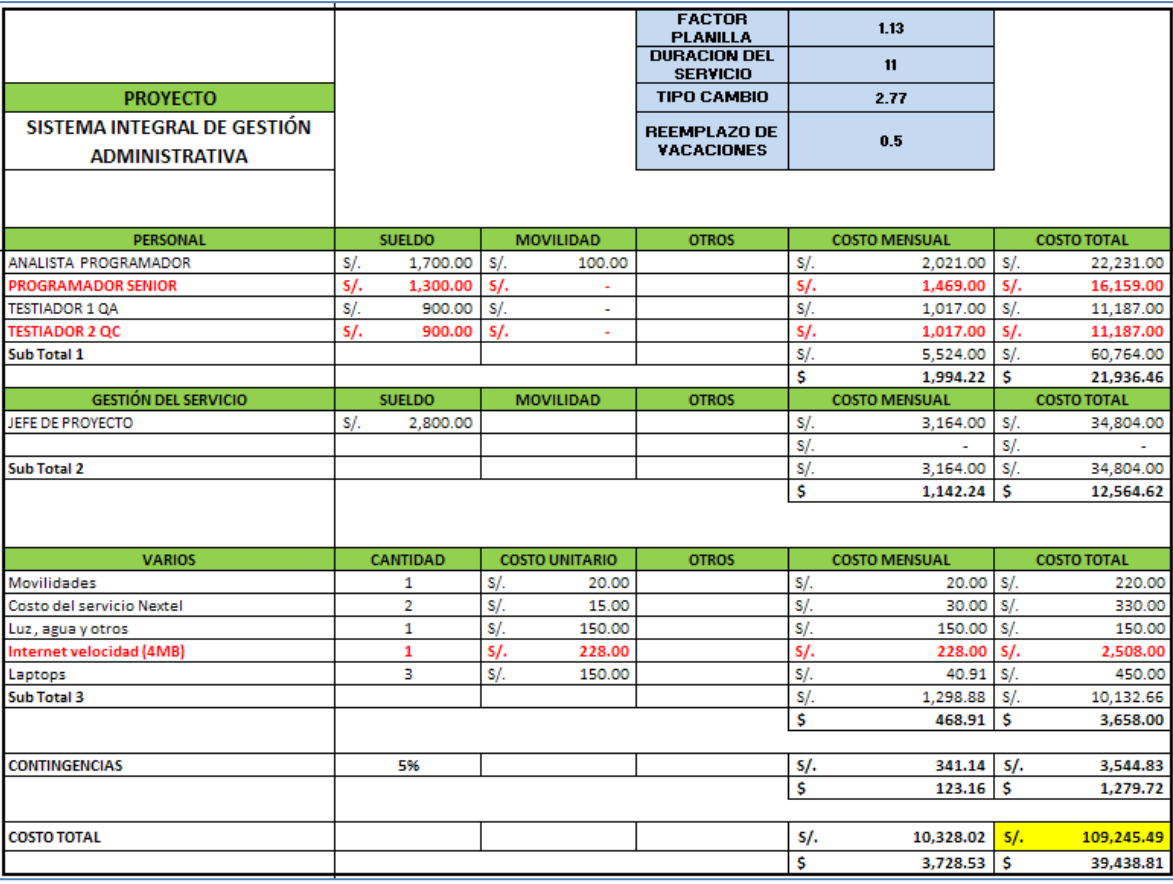

# **D. Calidad- Plan de Gestión de la calidad**

# **1. Aseguramiento de la Calidad**

## **Tabla 11 - ASEGURAMIENTO DE LA CALIDAD**

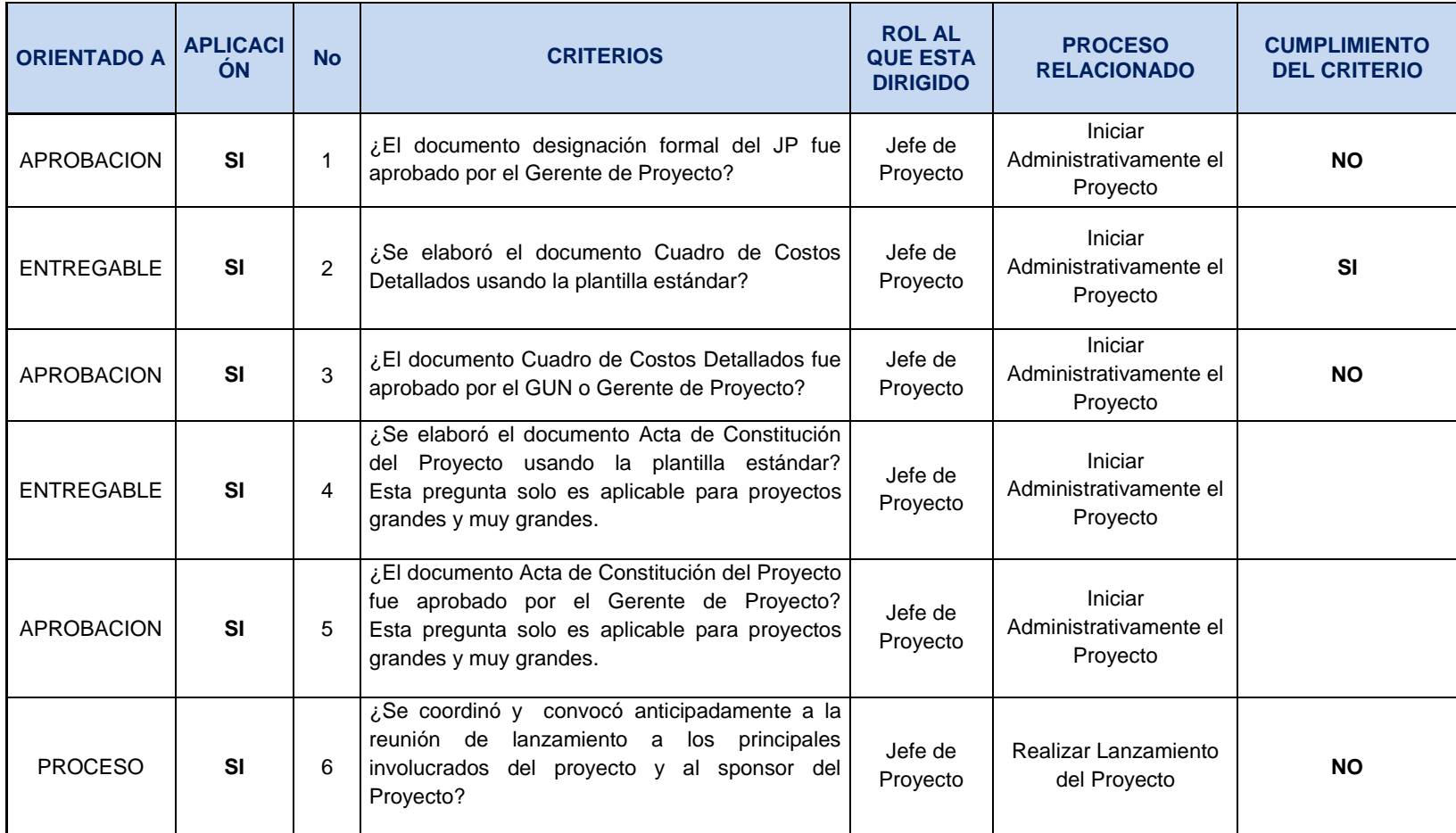

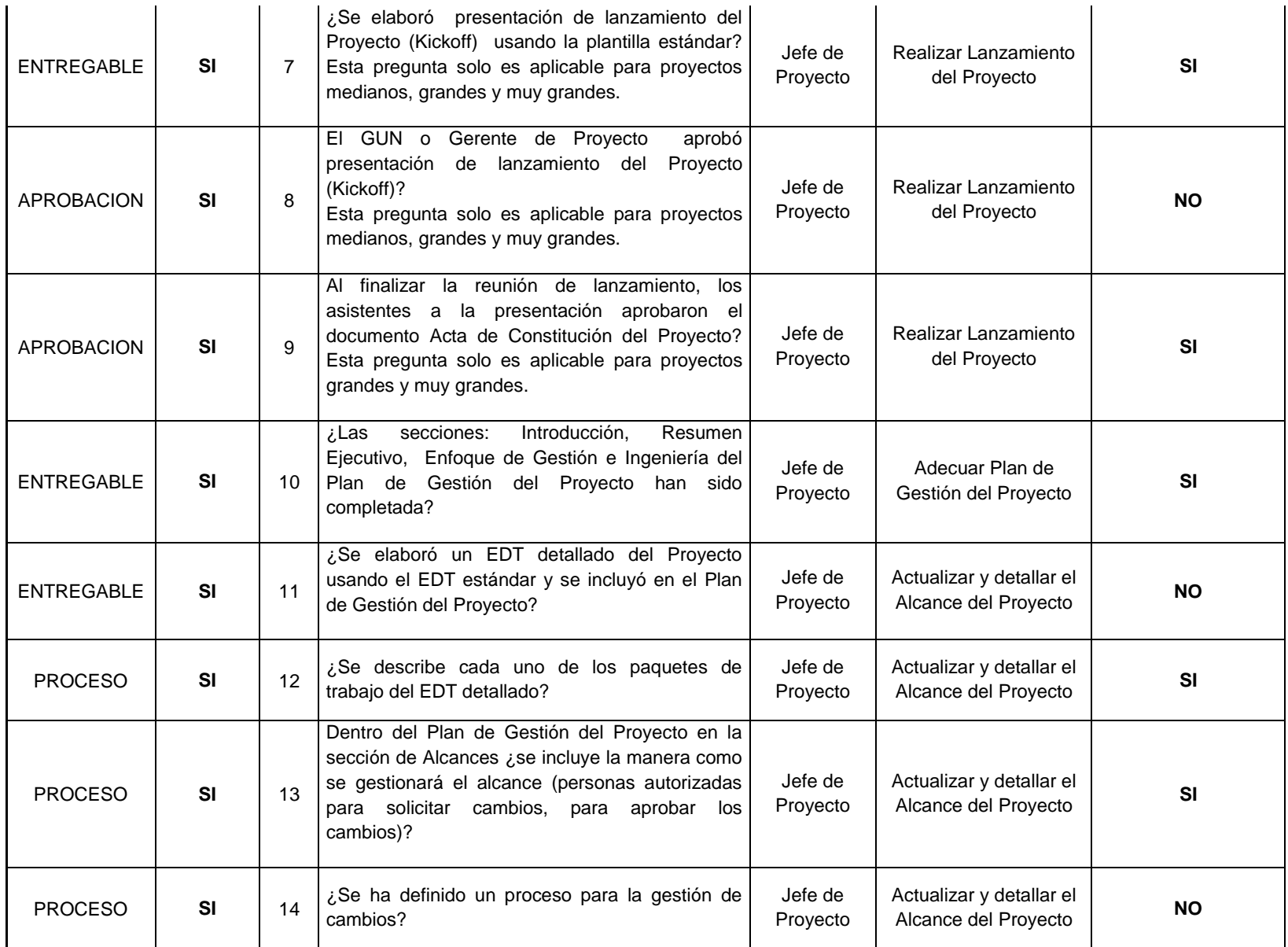

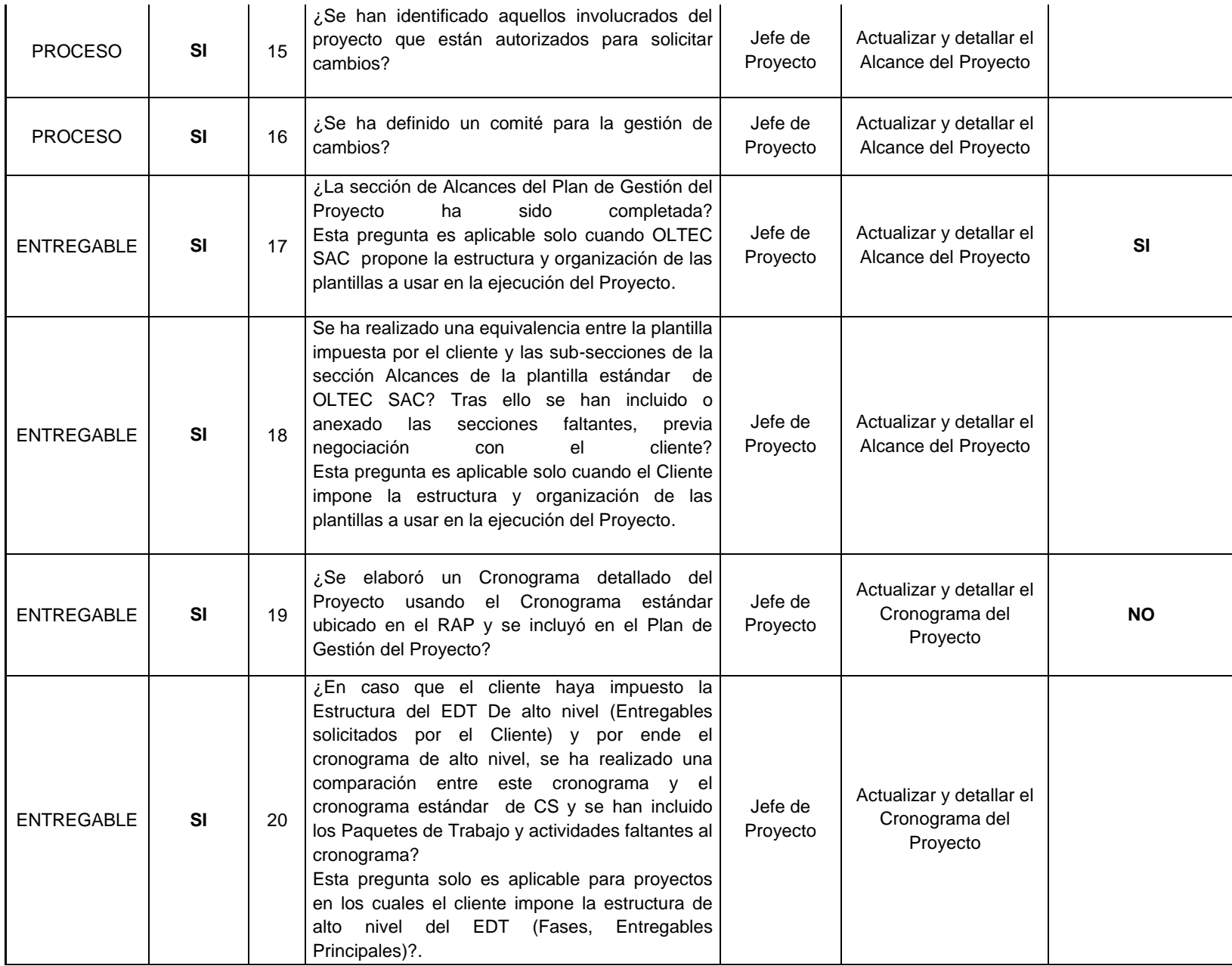

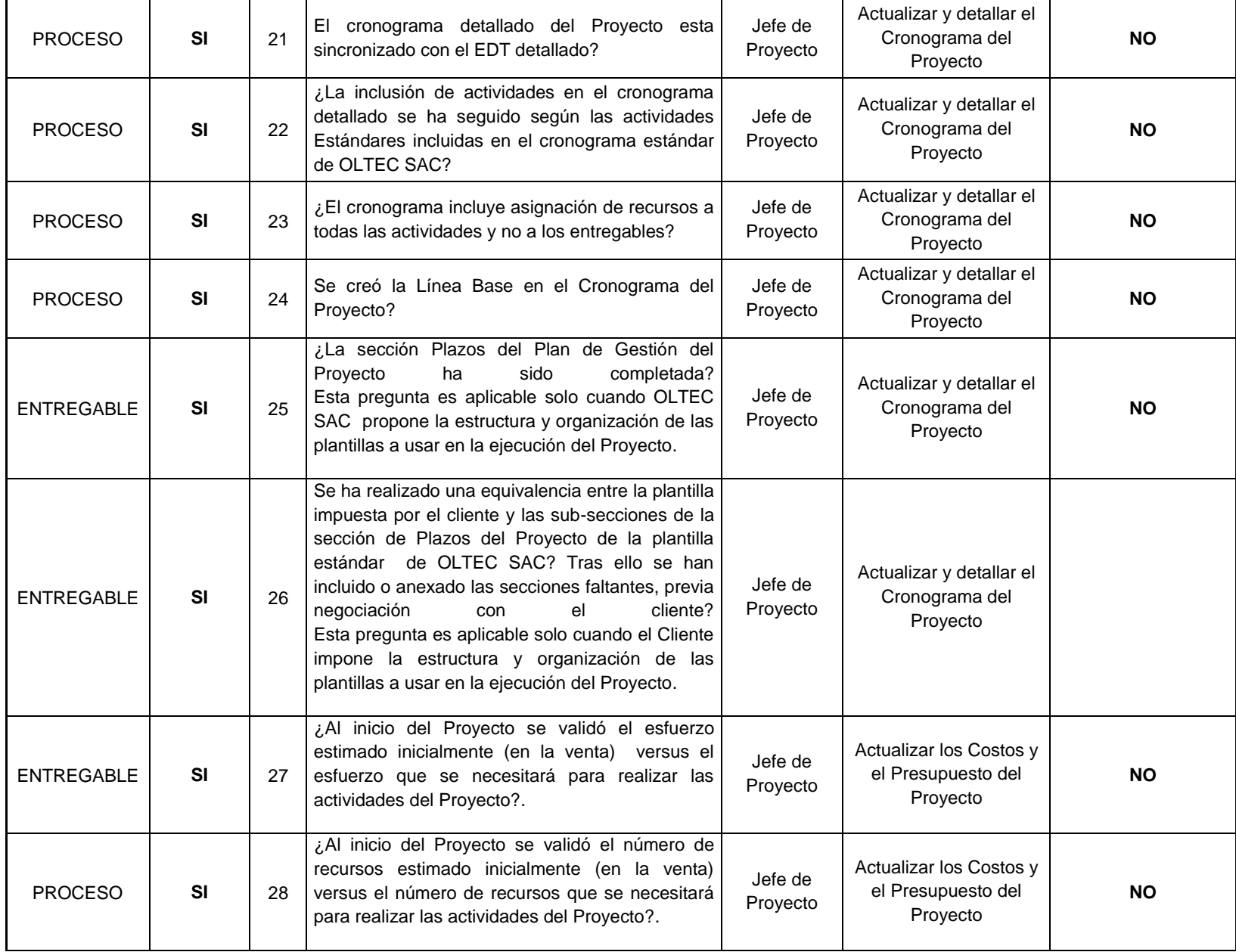

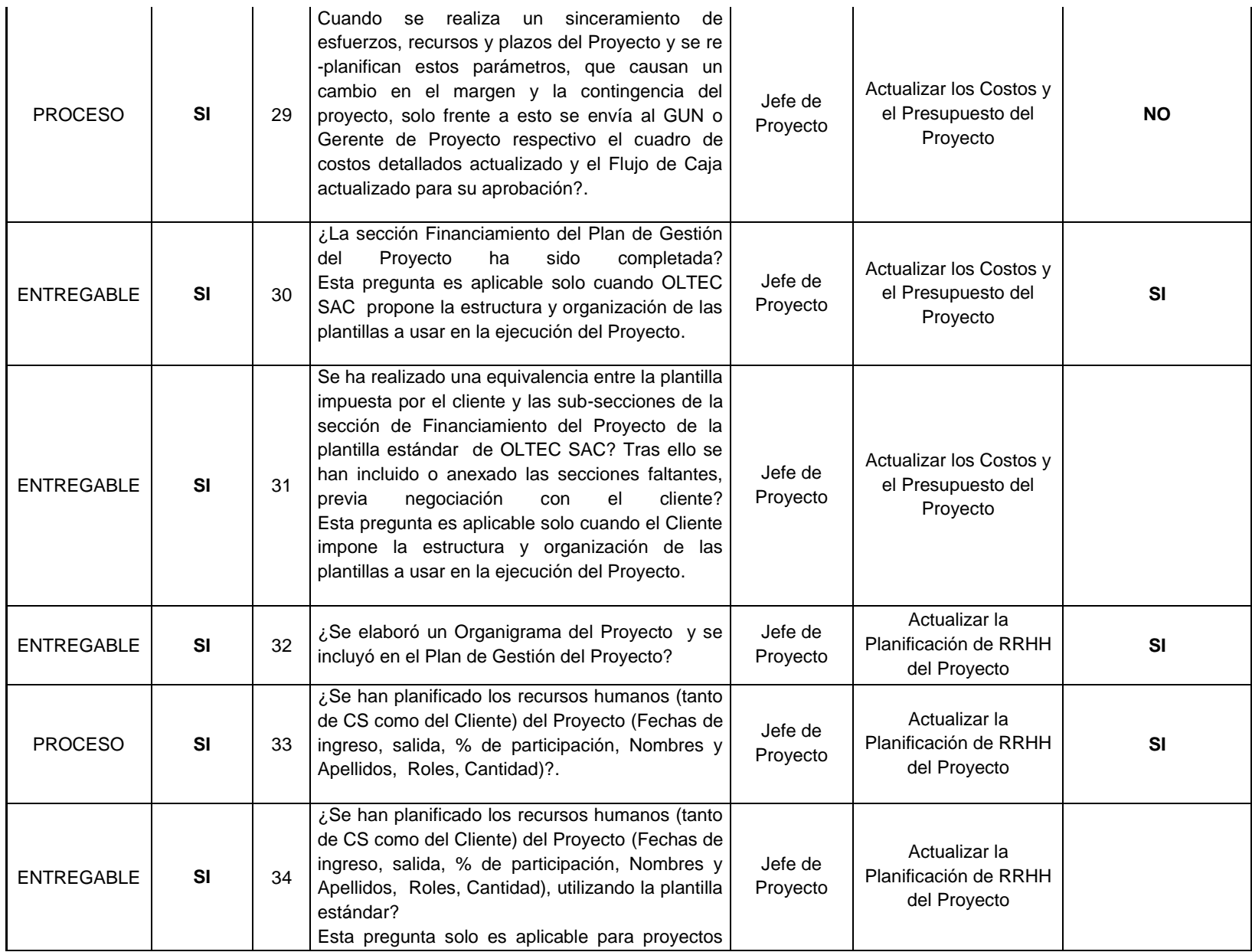

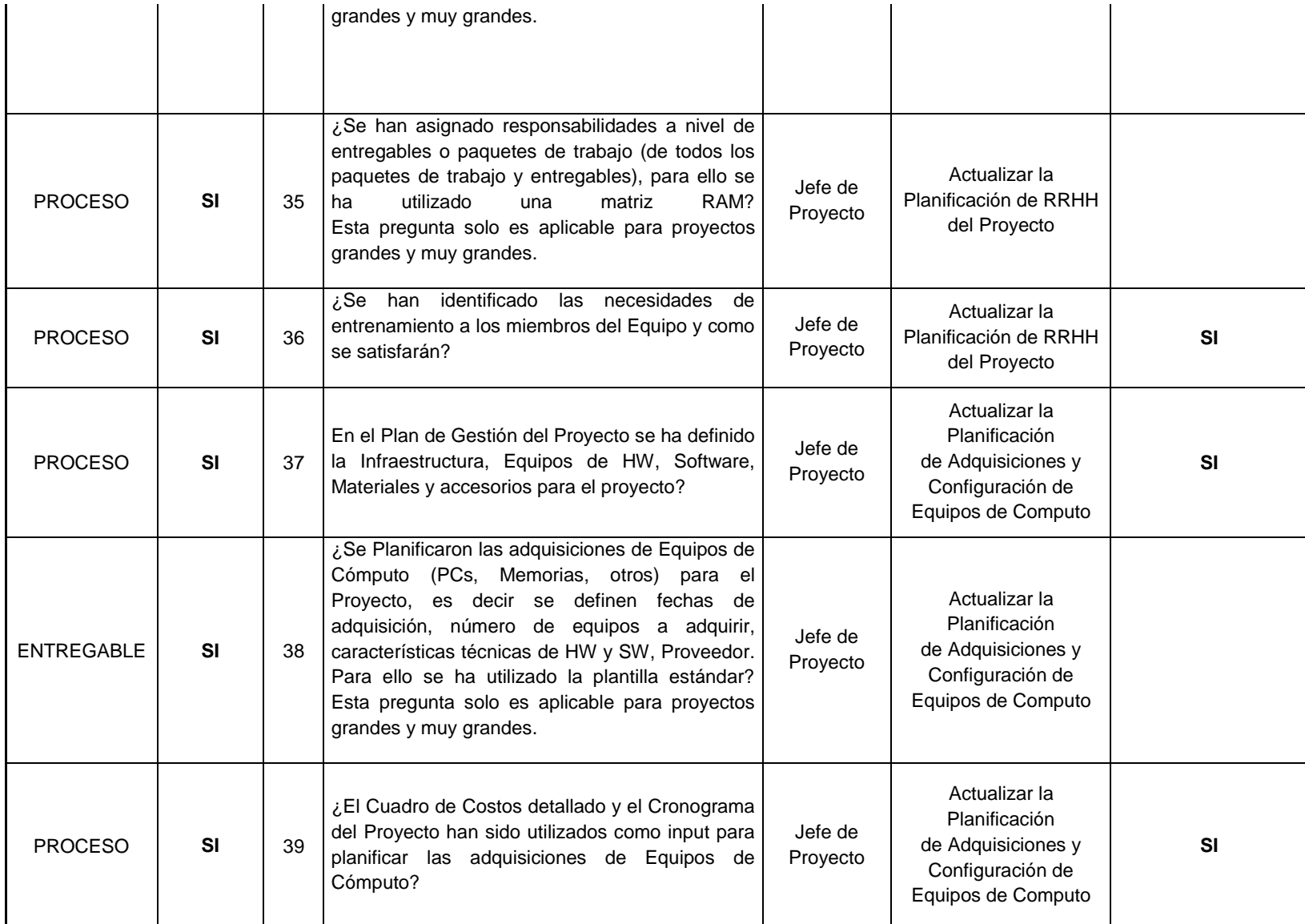

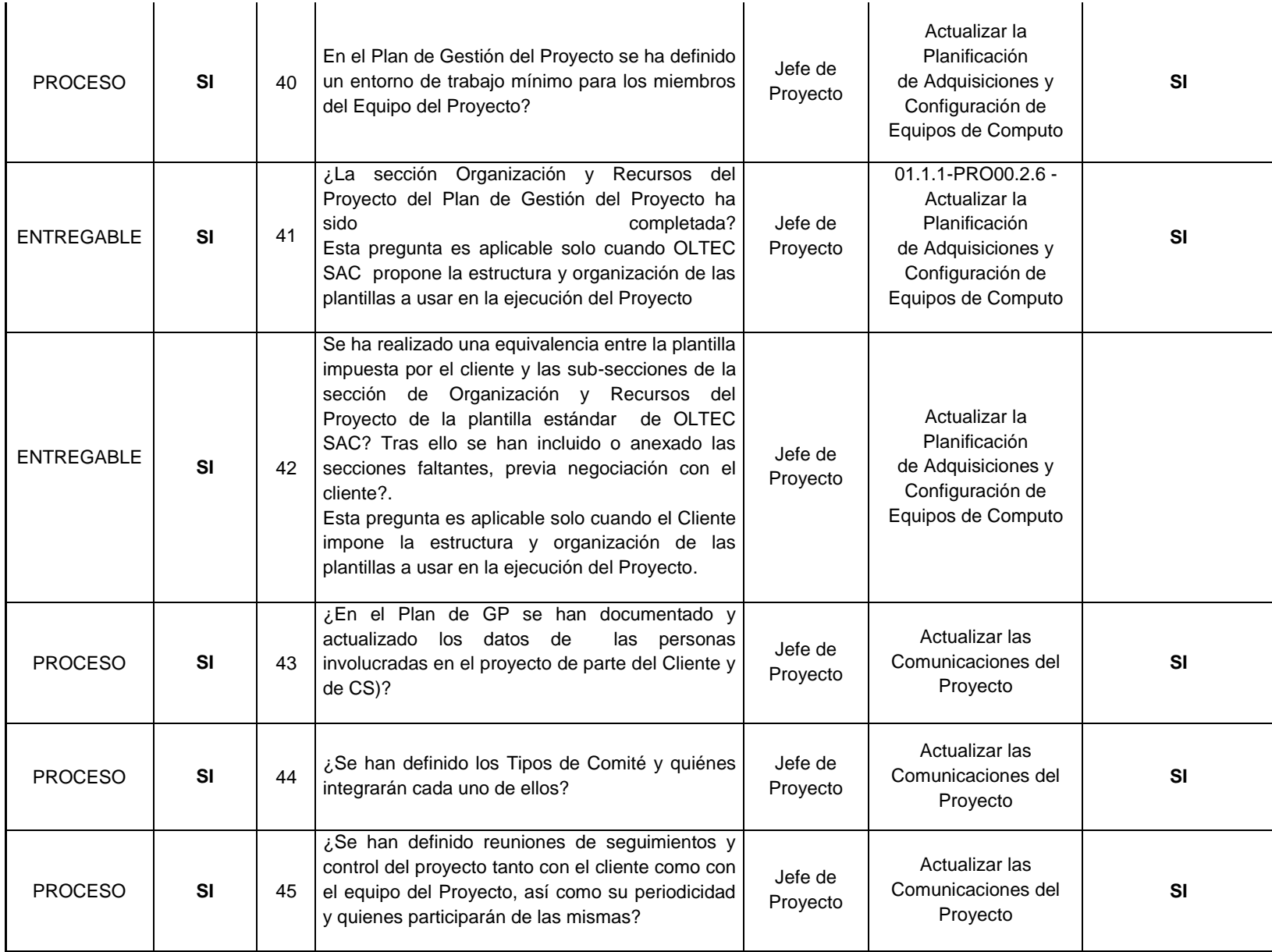

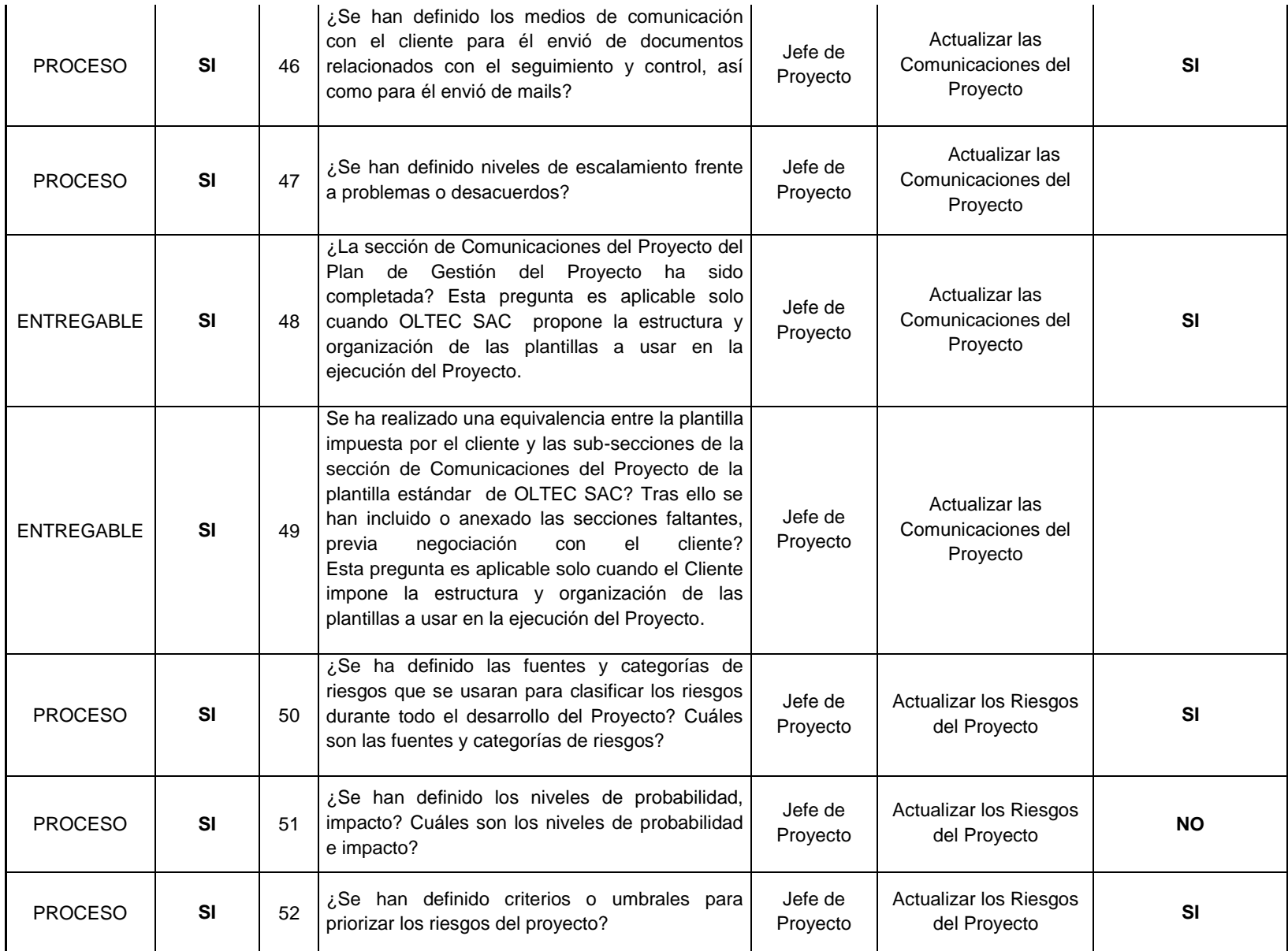

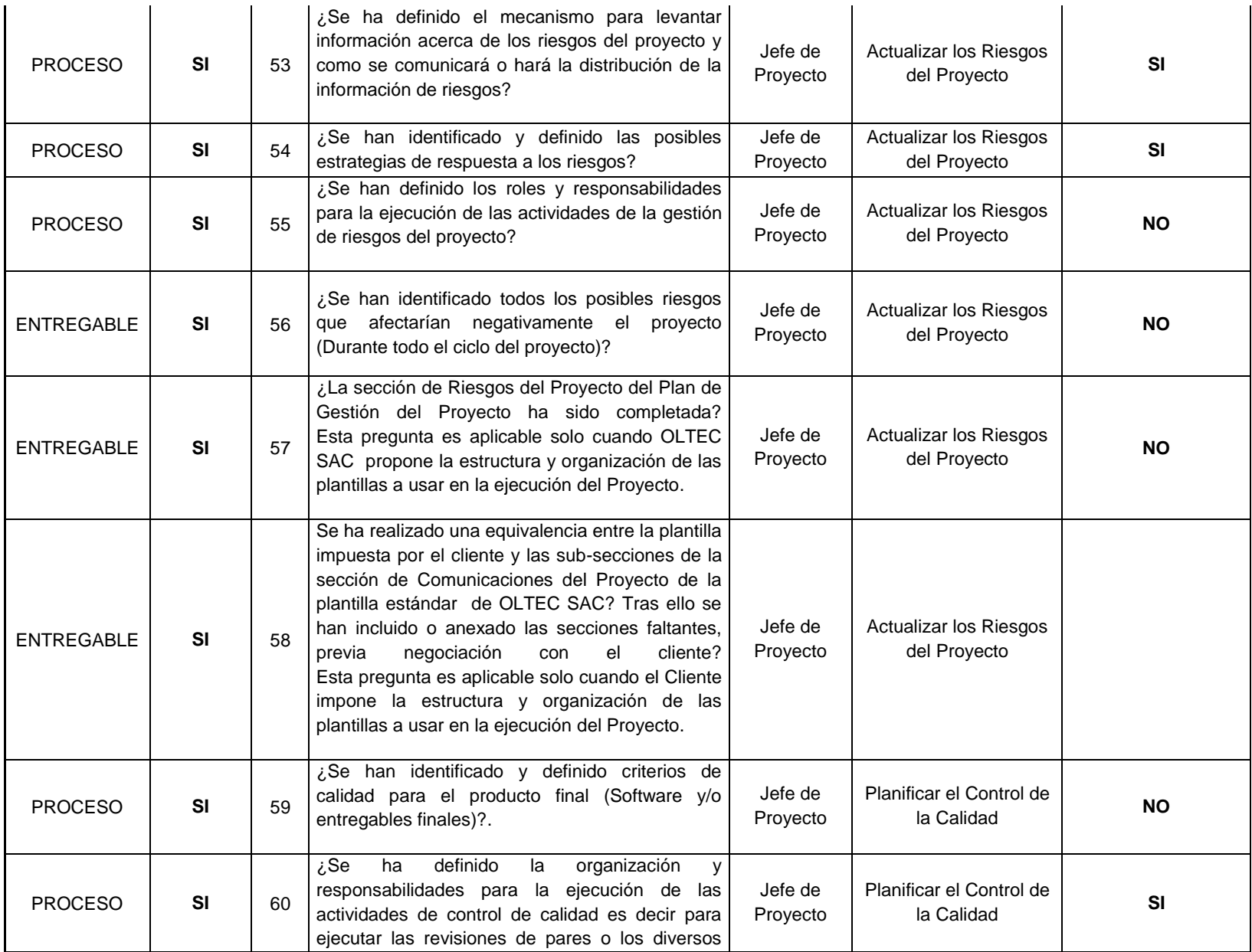

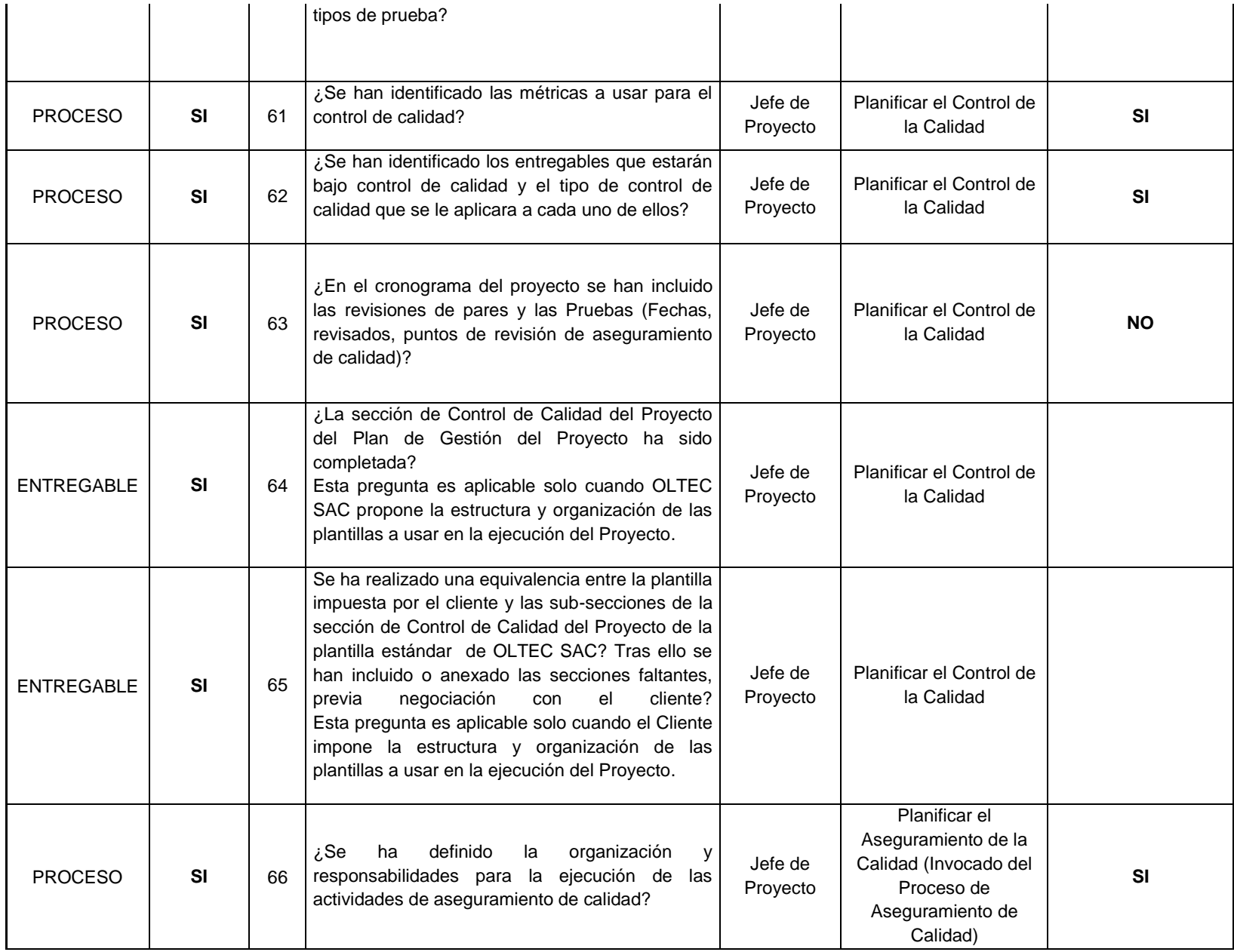

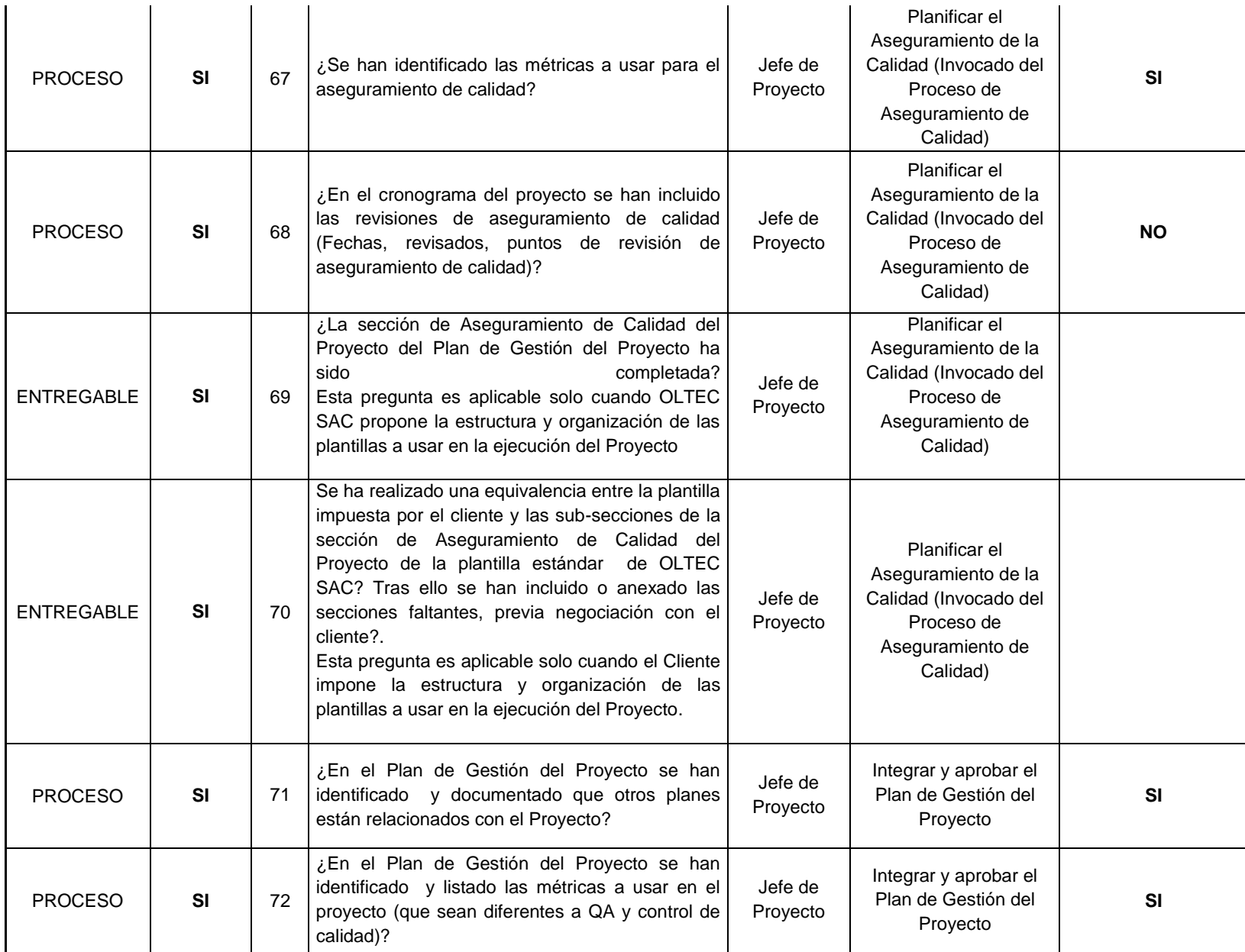

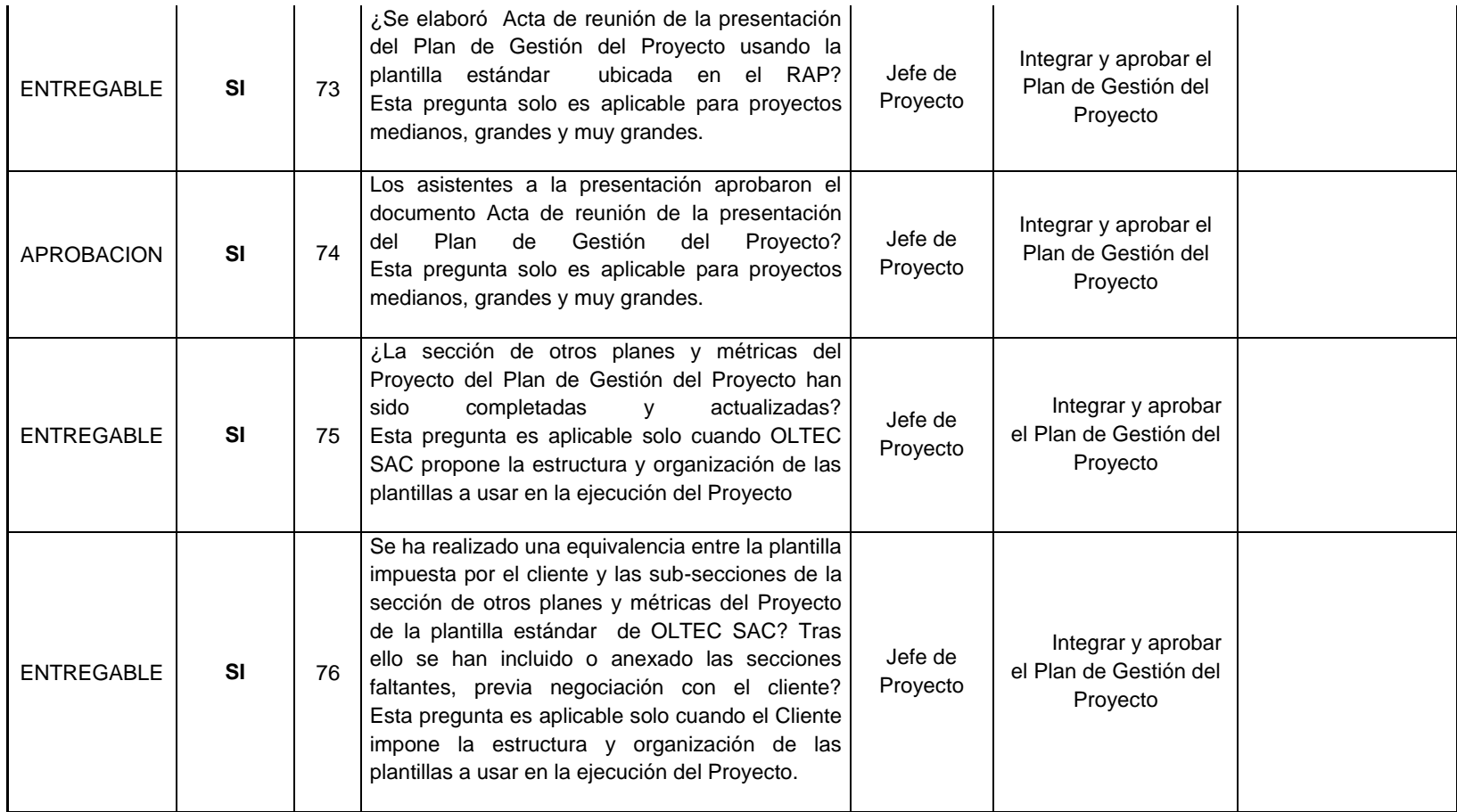

## **2. Control de Calidad**

Se realizara con el proceso de revisión de pares lo cual me permite validar antes de su entrega al cliente, se utilizara la técnica de CheckLists para incrementar la efectividad del proyecto y las pruebas de aceptación lo cual nos permite cumplir con los estándares necesarios, con la funcionalidad del sistema completo y que a la vez satisfaga a los usuarios de acuerdo a los requerimientos que se plantearon desde un inicio o si solicitaron algún una solicitud de cambio.

## **Proceso de revisión de pares**

La revisión de pares es un proceso que consiste en la revisión de los entregables por parte de colegas del autor del entregable o personas especialista y experimentadas. El proceso de revisión de pares a seguir es el siguiente:

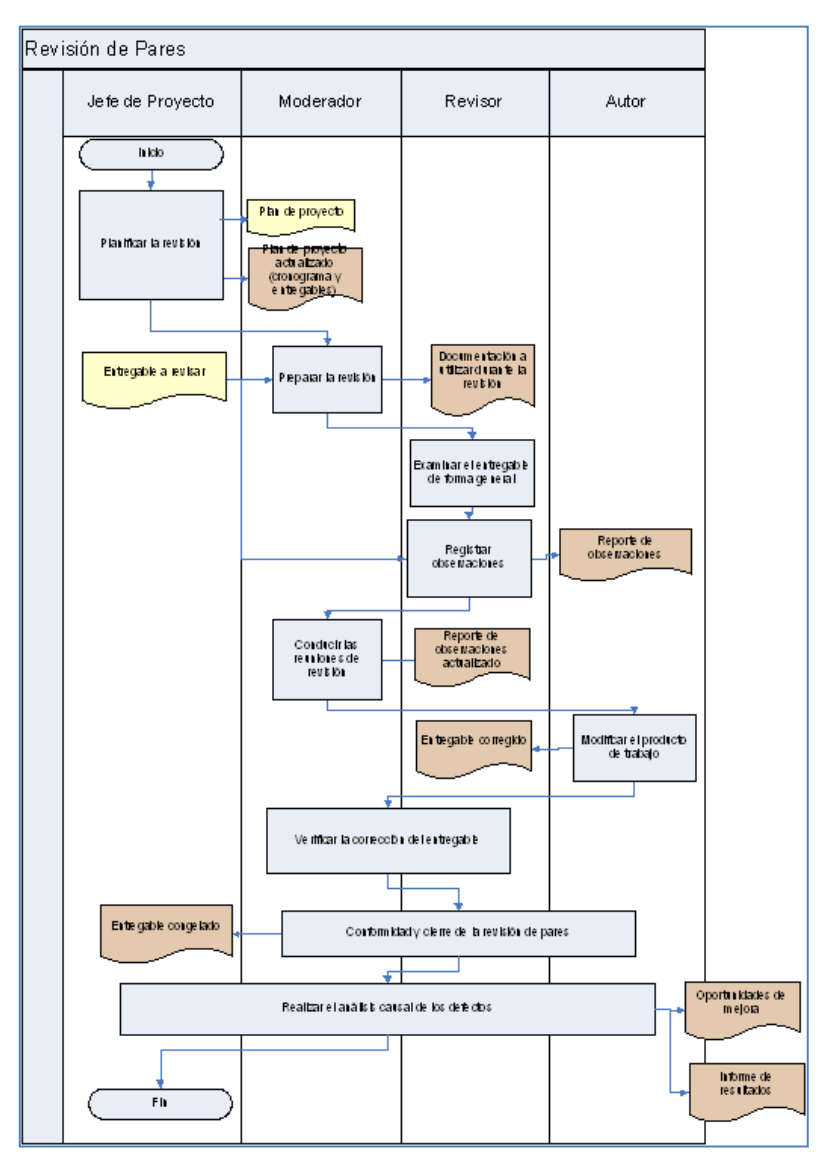

### **Gráfico 11 - PROCESO DE REVISIÓN DE PARES**

## **Proceso de Pruebas de aceptación**

Las pruebas de aceptación revisan que el sistema satisfaga las necesidades del cliente. Está a cargo del cliente o de alguien que lo represente, según lo indicado en el Plan de pruebas, y se ejecuta en un entorno igual o equivalente al de producción.

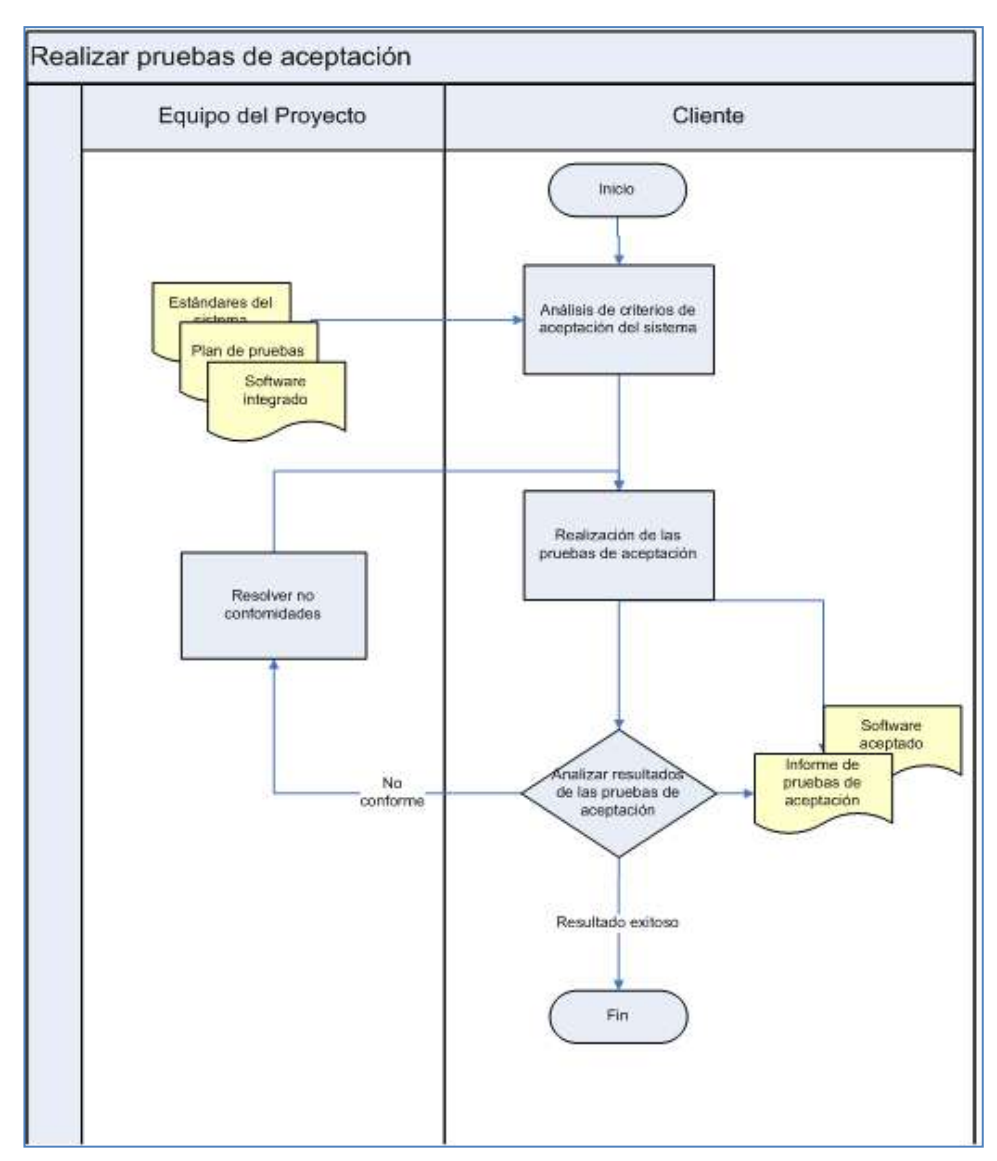

#### **Gráfico 12 - PROCESO DE PRUEBAS DE ACEPTACIÓN**

## **E. Recursos Humanos**

# **a. Organigrama del Proyecto**

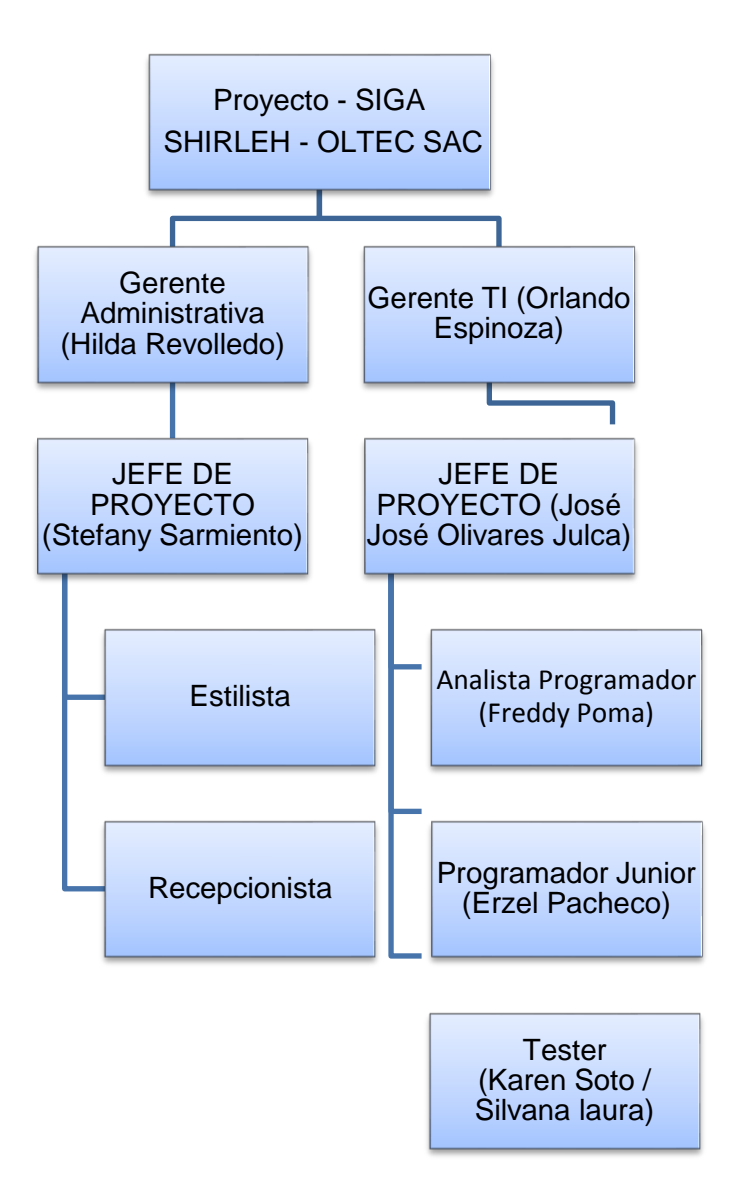

## **Gráfico 13 - ORGANIGRAMA DEL PROYECTO**

# **b. Roles y responsabilidades**

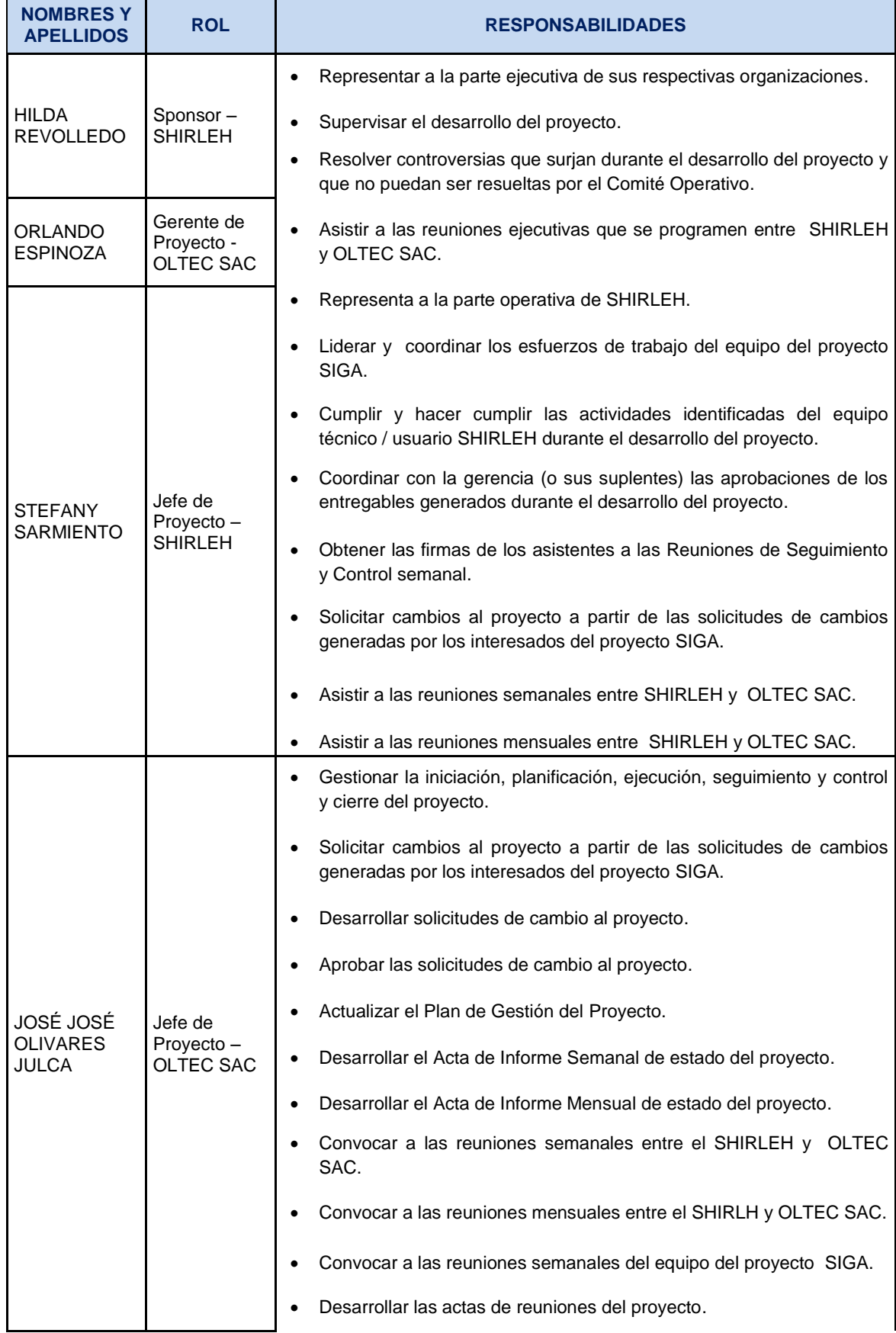

#### **Tabla 12 - ROLES Y RESPONSABILIDADES**

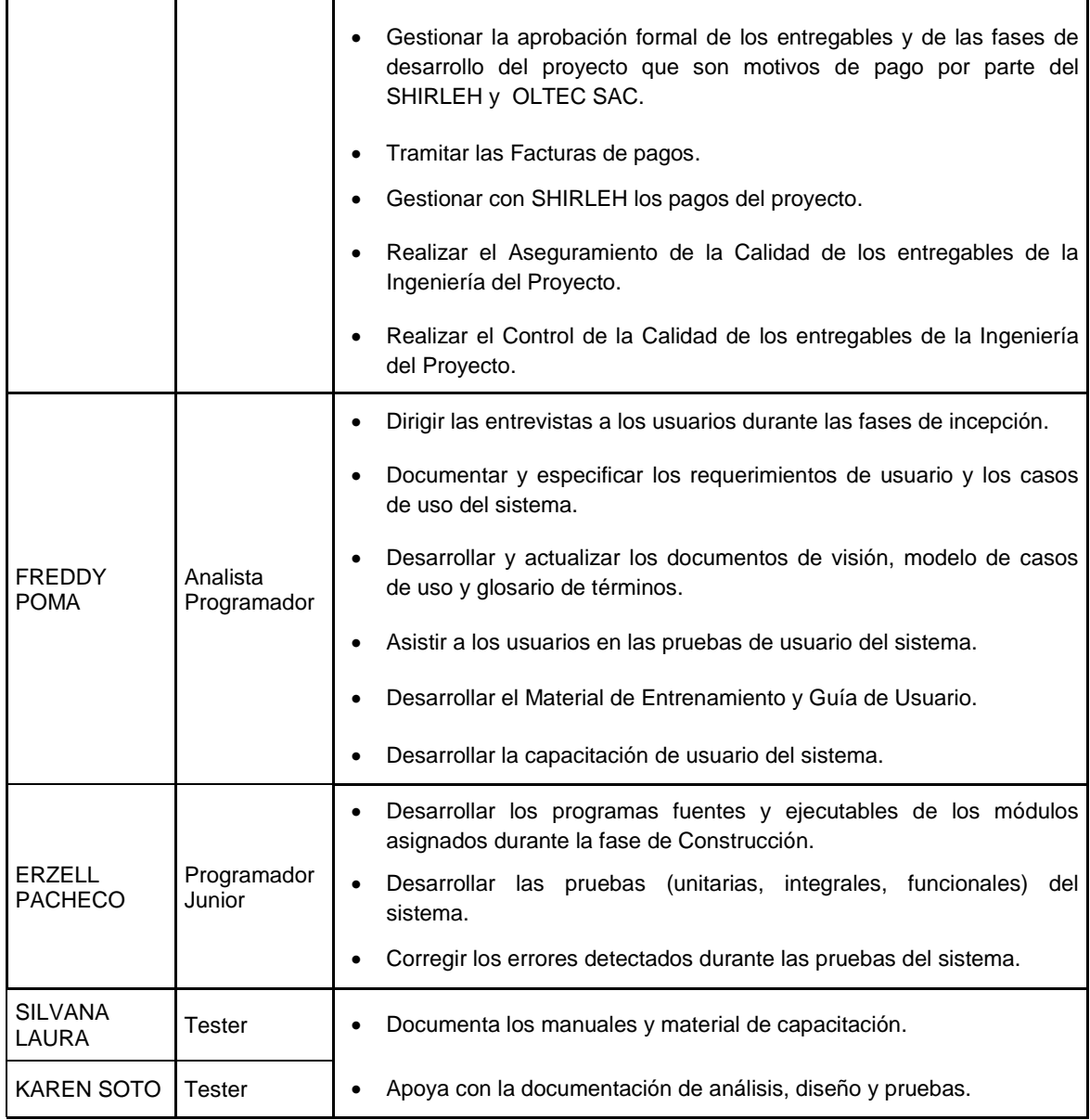

# **c. Matriz de asignación de responsabilidades(RAM)**

# **Tabla 13 - MATRIZ DE ASIGNACIÓN DE RESPONSABILIDADES**

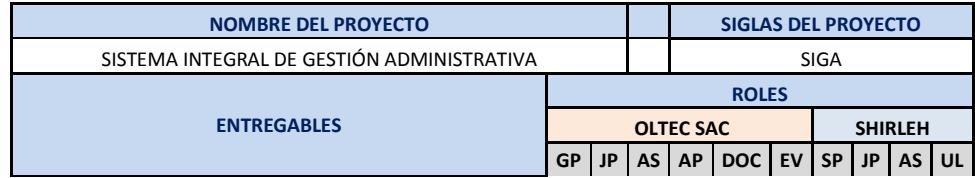

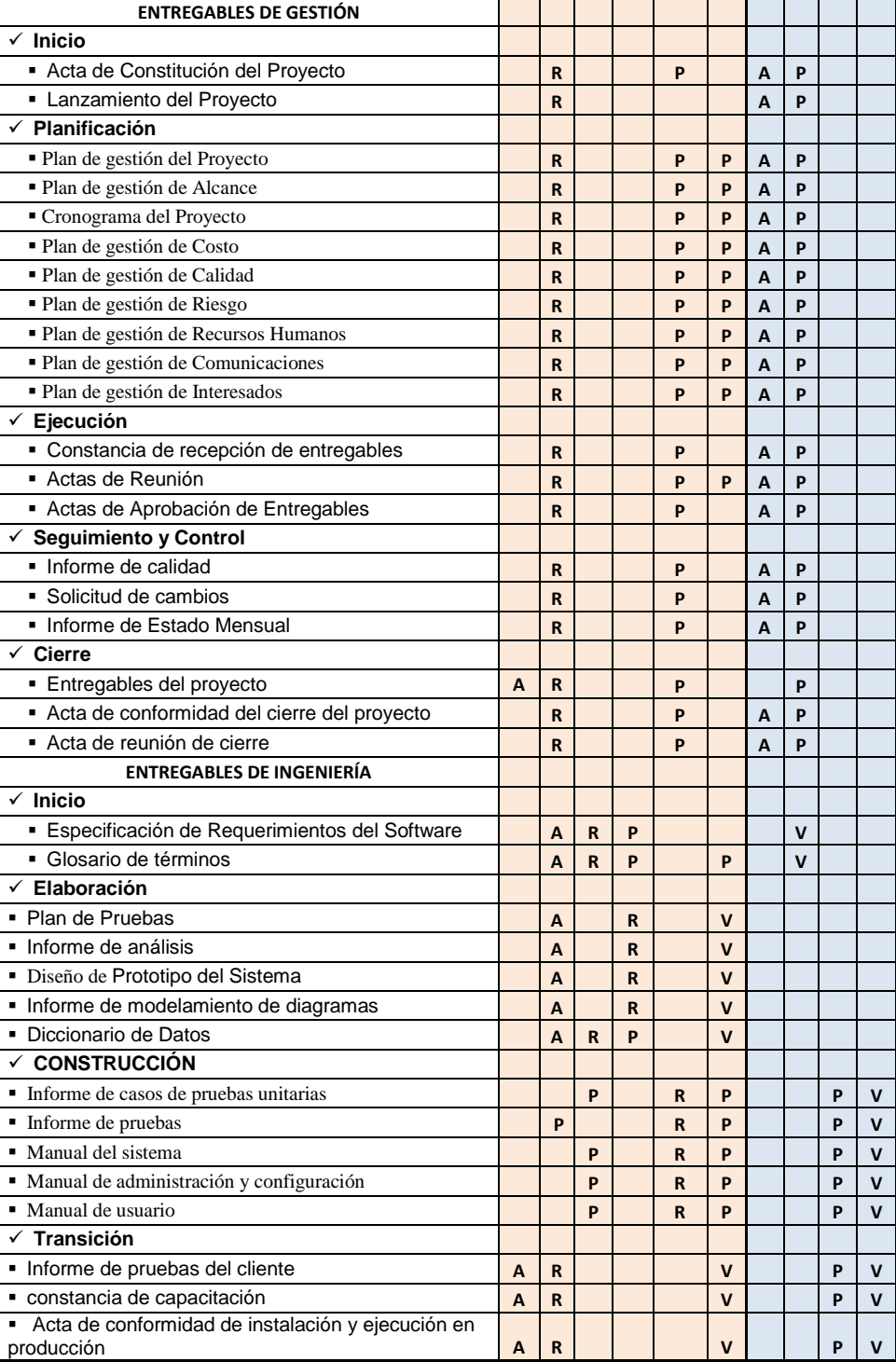

# **Tabla 14 - LEYENDA MATRIZ DE RESPOSABILIDADES**

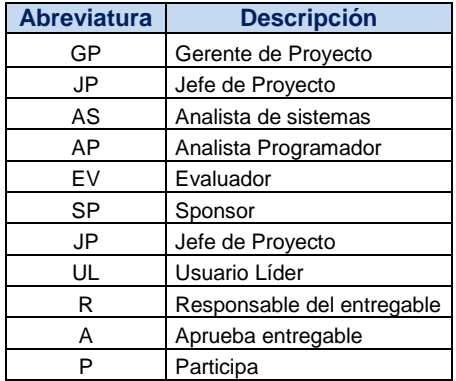
## **F. Comunicaciones – Plan de Gestión de Comunicaciones**

## **a. Directorio de Stakeholders**

### **Tabla 15** *-* **DIRECTORIO DE STAKEHOLDERS**

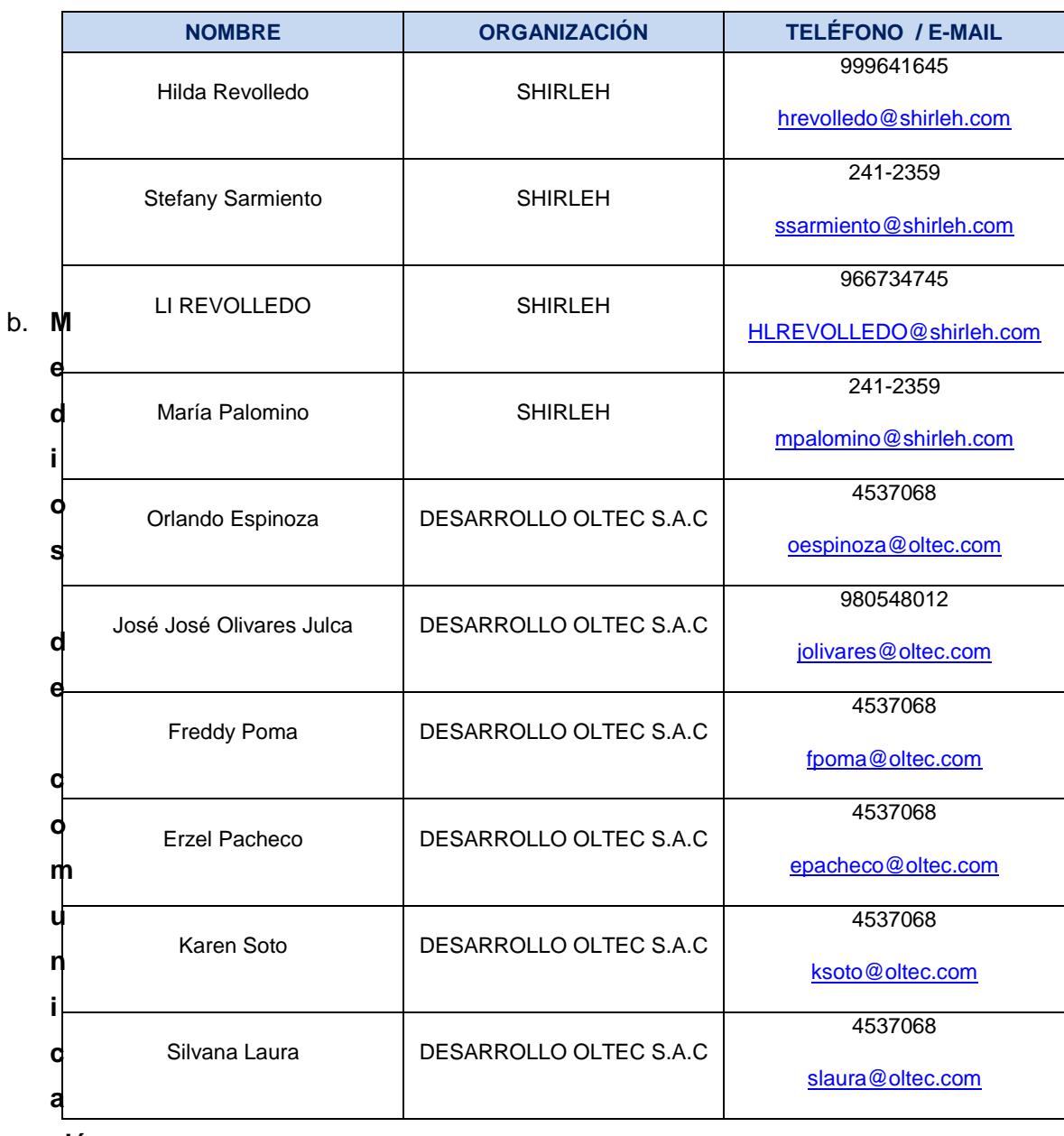

#### **ción**

Para un manejo y control óptimo del proyecto en cada una de sus fases de desarrollo se ha considerado mantener permanentemente informados sobre el estado de los entregables, avances del proyecto, problemas identificados y soluciones propuestas considerando los siguientes medios:

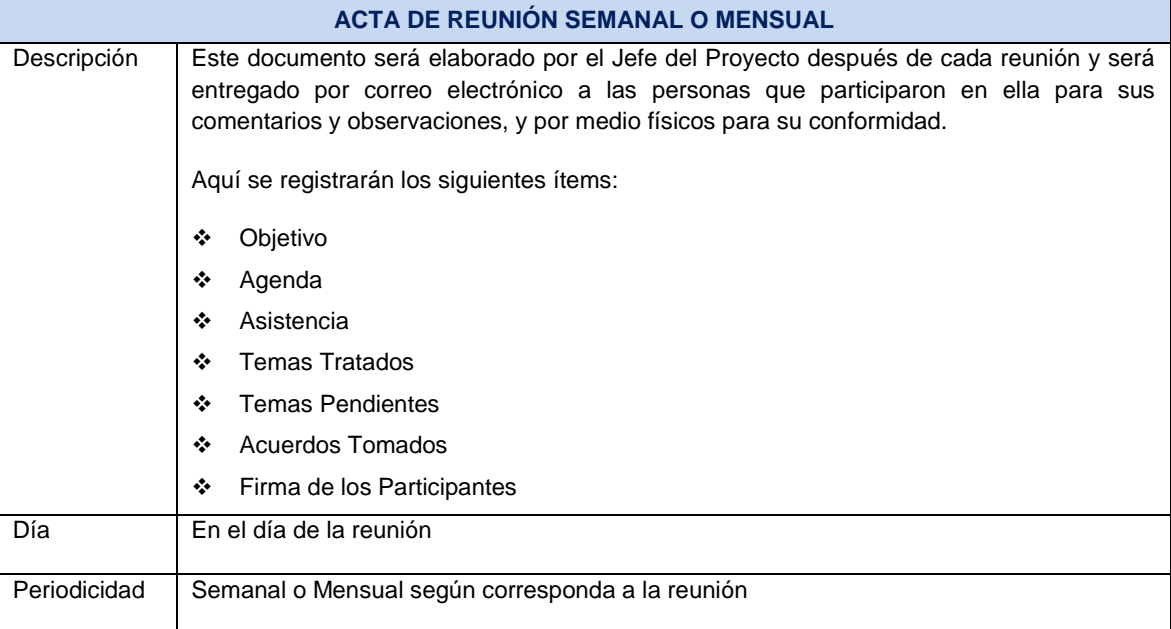

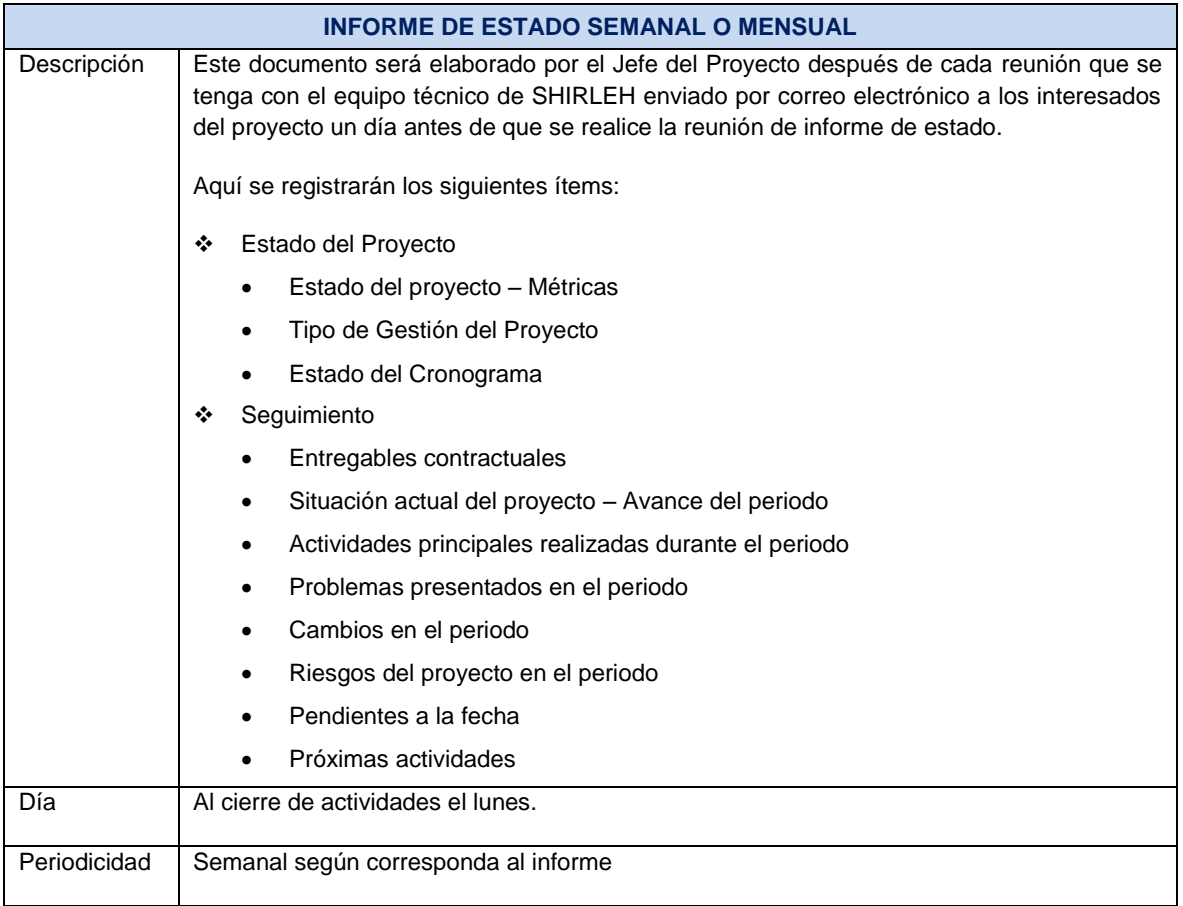

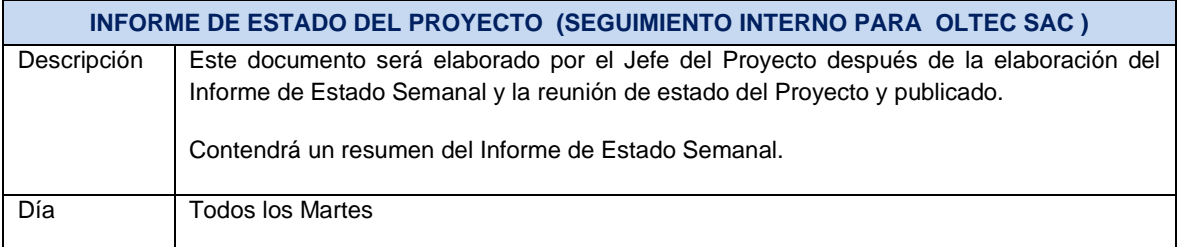

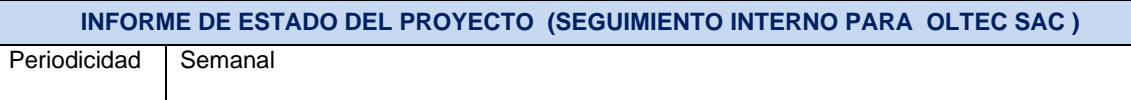

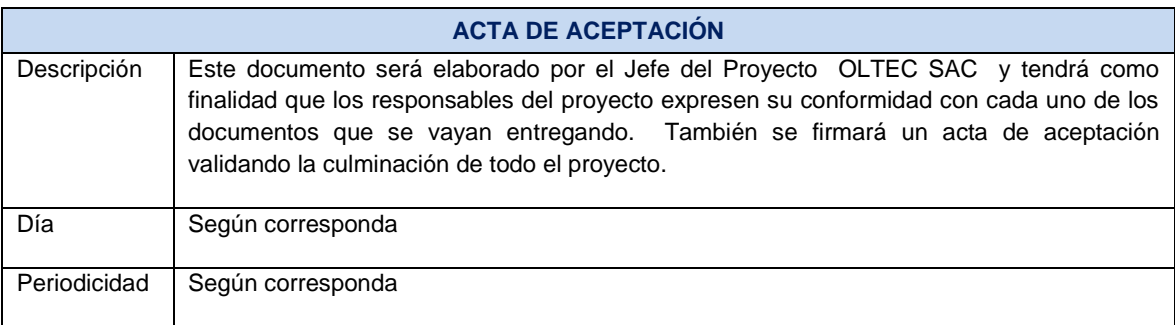

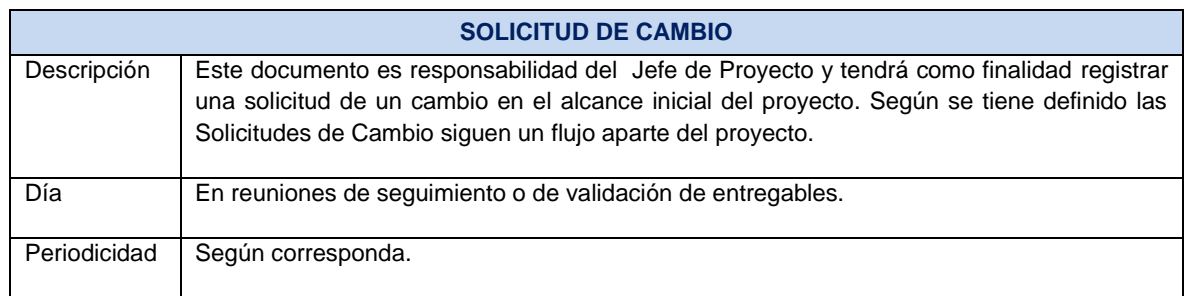

## **PROCEDIMIENTO PARA ACEPTACION FORMAL DE LA DOCUMENTACION**

Para toda documentación escrita (Entregable del Proyecto, Acta de Reunión, Informe de Estado), el procedimiento a seguir para su aceptación formal es el siguiente:

- 1. Enviar por correo electrónico las últimas versiones de los documentos a entregar al Jefe del Proyecto de SHIRLEH.
- 2. SHIRLEH deberá dar la conformidad de los documentos enviados por correo electrónico.
- 3. OLTEC SAC deberá imprimir los documentos conformados por el acta de reunión como también el acta de aprobación del producto.
- 4. Conseguir el visado de los documentos impresos (tres ejemplares) por parte de la Unidad de Tecnología de la Información y la Oficina de Planeamiento y Presupuesto, como también la firma del acta de aprobación del documento.
- 5. Una vez visados los documentos impresos (tres ejemplares) con el acta de aprobación del producto, se debe entregar al Sponsor SHIRLEH.
- 6. Archivar el cargo generado.
- 7. Comunicar por correo electrónico la aceptación total de los documentos (Entregable del Proyecto, Acta de Reunión, Informe de Estado )

8. Enviar las impresiones firmadas de los documentos por Mesa de Partes de SHIRI FH.

Cabe indicar que los plazos y criterios de aceptación de cada uno de los entregables contractuales del proyecto se encuentran definidos en el punto 5.3.2, del presente documento.

## **Correo Electrónico**

El uso del correo electrónico se dará en todas las fases del proyecto y servirá sólo como medio facilitador de la comunicación generada por el proyecto.

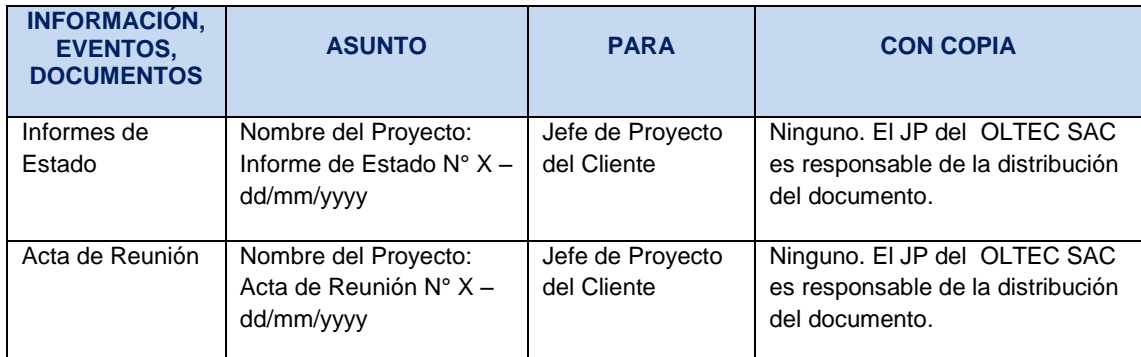

### **Tabla 17** *-* **FORMATO DE CORREO ELECTRÓNICO**

### **Documentación del Proyecto**

Toda información generada durante el desarrollo del proyecto será comunicada por el Jefe del Proyecto de OLTEC SAC y enviada al Jefe del Proyecto SHIRI FH

Ambos interesados tendrán la responsabilidad de generar, en sus organizaciones, los repositorios de los documentos del proyecto.

En el Plan de Gestión de la Configuración se detalla el directorio del proyecto donde se almacena la documentación generada del proyecto, además se detalla el contenido de los subdirectorios y los accesos.

## **Escalabilidad de las Comunicaciones**

Toda comunicación que se genere entre los equipos técnicos de OLTEC SAC o SHIRLEH será de conocimiento del Comité Operativo, confirmado por los Jefes del Proyecto de ambas organizaciones.

En caso se generaran controversias en el Comité Operativo, estas serán tratadas y resueltas por el Comité Ejecutivo, conformado por los Gerentes de Negocio de ambas organizaciones.

En caso no se pueda resolver las controversias en el Comité Ejecutivo, estas serán tratadas de manera legal tal como lo indique el contrato que se celebre entre OLTEC SAC Y SHIRLEH.

## **G. Riesgos - Plan de Gestión de Riesgos**

## **a. Fuentes de Riesgos**

## **Tabla 18** *-* **FUENTES DE RIESGOS**

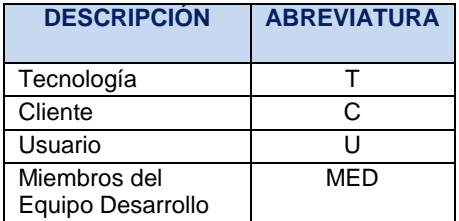

# **b. Matriz de descomposición de Riesgos (RBS)**

# **Tabla 19** *-* **MATRIZ DE DESCOMPOSICIÓN DE RIESGOS (RBS)**

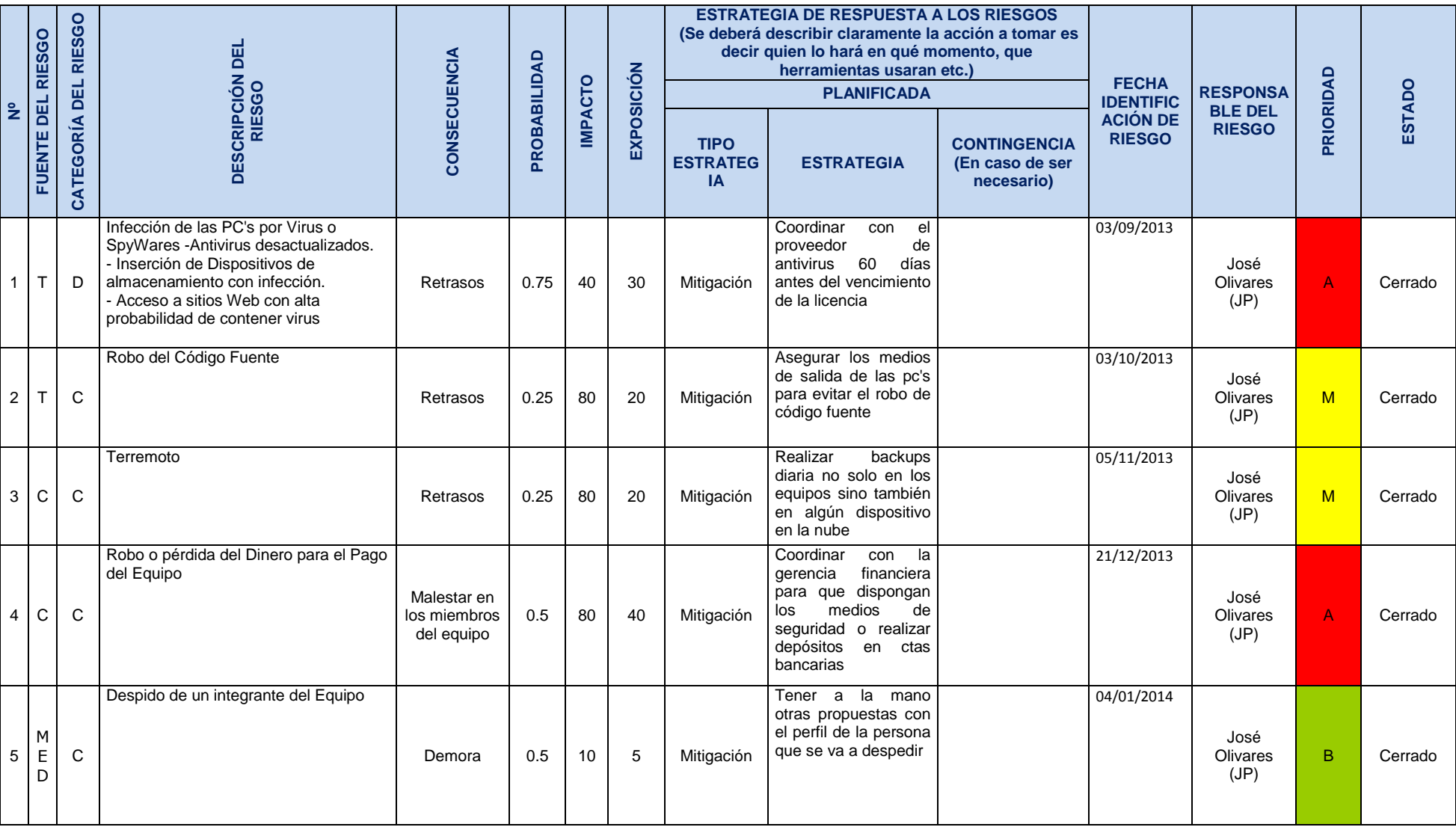

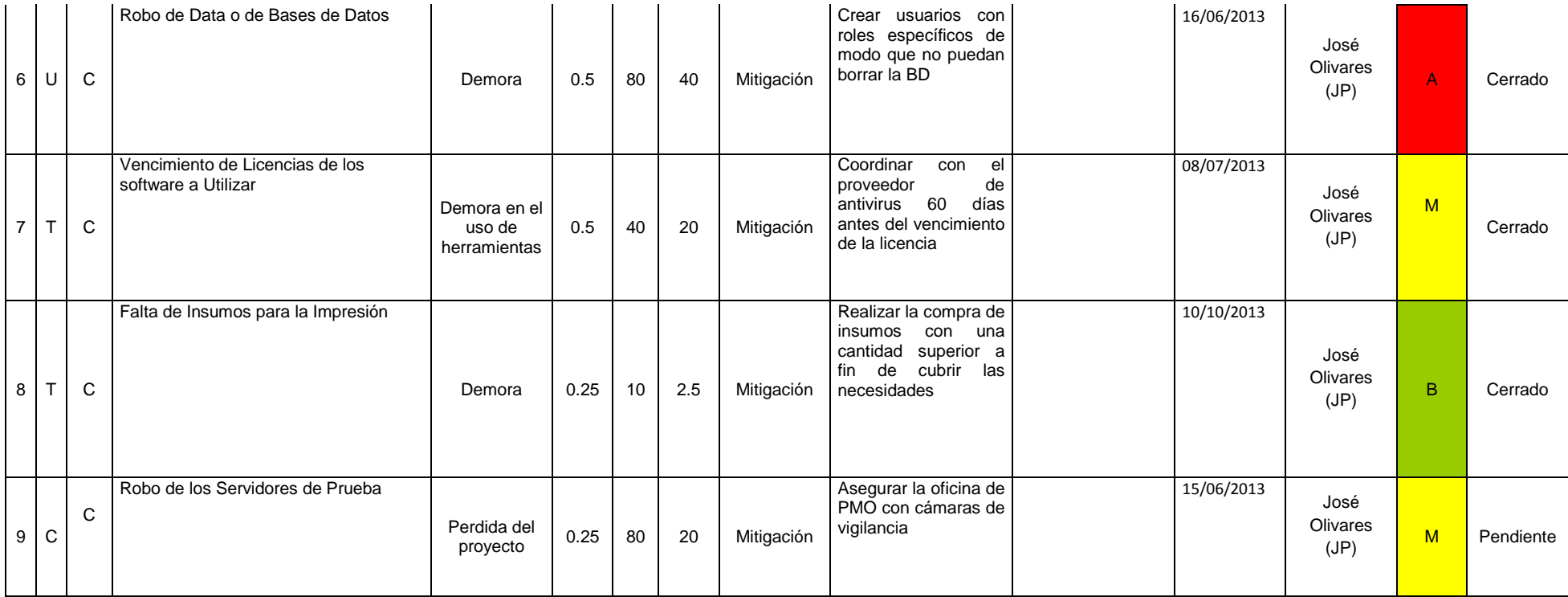

## **c. Categorías , Criterios para priorizar y levantar los riesgos**

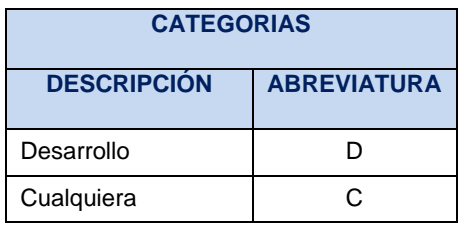

### **Tabla 20 - CATEGORÍAS DE RIESGOS**

### **Criterios para establecer los valores del nivel de probabilidad e impacto**

# **Tabla 21** *-* **NIVELES DE PROBABILIDAD DE RIESGOS**

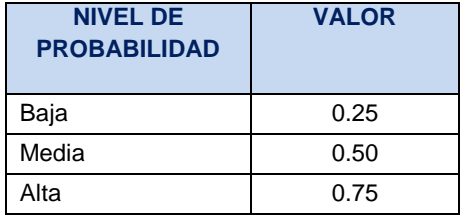

### **Niveles de Impacto**

OLTEC SAC como proveedor del servicio hacia el Proyecto SIGA, puede incurrir en los siguientes niveles de impacto y como consecuencia el incremento de sus costos al no ofrecer una calidad en el desarrollo del software. Por ejemplo al ofrecer un sistema que sea inaceptable para el SHIRLEH, se estaría incrementado nuestro costo en más de un 10% con una priorización del riesgo del proyecto Alto (80 \* 0.75  $= 60$ ).

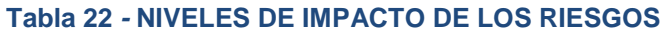

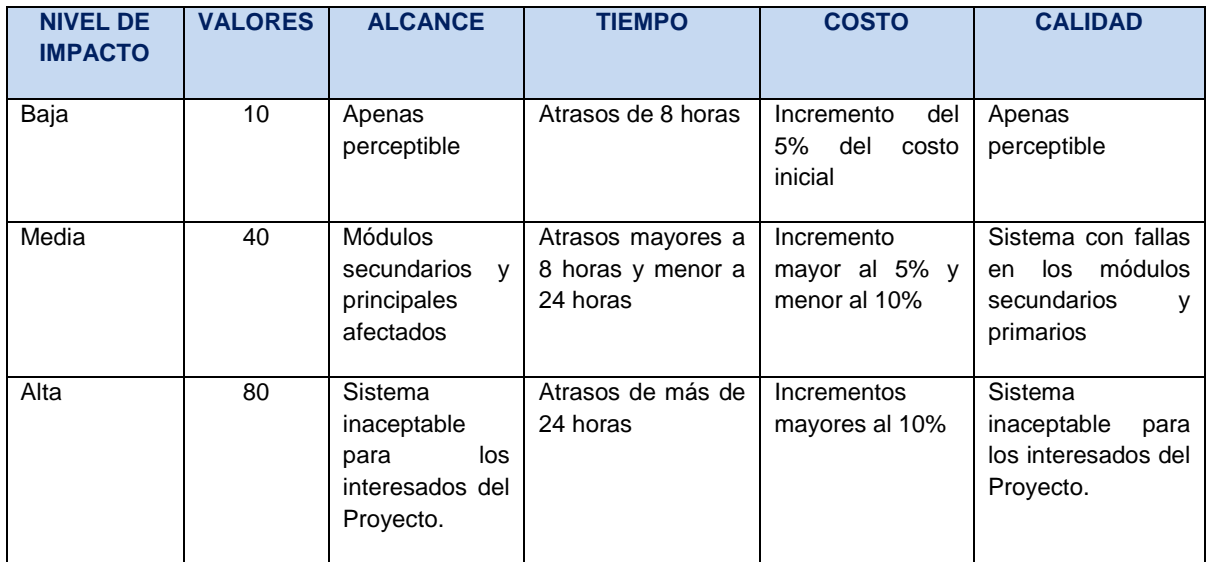

### **Criterios para priorizar riesgos del Proyecto**

El siguiente cuadro muestra los valores en donde se puede identificar y priorizar los riesgos del proyecto, la cual resulta del cálculo de multiplicar el valor del nivel de probabilidad del impacto (Baja = 0.25, Media = 0.50 y Alta = 0.75) por el valor del nivel de impacto (10, 40, 80). Si analizar el ejemplo descrito en el punto 11.4.2 el valor es 60, considerado como un riesgo con prioridad alta por encontrarse en la zona de color rojo.

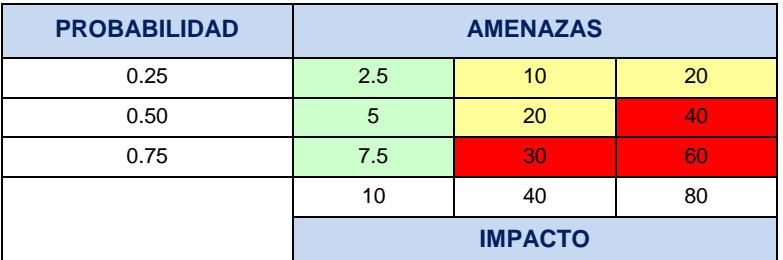

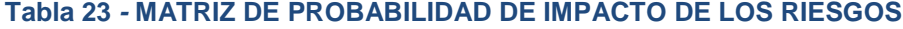

## *PRIORIZACIÓN DE RIESGOS*

**Rojo:** Prioridad Alta

**Amarillo:** Prioridad Media

**Verde:** Prioridad Baja

### **Mecanismos de levantamiento y distribución de la información de riesgos**

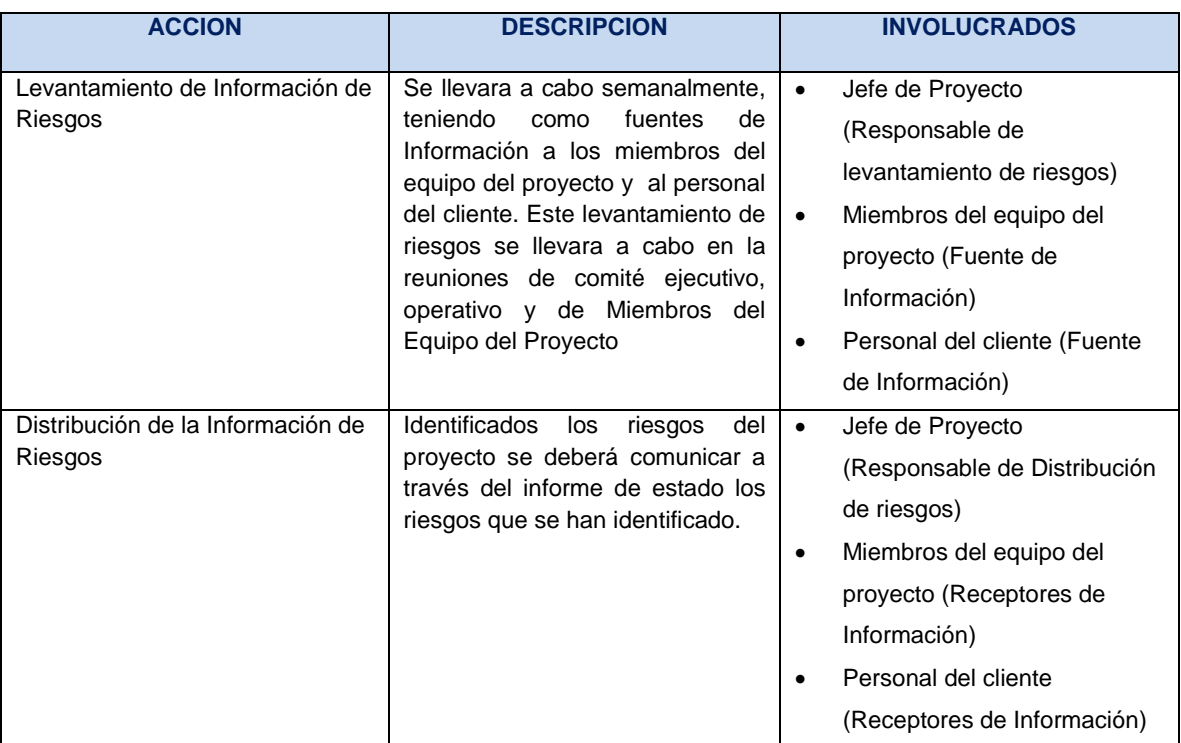

### **Tabla 24** *-* **LEVANTAMIENTO DE RIESGOS**

### d. **Estrategias para la respuesta de los riesgos**

Existen cuatro estrategias de respuesta al riesgo:

**a. Transferencia.** A veces lo que un riesgo es en una parte del proyecto, no lo es en otra parte, por lo que puede trasladarse a otra parte.

La transferencia del riesgo, consiste en buscar transferir sus consecuencias a un tercero, junto con la responsabilidad de la respuesta al riesgo. Transferir el riesgo es simplemente dar la responsabilidad de su gestión a otro, pero no lo elimina. Lo que se busca es que el tercero pueda tener experiencia particular que le permita ejecutar el trabajo, como por ejemplo si no se tiene personal experto para la ejecución del testeo, entonces es preferible contratar a un proveedor que tenga la experiencia de realizar esa actividad.

**b. Mitigación.** En la mayoría de los casos, este es el enfoque que se toma para combatir al riesgo. La mitigación busca reducir la probabilidad y/o impacto de un evento de riesgo adverso, a un nivel aceptable.

**c. Evasión.** La evasión del riesgo consiste en no realizar actividades arriesgadas para proteger los objetivos del proyecto.

Pueden ser ejemplos de evasión el reducir el alcance para evitar actividades de alto riesgo, agregar recursos a tiempo, adoptar una aproximación familiar en vez de una innovativa, o evitar un subcontratista no conocido.

**d. Aceptación.** Esta técnica indica que el equipo del proyecto ha decidido no cambiar el plan del proyecto para manejar un riesgo o no es capaz de identificar una estrategia de respuesta apropiada. Para una mejor elección se divide en dos categorías:

**Aceptación Activa.** Puede incluir el desarrollo de un plan de contingencia a ejecutar, por si el riesgo ocurriera**.**

**Aceptación Pasiva.** No requiere acción, dejando al equipo del proyecto tratar los riesgos conforme se conviertan en problemas.

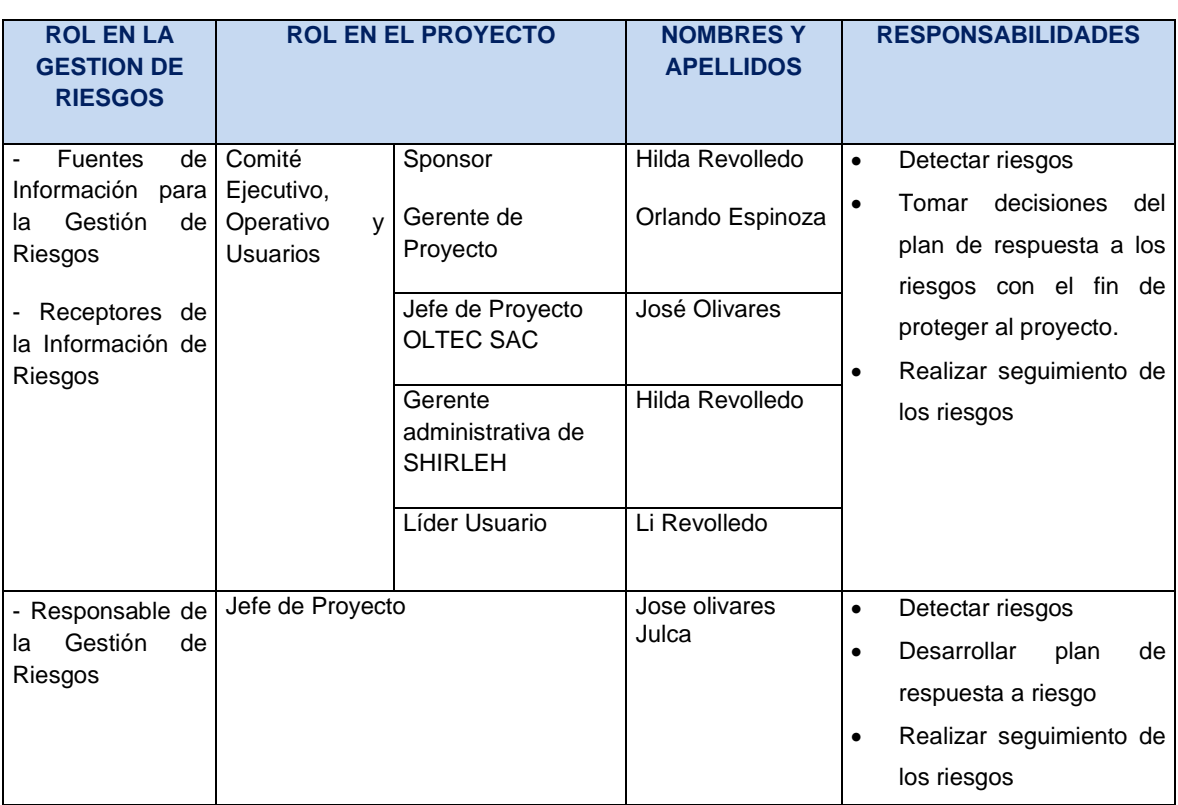

### **Roles y responsabilidades**

## **Tabla 25** *-* **ROLES Y RESPONSABILIDADES DE RIESGOS**

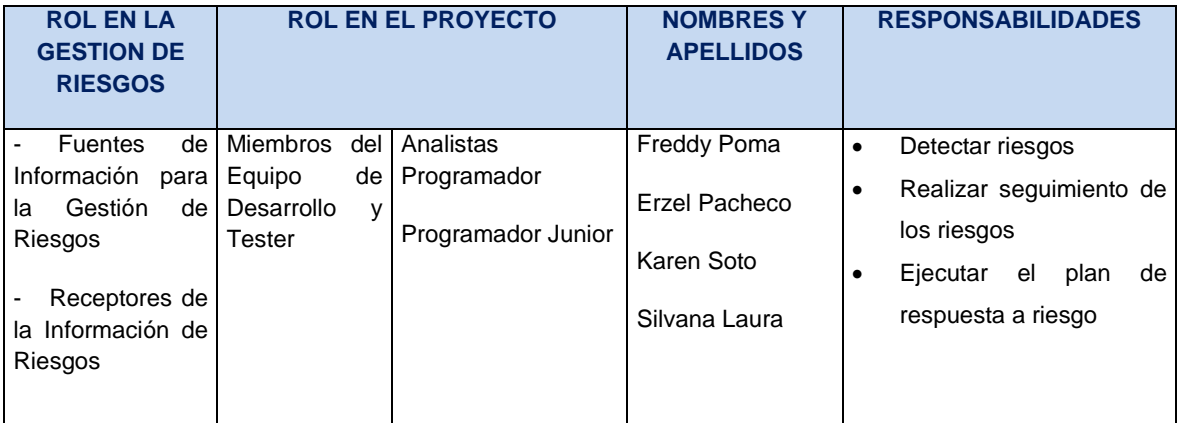

## **e. Identificación, Seguimiento y Control de los Riesgos**

## **Tabla 26** *-* **IDENTIFICACIÓN, SEGUIMIENTO Y CONTROL DE LOS RIESGOS**

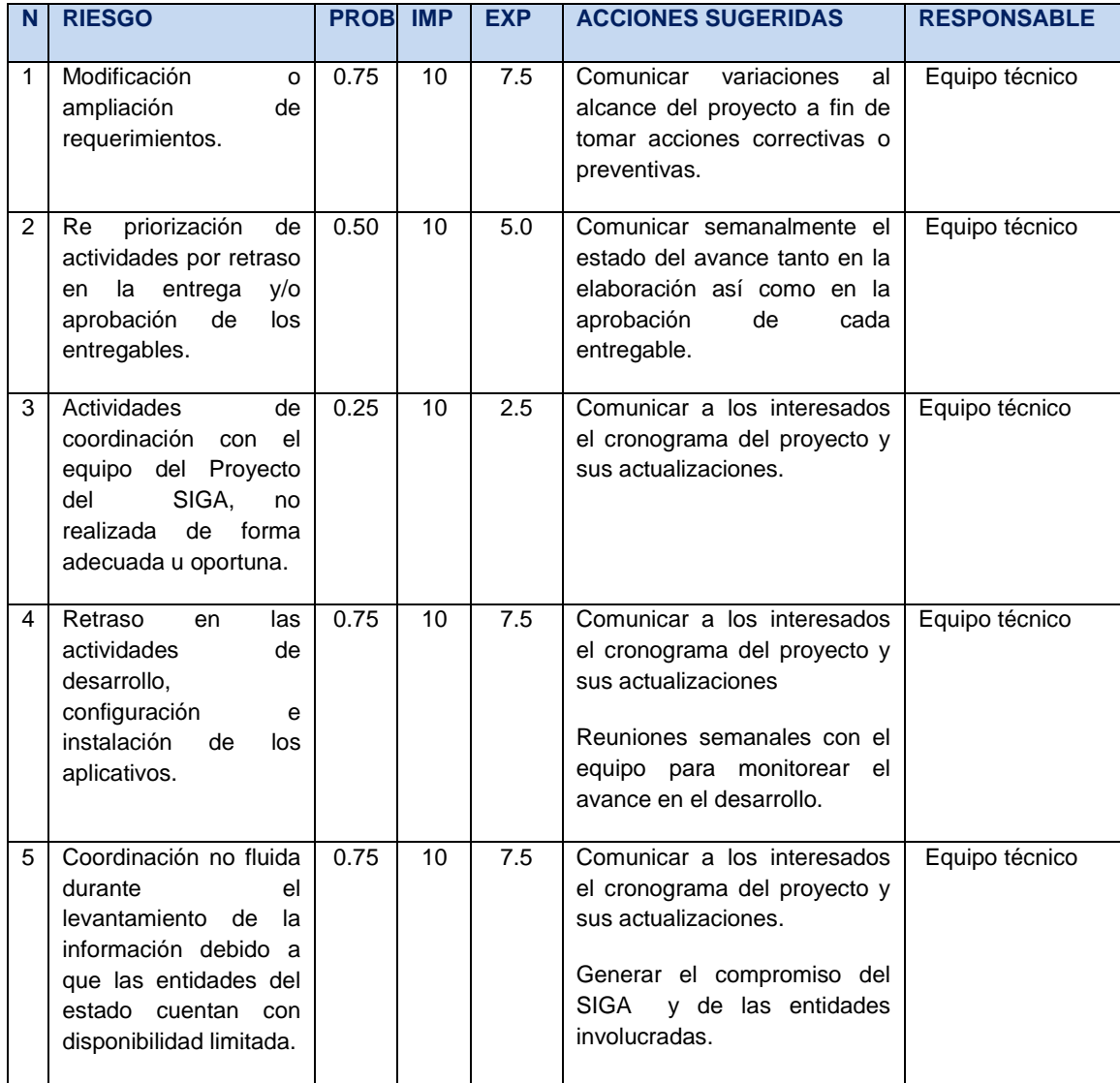

**H. Adquisiciones – Plan de Gestión de Adquisiciones**

**No se adquiere Adquisiciones**

- **I. Interesados del proyecto – Plan de Gestión de los Interesados**
	- **a. Interesados del proyecto**

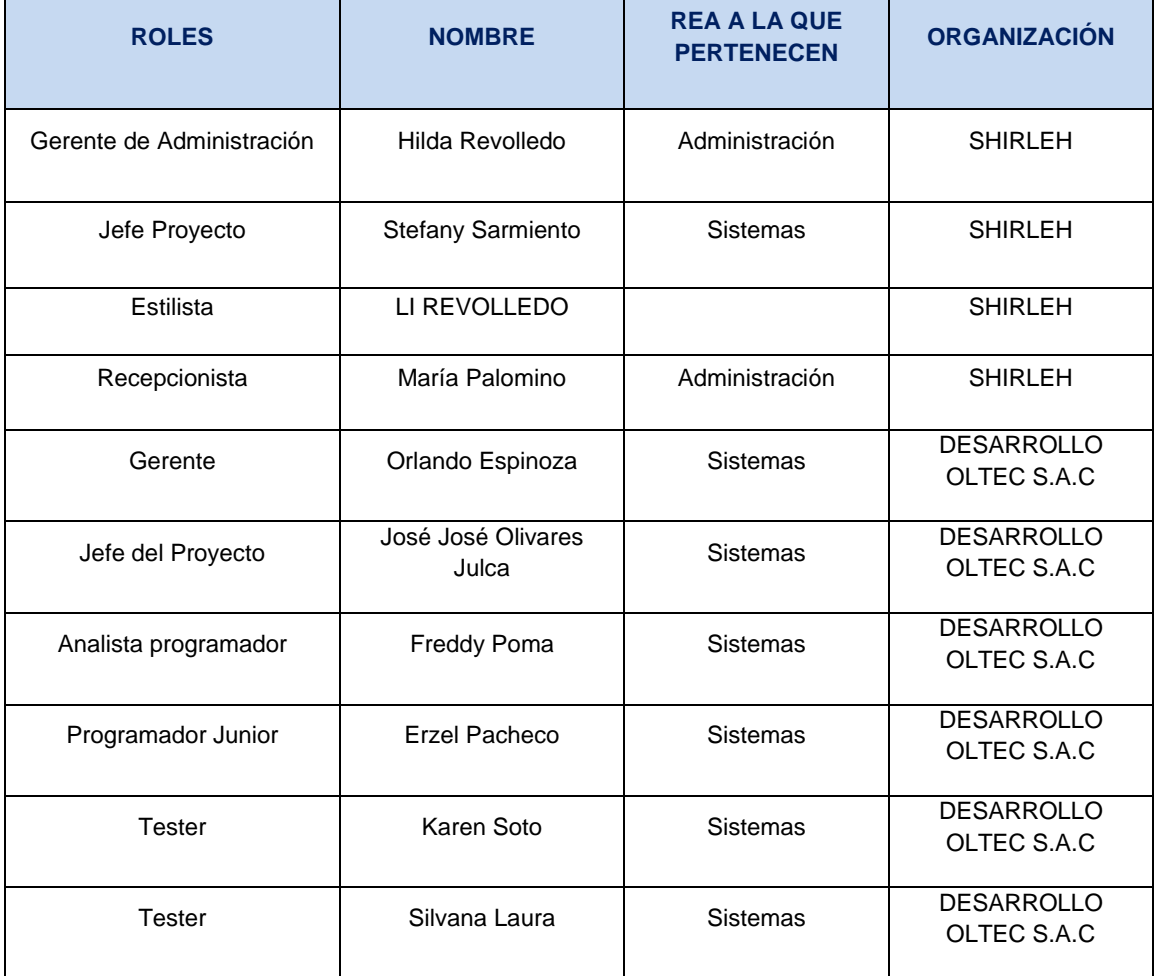

## **Tabla 27** *-* **INTERESADOS DEL PROYECTO**

## **b. Equipos de Trabajo**

### **Tabla 28** *-* **EQUIPOS DE TRABAJO**

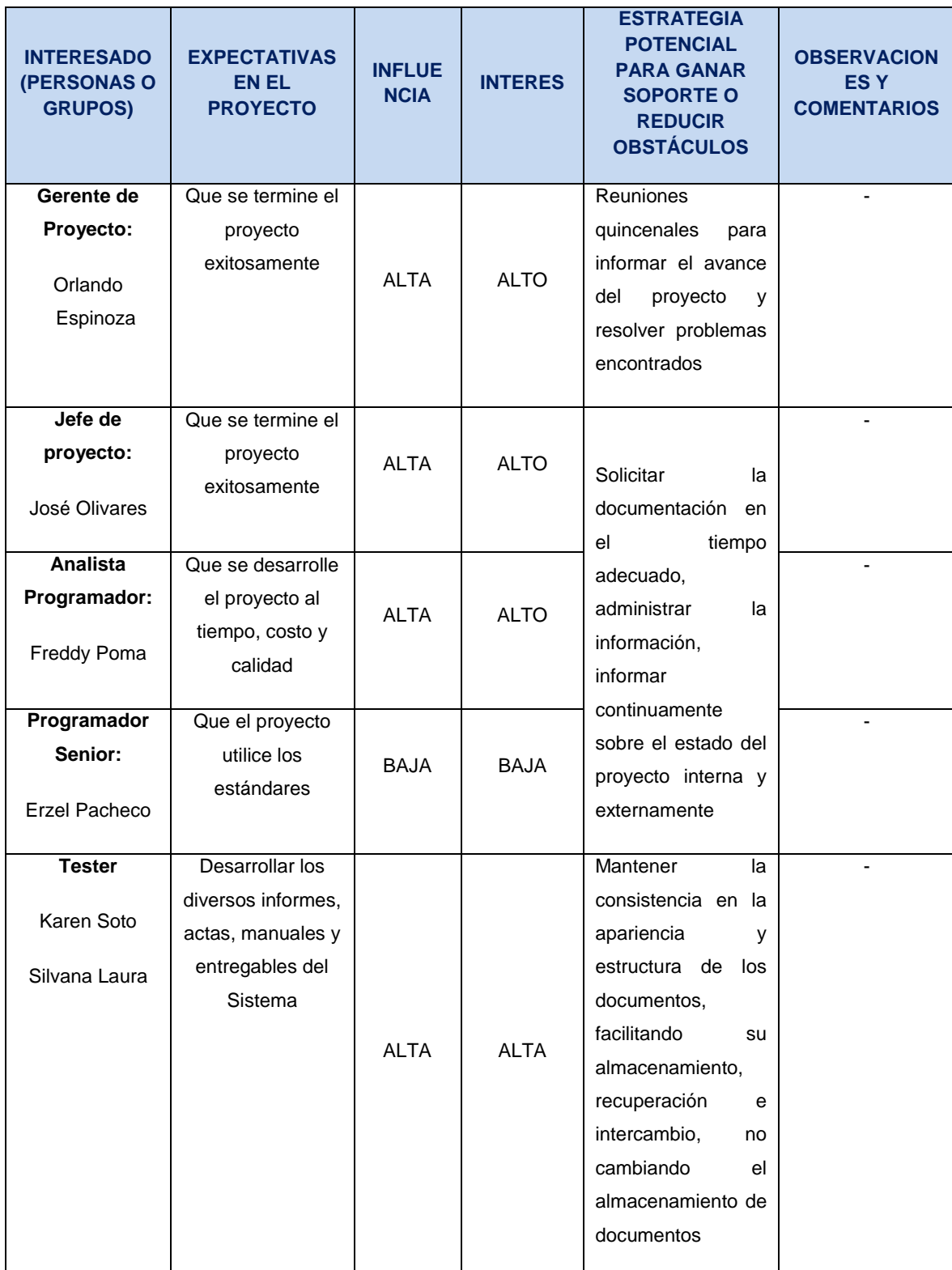

### **c. Reuniones del proyecto**

- Reunión de Comité Ejecutivo: Mensual
- Reunión de Comité Operativo: Semanal
- Reunión Equipo el Proyecto SIGA: Semanal

# **REUNIÓN COMITÉ EJECUTIVO SHIRLEH – OLTEC SAC** Líder **Orlando Espinoza** Integrantes  $\leftrightarrow$  Orlando Espinoza Hilda Revolledo Día Primer día hábil de cada mes Horario 2:00 pm – 3:00 pm Duración 1 hora Periodicidad Mensual **REUNIÓN SHIRLEH – OLTEC SAC (COMITÉ OPERATIVO)** Líder **José Olivares Julca** Integrantes  $\big|$  ❖ José Olivares Julca Stefany Sarmiento María Palomino Li Revolledo Día **Todos los Lunes** Horario 4:00 pm – 5:30 pm Duración 1hora y media Periodicidad Semanal **REUNIÓN EQUIPO DEL PROYECTO SIGA** Líder José Olivares Julca Integrantes  $\leftrightarrow$  Freddy Poma Erzel Pacheco Silvana Laura ❖ Karen Soto Día **Todos los Jueves** Horario 5:00 pm – 6:00 pm Duración 1 hora Periodicidad Semanal

#### **Tabla 29** *-* **REUNIONES DEL PROYECTO**

## **3.2. Ingeniería del Proyecto**

## **3.2.1. Concepción**

## **A. Especificación de Requerimientos de Software Requerimientos Funcionales**

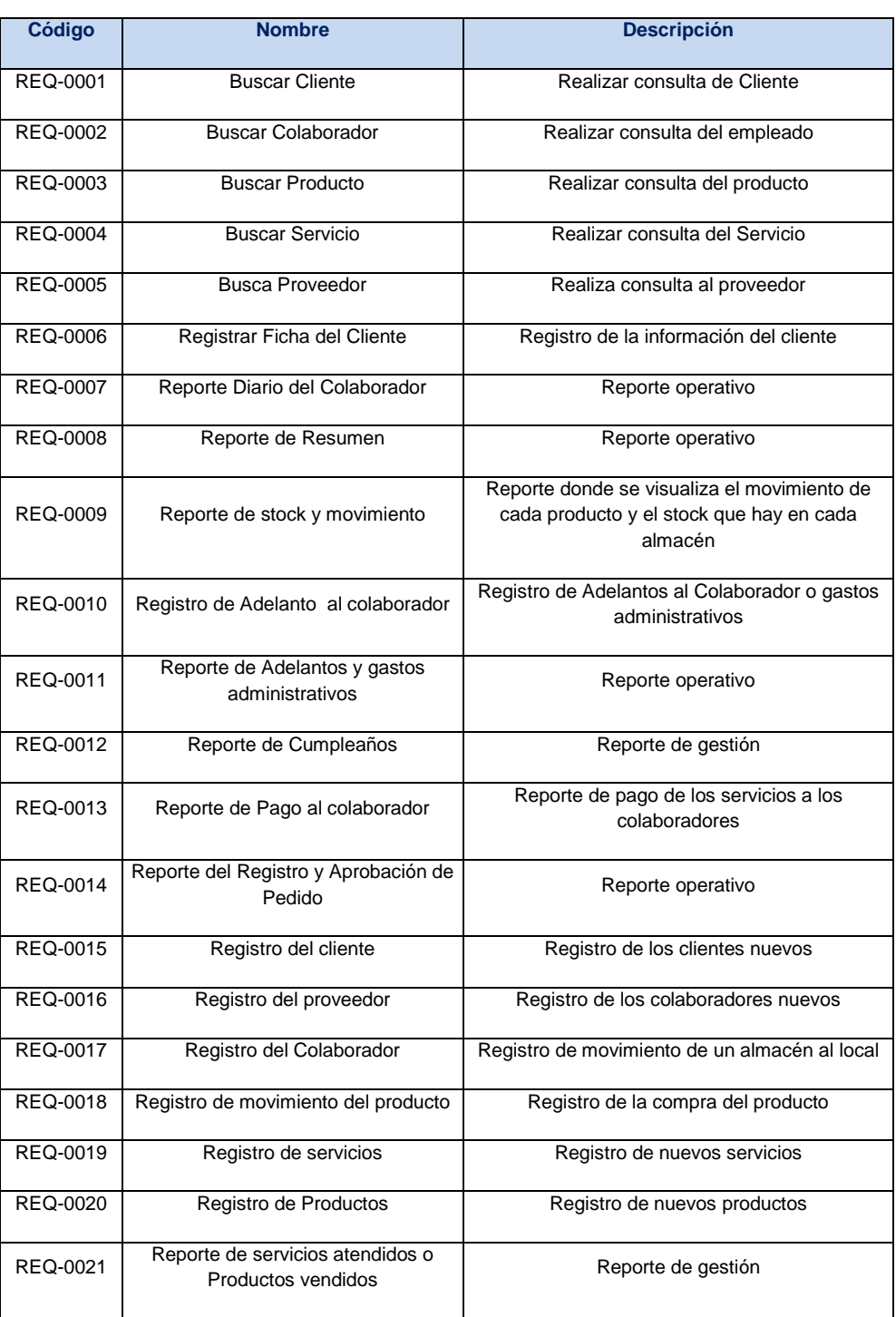

### **Tabla 30** *-* **REQUERIMIENTOS FUNCIONALES**

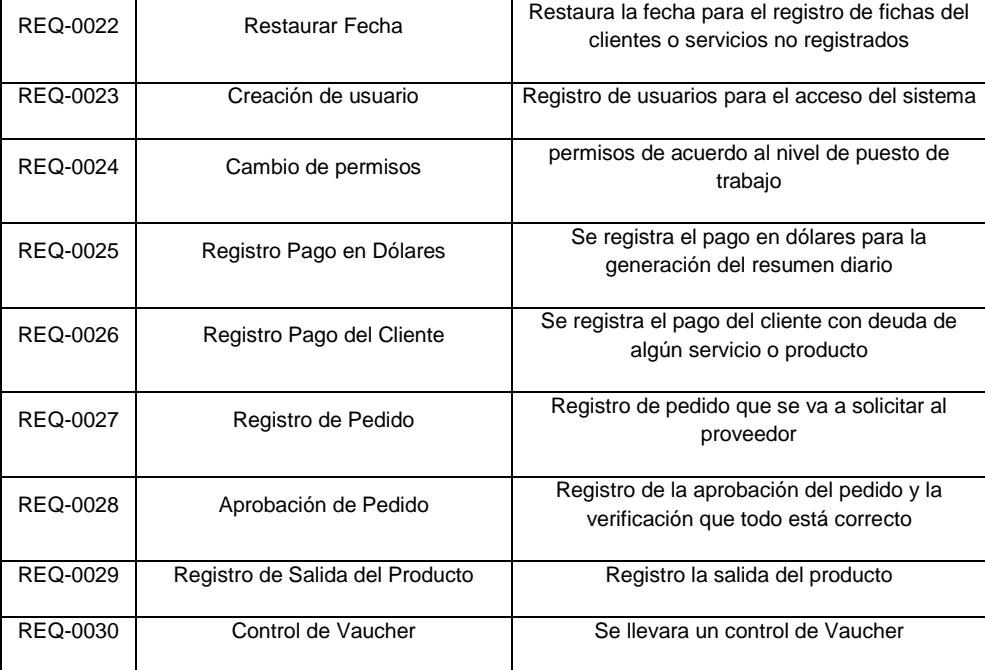

## **Tabla 31- PROCESO DEL NEGOCIO - CONFIGURACIÓN BASE**

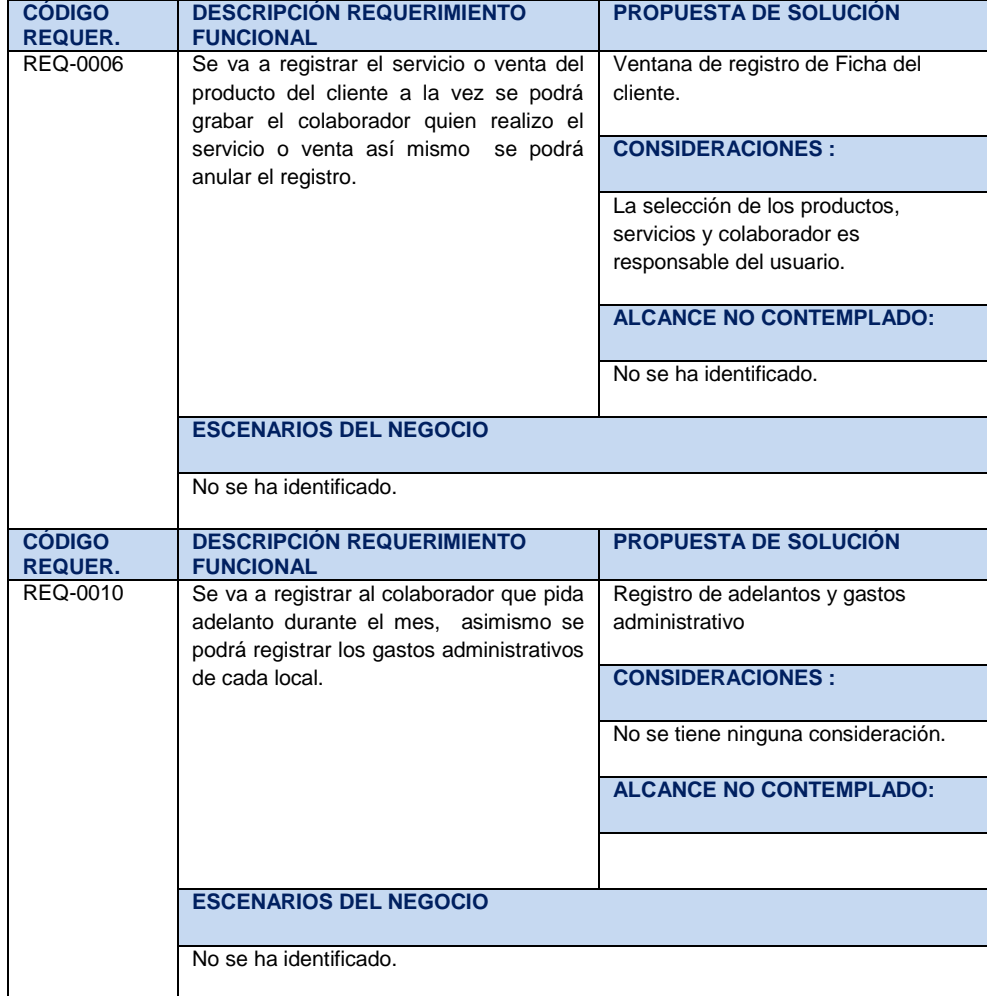

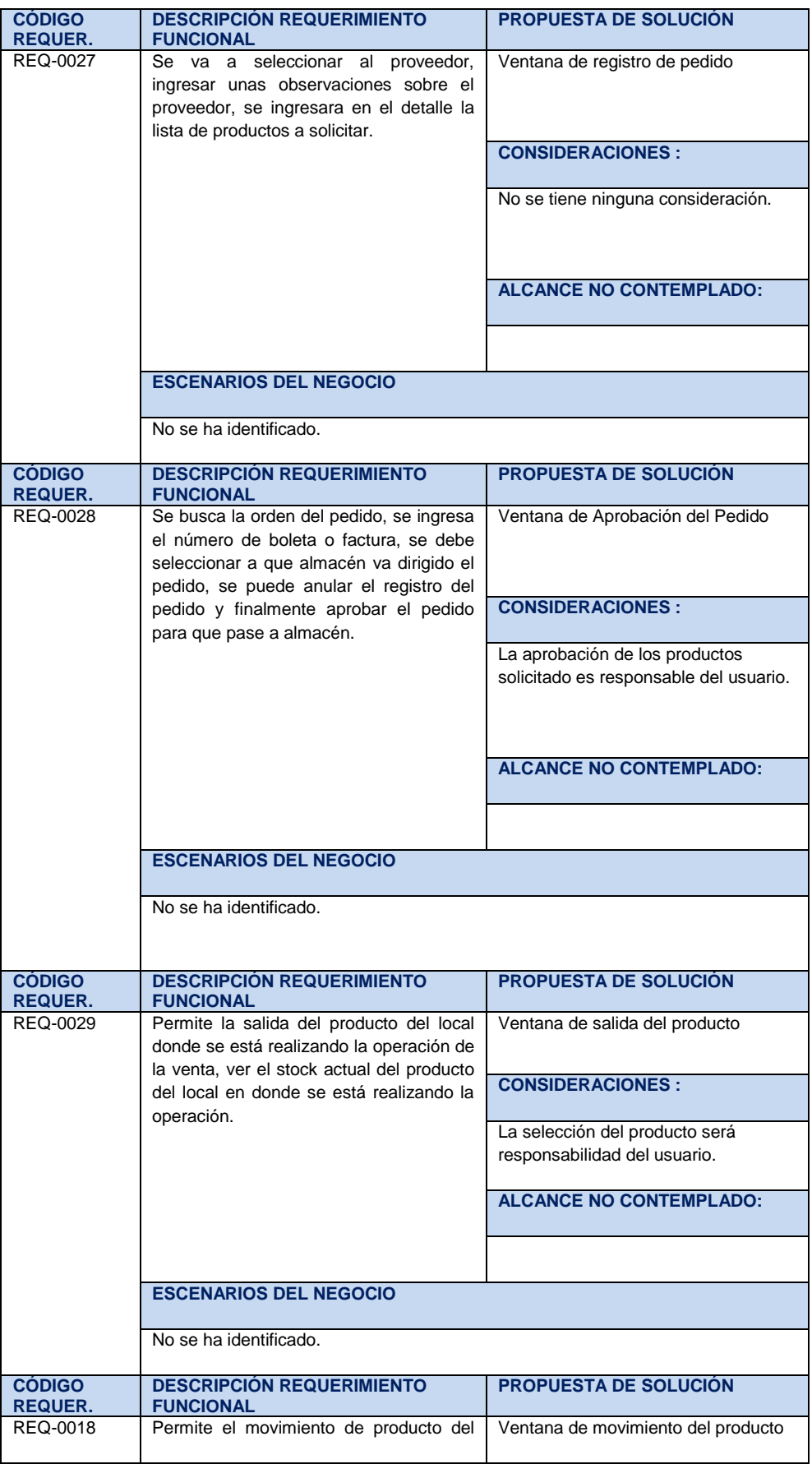

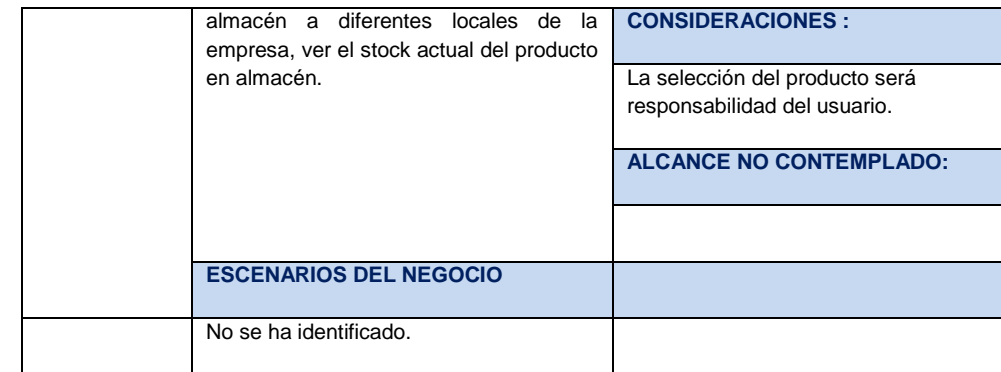

## **Tabla 32** *-* **REQUERIMIENTOS NO FUNCIONALES**

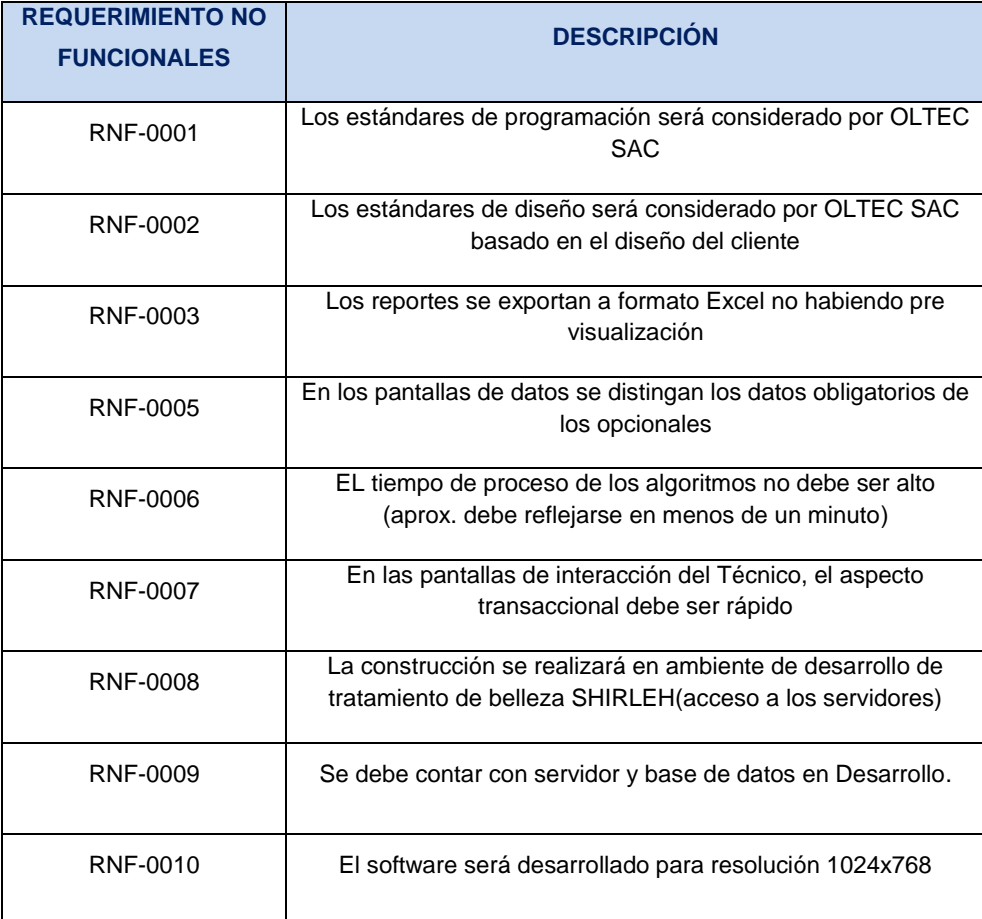

## **B. Casos de Uso del sistema**

Los casos de uso describen qué es lo que el sistema debe hacer desde el punto de vista del usuario. Es decir, muestra el uso del sistema y cómo este interactúa con el usuario. Los diagramas de casos de uso nos ayudan a ver de forma gráfica la forma en que el sistema se comportará.

1. Paquete de caso de uso

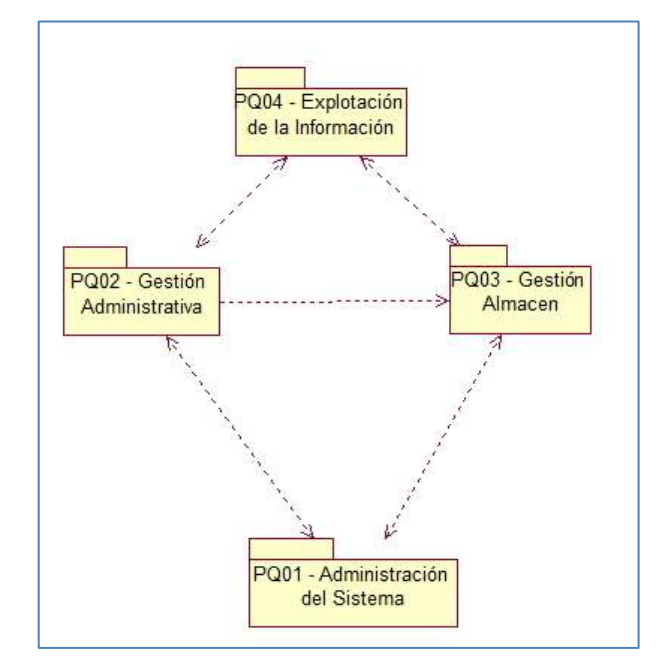

**Gráfico 14 - PAQUETE DE CASO DE USO**

2. Actores

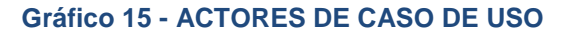

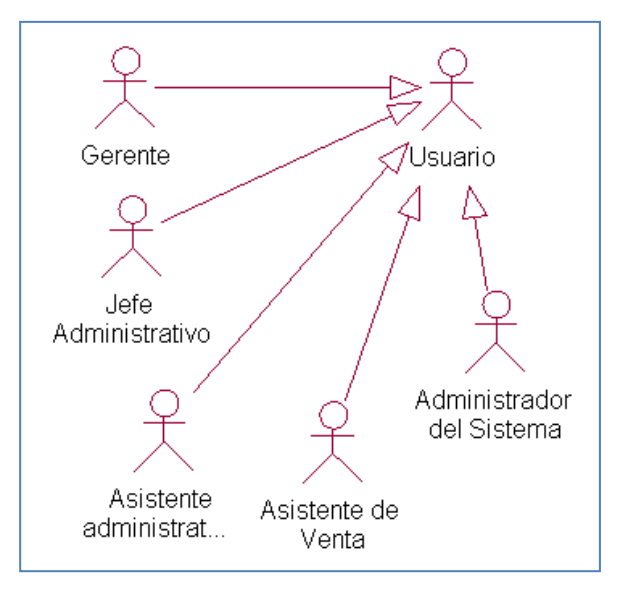

### 3. Casos de Uso

**Gráfico 16 - CASOS DE USO**

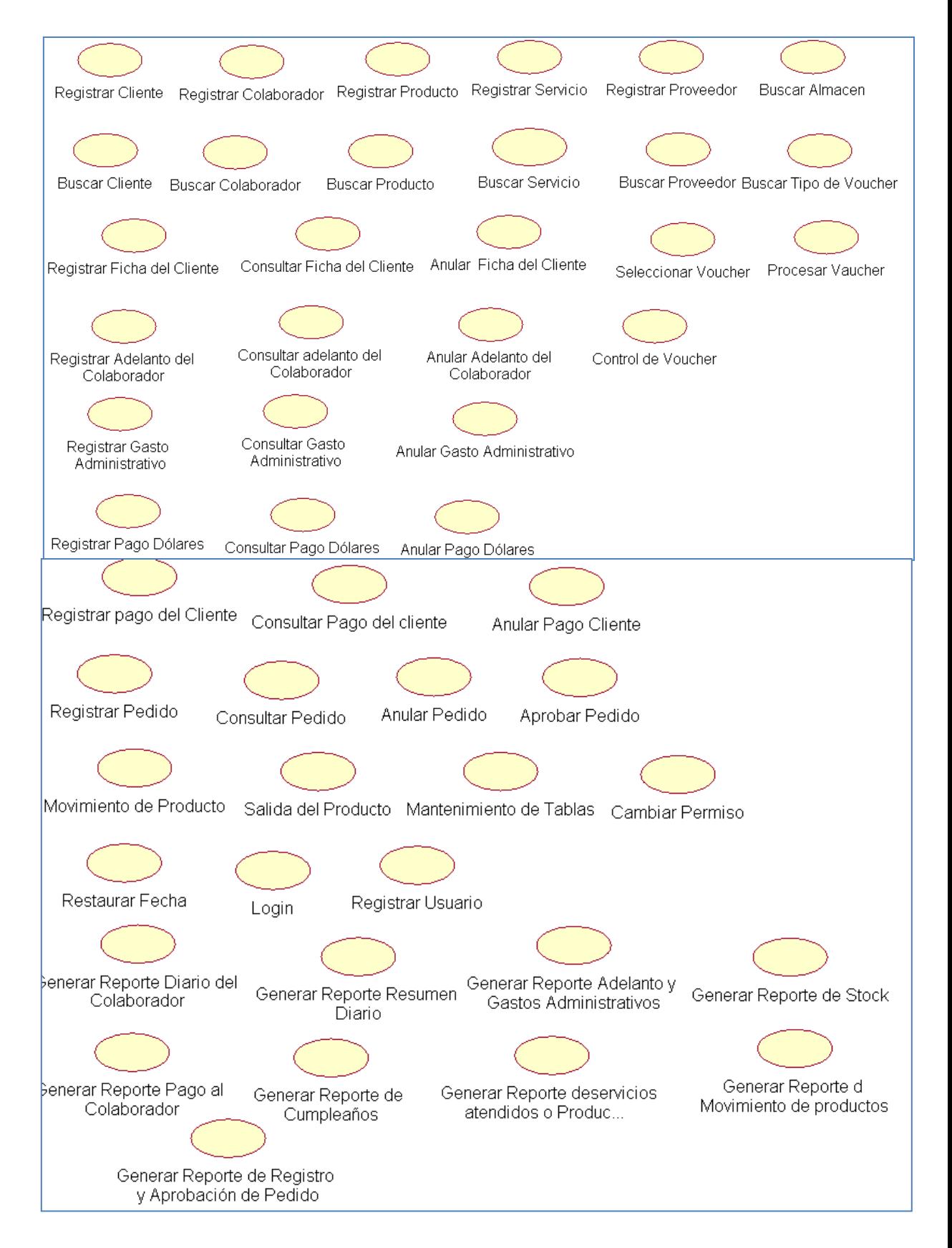

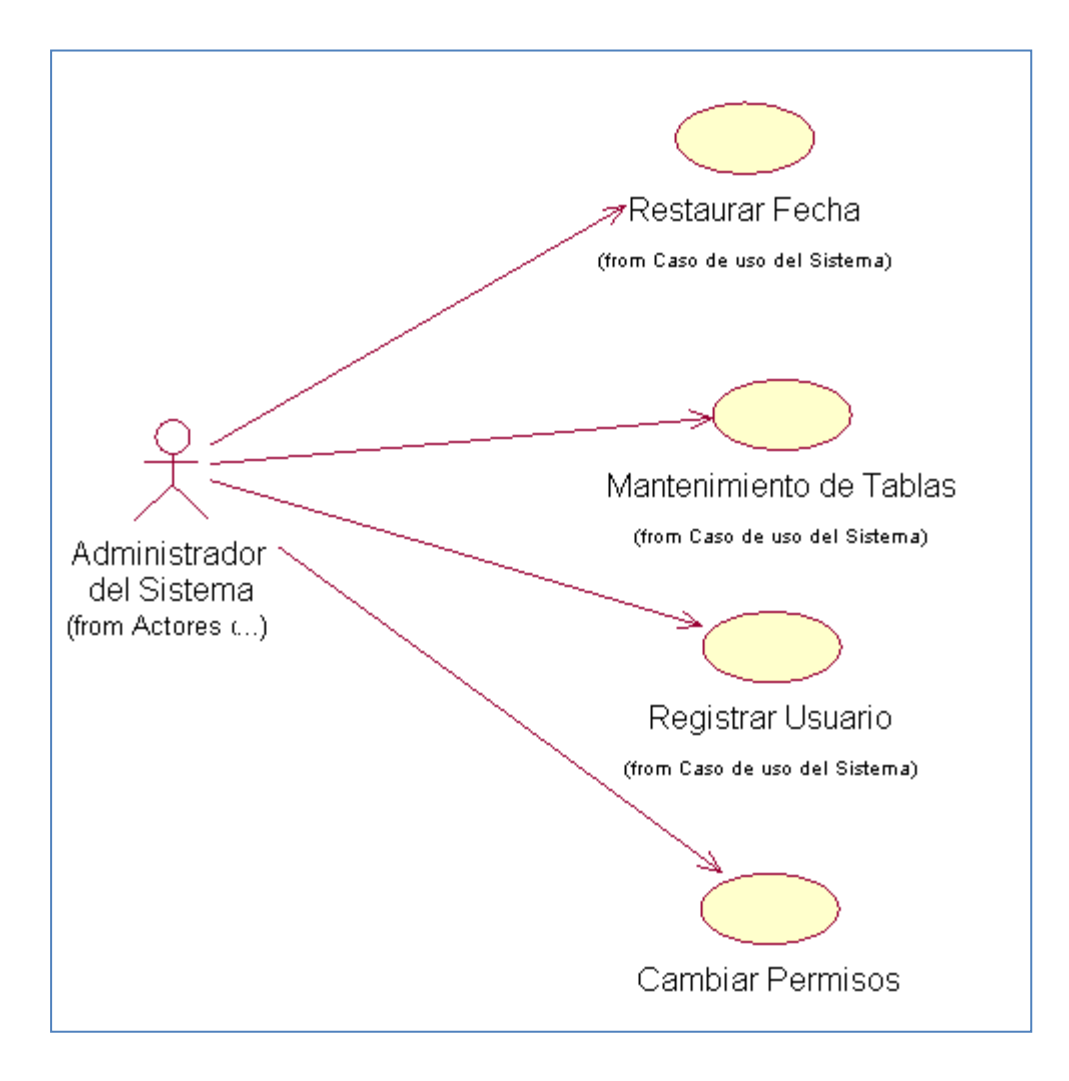

**Gráfico 17 - DIAGRAMA DE ADMINISTRACIÓN DEL SISTEMA**

## **PQ02 – GESTIÓN ADMINISTRATIVA**

Diagrama de Registro de Ficha de Cliente

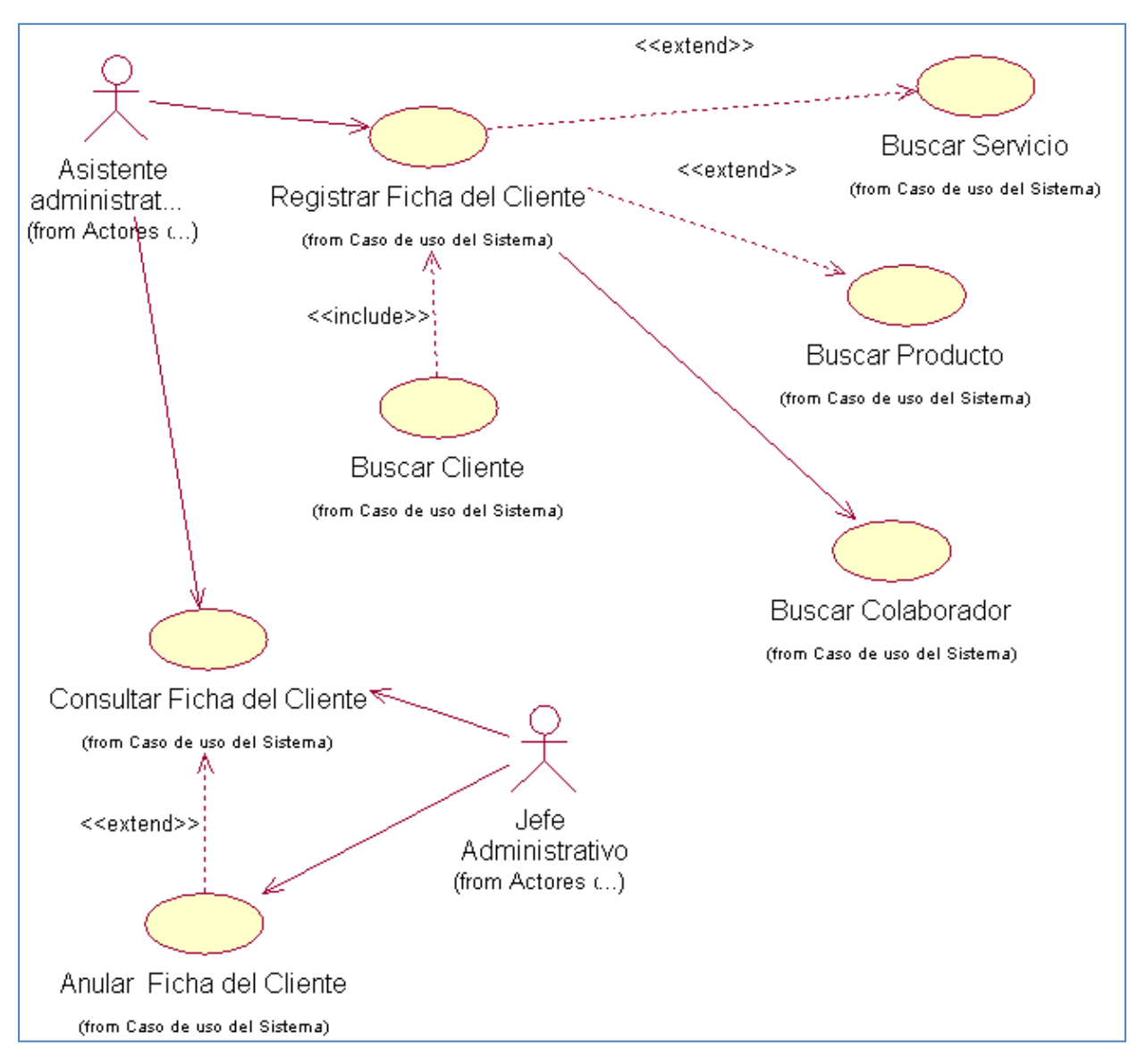

#### **Gráfico 18 - DIAGRAMA DE REGISTRO DE FICHA DE CLIENTE**

Diagrama de Registro de Adelanto y Gasto Administrativo

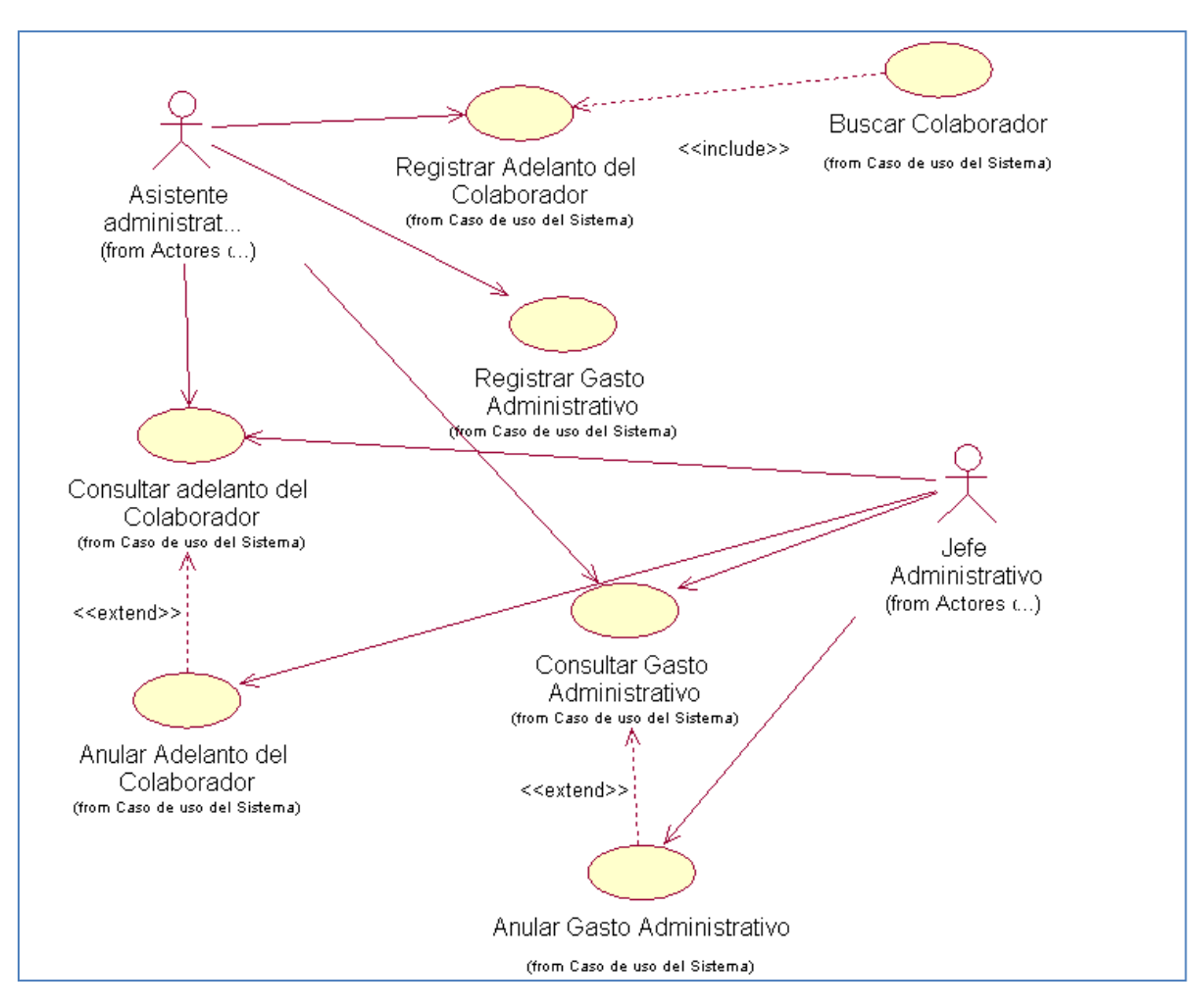

#### **Gráfico 19 - DIAGRAMA DE REGISTRO DE ADELANTO Y GASTO ADMINISTRATIVO**

Diagrama de Registro Pago en Dólares

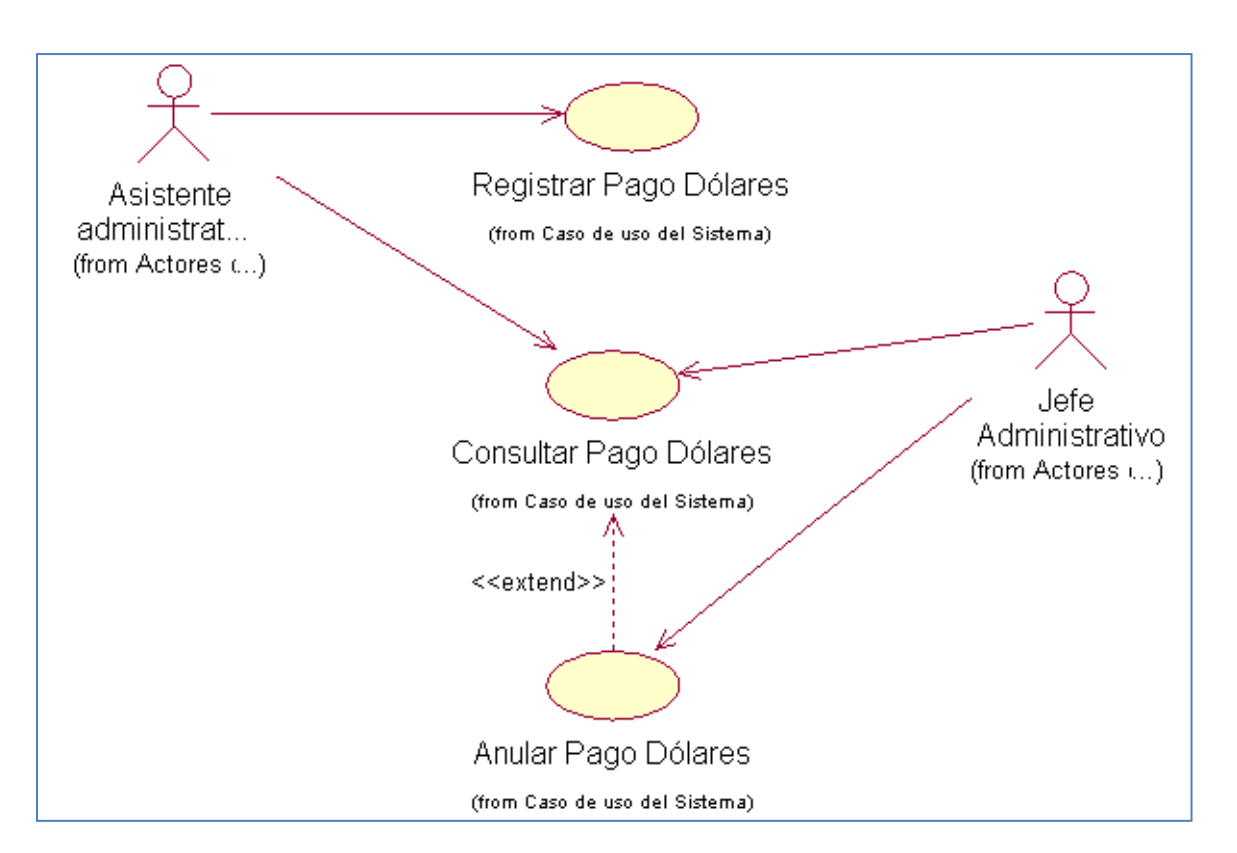

### **Gráfico 20 - DIAGRAMA DE REGISTRO DE PAGO EN DÓLARES**

Diagrama de Registro de Pago cliente

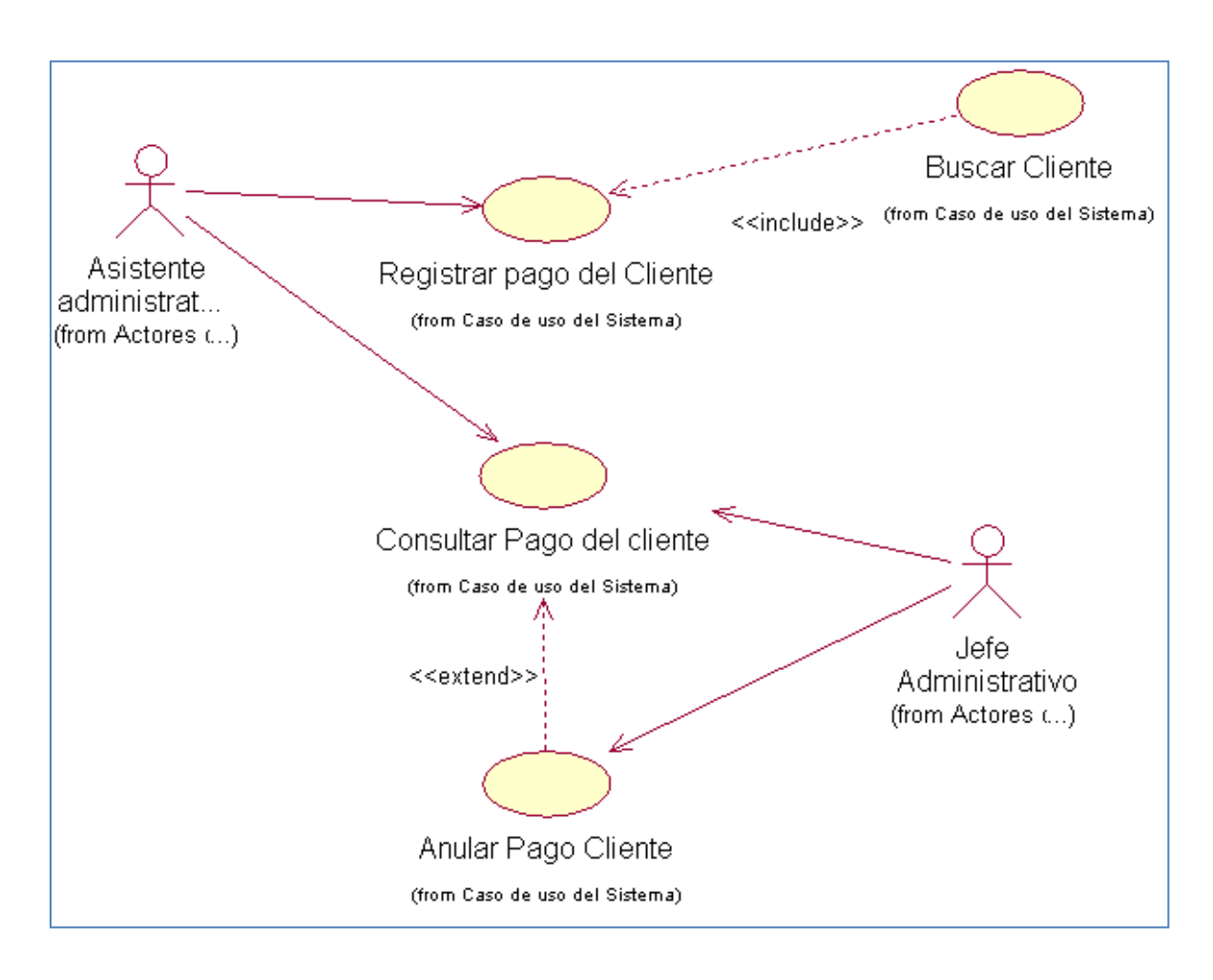

### **Gráfico 21 - DIAGRAMA DE REGISTRO DE PAGO CLIENTE**

Diagrama de Control de Voucher

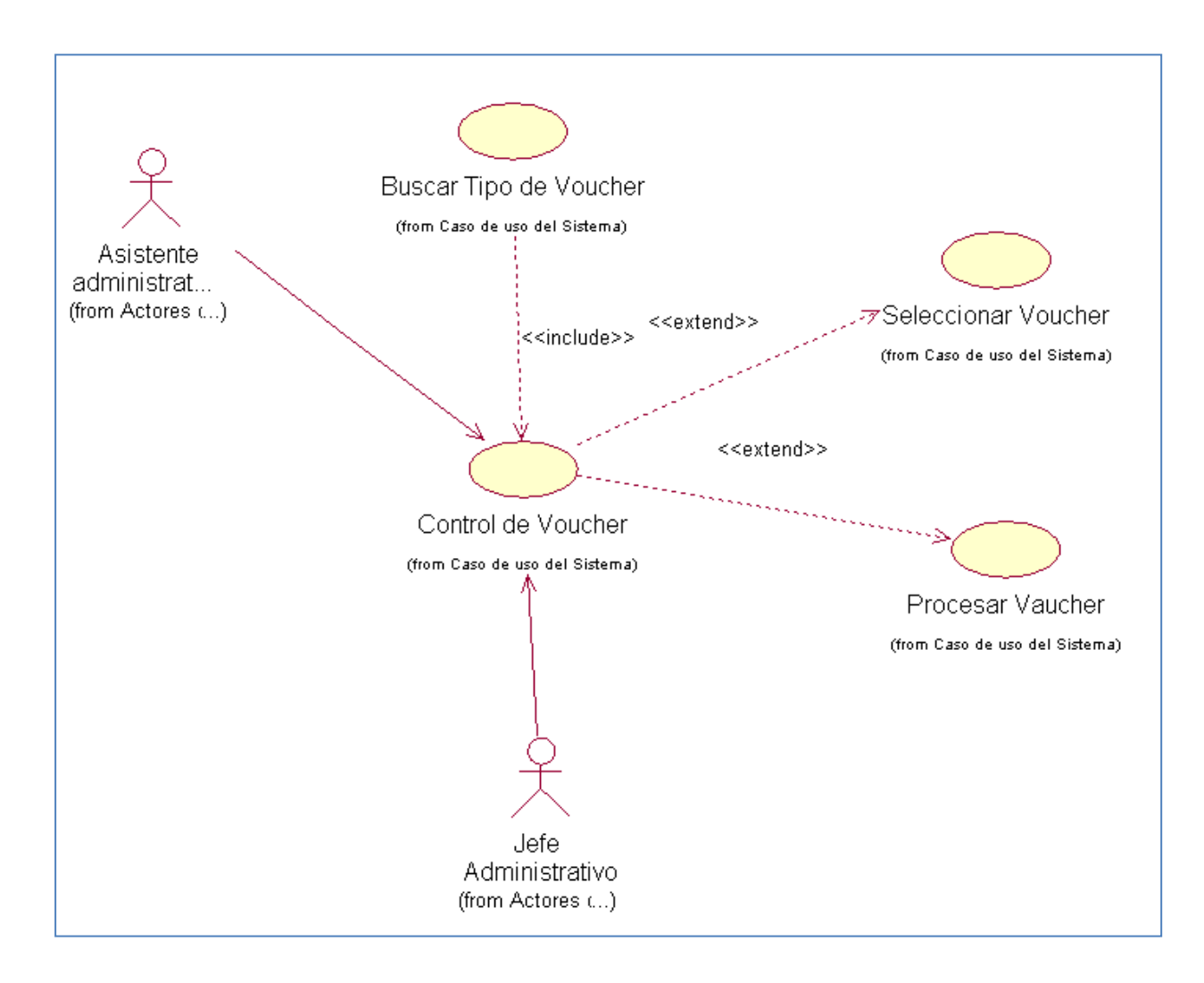

#### **Gráfico 22 - DIAGRAMA DE CONTROL DE VOUCHER**

## **PQ03 – GESTIÓN DE ALMACEN**

o Diagrama de Registro de Pedido

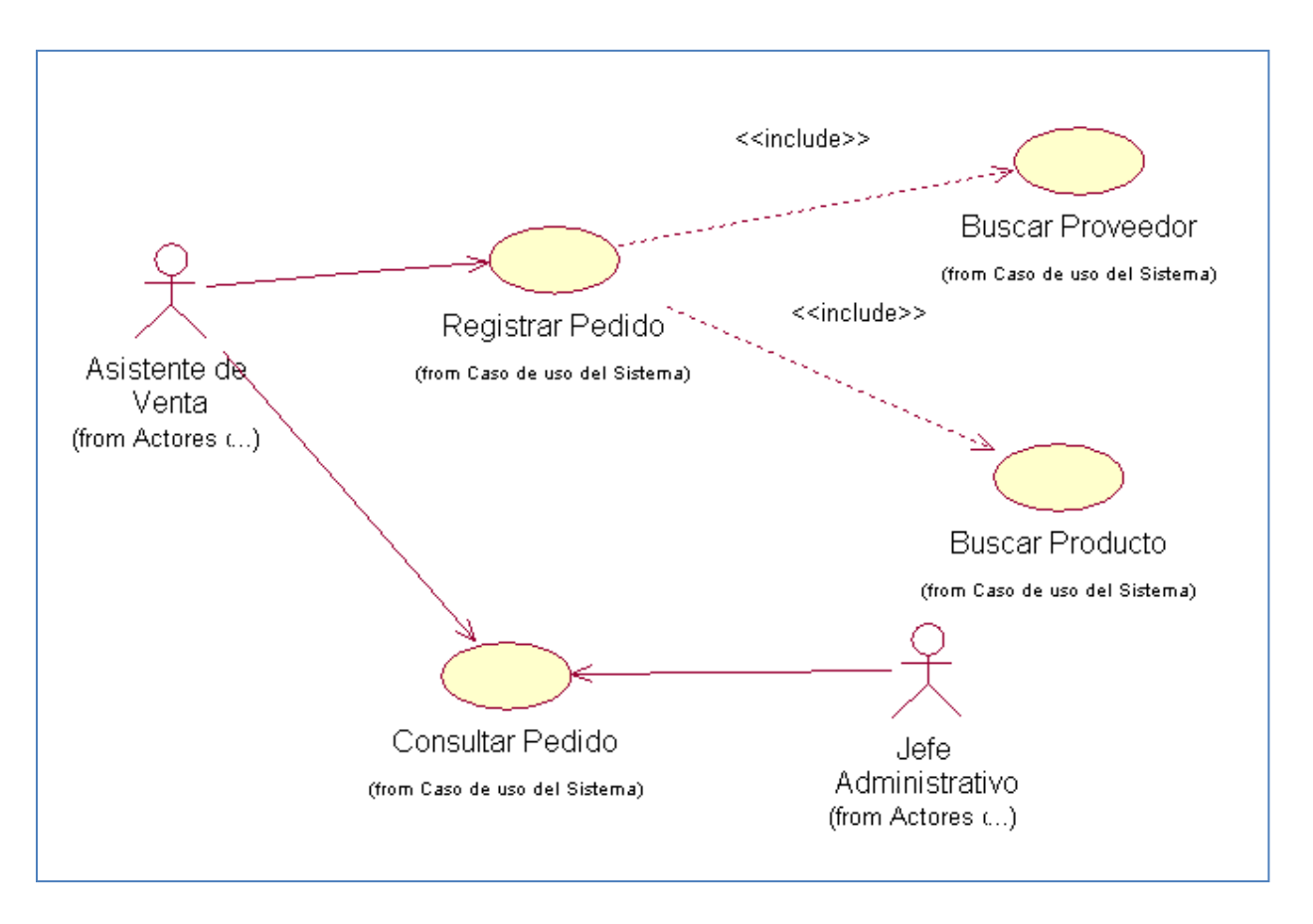

#### **Gráfico 23 - DIAGRAMA DE REGISTRO DE PEDIDO**

o Diagrama de Aprobación de Pedido

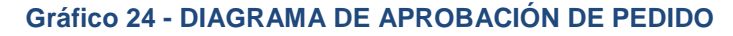

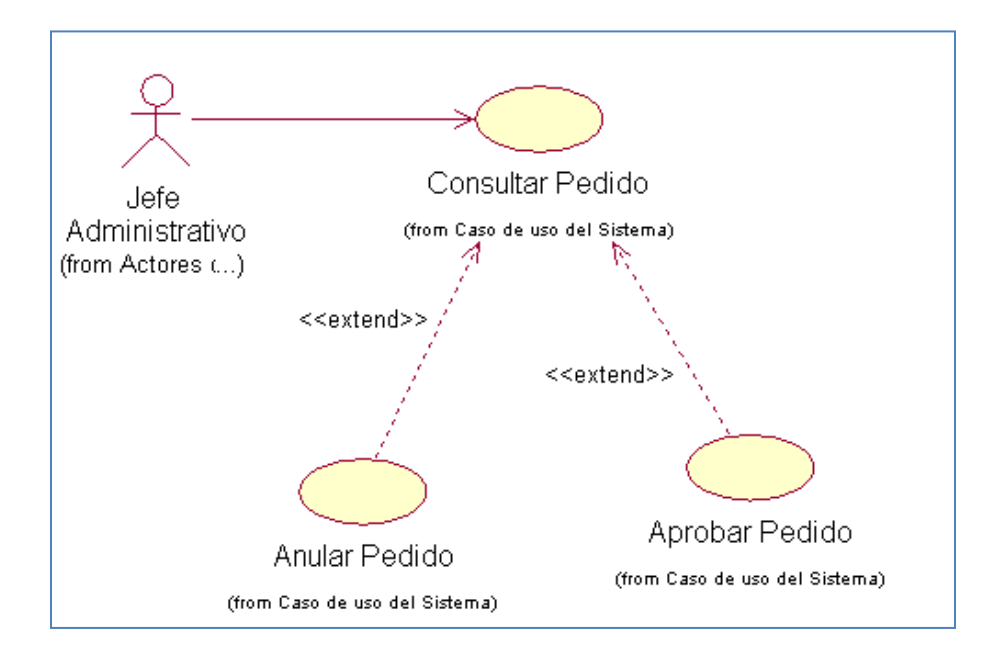

#### o Diagrama de Movimiento de Producto

### **Gráfico 25 - DIAGRAMA DE MOVIMIENTO DE PRODUCTO**

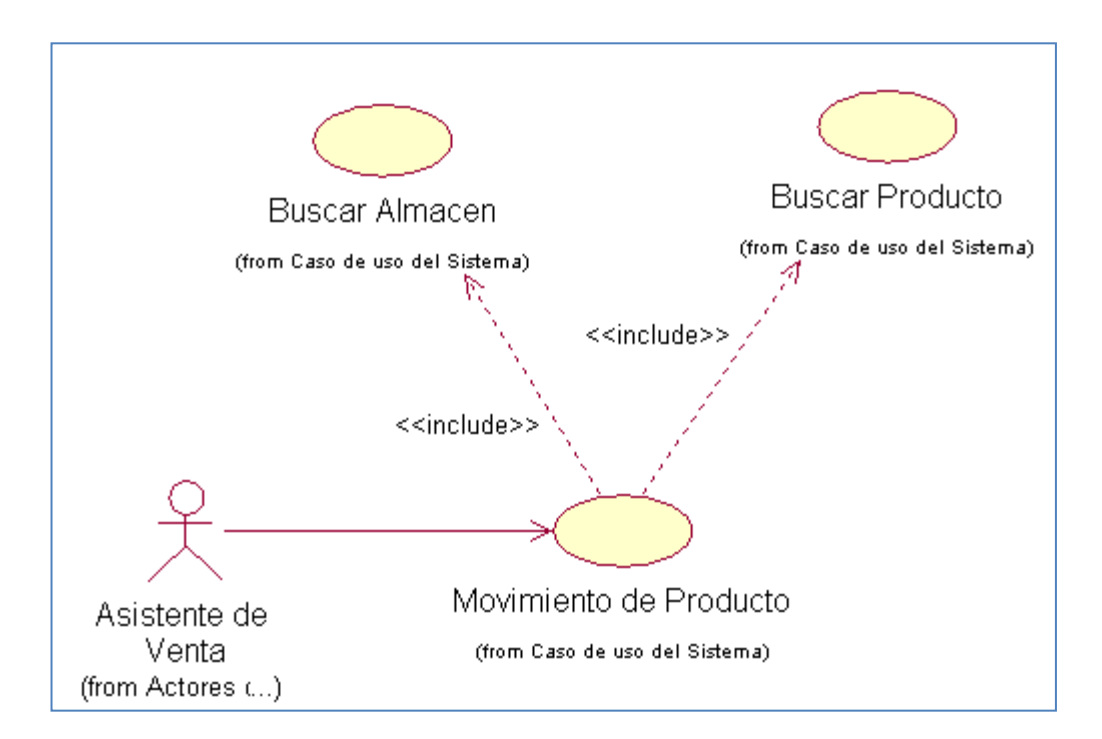

o Diagrama de Salida del Producto

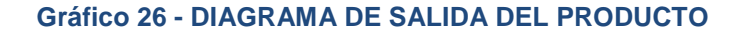

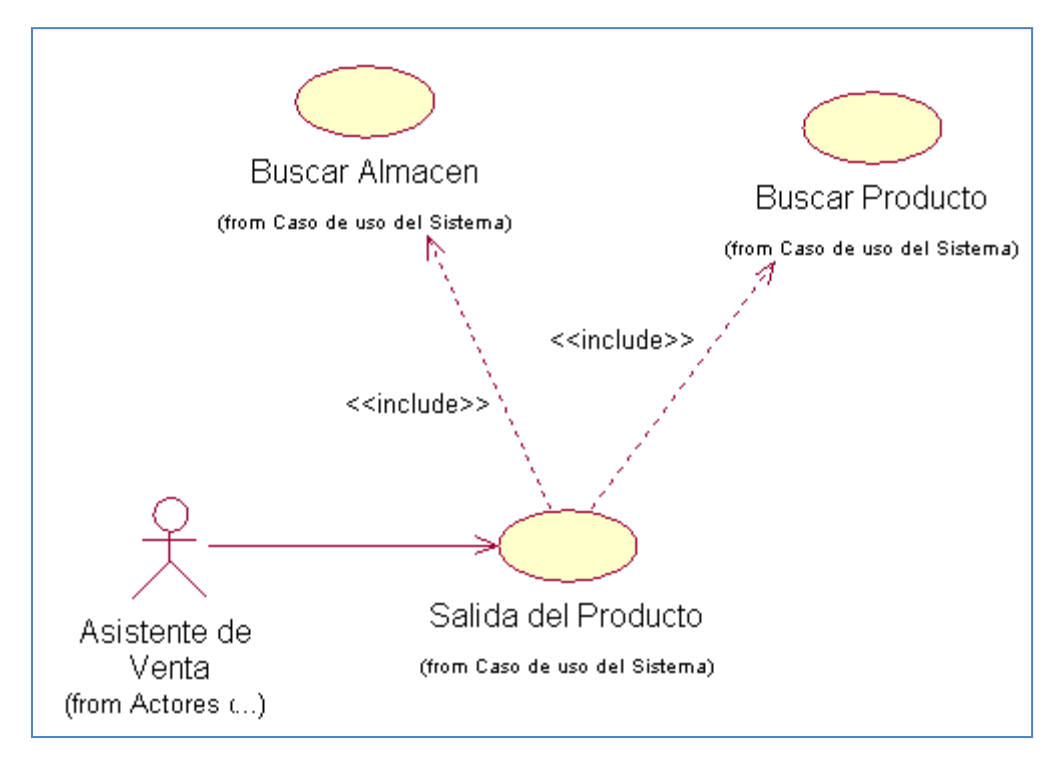

#### **PQ04 – Explotación de la Información**

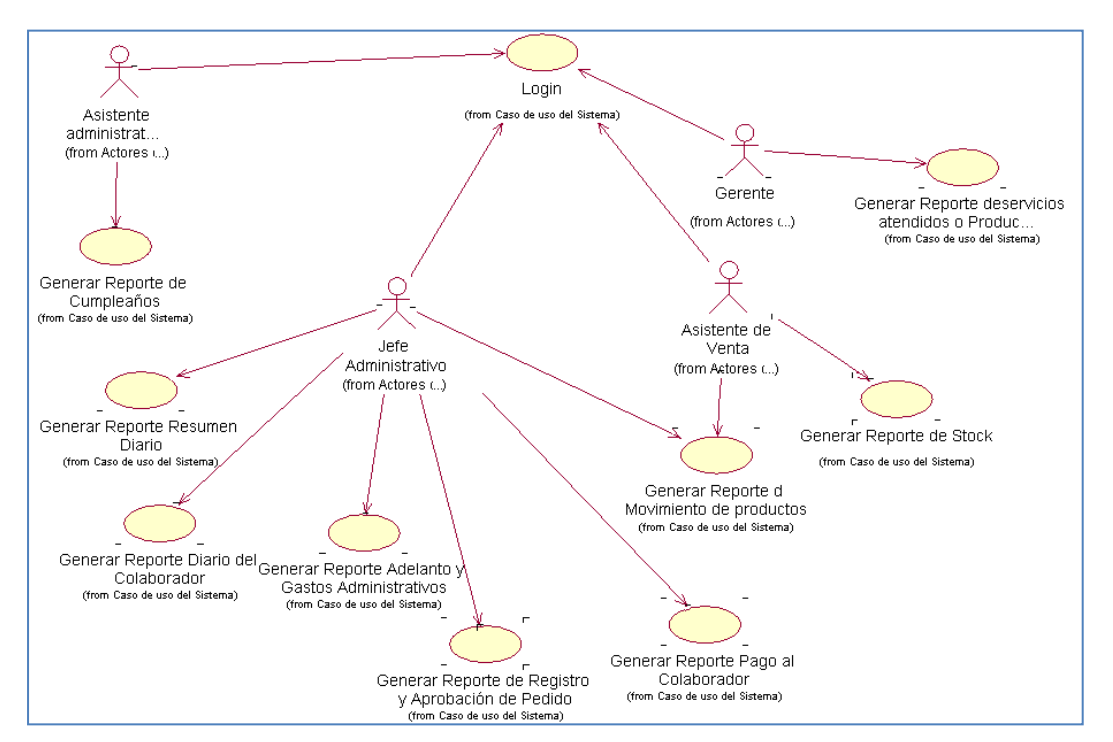

### **Gráfico 27 - DIAGRAMA DE EXPLOTACIÓN DE LA INFORMACIÓN**

## **3.2.2. Diagrama de Procesos**

## **A. AS IS**

### **Gráfico 28 - DIAGRAMA DE PROCESOS - AS IS**

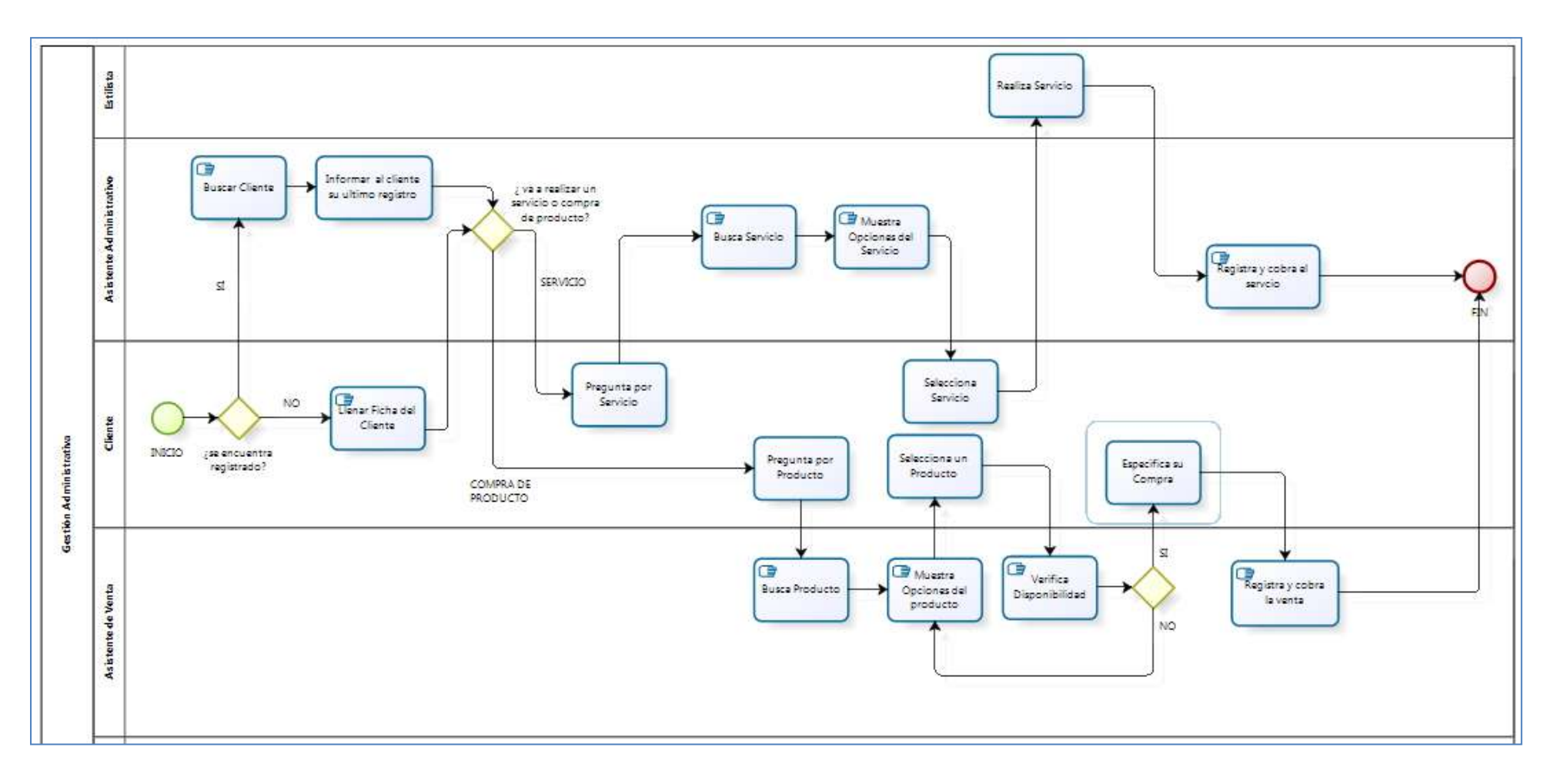

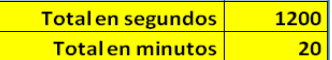

### **Gráfico 29 - DIAGRAMA DE PROCESOS - TO BE**

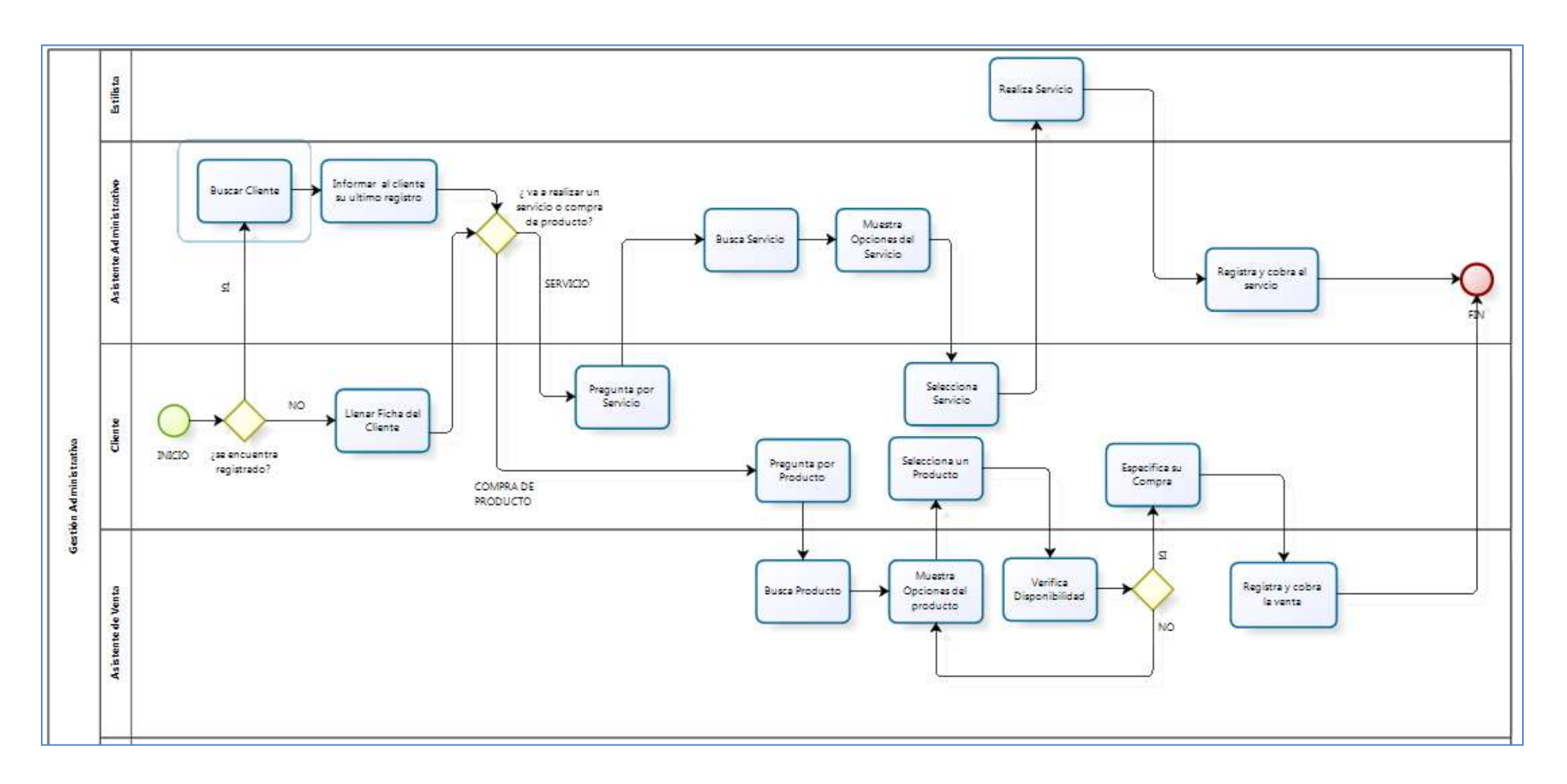

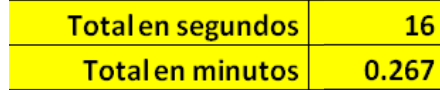

### **3.2.3. Modelo de Base de Datos**

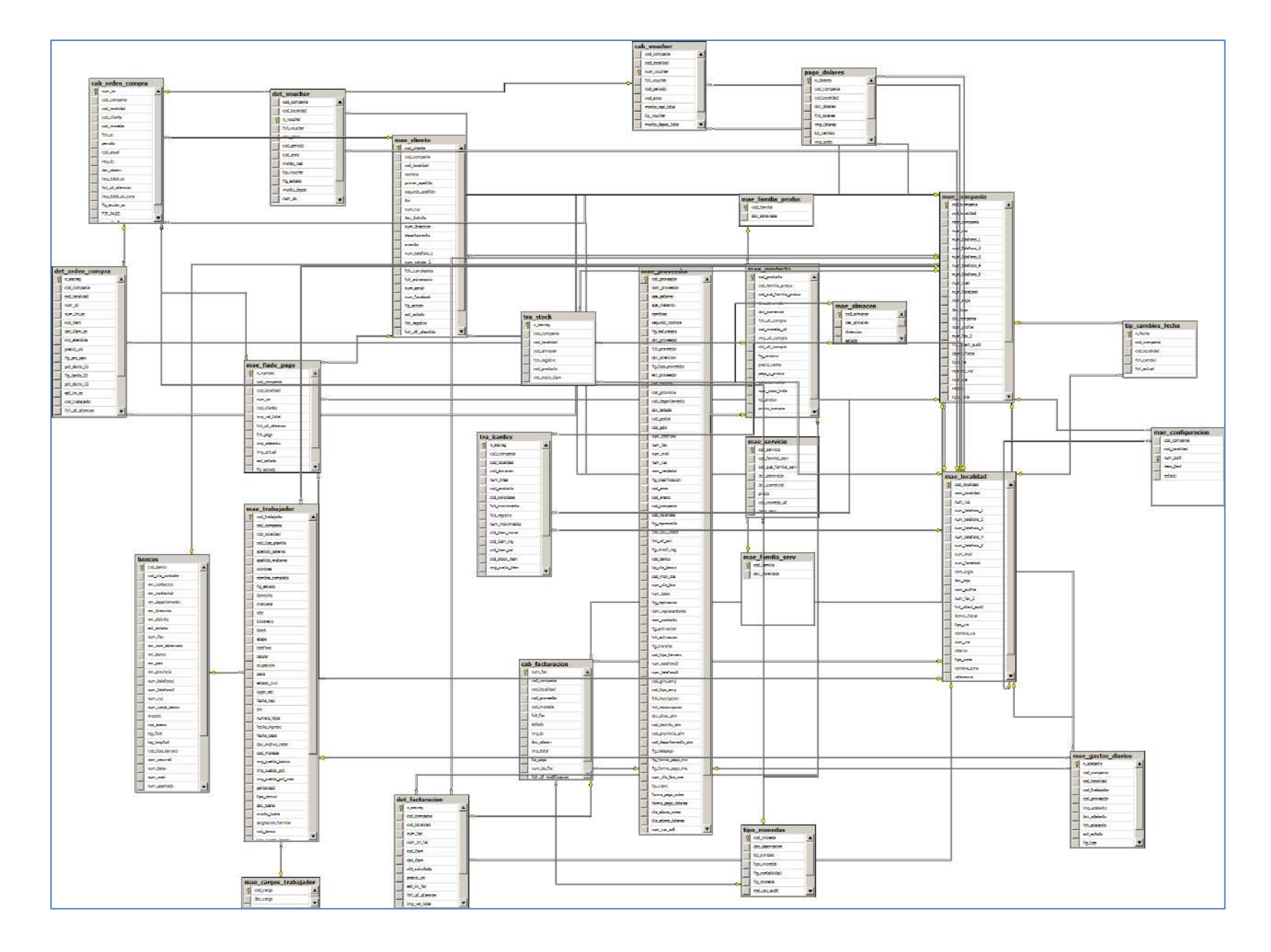

**Gráfico 30 - MODELO DE DATOS**

## **3.2.4. Elaboración**

- **A. Diseño del Sistema**
- **1. GESTIÓN ADMINISTRATIVA**
- **Registro de Ficha del cliente**

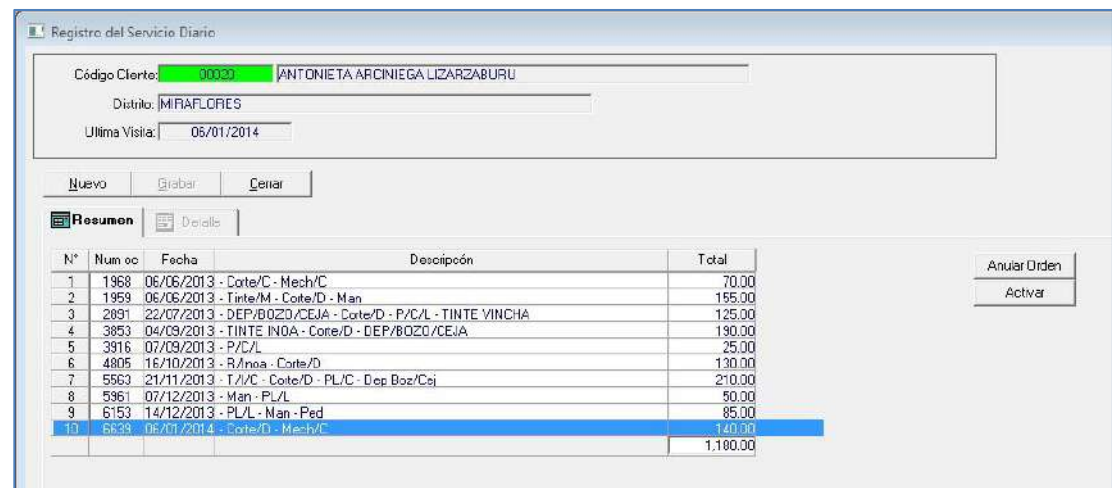

## **Breve Descripción:**

Permite realizar el registro del cliente, actualizar, anular la información del cliente en su ficha, así como registrar la información del colaborador con quien se lleva a cabo el servicio o la venta del producto.

**Registro de Adelanto al Colaborador y Gastos Administrativo**

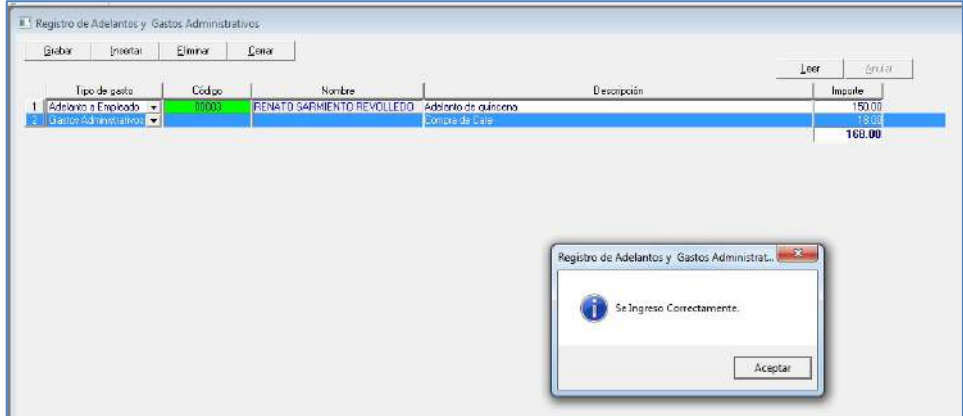

#### **Breve Descripción:**

Permite realizar el registro de adelantos al colaborador y gastos administrativos de la empresa, anular la información registrada.

**Registro Pago en Dólares**

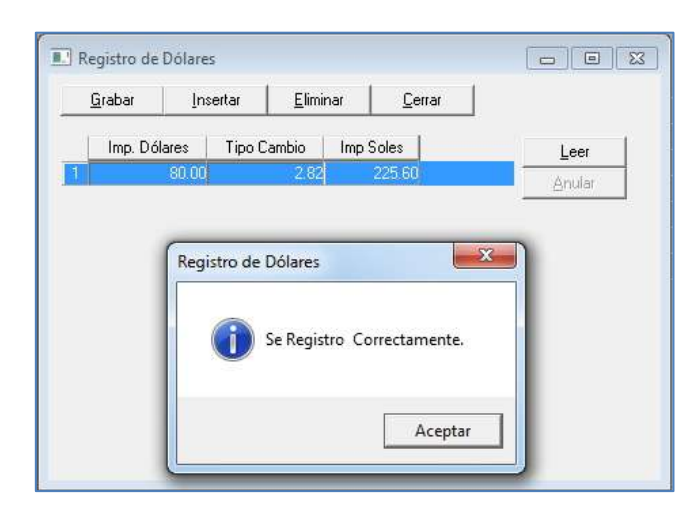

## **Breve Descripción:**

Permite realizar el registro de pago en Dólares, anular la información registrada.

## **Registro Pago del Cliente**

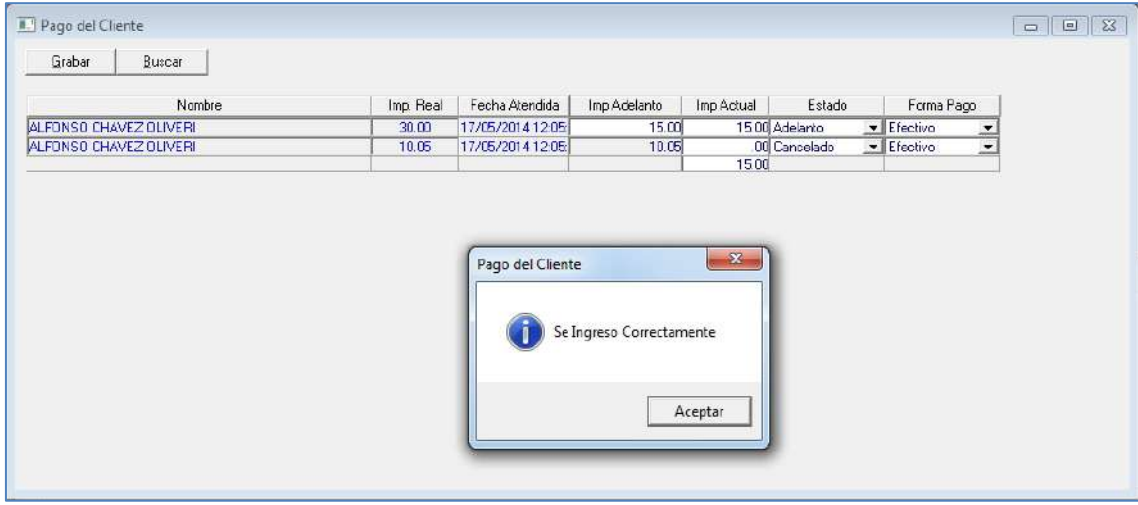

## **Breve Descripción:**

Permite realizar el registro adelantos, o pago total de la deuda del cliente con diferente formas de pago.

## **Control de Voucher**

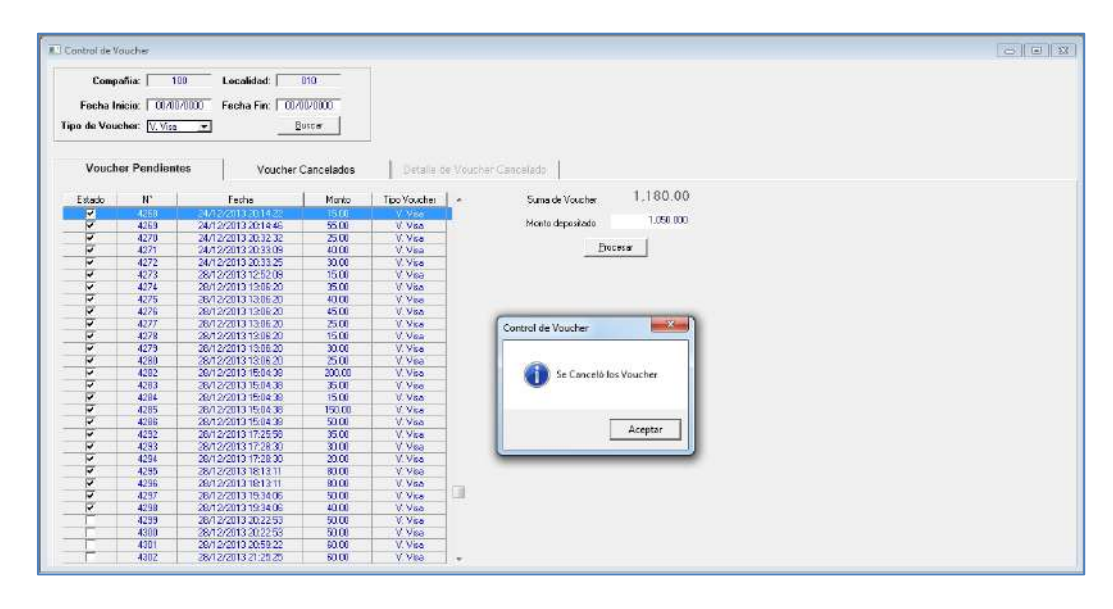

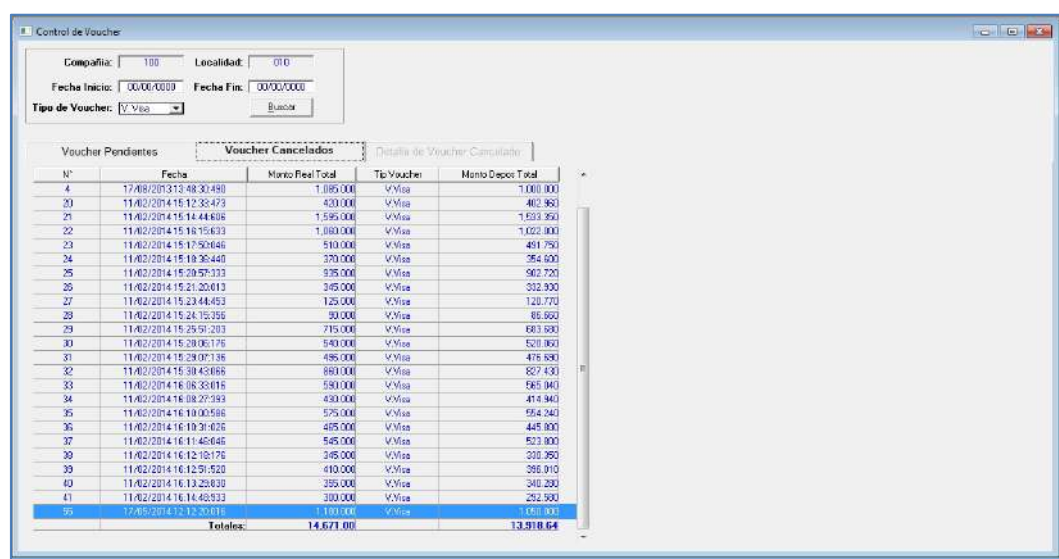

## **Breve Descripción:**

Permite realizar la búsqueda de Voucher y procesar los Voucher cancelados, vizualizar los Voucher cancelados y el detalle de ello.
# 2. **GESTIÓN DE ALMACÉN**

#### **Registro de Pedido**

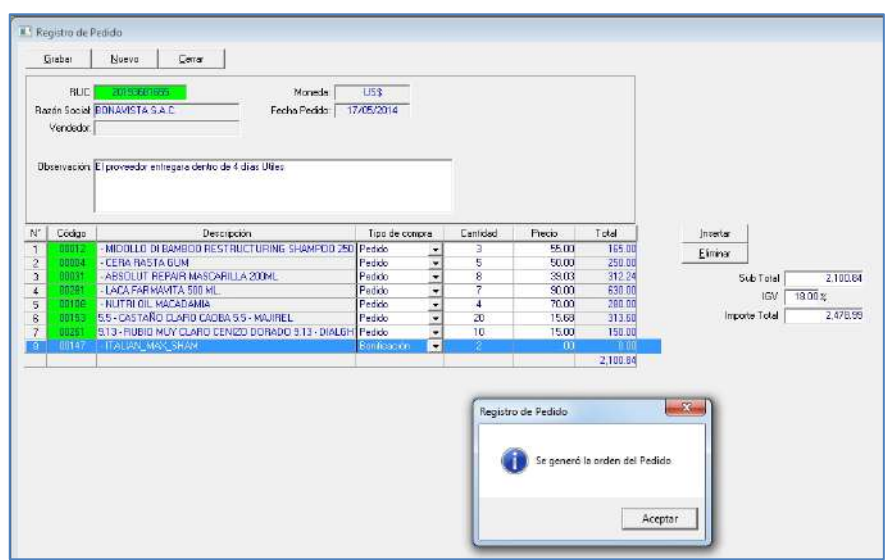

#### **Breve Descripción:**

Permite realizar el registro de orden de pedido.

**Aprobación del Pedido**

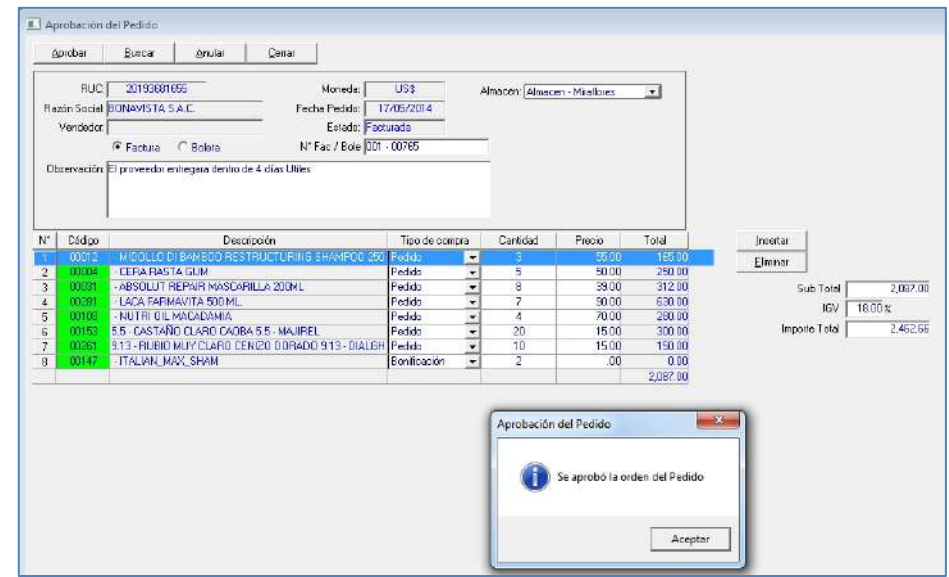

# **Breve Descripción:**

Permite aprobar la lista d pedidos de acuerdo a lo solicitado por la empresa. Se podrá eliminar, actualizar, modificar el pedido para la aprobación, se debe seleccionar el almacén, que tipo de compra es factura o boleta, ingresar el número de Factura o Boleta. También se podrá anular la operación.

**Movimiento de Producto**

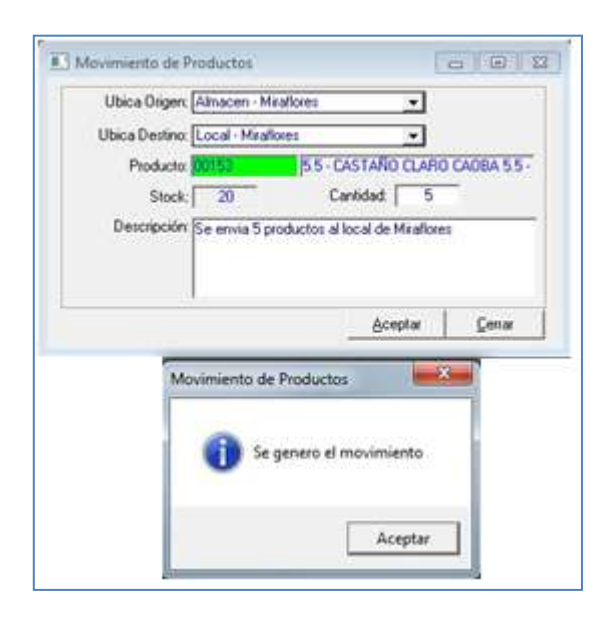

#### **Breve Descripción:**

Permite el movimiento de producto del almacén a diferentes locales de la empresa, ver el stock actual del producto en almacén.

**Salida del Producto**

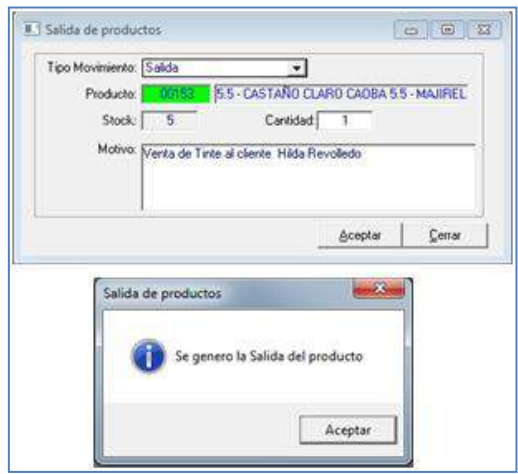

#### **Breve Descripción:**

Permite la salida del producto del local donde se está realizando la operación de la venta, ver el stock actual del producto del local en donde se está realizando la operación.

# **3. Catálogo**

**Catálogo de Cliente**

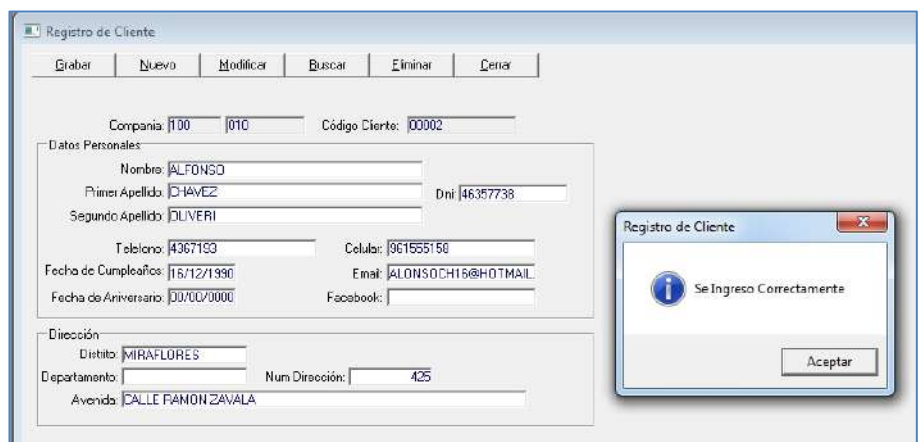

#### **Breve Descripción:**

Permite la realizar el registro de sus datos del cliente, actualizar sus datos y eliminar al cliente.

# **Catálogo de Colaborador**

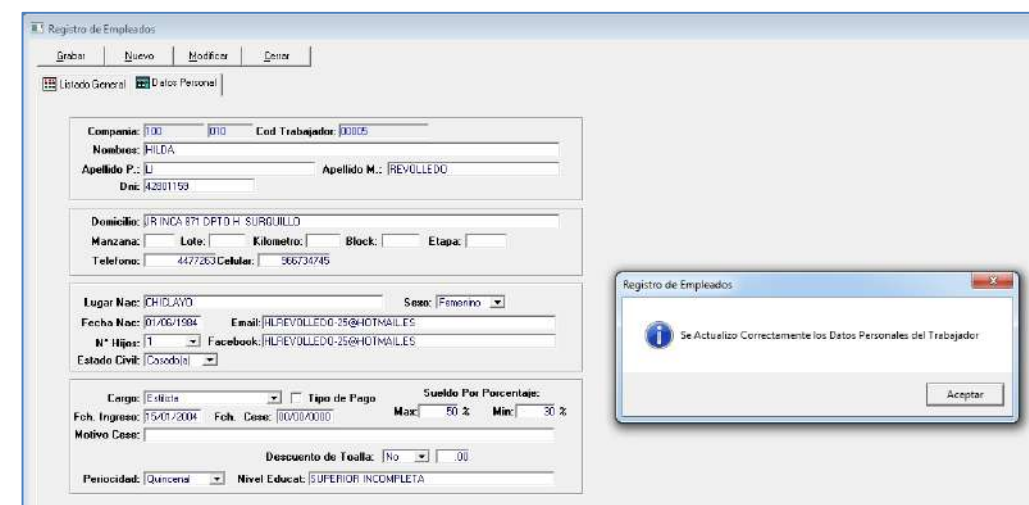

#### **Breve Descripción:**

Permite visualizar la lista de colaboradores y realizar el registro de sus datos del colaborador, actualizar sus datos y cesa al colaborador.

**Catálogo de Producto**

I

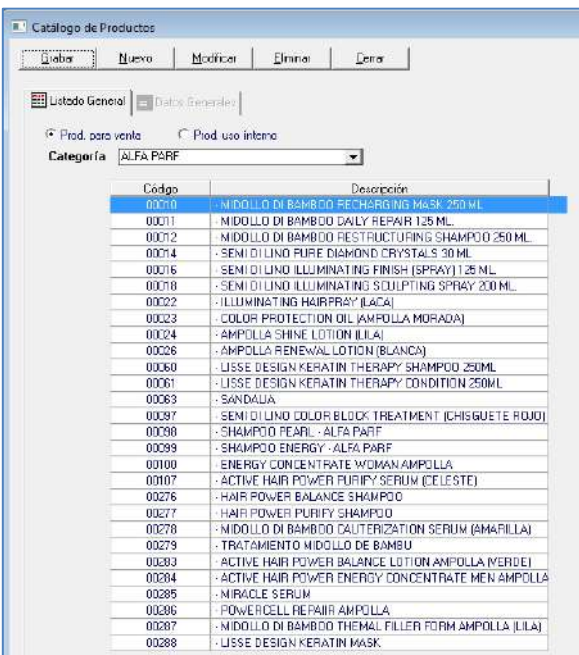

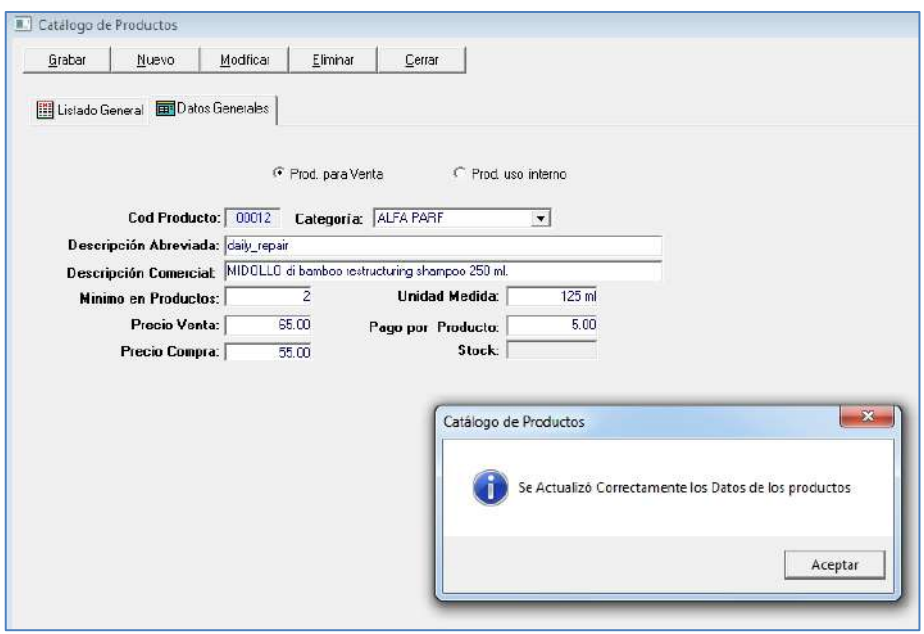

# **Breve Descripción:**

Permite visualizar la lista de producto de acuerdo a su categoría y registrar, actualizar, eliminar los productos de la empresa.

**Catálogo de Servicio**

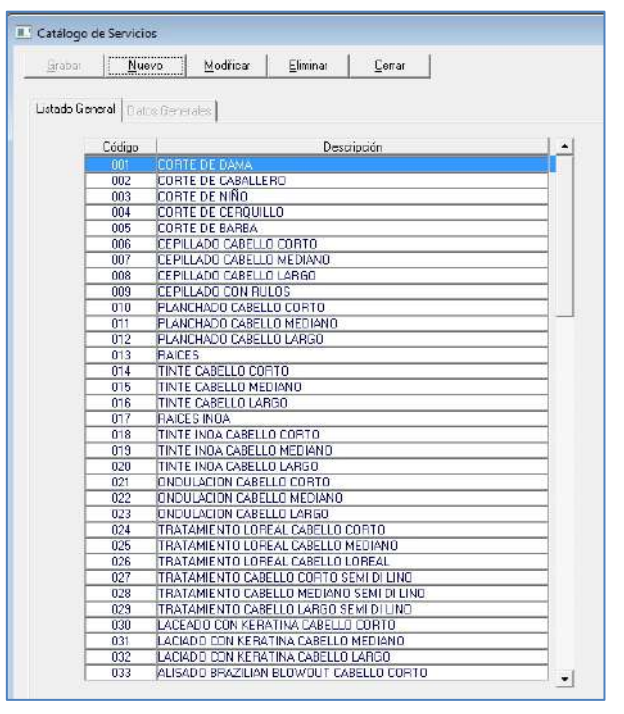

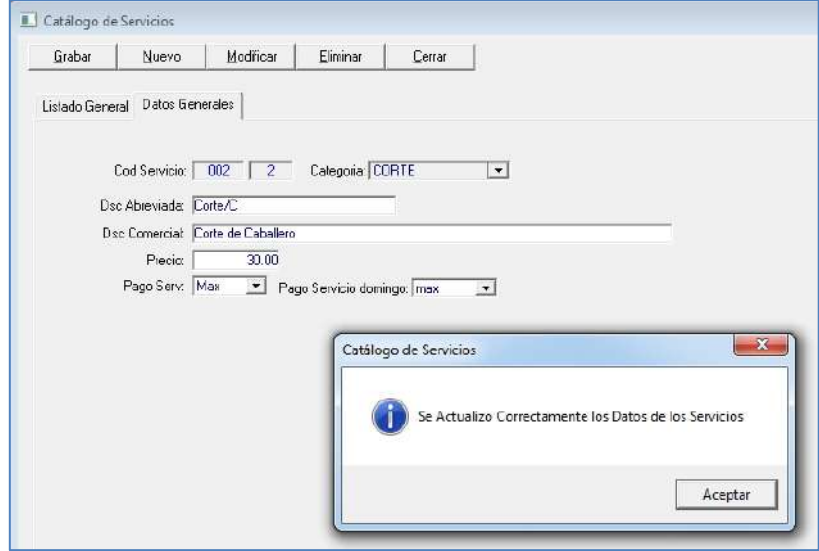

# **Breve Descripción:**

Permite visualizar la lista de servicios y registrar, actualizar, eliminar los servicios de la empresa.

# **Catálogo de Proveedor**

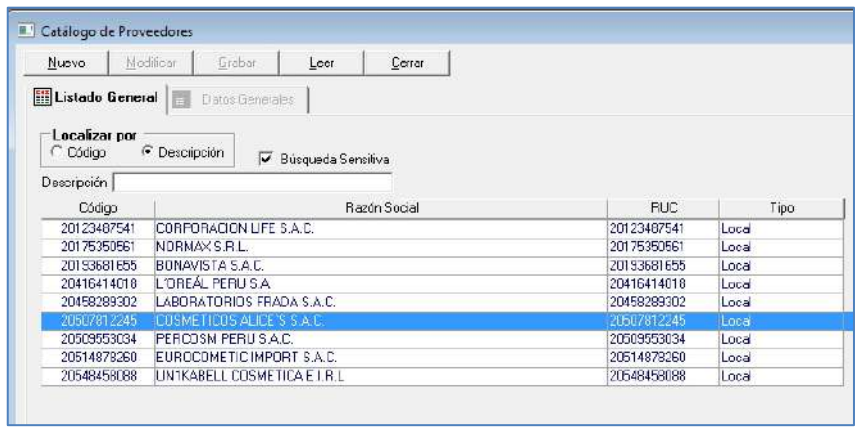

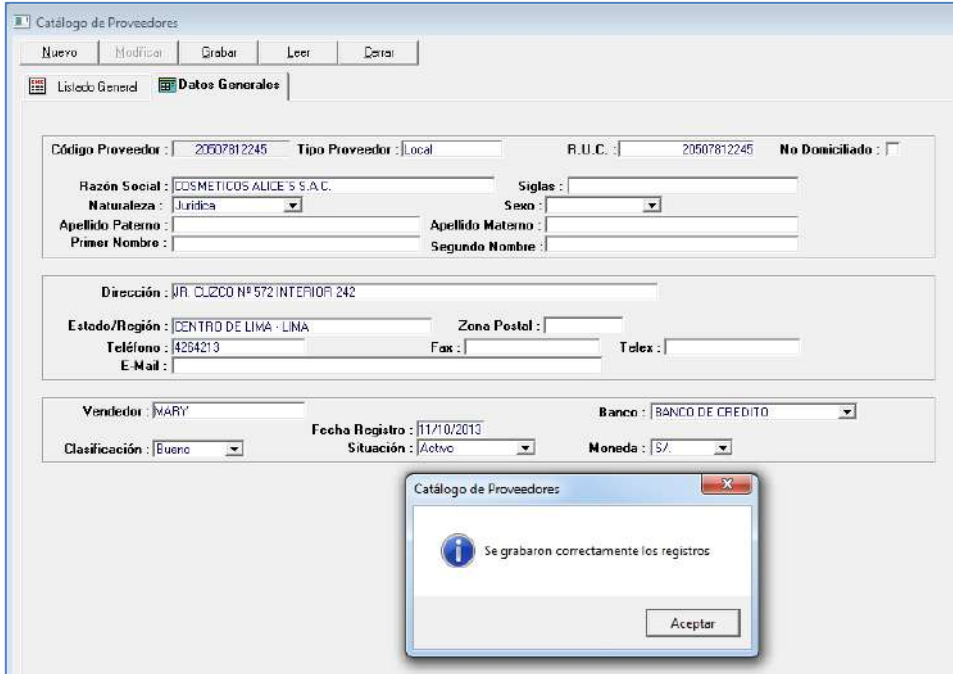

# **Breve Descripción:**

Permite visualizar la lista de proveedores y registrar, actualizar, eliminar los proveedores de la empresa.

#### **4. EXPLOTACIÓN DE LA INFORMACIÓN**

#### **Reporte Diario Del colaborador**

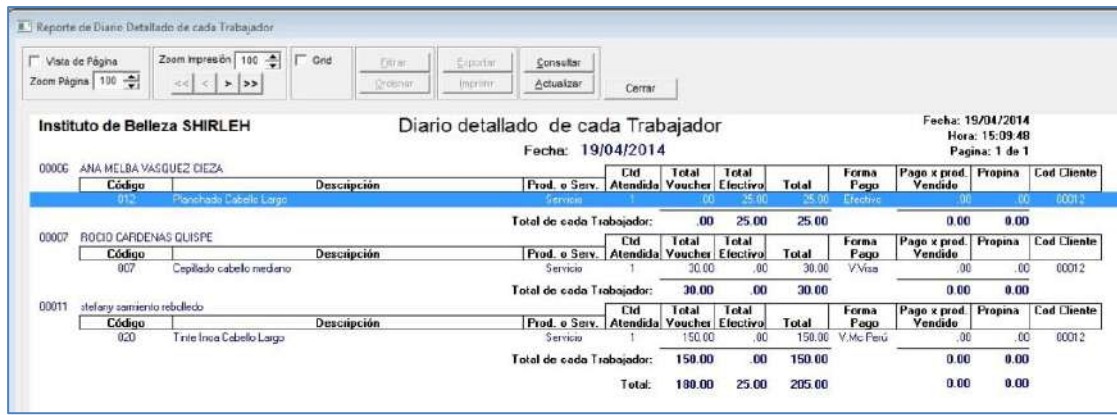

#### **Breve Descripción:**

Permite visualizar el reporte detallado de los colaboradores de cada servicio realizado o producto vendido. También se visualiza las formas de pago y si el cliente ha dejado propina.

#### **Reporte Resumen Diario**

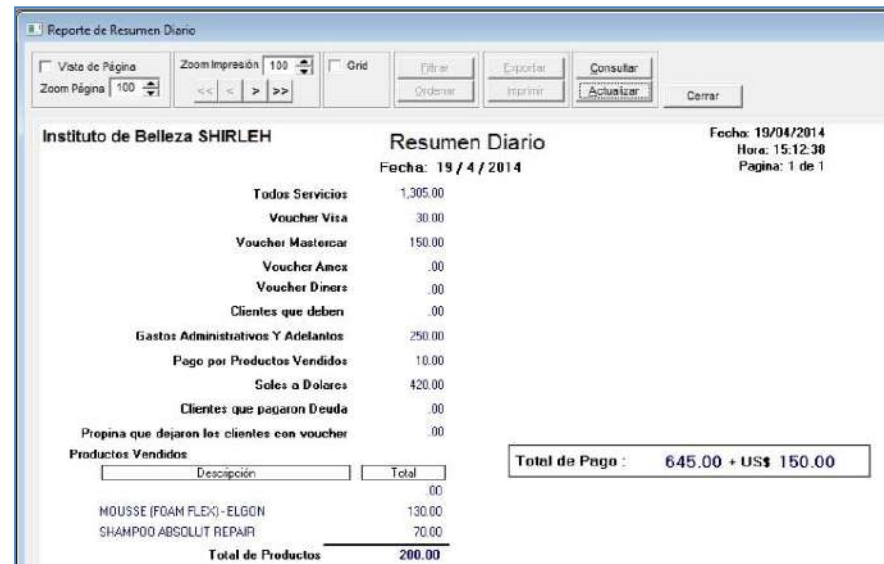

#### **Breve Descripción:**

Permite visualizar el resumen de diario de caja y el total de cada uno de los servicios de Voucher, Gastos Administrativos, Clientes que solicitaron crédito (en el día), Pagos por Productos vendidos, Registro de Conversión de Soles a Dólares, Clientes que pagaron Deuda, Propina que dejaron los clientes, los productos vendidos y el total de caja.

**Reporte Adelantos Y Gastos Administrativos**

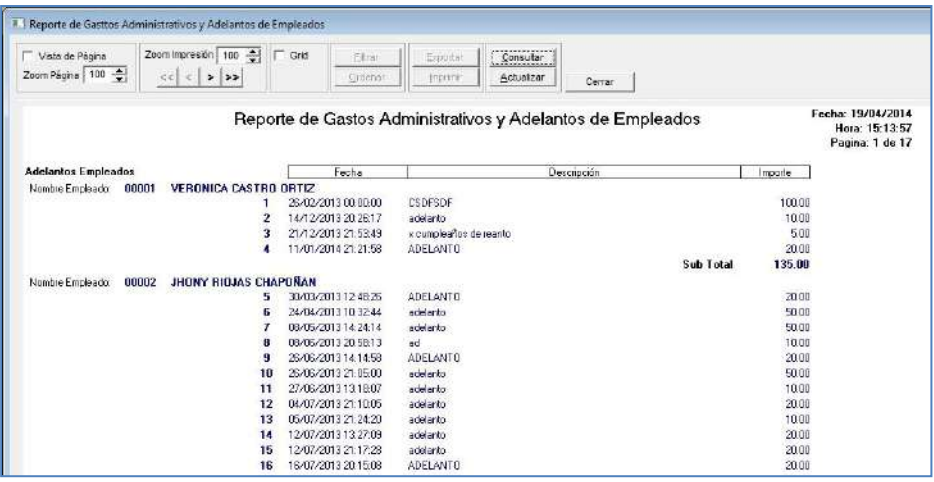

#### **Breve Descripción:**

Permite visualizar los gastos Administrativos y adelantos del Colaborador, se detalla con el código de solicitante y una breve descripción.

**Reporte De Pago Al Colaborador**

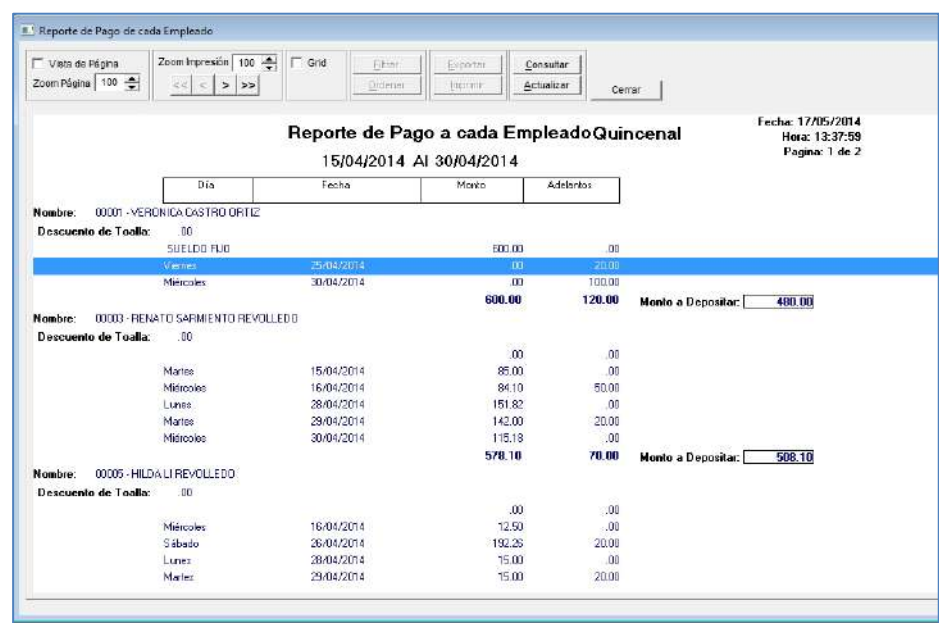

#### **Breve Descripción:**

Permite visualizar los pagos semanales, quincenales y mensuales de cada colaborador de acuerdo al contrato si es por porcentaje o sueldo fijo, se visualiza los adelantos de cada trabajador para el descuento de la plantilla.

# **Reporte De Cumpleaños**

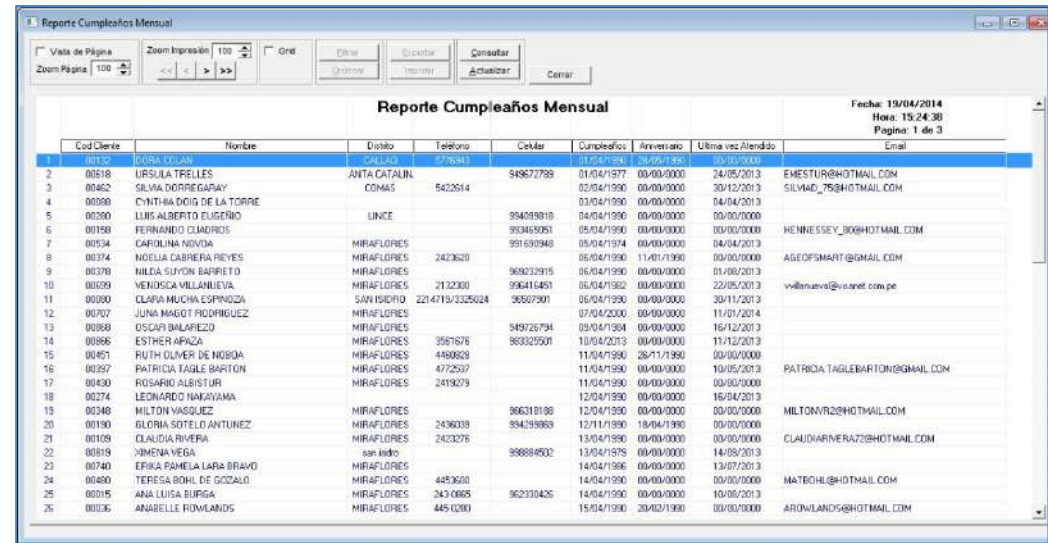

#### **Breve Descripción:**

Permite visualizar la fecha de cumpleaños de los clientes para gestionar las llamadas o envío de correo de promociones de servicios.

**Reporte De Stock**

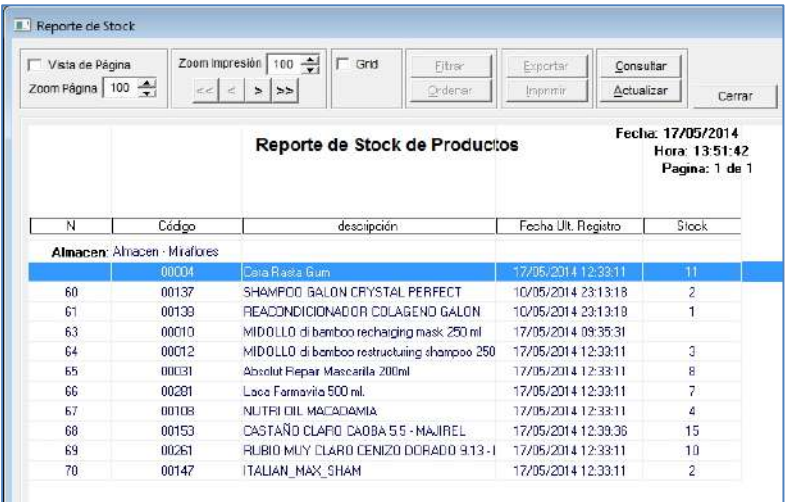

#### **Breve Descripción:**

Permite visualizar el stock de los productos de cada local.

**Reporte De Movimiento De Productos**

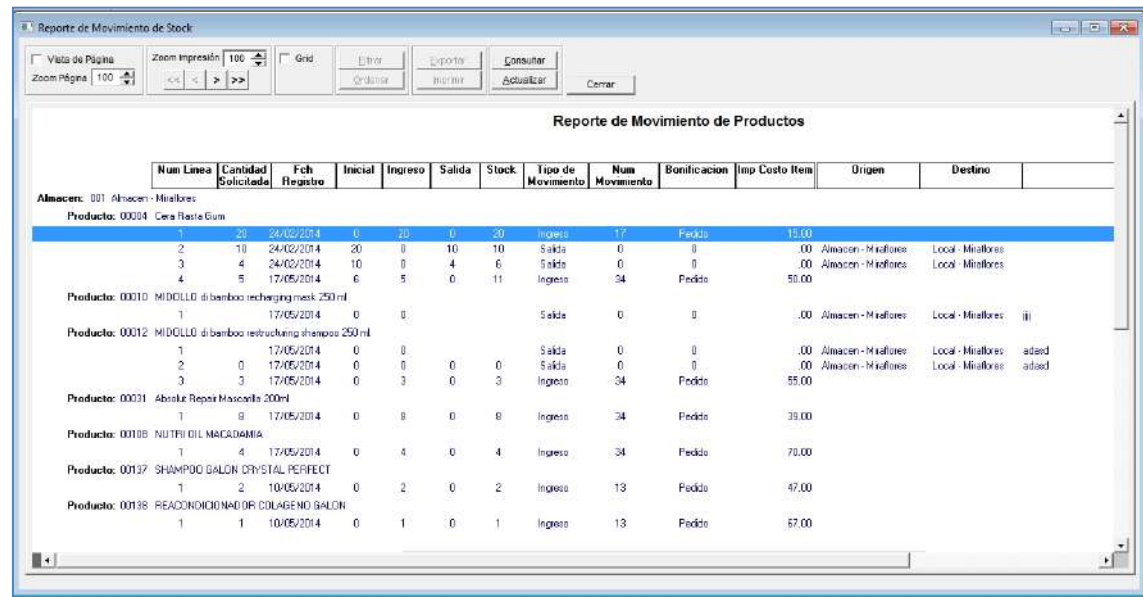

#### **Breve Descripción:**

Permite visualizar el movimiento de los productos de cada local.

**Reporte de Pedidos**

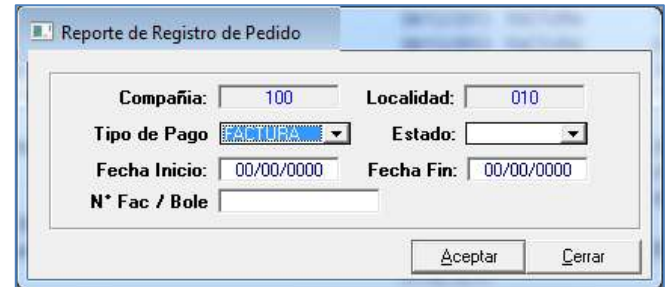

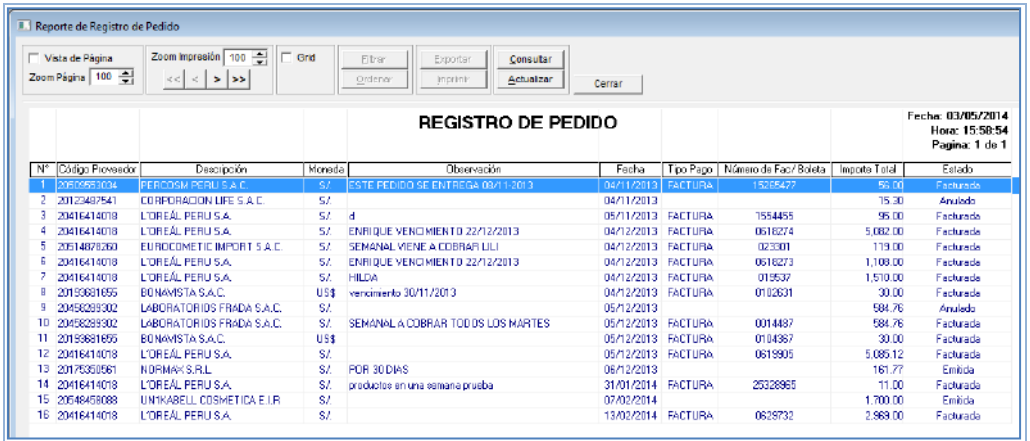

# **Breve Descripción:**

Permite visualizar el registro de pedido Facturado, Emitido, Anulado.

- **5. ADMINISTRACIÓN DEL SISTEMA**
- **Restaurar Fecha**

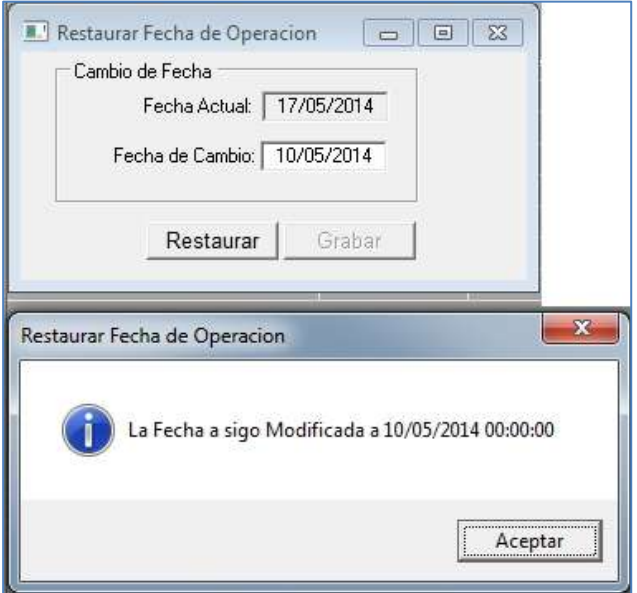

# **Breve Descripción:**

Permite restaurar la fecha para realizar operaciones en el sistema y restaurar la fecha la utilización del sistema.

#### **3.2. Soporte del proyecto**

# **3.2.5. Plan de Gestión de la Configuración del Proyecto**

Para gestionar la configuración es necesario contar con un plan de gestión de la configuración el cual se contara con una plantilla.

Se hará seguimiento al proceso de gestión de la configuración en el proyecto será semanal y los puntos a revisar serán:

- Entregables de Gestión
- Línea Base
- Entregables de Ingeniera
- Entregables de Soporte
- Solicitudes de Cambio
- Auditorías
- Fuentes y Compilados

#### **3.2.1. Plan Gestión de Métricas del Proyecto**

La métrica se desarrolla para monitorear la performance del proyecto en cuando a cumplimiento de lo planificado y el presupuesto, para poder tomar las acciones correctas en forma oportuna. Se calculara los índices de CPI y SPI del MS Project.

Para el CPI se desea un valor acumulado no menor a 0.95 y para el SPI no menor de 0.95.

Para la gestión de métricas se utilizará las

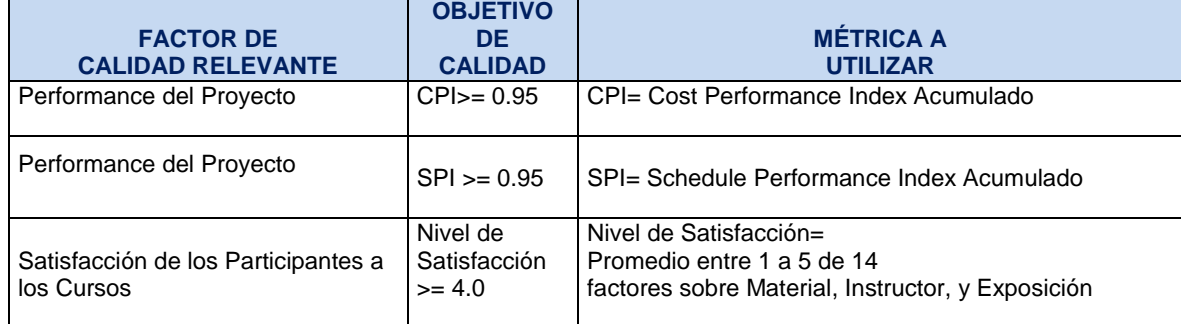

#### **Tabla 33 - GESTIÓN DE MÉTRICAS DEL PROYECTO**

#### **3.2.2. Plan Gestión de Aseguramiento de Calidad del Proyecto**

Este proyecto debe cumplir con los requisitos de calidad desde el punto de vista de OLTEC SAC, es decir acabar dentro del tiempo y el presupuesto planificados, y también debe cumplir con los requisitos de calidad del Cliente SHIRLEH, es decir obtener un buen nivel de satisfacción por parte de los participantes.

### **A. Enfoque de Aseguramiento de la Calidad**

El aseguramiento de calidad se hará monitoreando continuamente la performance del trabajo, los resultados del control de calidad, y sobre todo las métricas.

De esta manera se descubrirá tempranamente cualquier necesidad de auditoría de procesos, o mejoras de procesos.

# **B. Enfoque de Control de la Calidad**

El control se ejecutara revisando los entregables para ver si están conformes o no, los resultados de estas mediciones se consolidaran y se enviaran al proceso de aseguramiento de calidad. Los entregables que han sido reprocesados se volverán a revisar para verificar si ya se han vuelto conformes.

Para los defectos detectados se hará seguimiento para eliminar las fuentes de error, se tomara acción correctiva.

#### **C. Enfoque de Mejoras de Procesos**

Cada vez que se requiera mejorar un proceso se seguirá lo siguiente:

- 1. Delimitar el proceso
- 2. Determinar la oportunidad de mejora
- 3. Tomar información sobre el proceso
- 4. Analizar la información levantada
- 5. Definir las acciones correctivas para mejorar el proceso
- 6. Aplicar las acciones correctivas
- 7. Verificar si las acciones correctivas han sido efectivas
- 8. Estandarizar las mejoras logradas para hacerlas parte del proceso

# **CAPÍTULO IV: EJECUCIÓN Y SEGUIMIENTO Y CONTROL DEL PROYECTO**

## **4.1. Gestión del Proyecto**

#### **4.1.1. Ejecución**

# **A. Cronograma Actualizado**

Dentro de la ejecución del proyecto, se modificó el cronograma debido a que se realizó una solicitud de cambio de requerimientos.

#### **Tabla 34 - CRONOGRAMA ACTUALIZADO**

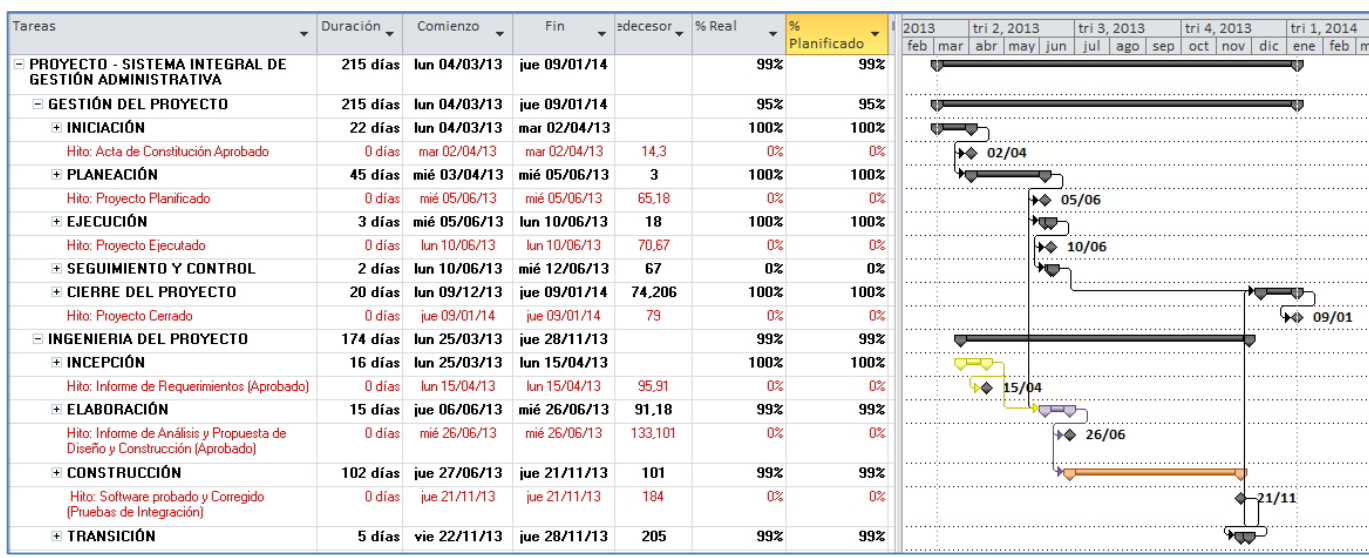

El cronograma completo lo podemos encontrar en el **Anexo 1.**

# **B. Cuadro de Costo Actualizado**

Dentro la ejecución del proyecto, se modificó el cuadro de costo debido a que se requirió a un recurso con mayor experiencia y otro recurso para el testeo.

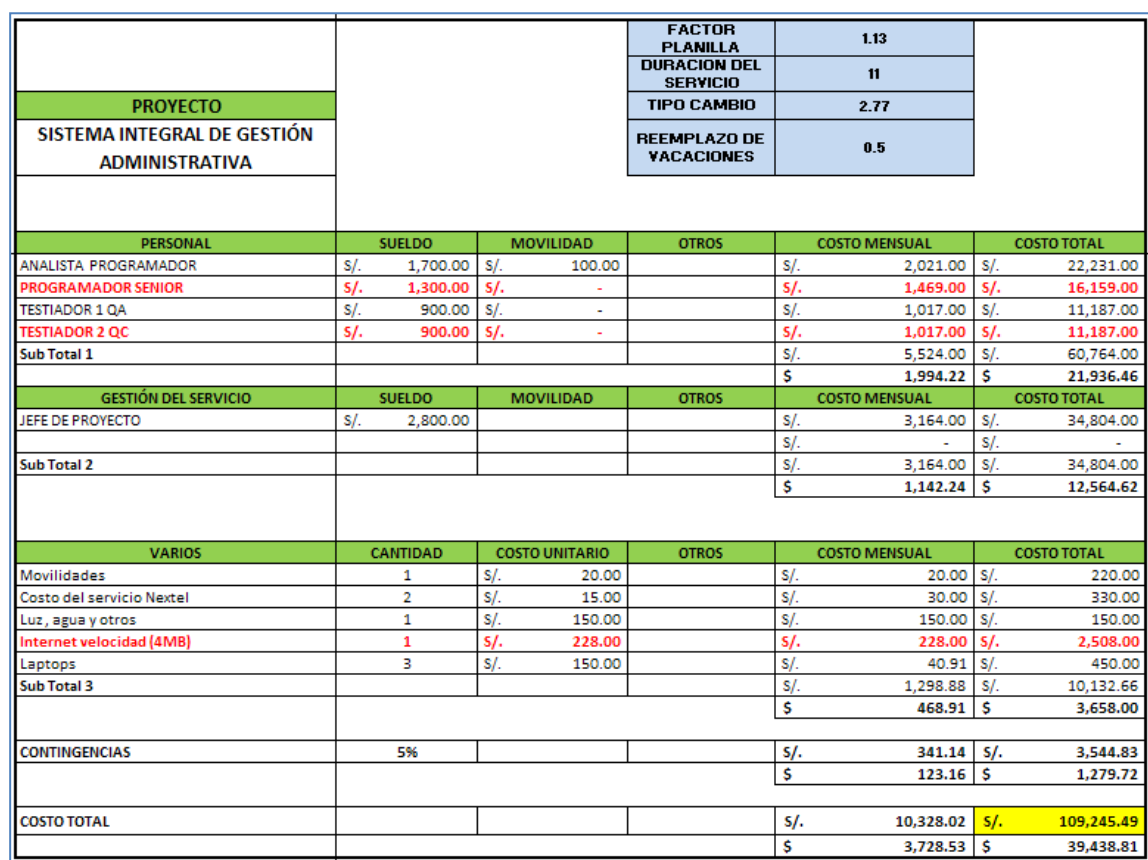

#### **Tabla 35 - CUADRO DE COSTO ACTUALIZADO**

### **C. WBS Actualizado**

La EDT, no sufrió cambios dentro de la ejecución del proyecto.

# **D. Matriz de Trazabilidad de Requerimientos Actualizados**

Dentro la ejecución del proyecto, se modificó la matriz de trazabilidad, se agregó dos nuevos reportes y el Registro de Ficha de cliente sufrió algunas modificaciones.

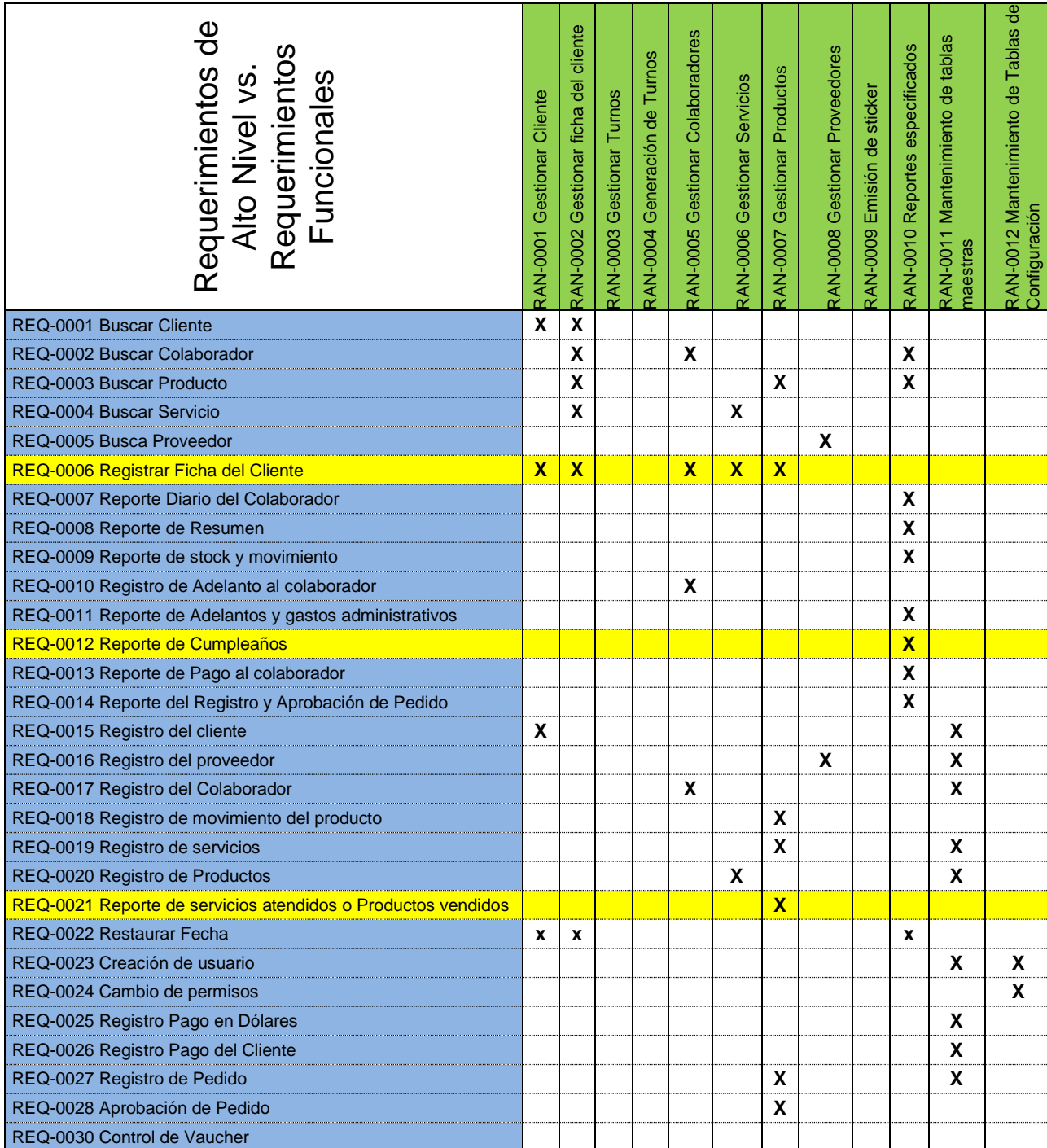

#### **Tabla 36 - MATRIZ DE TRAZABILIDAD DE REQUERIMIENTOSACTUALIZADO**

# **E. Actas de Reunión de Equipo**

# **1. Agenda**

Control del desarrollo del proyecto SIGA

# **2. Lugar y Fecha**

# **Tabla 37 - LUGAR Y FECHA DE REUNIÓN DE EQUIPO**

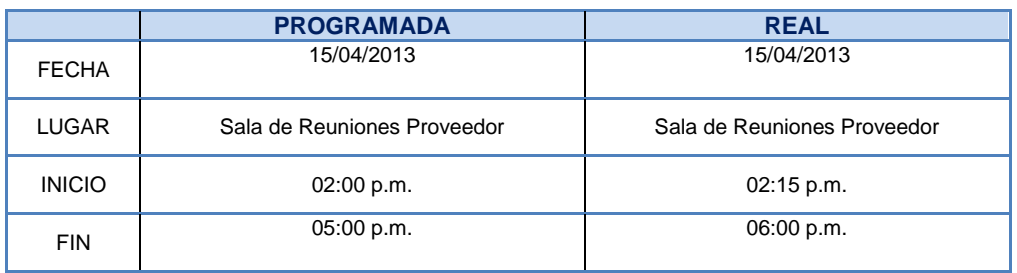

# **3. Participantes**

#### **Tabla 38 - PARTICIPANTES DE LA REUNIÓN DE EQUIPO**

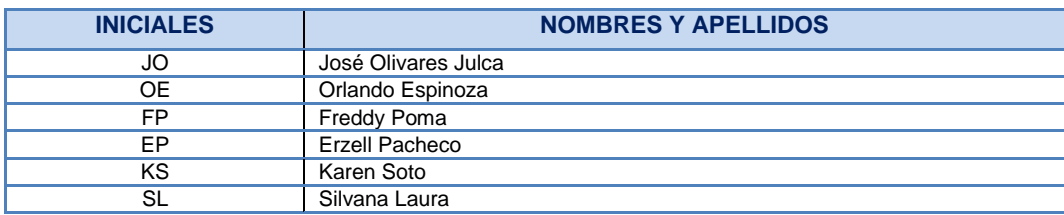

# **4. Acuerdos Tomados**

# **Tabla 39 - ACUERDOS TOMADOS DE LA REUNIÓN DE EQUIPO**

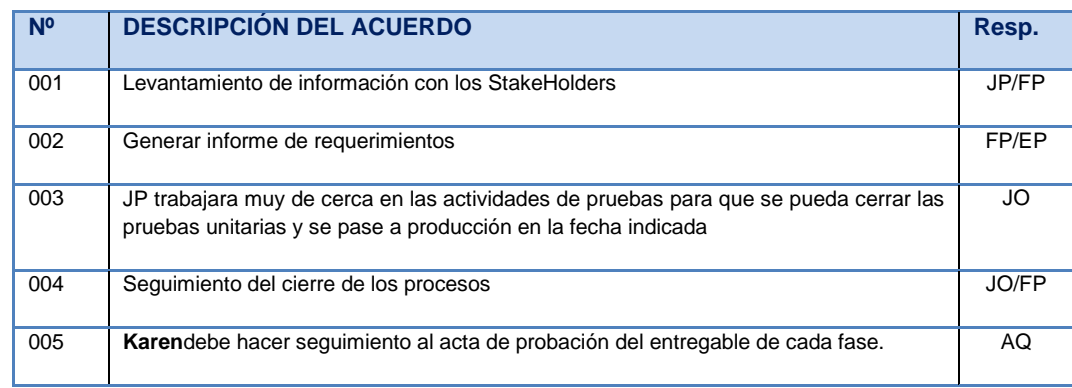

# **F. Registro de Capacitaciones del Proyecto Actualizado**

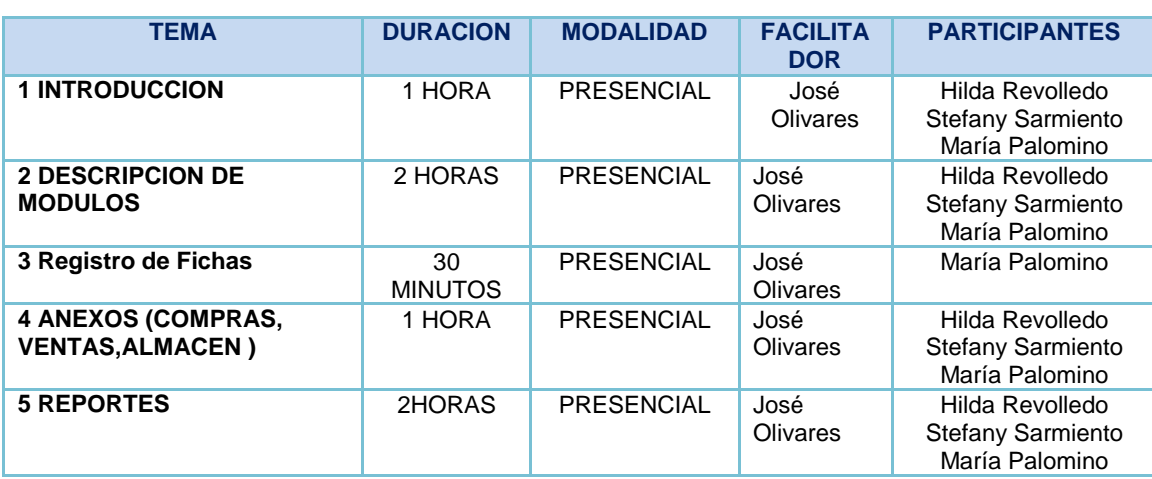

# **Tabla 40 - REGISTRO DE CAPACITACIONES DEL PROYECTO**

#### **4.1.2. Seguimiento y Control**

### **A. Solicitud de Cambio**

Como documento de solicitud de cambio, se realizó con motivo de nuevos requerimientos del proyecto, consecuencia de ello las personas asignadas deben aprobar la solicitud de cambio.

1. Información General de la Solicitud de Cambio

Fecha: 10/10/2013

Solicitado por: Stefany Sarmiento, Jefe de Sistemas (SHIRLEH) Responsable: José Olivares Julca, Jefe Proyecto, Sistemas. (OLTEC) Prioridad: Alta

- 2. Descripción del cambio
	- **a. RF-0006**

Mejora en la ventana de Registro de Ficha para la visualización de su cumpleaños o aniversario para generar su descuento respectivo.

#### **b. RF-0012**

Se creará un nuevo reporte que genere la lista de cumpleaños actual de cada mes. Queda por definir el prototipo de la ventana por lo que el alcance de la solicitud de cambio del alcance (SCA) abarcará las actividades de diseño de prototipos, diseño técnico, desarrollo y pruebas.

#### **c. RF-0021**

Se creará un nuevo reporte que genere la cantidad de servicios atendidos o productos vendidos del mes seleccionado

3. Justificación

#### **a. RF-0006**

La funcionalidad permitirá visualizar si el cliente está cumpliendo años o aniversario a la vez generar automáticamente el descuento respectivo.

# **b. RF-0012**

El reporte de cumpleaños de clientes mensual permitirá ser un seguimiento de llamadas y envió de correos, ello nos permitirá ofrecer descuentos a nuestros clientes de acuerdo a la periodicidad que visita el centro de tratamiento de belleza.

#### **c. RF-0021**

El reporte de servicios atendidos o productos vendidos permitirá ser un seguimiento en que días se realiza mayor venta de productos o la cantidad de servicios atendidos, ello nos permitirá gestionar mejor al personal.

#### 4. Impacto del cambio

# **b. Alcance**

El nuevo alcance se generara de acuerdo a las especificaciones indicadas.

#### **c. Tiempo**

#### **RQ-0006**

Duración del cambio **4 horas**

### **RQ-0012**

Duración del nuevo reporte **8 horas**

# **RQ-0021**

Duración del nuevo reporte **8 horas**

- **d. Costo**
	- **RQ-0006**
		- S. / 2800.00 Nuevo soles
	- **RQ-0012**

S. / 3200.00 Nuevo soles

- **RQ-0021**
	- S. / 4000.00 Nuevo soles

#### **B. Riesgos Actualizados**

Durante el proceso de ejecución se presentaron dos nuevos riesgos el cual se tuvo que aceptar, el riesgo 10 y 11.

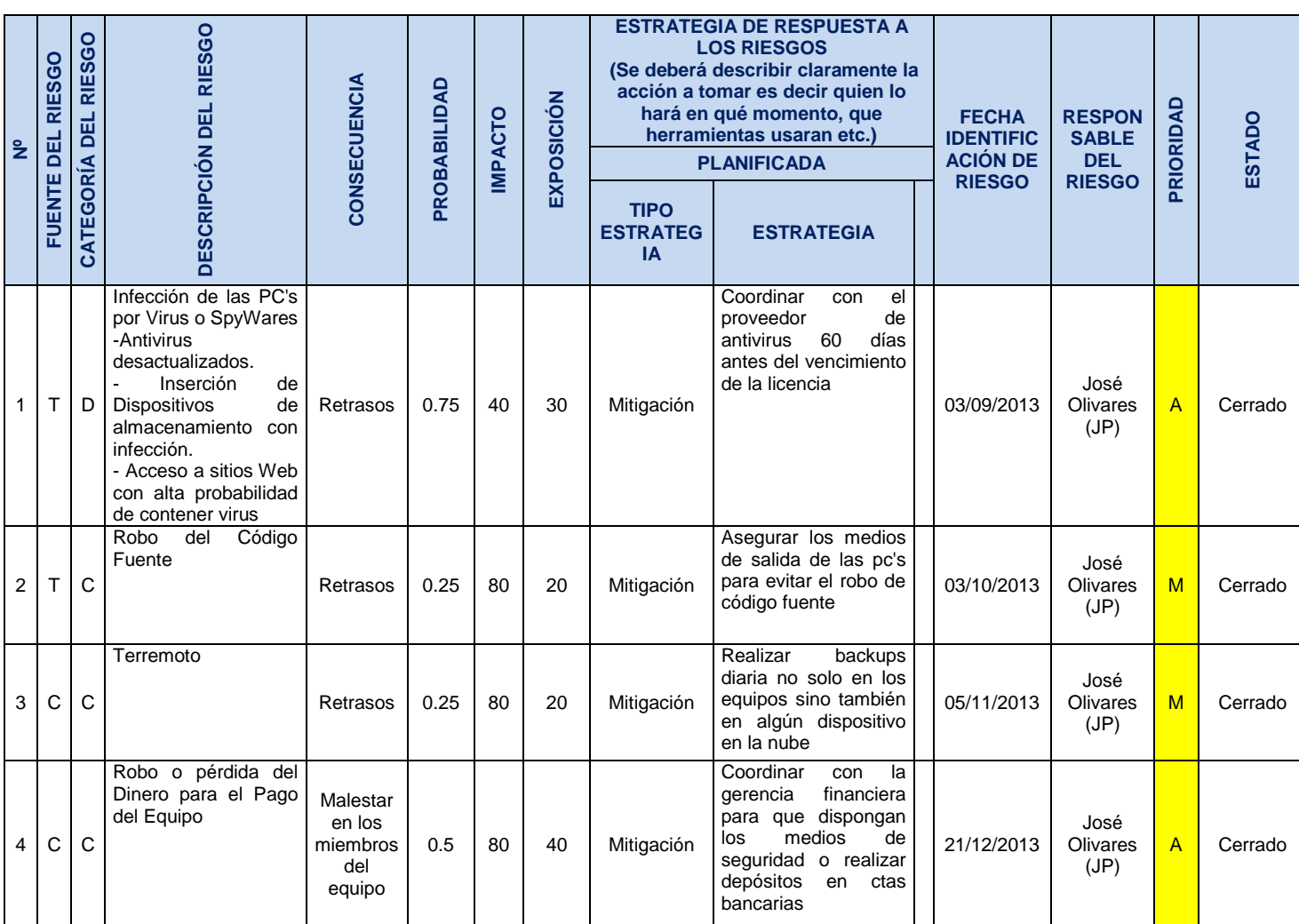

# **Tabla 41 - RIESGOS ACTUALIZADOS**

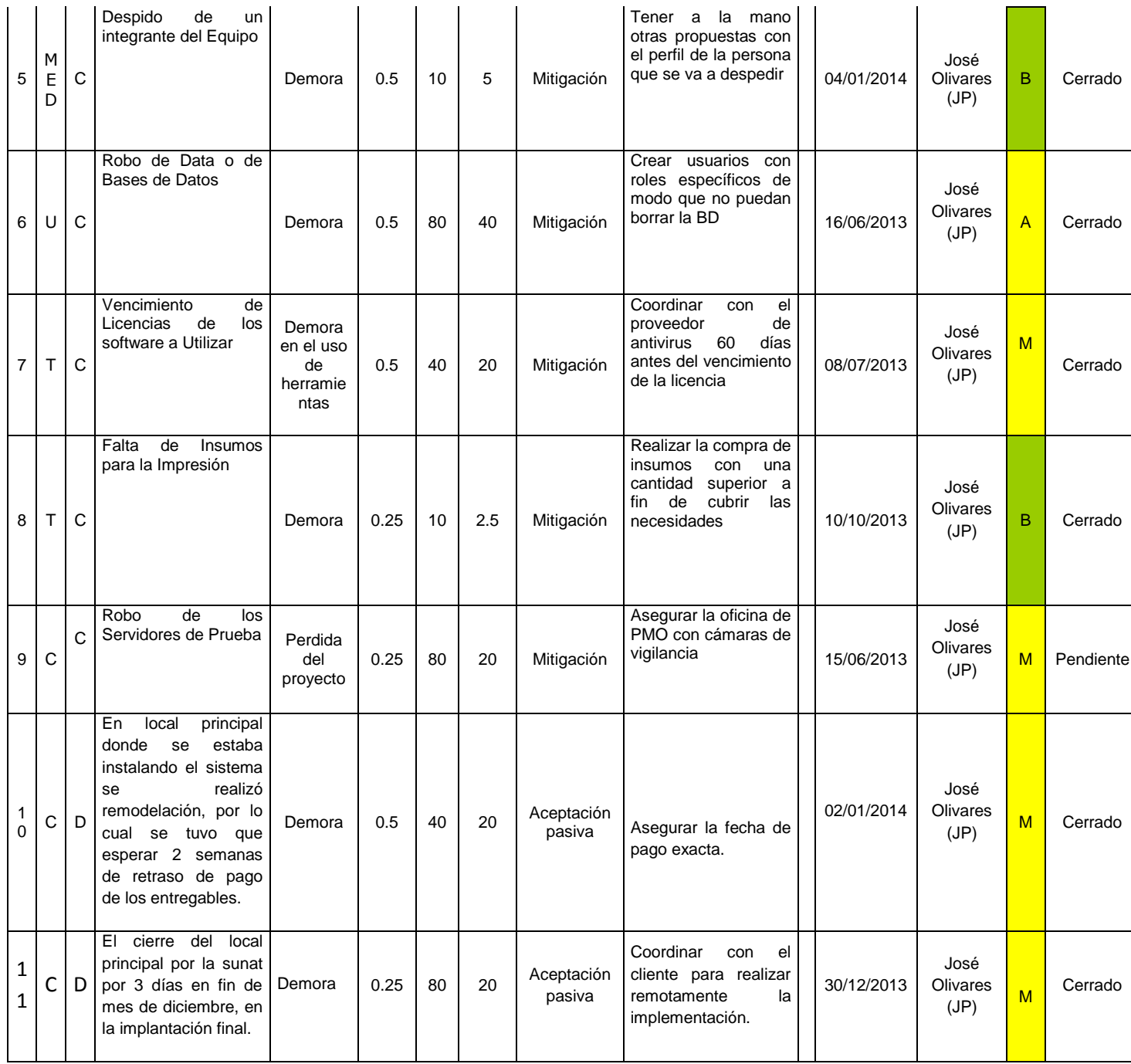

113

# **C. Informes de Estado**

#### 1. Estado del proyecto

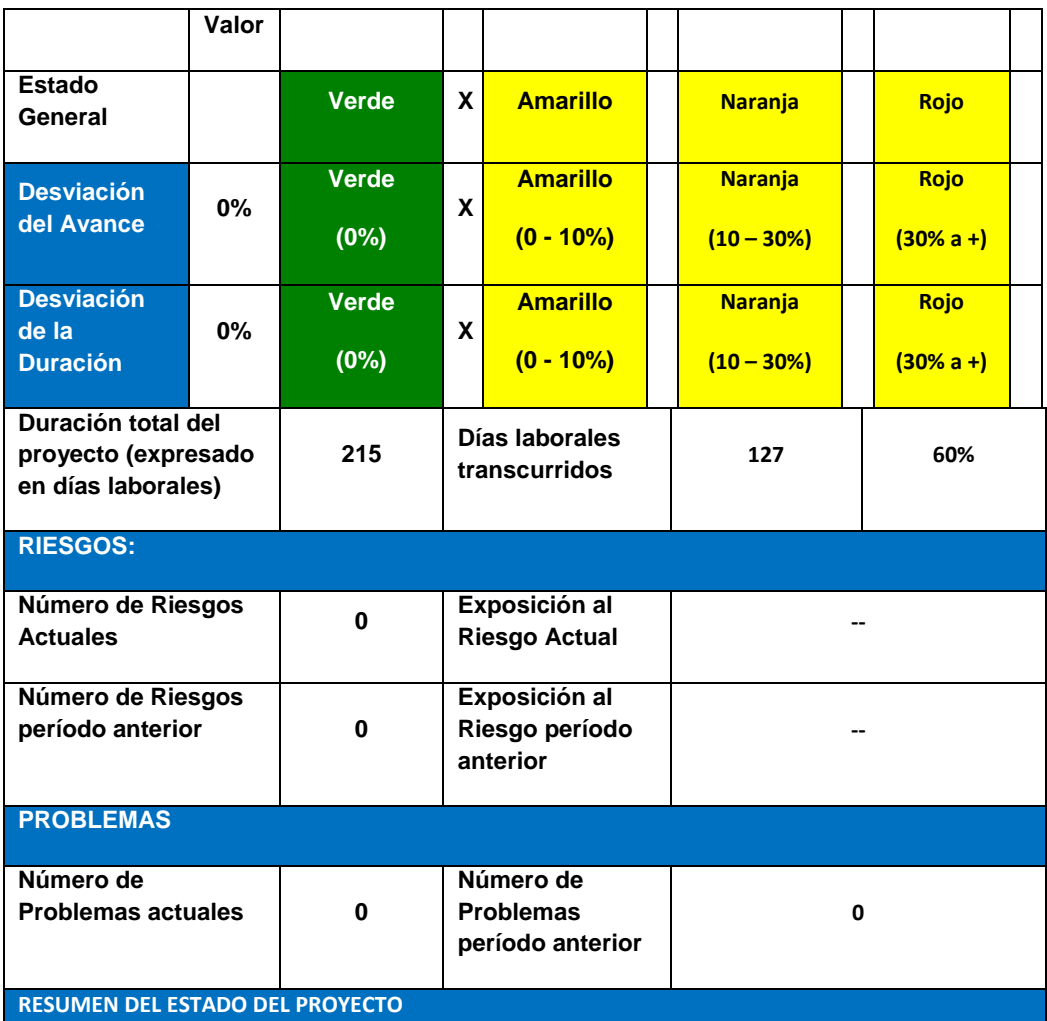

# **Tabla 42 - ESTADO DEL PROYECTO**

El proyecto está de acuerdo a lo planificado se han enviado todos los entregables de acuerdo a lo planificado, estamos a la espera de la aprobación del entregable de Revisar el Informe de Pruebas de Integración al Jefe de Proyecto.

En caso que se encuentre errores en la prueba de integración será corregido de inmediato.

Es importante contar con la participación de todos los interesados a fin de realizar las pruebas funcionales e integrales correspondientes, realizar una identificación y corrección de incidencias y entregar un producto de calidad de acuerdo al cronograma actual del proyecto.

# 2. Control del Plan del Proyecto

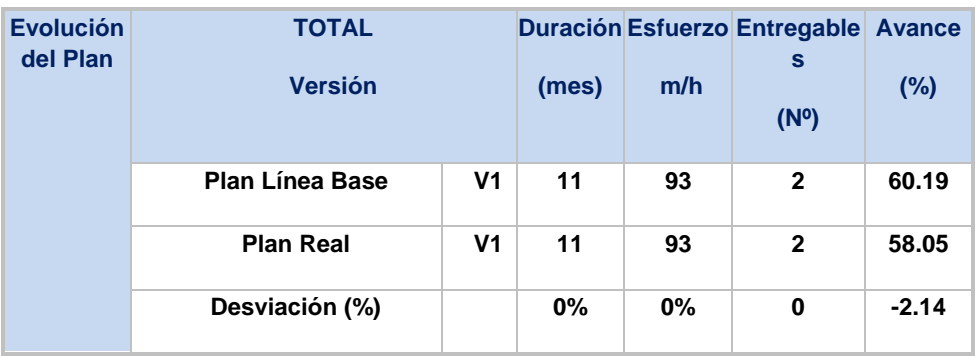

#### **Tabla 43 - CONTROL DEL PLAN DEL PROYECTO**

# 3. Entregables Contractuales y Facturación

# **Tabla 44 -ENTREGABLES CONTRACTUALES Y FACTURACIÓN**

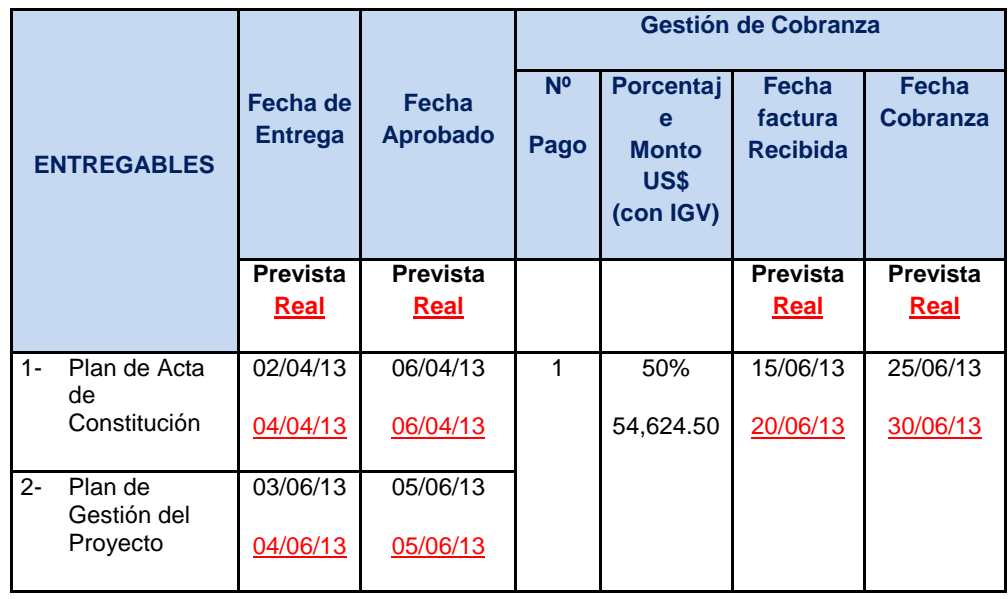

# **4.2. Ingeniería del Proyecto**

# **4.2.1. Construcción**

# **A. Ejecutable**

El ejecutable del sistema SIGA se encuentra adjunto en la carpeta de ejecutables.

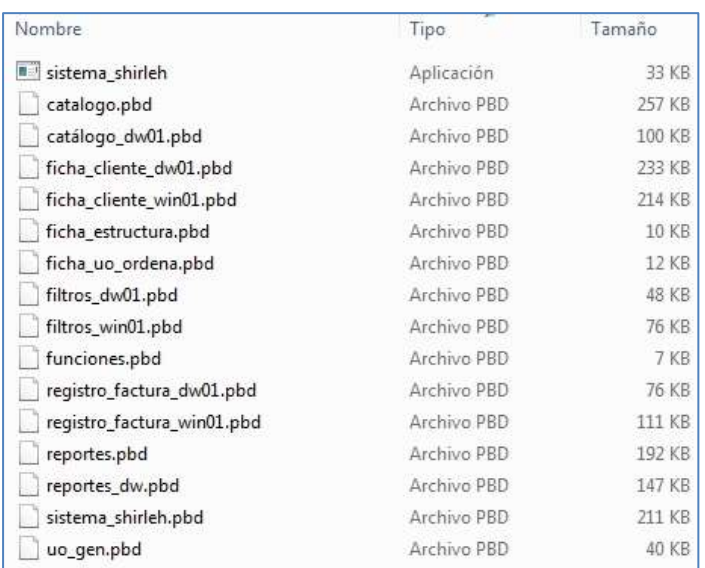

#### **Gráfico 31 - EJECUTABLE - SHIRLEH**

#### **B. Fuentes**

Las fuentes del sistema SIGA se encuentra adjunto en la carpeta de Fuentes.

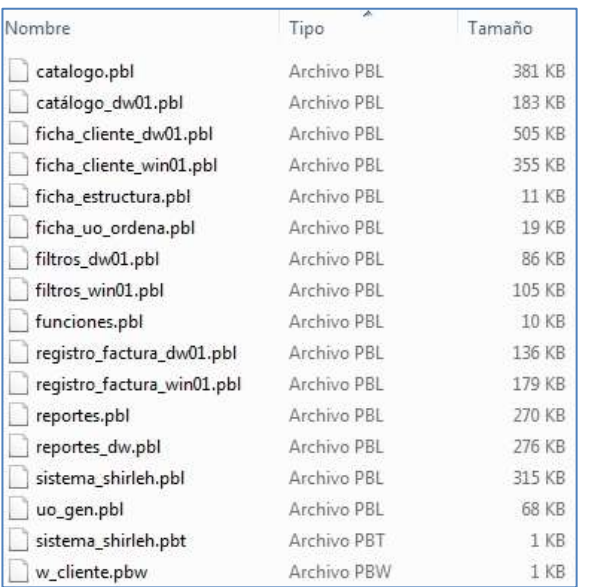

#### **Gráfico 32 - FUENTES –SHIRLEH**

- **C. Manual de Usuario**
	- **1. FUNCIONALIDAD DEL SISTEMA**

# **El Módulo de Gestión Administrativa:**

- **Registro de Ficha del cliente:** Permite registrar los servicios o venta de productos de un cliente, así mismo se registra al colaborador que lo está atendiendo, se puede visualizar el historial y dar seguimiento al cliente.
- **Registro de Adelanto al Colaborador y Gastos Administrativo:**  Permite registrar el adelanto que solicita el colaborador mediante la semana o el mes, así mismo se registra los gastos administrativos diarios de cada local.
- **Registro Pago en Dólares:** Permite registrar el pago en dólares.
- **Registro Pago del Cliente:** Permite registrar el pago parcial o total del cliente con deuda, así mismo dar un seguimiento a las deudas registradas del cliente.
- **Control de Voucher:** Permite buscar los voucher registrados y llevar un control mediante la sumatoria automática, así mismo se visualiza los voucher cancelados por el banco.

# **El Módulo de Gestión de Almacén:**

- **Registro de Pedido:** Permite registrar la lista de pedido de cada local dependiendo del proveedor a quien se solicite, se puede visualizar el registro de pedido.
- **Aprobación de Pedido:** Permite aprobar los pedidos solicitados por los diferentes locales, así mismo se visualizara o anular el pedido antes de aprobar.
- **Movimiento de Producto:** Permite el movimiento de productos de almacén a los diferentes locales dependiendo la cantidad solicitada se realiza el cambio.
- **Salida del Producto:** Permite registrar la salida del producto del local.

# **El Módulo de Reportes:**

 **Reporte Diario del Colaborador:** Permite visualizar el detalle diario de cada colaborador.

- **Reporte Resumen Diario:** Permite visualizar el detalle de resumen diario de caja.
- **Reporte Adelantos y Gastos Administrativos:** Permite visualizar el detalle de adelantos al colaborador y gastos administrativos.
- **Reporte de Pago al Colaborador:** Permite visualizar el pago de los colaboradores de acuerdo a la configuración inicial de cada colaborador.
- **Reporte de Cumpleaños:** Permite visualizar los cumpleaños de los clientes de acuerdo a la fecha ingresa por el usuario.
- **Reporte de servicios atendidos o Productos vendidos:** Permite visualizar los servicios atendidos y productos vendidos mensualmente.
- **Reporte de Stock:** Permite visualizar el stock de los productos tanto como el local y el almacén.
- **Reporte de Movimiento de productos:** Permite visualizar el movimiento de productos de cada local y almacén.
- **Reporte de Registro y Aprobación de Pedido:** Permite visualizar los pedidos registrados y aprobados.

**El Módulo de Administración del Sistema:** mediante el cual administra y se hace mantenimiento a los catálogos mencionado:

- **Restaurar Fecha:** Permite restaurar la fecha pasada
- **Creación de usuario:** Permite el registro, modificar y eliminar el usuario.
- **Cambio de permisos:** Permiso de visualización del sistema.
- **Catálogo de Cliente:** Permite el registro, modificar y eliminar el cliente.
- **Catálogo de Colaborador:** Permite el registro, modificar y eliminar el colaborador.
- **Catálogo de Producto:** Permite el registro, modificar y eliminar el producto.
- **Catálogo de Servicios:** Permite el registro, modificar y eliminar los servicios.
- **Catálogo de Proveedor:** Permite el registro, modificar y eliminar el proveedor.

**Tabla 45 - DESCRIPCIÓN DE MÓDULOS DEL SISTEMA**

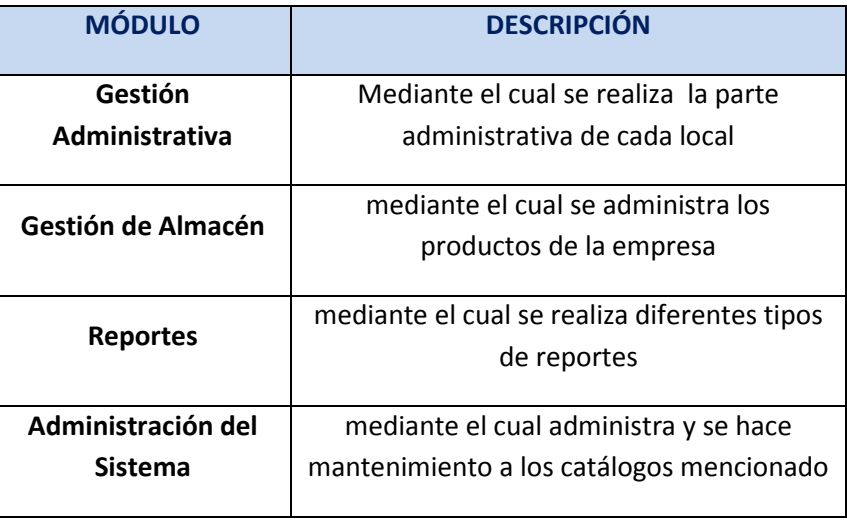

# **MÓDULOS DEL SISTEMA**

# **GESTIÓN ADMINISTRATIVA**

El objetivo de este módulo es atender la parte administrativa de la empresa con las siguientes características:

- Registrar, anular y mostrar información de cada cliente y llevar un control del historial del mismo.
- Registrar, anular y mostrar información de adelanto al colaborador y gastos administrativos y llevar un control del historial del mismo.
- Registrar, anular y mostrar información del pago en dólares y llevar un control del historial del mismo.
- Registrar, anular y mostrar información del pago del cliente y llevar un control del historial del mismo.
- Muestra la información de los Voucher y llevar un control del historial del mismo

El modulo cuenta con las siguientes opciones de menú:

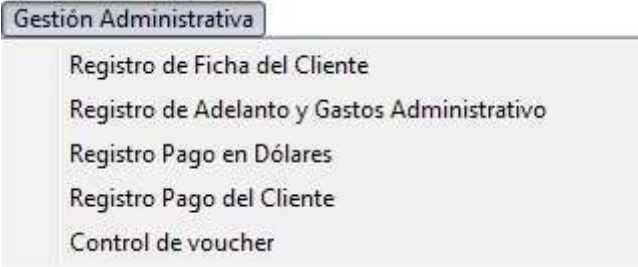

**1. Ventana de Registro de Ficha del cliente** 

Para ingresar a la ventana de Registro de Ficha de cliente, se debe seleccionar la opción de menú: Gestión Administrativa\Registro de Ficha de Cliente.

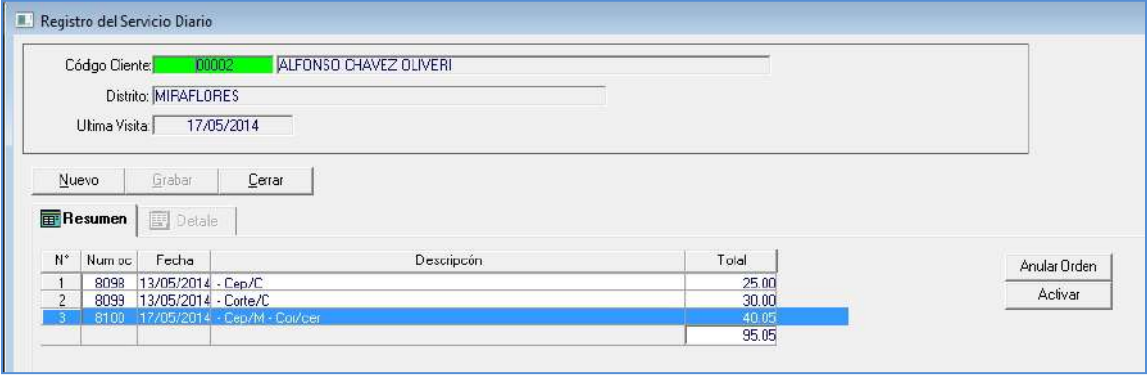

Ventana de Registro de Ficha del Cliente – Pestaña Resumen

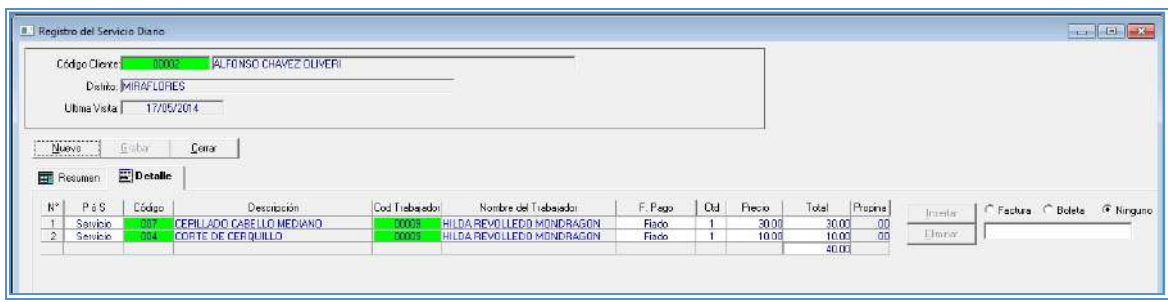

Ventana de Registro de Ficha de Cliente – Pestaña Detalle

Al ingresar a la ventana se visualizará:

#### **Datos de la Cabecera (parte superior de la pantalla)**

- Al ingresar a la ventana se muestra los datos para realizar la búsqueda del cliente previamente registrado. Se puede realizar la búsqueda por Código Cliente, Distrito y Última Visita.

#### **Datos de Detalle (parte inferior de la pantalla)**

- En la "Pestaña de Resumen", se podrá visualizar el historial del cliente.
- En la "Pestaña de Detalle", se podrá visualizar el registro detallado de cada operación.

La ventana cuenta con los siguientes botones para poder ejecutar según corresponda:

- **Botón Nuevo:** Le permitirá limpiar todo los campos.
- **Botón Grabar:** Le permitirá grabar los datos ingresados
- **Botón Cerrar:** Le permitirá cerrar la ventana y retornar al menú principal de opciones.
- **Botón Activar:** Le permitirá activar el campo y se podrá seleccionar.
- **Botón Anular Orden:** Le permitirá anular la operación generada.

# **PROCESO PARA REALIZAR EL REGISTRO DE FICHA DE CLIENTE**

Para registrar la ficha de cliente para un cliente específico (buscando al cliente):

- 1. El usuario deberá dar doble clic sobre la casilla verde del dato Código de Cliente, a continuación se le mostrará una ventana secundaria "Búsqueda de Cliente".
- 2. En esta ventana se visualizará todos los clientes (previamente registrados), seleccionar el cliente requerido, dando doble clic.
- 3. Se mostrará los datos del cliente seleccionado.

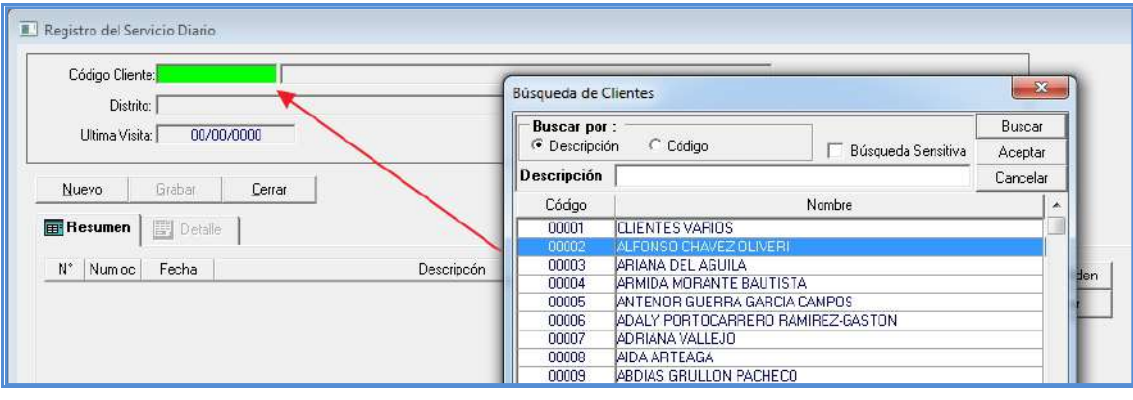

- 4. El usuario deberá dar clic en el botón NUEVO, a continuación nos ubicaremos en la "Pestaña Detalle", en la cual se deberá agregar los datos requeridos para el cliente.
- 5. En la columna "P o S", seleccionar la opción Producto o Servicio.
- 6. En la columna "Código", dar doble clic sobre la casilla verde se visualizará una ventana de búsqueda, el cual contiene los productos o servicios.
- 7. Dar doble clic sobre el Servicio requerido.

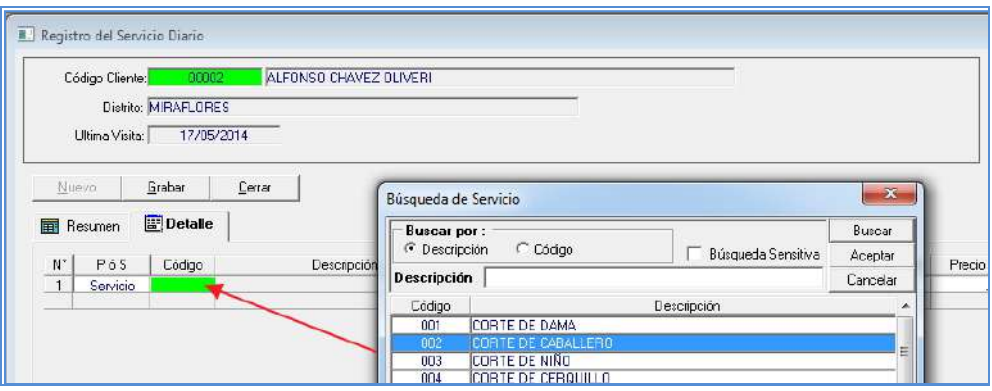

- 8. En la columna "Cód. Trabajador", dar doble clic sobre la casilla verde, se visualizará una ventana de búsqueda, el cual contiene el código y nombre de los colaboradores de SHIRLEH.
- 9. Dar doble clic sobre el nombre del colaborador requerido.

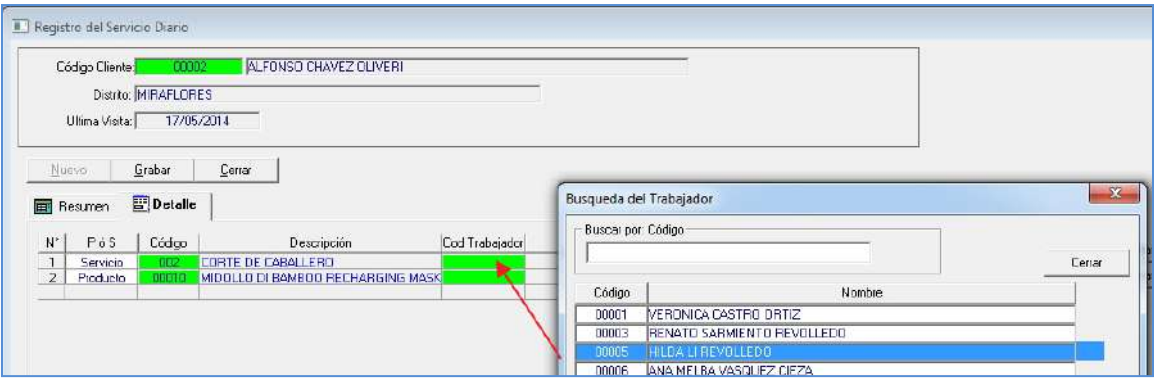

10. Seguidamente, el usuario deberá seleccionar la "Forma de Pago" requerida.

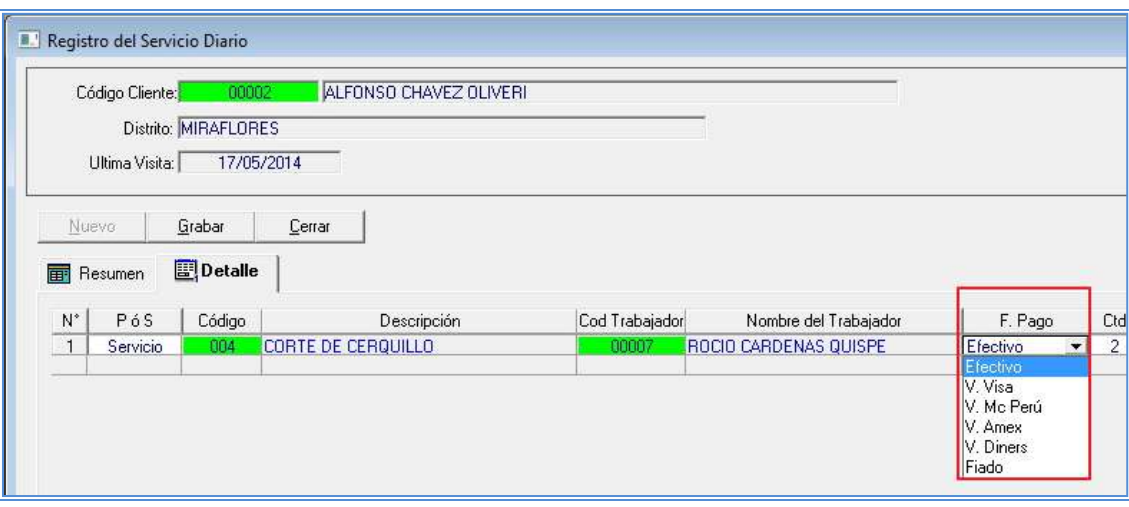

- 11. Luego el usuario deberá ingresar la "Cantidad" y el "Precio" del servicio o producto. El dato "Total" será calculado automáticamente.
- 12. Para finalizar el usuario deberá seleccionar el tipo de comprobante "Factura", "Boleta" o "Ninguno" e ingresar el número de comprobante.

13. Para guardar los datos ingresados, el usuario deberá dar clic en el botón GRABAR.

# **2. Ventana de Registro de Adelanto y Gastos Administrativos.**

Para realizar un Registro de Adelanto y/o Registro de Gastos Administrativos, se debe seleccionar la opción de menú: Gestión Administrativa\Registro de Adelantos y Gastos Administrativos.

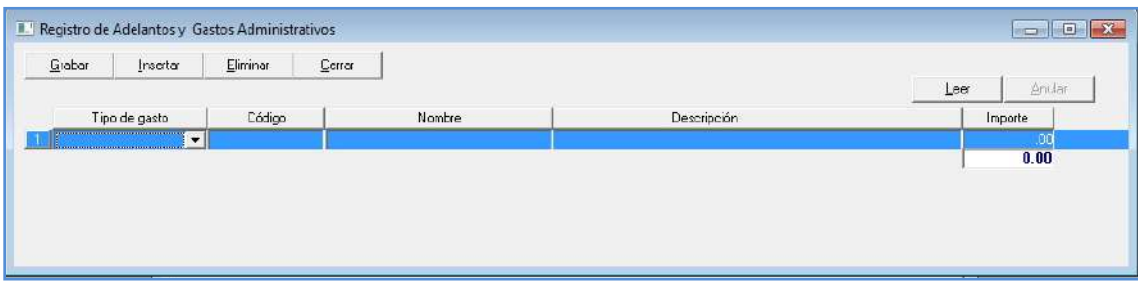

Ventana de Registro de Adelantos y Gastos Administrativos

Al ingresar a la ventana se visualizará:

# **Datos de Detalle:**

- Se muestra los datos necesarios para el registro de adelantos y/o gastos administrativos.

La ventana cuenta con los siguientes botones para poder ejecutar según corresponda:

- **Botón Grabar:** Le permitirá grabar los datos ingresados.
- **Botón Insertar:** Le permitirá agregar una fila más en el detalle.
- **Botón Eliminar:** Le permitirá eliminar una fila del detalle.
- **Botón Cerrar:** Le permitirá cerrar la ventana y retornar al menú principal.
- **Botón Leer:** Le permitirá leer los datos ingresados del día.
- **Botón Anular:** Le permitirá anular el registro generado.

# **PROCESO PARA REALIZAR EL REGISTRO DE ADELANTO-GASTO ADMINISTRATIVO**

Para registrar un adelanto y/o gasto administrativo:

- 1. El usuario deberá dar clic sobre el botón INSERTAR, a continuación se agregará una fila en el detalle.
- 2. Seguidamente el usuario deberá seleccionar un "Tipo de Gasto" sea: Adelanto o Gasto Administrativo.

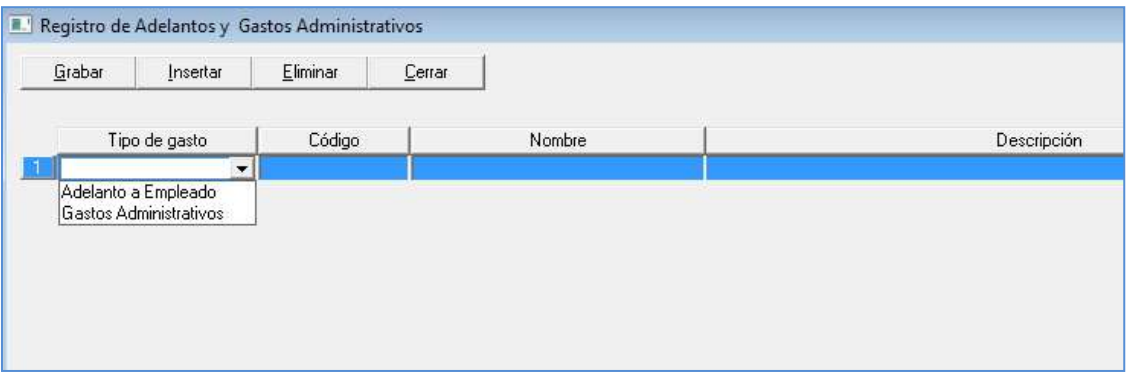

- 3. En caso se seleccione el Tipo de Gasto: Adelanto a Empleado, se deberá seleccionar el código de Colaborador, el usuario deberá dar doble clic en la casilla verde.
- 4. A continuación se mostrará una ventana de búsqueda de Colaboradores, seleccionar dando doble clic sobre el nombre de colaborador requerido. En caso se seleccione el Tipo de Gasto: Gastos Administrativos omitir el paso 3 y 4.
- 5. Ingresar una breve descripción en la columna "Descripción".
- 6. Ingresar el valor monetario del Adelanto o Gasto Administrativo en la columna "Importe".
- 7. Para guardar los datos ingresados clic en el botón GRABAR.
- 8. Para salir de la ventana clic en el botón CERRAR.

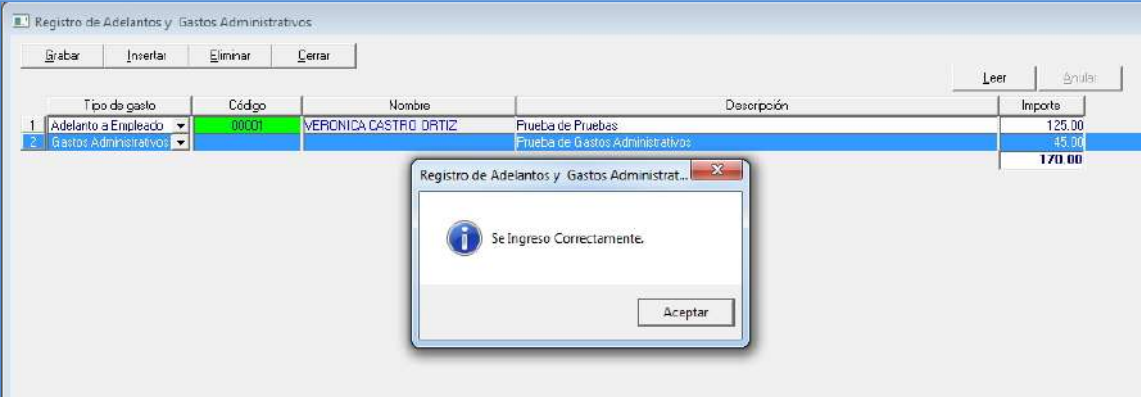

# **3. Ventana de Registro de Dólares**

Para realizar un registro de pago en dólares, se deberá seleccionar la opción de menú: Gestión Administrativa\Registro de Pago Dólares.

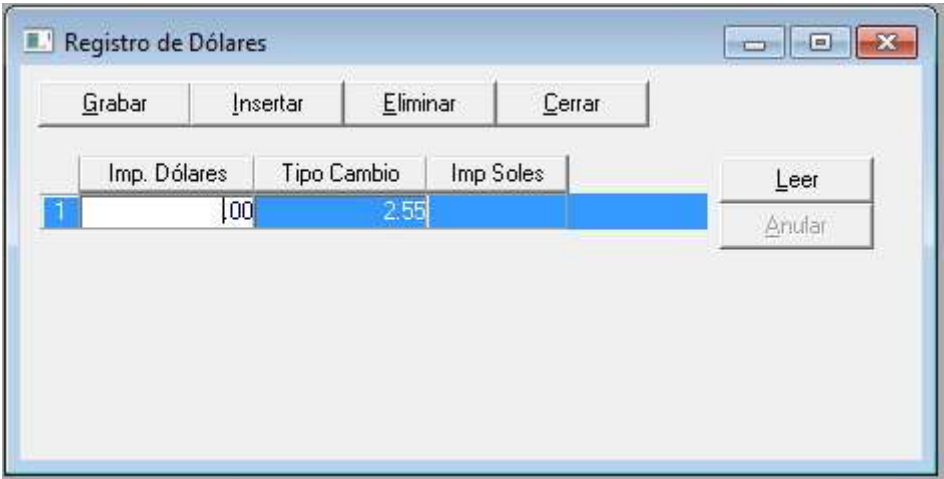

Ventana de Registro de Dólares

Al ingresar a la ventana se visualizará:

### **Datos de Detalle:**

- Se muestra los datos necesarios para el registro de pago en dólares. La ventana cuenta con los siguientes botones para poder ejecutar según corresponda:
- **Botón Grabar:** Le permitirá grabar los datos ingresados.
- **Botón Insertar:** Le permitirá agregar una fila más en el detalle.
- **Botón Eliminar:** Le permitirá eliminar una fila del detalle.
- **Botón Cerrar:** Le permitirá cerrar la ventana y retornar al menú principal.
- **Botón Leer:** Le permitirá leer los datos ingresados del día.
- **Botón Anular:** Le permitirá anular el registro generado.

# **PROCESO PARA REALIZAR EL REGISTRO DE PAGO EN DÓLARES**

Para registrar un pago en dólares, se deberá realizar los siguientes pasos:

- 1. El usuario deberá dar clic sobre el botón INSERTAR, a continuación se agregará una fila en el detalle.
- 2. Deberá ingresar el monto en dólares (el cual desea convertir a soles).
- 3. Seguido deberá ingresar el Tipo de Cambio del día.
- 4. El usuario deberá dar clic en el botón GRABAR para guardar los datos ingresados.

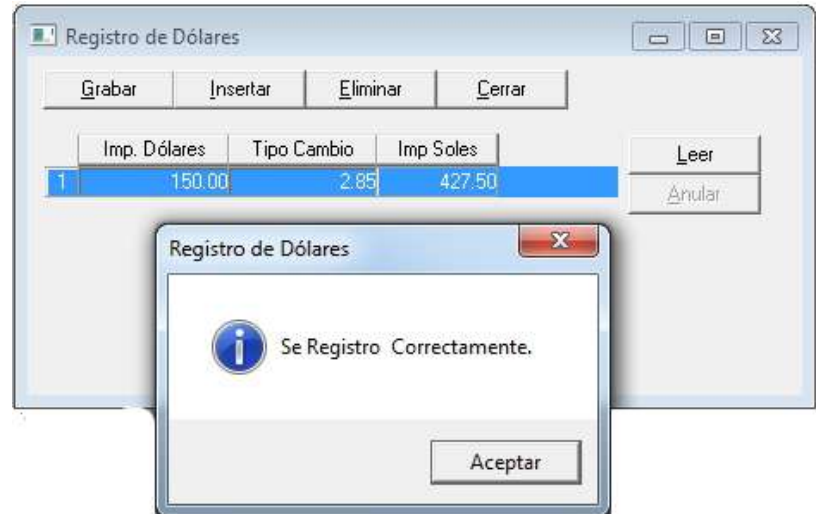

5. Para salir de la ventana clic en el botón CERRAR.

#### **4. Ventana de Registro Pago del Cliente**

Para realizar un registro de pago del cliente, se deberá seleccionar la opción de menú: Gestión Administrativa\Registro de Pago del Cliente.

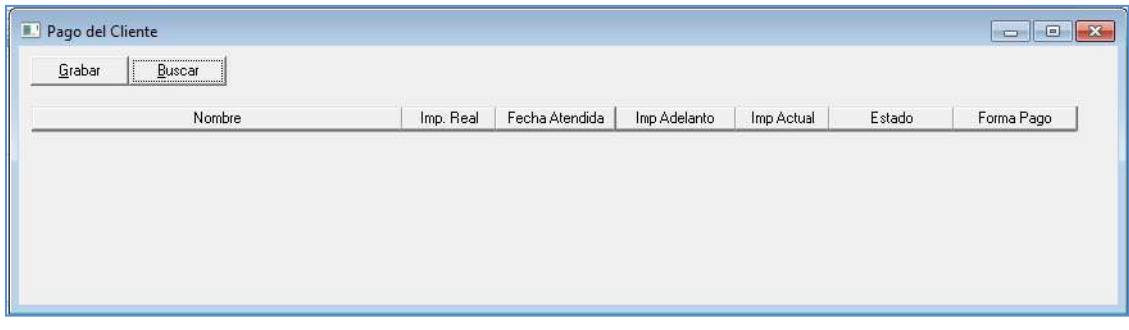

Ventana de Registro de Pago del Cliente

Al ingresar a la ventana se visualizará:

#### **Datos de Detalle:**

- Se muestra los datos necesarios para el registro de pagos del cliente. La ventana cuenta con los siguientes botones para poder ejecutar según corresponda:
- **Botón Grabar:** Le permitirá grabar los datos ingresados.
- **Botón Buscar:** Le permitirá mostrar una ventana de búsqueda de clientes con deuda.

# **PROCESO PARA REALIZAR EL REGISTRO DE PAGO DEL CLIENTE**

Para registrar un registro de pago del cliente, se deberá realizar los siguientes pasos:

- 1. El usuario deberá dar clic sobre el botón BUSCAR.
- 2. A continuación se muestra una ventana de búsqueda clientes que tienen deuda.

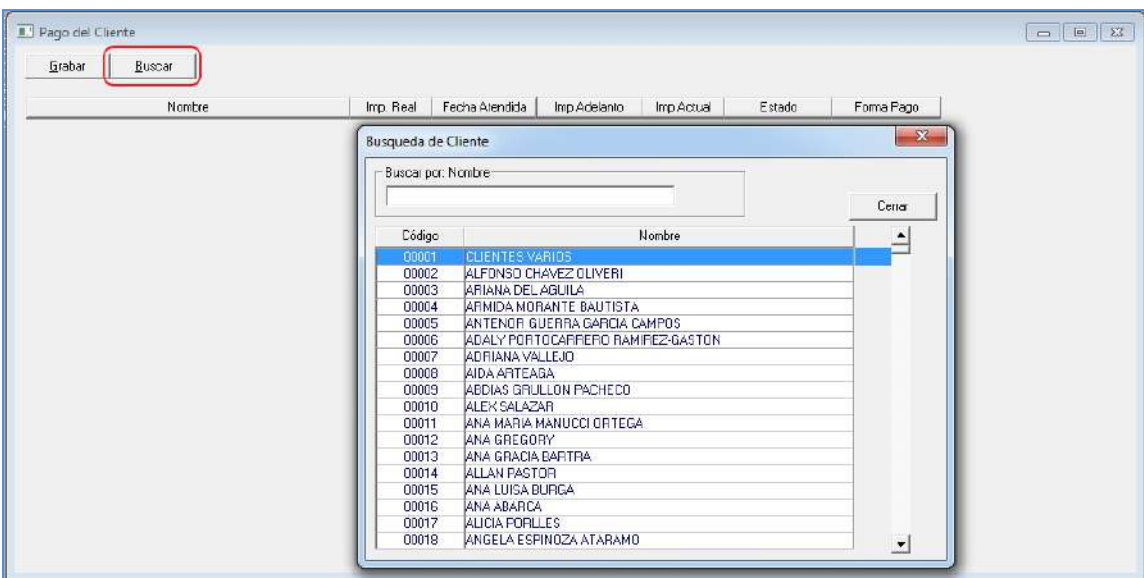

- 3. Deberá seleccionar el dato de un cliente, dando doble clic.
- 4. Seguido se mostrará los datos del cliente seleccionado.
- 5. El usuario deberá cambiar el "Estado", deberá seleccionar la opción Adelanto o Cancelado, según lo requerido por el usuario.
- 6. En caso se seleccione el estado "Adelanto", se habilitará el campo Imp. Adelanto, en el cual deberá ingresar el monto respectivo y luego deberá seleccionar la forma de pago. (Efectivo, cheque, etc.).
- 7. En caso se seleccione el estado "Cancelado", se deberá seleccionar la Forma de Pago con la cual se está cancelando la deuda. (Efectivo, Cheque,etc.).
- 8. El usuario deberá dar clic en el botón GRABAR para guardar los datos ingresados.

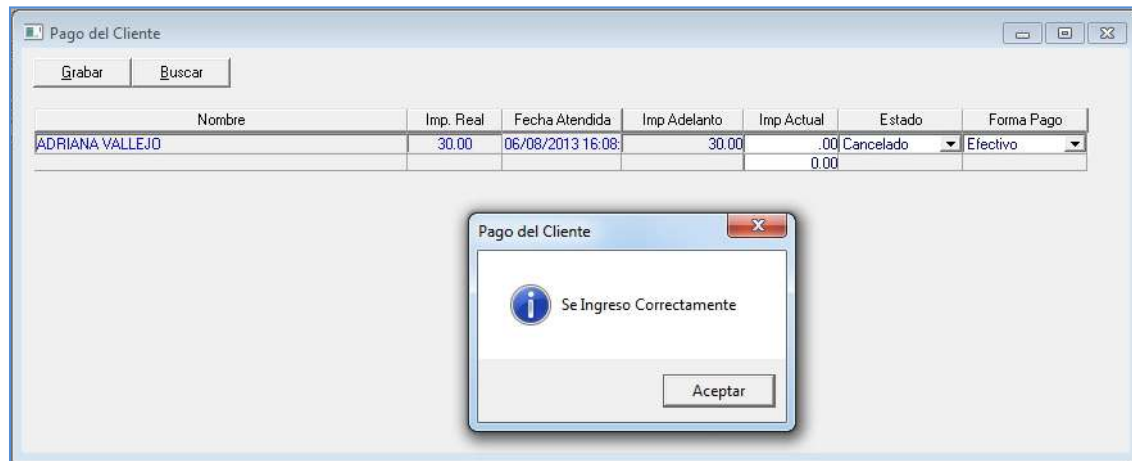

9. Para salir de la ventana clic en el botón CERRAR.

# **5. Control de Voucher**

Para realizar el seguimiento y control de Voucher, se deberá seleccionar la opción de menú: Gestión Administrativa\Control de Voucher.

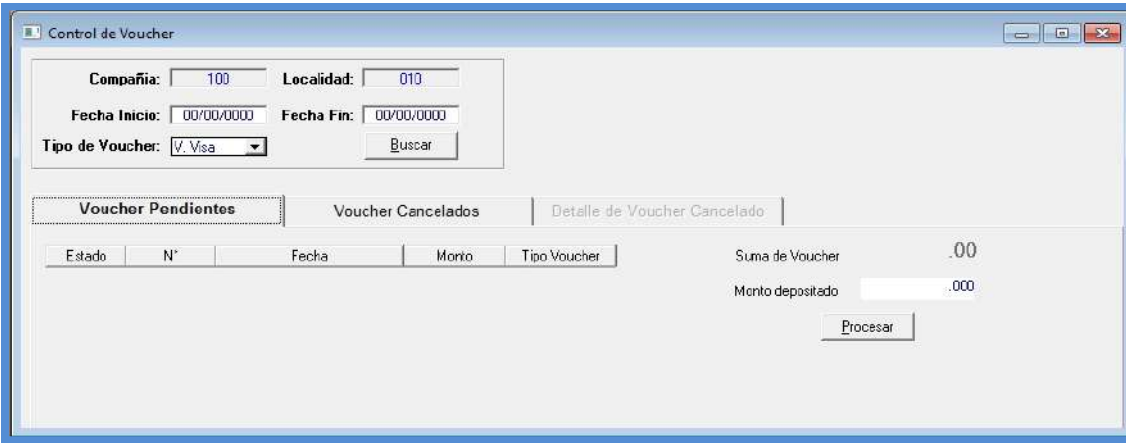

Ventana de Control de Voucher

Al ingresar a la ventana se visualizará:

# **Datos de Cabecera:**

- Se muestra por defecto los datos de Compañía y Localidad. También se muestra las opciones de búsqueda por Fecha Inicio, Fecha Fin y Tipo de Voucher.
- En la parte derecha de la ventana se muestran los datos de Suma de Voucher y Monto depositado.

# **Datos de Detalle:**

- Pestaña Voucher Pendientes, se visualizaran los siguientes datos: Estado, Número, Fecha, Monto y Tipo de Voucher.
- Pestaña Voucher Cancelados, se visualizaran los siguientes datos: Número, Fecha, Monto Real total, Tipo Voucher y Monto Depos. Total.
- Pestaña Detalle de Voucher Cancelado, se visualizaran los siguientes datos: Número, Monto y Tipo de Voucher.

La ventana cuenta con los siguientes botones para poder ejecutar según corresponda:

 **Botón Buscar:** Le permitirá filtrar los datos según los datos ingresados en las opciones de búsqueda de la cabecera.
**Botón Procesar:** Le permitirá seleccionar el(los) Voucher(s) para realizar la cancelación del mismo.

## **PROCESO PARA REALIZAR EL CONTROL DE VOUCHER**

Para realizar el proceso de control de voucher, se deberá realizar los siguientes pasos:

- 1. Para realizar la búsqueda de un Voucher por fecha específica, el usuario deberá ingresar una fecha inicio y fecha fin.
- 2. El usuario deberá seleccionar un Tipo de Voucher.
- 3. Dar clic en el botón BUSCAR.

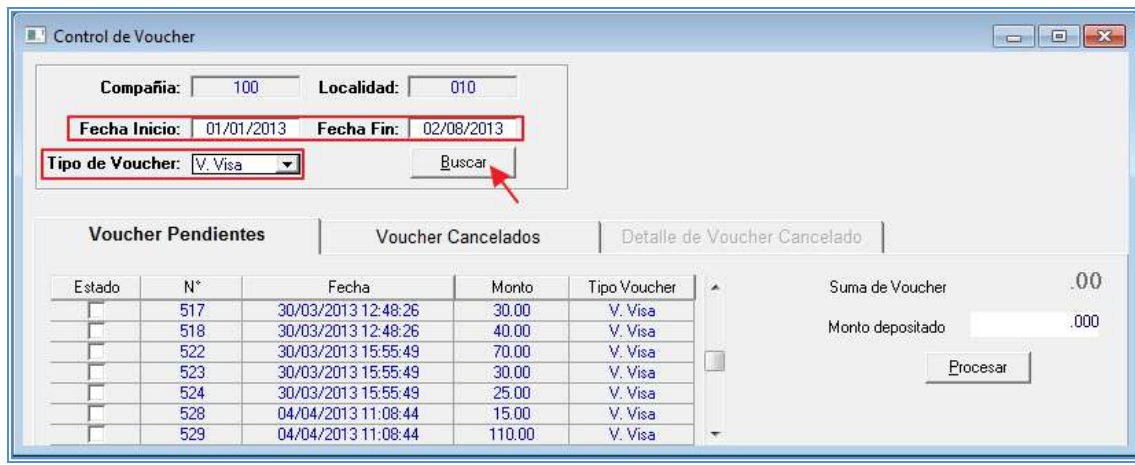

- 4. A continuación en el detalle se mostraran los Voucher según los datos ingresados en la opción de búsqueda.
- 5. El usuario deberá seleccionar los Voucher a cancelar, seleccionar dando clic en las casilla de cada Voucher a cancelar. Considerar que mientras va seleccionando cada Voucher se va mostrando la suma de los mismos.
- 6. Después de seleccionar los Voucher requeridos, ingresar el Monto Depositado.
- 7. Verificar si los datos son correctos y dar clic en el botón PROCESAR.

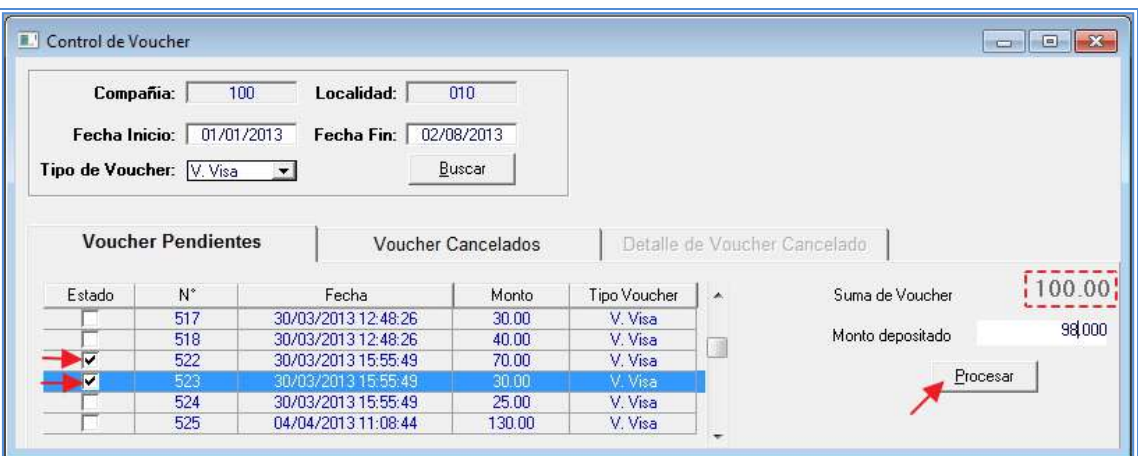

8. Para visualizar la transacción realizada, deberá dar clic en la pestaña "Voucher Cancelados". En caso el usuario desee visualizar el detalle de la transacción (voucher cancelados), deberá dar doble clic sobre el número de transacción requerida.

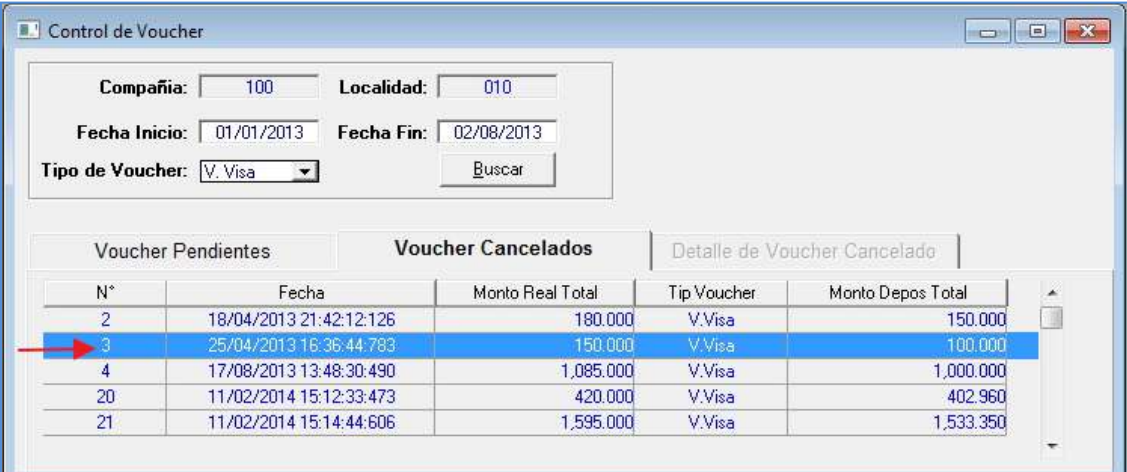

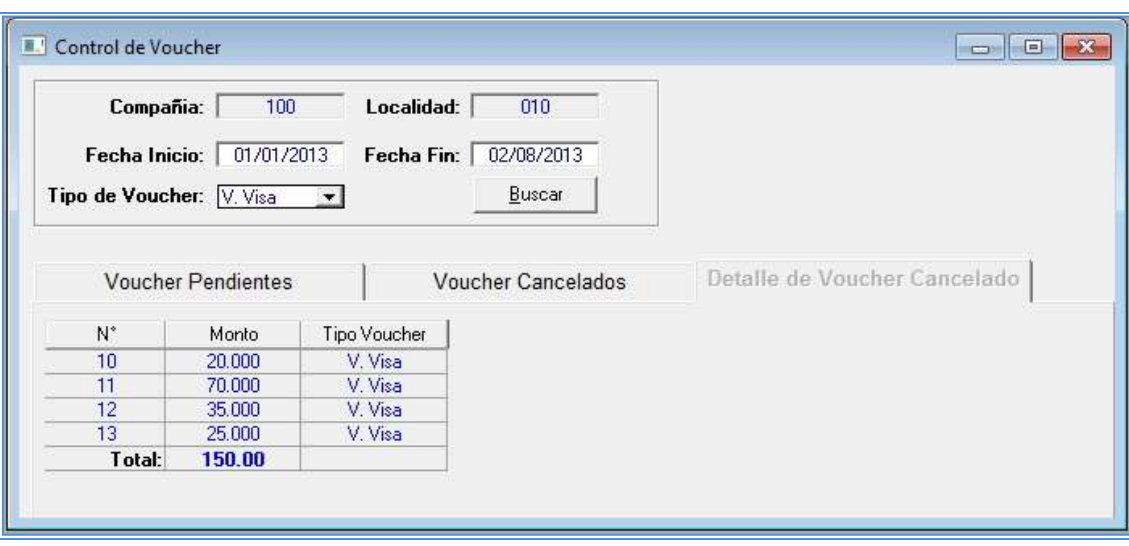

Para salir de la ventana dar clic en el botón CERRAR (X)

130

## **4.3.Soporte del Proyecto**

**4.3.1. Plantilla de Seguimiento a la Gestión de la Configuración Actualizado**

## **Tabla 46 - PLANTILLA DE SEGUIMIENTO A LA GESTIÓN DE LA CONFIGURACIÓN ACTUALIZADO**

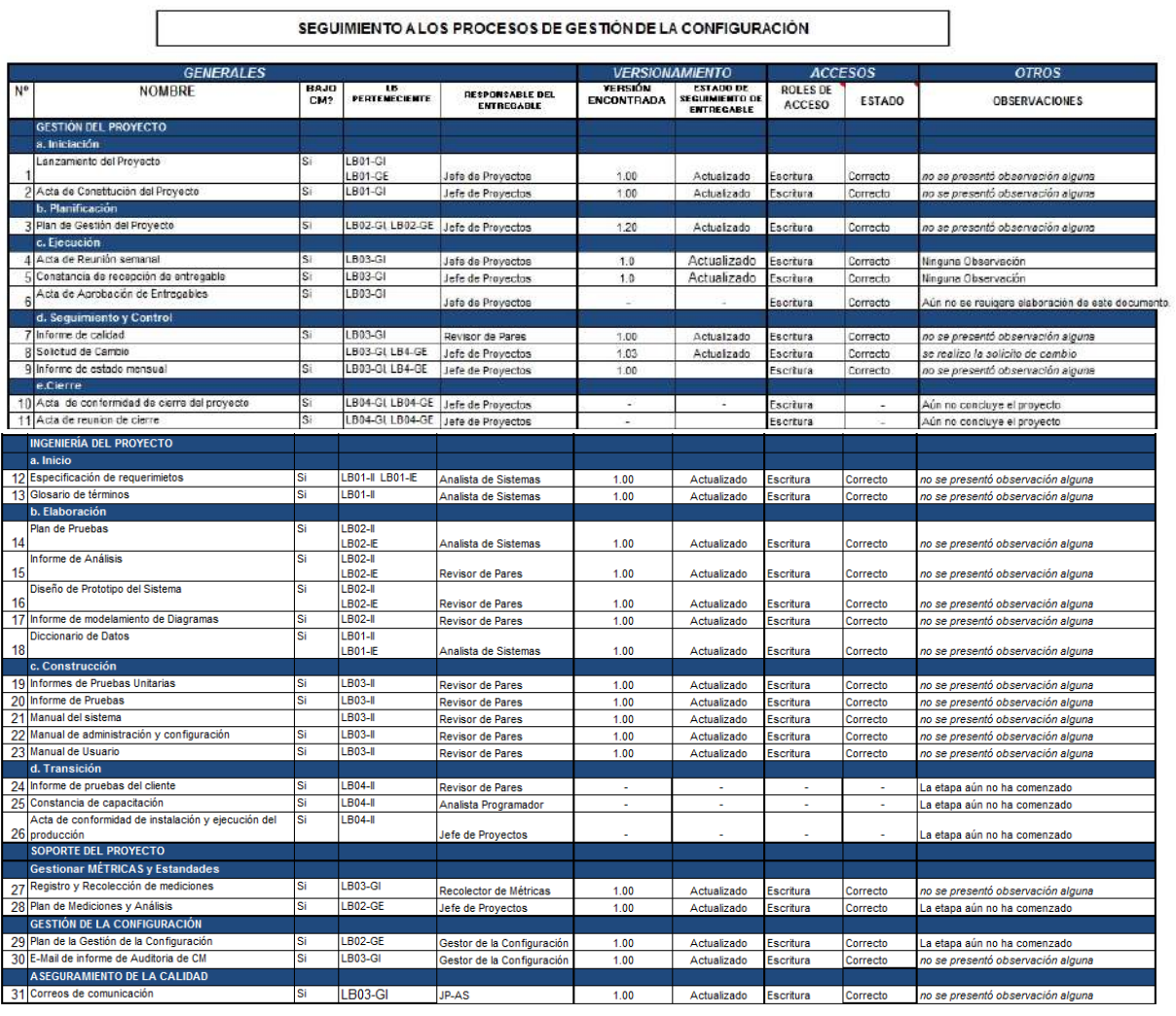

## **4.3.2. Plantilla de Seguimiento a la Aseguramiento de la Calidad Actualizado**

#### **Tabla 47 - PLANTILLA DE SEGUIMIENTO A LA ASEGURAMIENTO DE LA CALIDAD ACTUALIZADO**

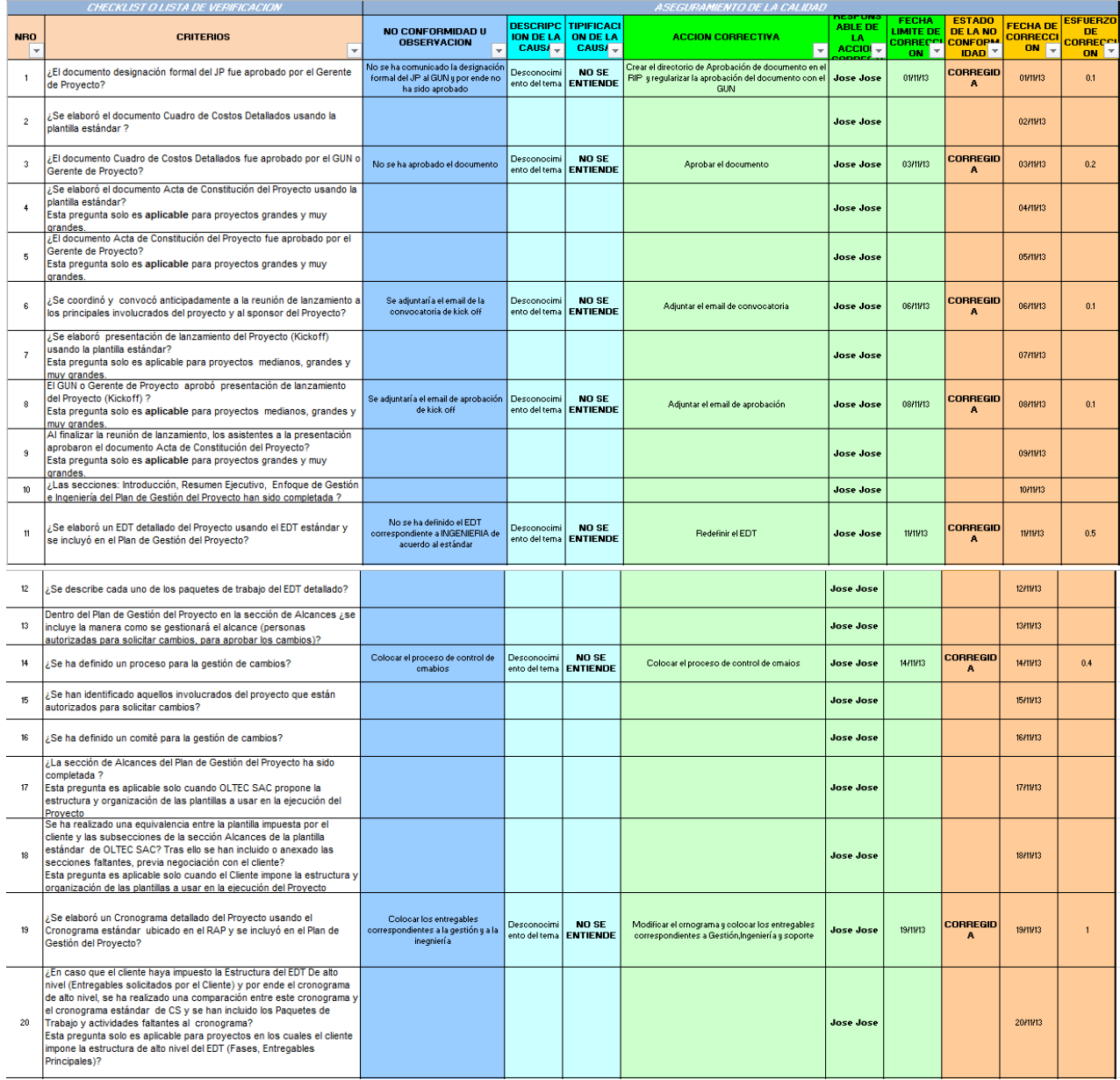

## **4.3.3. Plantilla de Seguimiento a la Métricas y Evaluación del Desempeño Actualizado**

Ē

### **Tabla 48 - PLANTILLA DE SEGUIMIENTO A LA MÉTRICAS Y EVALUACIÓN DEL DESEMPEÑO ACTUALIZADO**

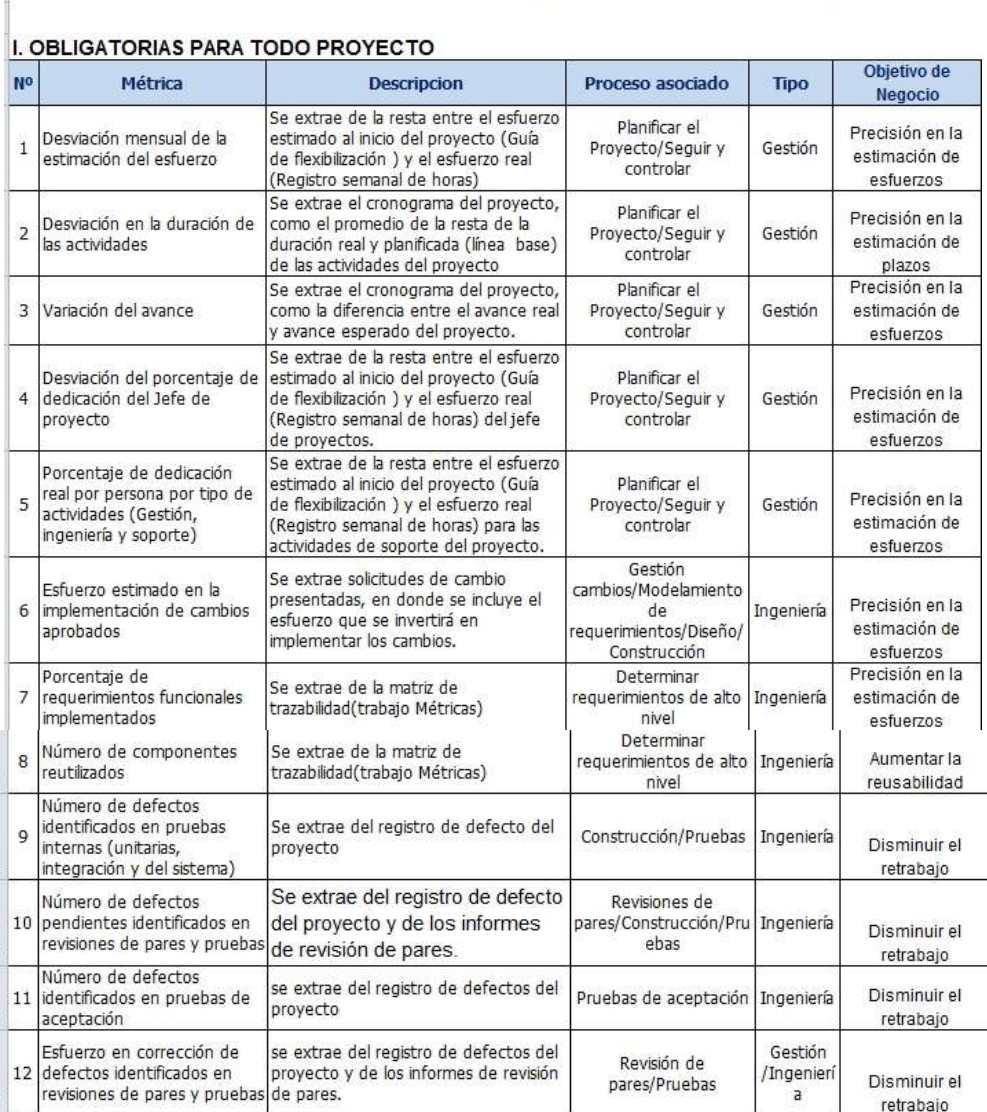

## LISTA DE MÉTRICAS DE OLTEC SAC

## **CAPÍTULO V: CIERRE DEL PROYECTO**

## **5.1. Gestión del Cierre del Proyecto**

## **5.1.1. Acta de Aprobación de Entregables**

**A. Antecedentes**

El proyecto SIGA está compuesto por los módulos:

### **El Módulo de Gestión Administrativa**

- Registro de Ficha del cliente
- Registro de Adelanto al Colaborador y Gastos Administrativo
- Registro Pago en Dólares
- Registro Pago del Cliente
- Control de Voucher

## **El Módulo de Gestión de Almacén**

- Registro de Pedido
- Aprobación de Pedido
- Movimiento de Producto
- Salida del Producto

#### **El Módulo de Reportes**

- Reporte Diario del Colaborador
- Reporte Resumen Diario
- Reporte Adelantos y Gastos Administrativos
- Reporte de Pago al Colaborador
- Reporte de Cumpleaños
- Reporte de servicios atendidos o Productos vendidos
- Reporte de Stock
- Reporte de Movimiento de productos
- Reporte de Registro y Aprobación de Pedido

#### **El Módulo de Administración del Sistema**

- Restaurar Fecha
- Creación de usuario
- Cambio de permisos
- Catálogo de Cliente
- Catálogo de Colaborador
- Catálogo de Producto
- Catálogo de Servicios
- Catálogo de Proveedor

### **B. Objetivos del Acta de Aceptación**

El presente documento tiene como objetivo:

Formalizar la aceptación del software con los requerimientos del proyecto **SIGA establecidos para los procesos de negocio de Administración y Almacén,** de acuerdo al documento de especificación funcional aprobado por los usuarios de SIGA.

### **C. Entregables**

Luego de haberse realizado la verificación de alcance, pruebas y presentaciones con los interesados de Sistemas SIGA, los entregables mencionados a continuación sustentan la culminación de las actividades del proyecto para los módulos en cuestión, de acuerdo a lo indicado en la propuesta técnica presentada por **SHIRLEH**:

- 1. Manuales de usuario.
- 2. Programas fuentes del sistema.

Dun Here  $4ad$ 

HILDA REVOLLEDO MONDRAGON

Gerente general de Instituto de Belleza SHIRLEH S.A.C.

JOSÉ JOSÉ OLIVARES JULCA Jefe de Proyecto OLTEC SAC

### **5.1.2. Lecciones Aprendidas**

Después de culminar el proyecto los integrantes del equipo (OLTEC SAC) se reunieron para participar en la recolección de las lecciones aprendidas y se registra en un documento que servida de ayuda para los proyecto próximos, ya que sirve como base de conocimiento.

### **A. Participantes en la Recolección de las Lecciones Aprendidas**

#### **Tabla 49 - PARTICIPANTES EN LA RECOLECCIÓN DE LAS LECCIONES APRENDIDAS**

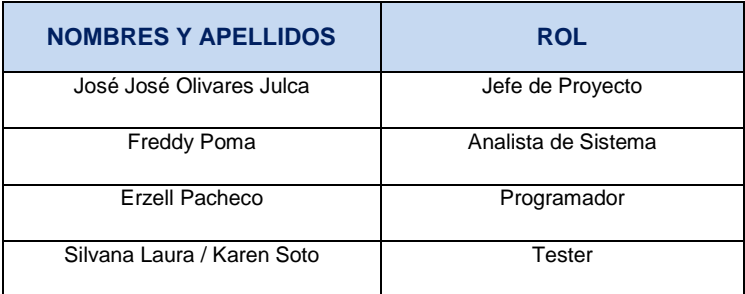

### **B. Principales Lecciones Aprendidas**

#### **Tabla 50 - PRINCIPALES LECCIONES APRENDIDAS**

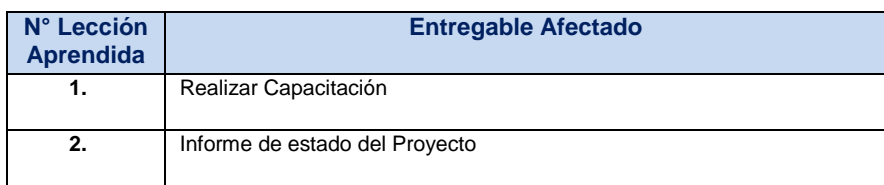

#### **C. Relación de Lecciones Aprendidas Generadas por etapas**

**INICIACION DEL PROYECTO**

### **Tabla 51 - LECCIONES APRENDIDAS - INICIO**

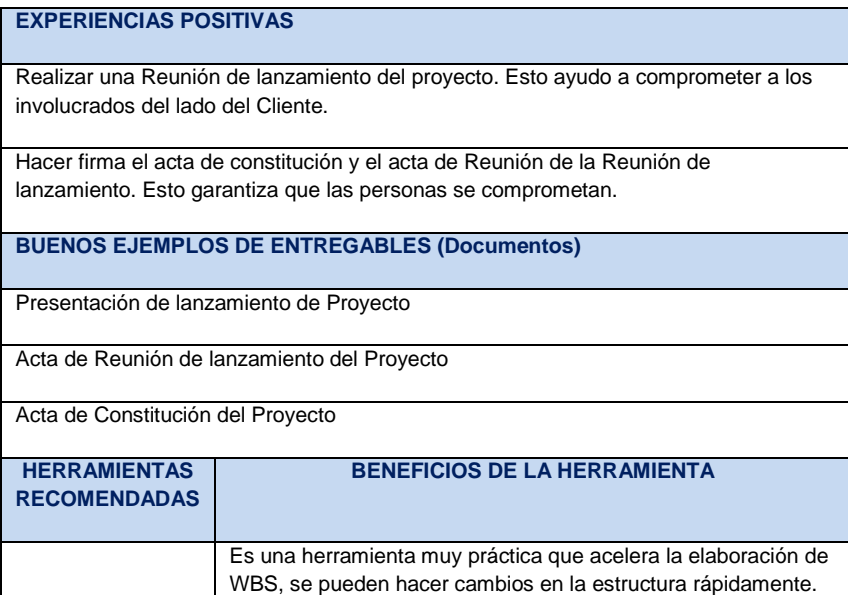

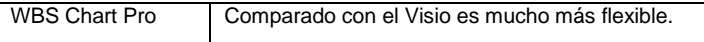

#### **PLANIFICACION DEL PROYECTO**

#### **Tabla 52 - LECCIONES APRENDIDAS - PLANIFICACIÓN**

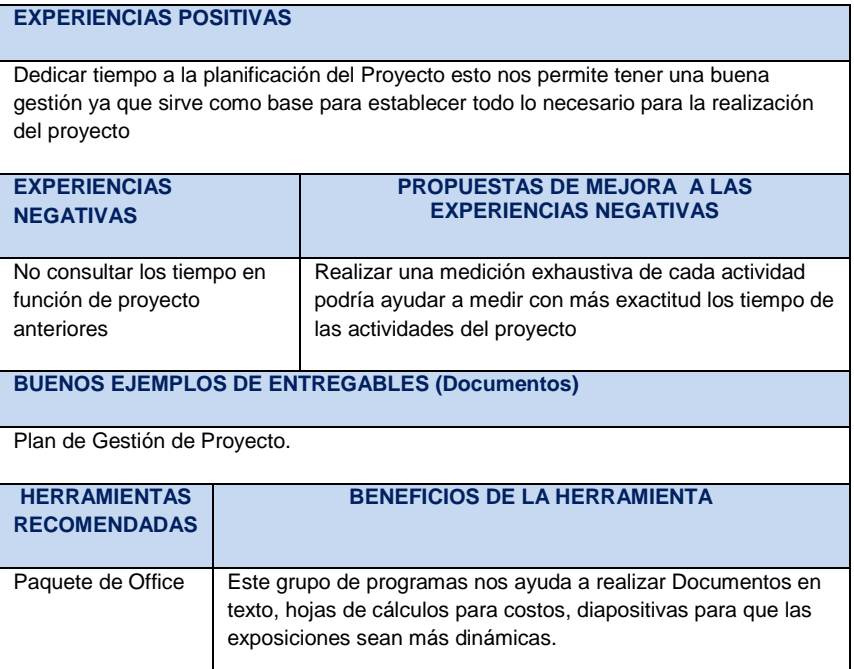

#### **EJECUCION DEL PROYECTO**

#### **Tabla 53 - LECCIONES APRENDIDAS - EJECUCIÓN**

#### **EXPERIENCIAS POSITIVAS**

Llevar un control de lo que se viene ejecutando nos ayuda a ver la realidad del proyecto, ya que siempre existen variaciones en tiempo, alcance y costo. Lo cual seguir con una gestión podremos desempeñarnos en la Ejecución.

#### **SEGUIMIENTO Y CONTROL DEL PROYECTO**

#### **Tabla 54 - LECCIONES APRENDIDAS - SEGUIMIENTO Y CONTROL**

#### **EXPERIENCIAS POSITIVAS**

Mantener un seguimiento y control de los puntos críticos del proyecto es bueno, nos ayuda a controlar mejor el posible riesgo que algo nos pueda afectar. **BUENOS EJEMPLOS DE ENTREGABLES (Documentos)**

Acta de Reunión de Equipos

Documento de Riesgos

#### **CIERRE DEL PROYECTO**

#### **Tabla 55 - LECCIONES APRENDIDAS - CIERRE**

#### **EXPERIENCIAS POSITIVAS**

Es bueno Realizar un reunión con el Sponsor y con su equipo de proyecto para dar por culminado El cierre del Proyecto y la conformidad de todo el alcance

#### **BUENOS EJEMPLOS DE ENTREGABLES (Documentos)**

Lecciones Aprendidas

Certificado de Conformidad del Servicio

### **D. Relación de Lecciones Aprendidas Generadas**

#### **Tabla 56 - RELACIÓN DE LECCIONES APRENDIDAS GESTIÓN**

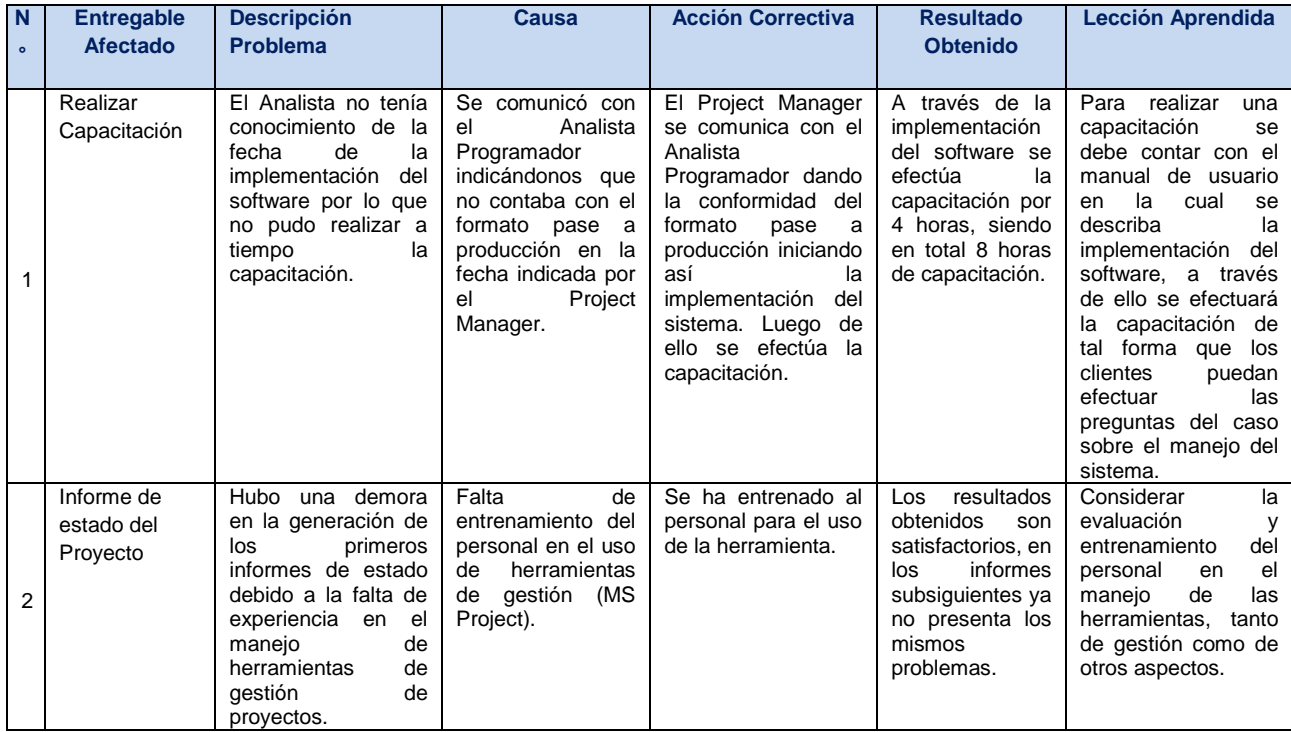

#### **ACTA DE CONFORMIDAD**

Conste por el presente documento, que en la fecha se está recibiendo y dando conformidad del provecto de SISTEMA INTEGRAL DE GESTIÓN ADMINISTRATIVA.

En que suscribe, deja constancia que se revisó el proyecto en su totalidad y elaboración se encuentra en una fase satisfactoria de revisión para la empresa de tratamiento de belleza SHIRLEH

#### Descripción detallada del Proyecto

SISTEMA INTEGRAL DE GESTIÓN ADMINISTRATIVAEN LA EMPRESA DE TRATAMIENTO DE BELLEZA SHIRLEH, COMPUESTO POR LOS MÓDULOS GESTIÓN ADMINISTRATIVA, ALMACÉN, REPORTES Y ADMINISTRACIÓN DEL SISTEMA, REALIZADO POR JOSÉ JOSÉ OLIVARES JULCA, ESTUDIANTE DE LA UNIVERSIDAD ALAS PERUANAS EN LA CARRERA DE INGENIERIA DE SISTEMAS E INFORMATICA.

Habiéndose culminado la implementación en los plazos establecidos y teniendo la conformidad por parte de Instituto de Belleza SHIRLEH S.A.C., indicado lo expuesto se firma el presente,

Lima, 07 de Enero del 2014

INSTITUTO DE BELLEZA **SHIRLEH** guo Heole

HILDA REVOLLEDO MONDRAGON

Gerente general de Instituto de Belleza SHIRLEH S.A.C.

JOSÉ JOSÉ OLIVARES JULCA Jefe de Proyecto OLTEC SAC

## **5.2. Ingeniería del Proyecto**

## **5.2.1. Informe de Pruebas de Aceptación**

## **A. Objetivo**

El presente documento tiene como objetivo describir las conclusiones de las pruebas del cliente y evidenciar la prueba satisfactoria para el entorno de usuario, comprobar la funcionalidad del sistema en su totalidad las cuales se realizaron desde el 13/11/2013 hasta el 14/11/2013.

## **B. Alcance**

El presente documento pretende dar una visión general sobre los módulos que se ha realizado, para así dar una mayor información a la evaluación de este tipo de pruebas. A continuación se presenta los siguientes Módulos:

- Gestión Administrativa
- Gestión de Almacén
- Administración del Sistema
- Explotación de la Información

## **C. Relación de Participantes**

## **Tabla 57 - RELACIÓN DE PARTICIPANTES - Info. Pruebas de Acep.**

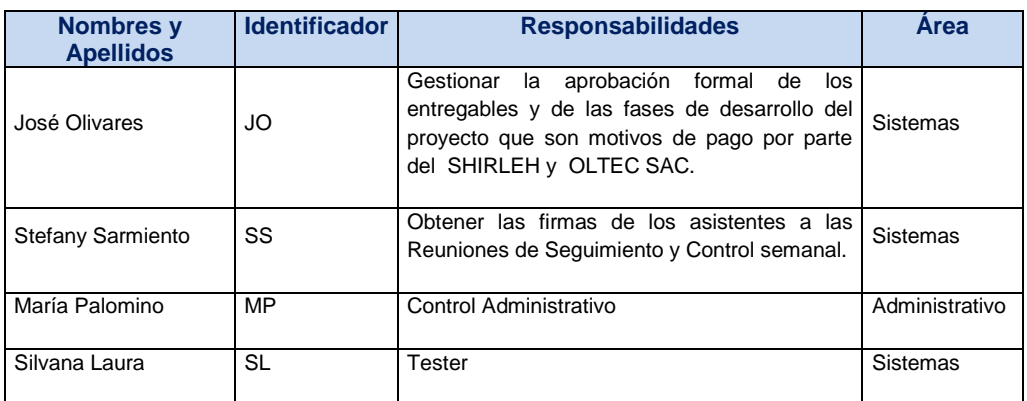

#### **D. Resultado de Pruebas**

#### **1. Módulo de Gestión administrativa**

## **Tabla 58 - RESULTADOS - MÓDULO DE GESTIÓN ADMINISTRATIVA**

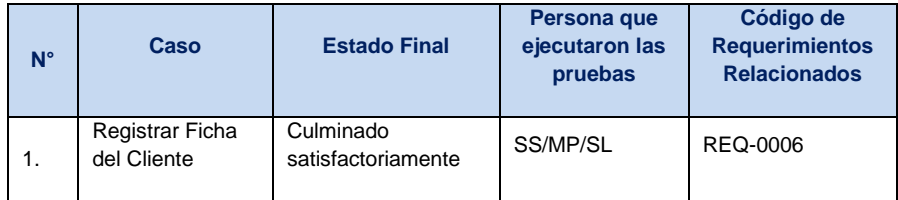

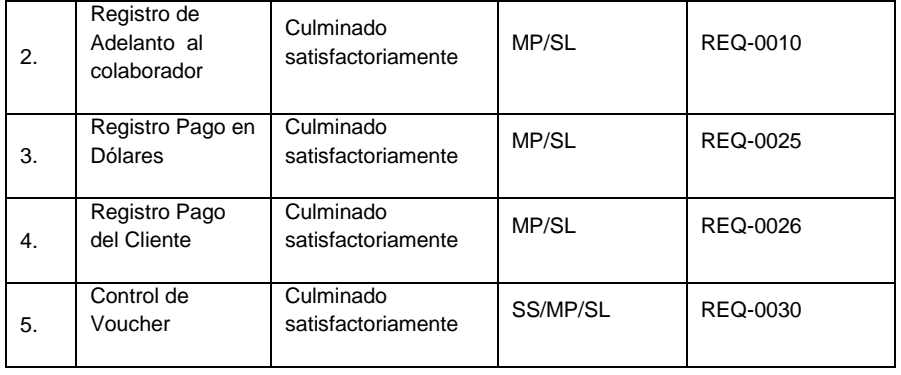

#### **2. Módulo Gestión de Almacén**

## **Tabla 59 - RESULTADOS - MÓDULO DE GESTIÓN ALMACÉN**

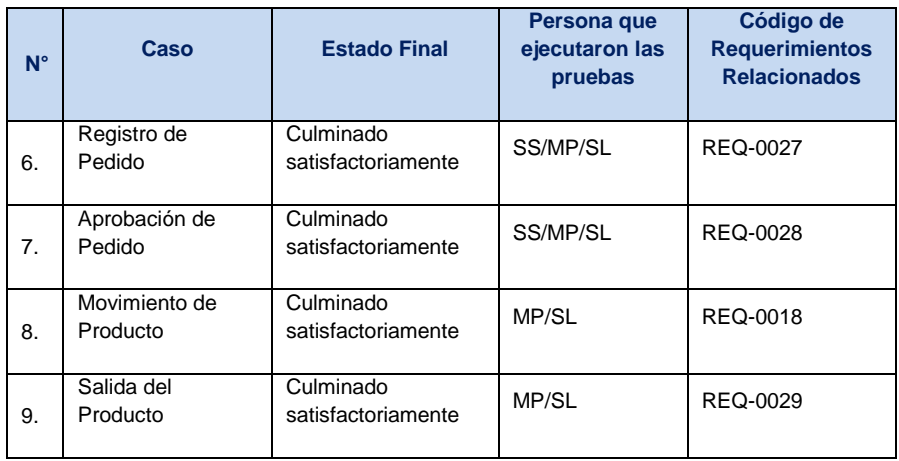

#### **3. Módulo Administración del Sistema**

## **Tabla 60 - RESULTADOS - MÓDULO DE ADMINISTRACIÓN DEL SISTEMA**

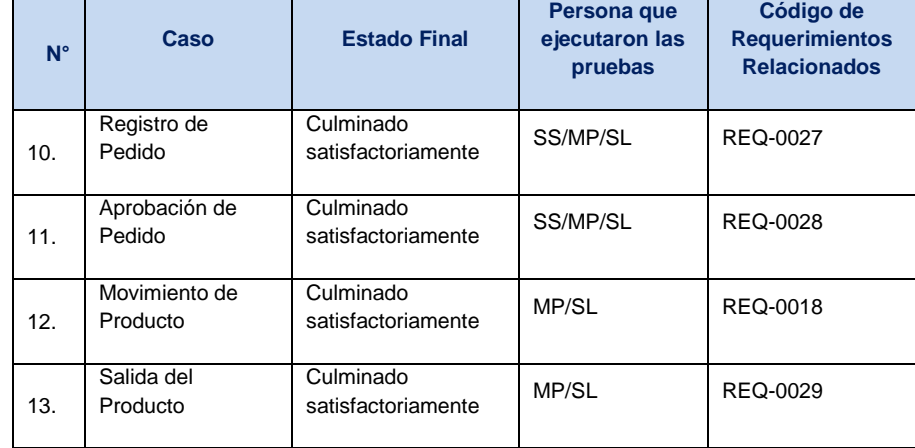

### **4. Módulo Explotación de la Información**

**Tabla 61 - RESULTADOS - MÓDULO DE EXPLOTACIÓN DE LA INFORMACIÓN**

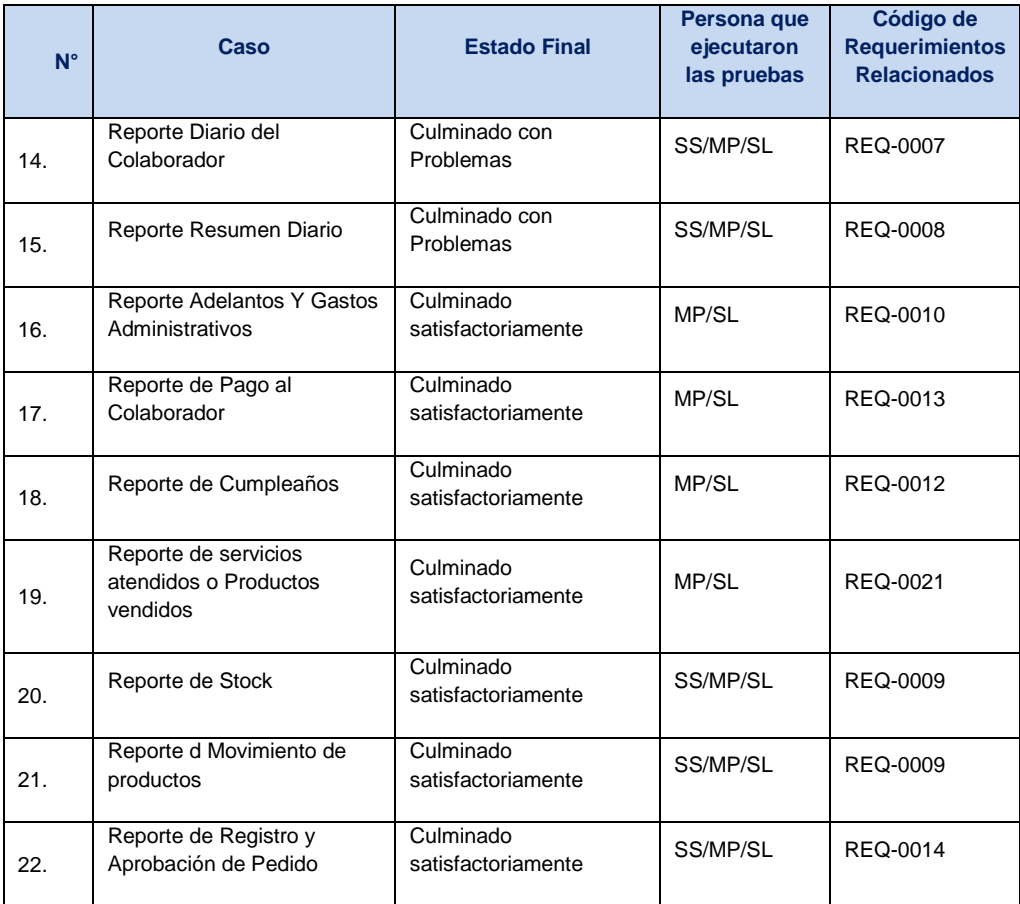

ida Coolledo

HILDA REVOLLEDO MONDRAGON

Gerente general de Instituto de Belleza SHIRLEH S.A.C.

JOSÉ JOSÉ OLIVARES JULCA

Jefe de Proyecto OLTEC SAC

### **5.2.2. Lecciones Aprendidas**

Después de culminar el proyecto los integrantes del equipo (OLTEC SAC) se reunieron para participar en la recolección de las lecciones aprendidas y en la parte de ingeniería, se registra en un documento que servida de ayuda para los proyecto próximos, ya que sirve como base de conocimiento.

## **A. Participantes en la Recolección de las Lecciones Aprendidas**

**Tabla 62 - PARTICIPANTES EN LA RECOLECCIÓN DE LAS LECCIONES APRENDIDAS INGENIERIA**

| <b>NOMBRES Y APELLIDOS</b> | <b>ROL</b>          |
|----------------------------|---------------------|
| José José Olivares Julca   | Jefe de Proyecto    |
| Freddy Poma                | Analista de Sistema |
| Frzell Pacheco             | Programador         |
| Silvana Laura / Karen Soto | Tester              |

## **B. Principales Lecciones Aprendidas**

## **Tabla 63 - PRINCIPALES LECCIONES APRENDIDAS INGENIERIA**

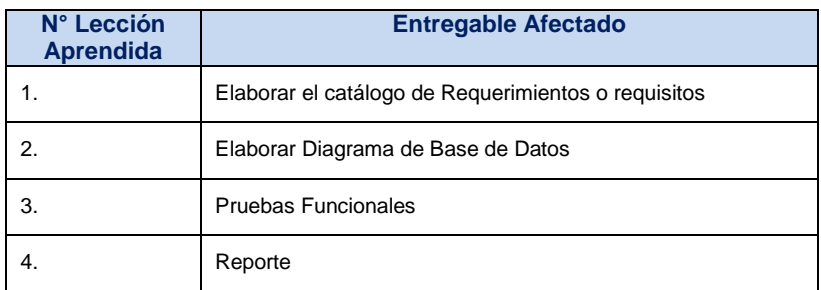

#### **C. Relación de Lecciones Aprendidas Generadas**

## **Tabla 64 - RELACIÓN DE LECCIONES APRENDIDAS INGENIERIA**

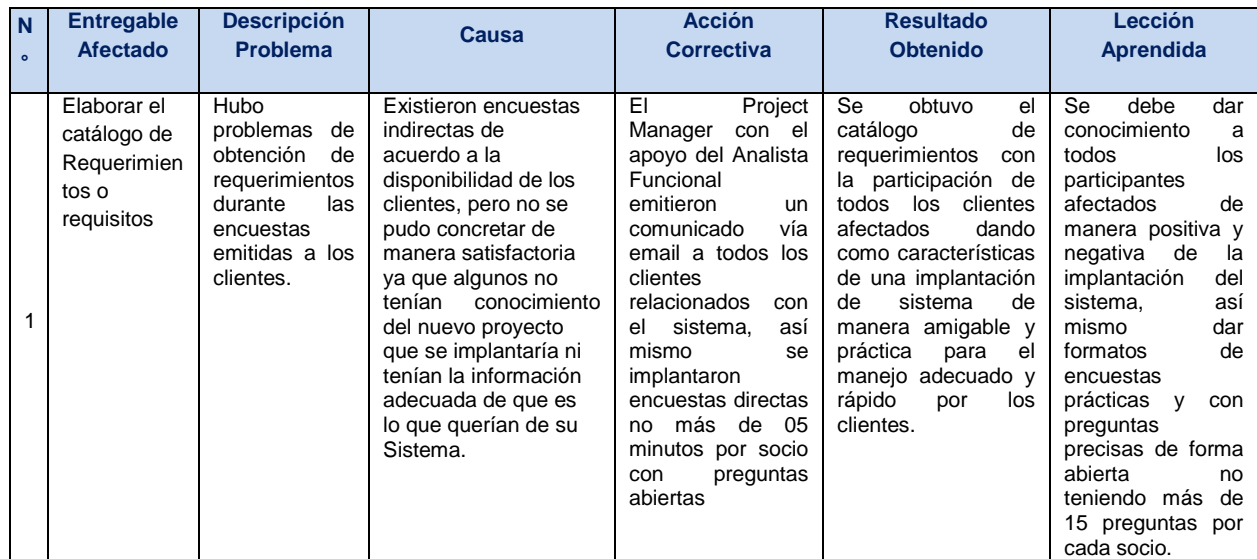

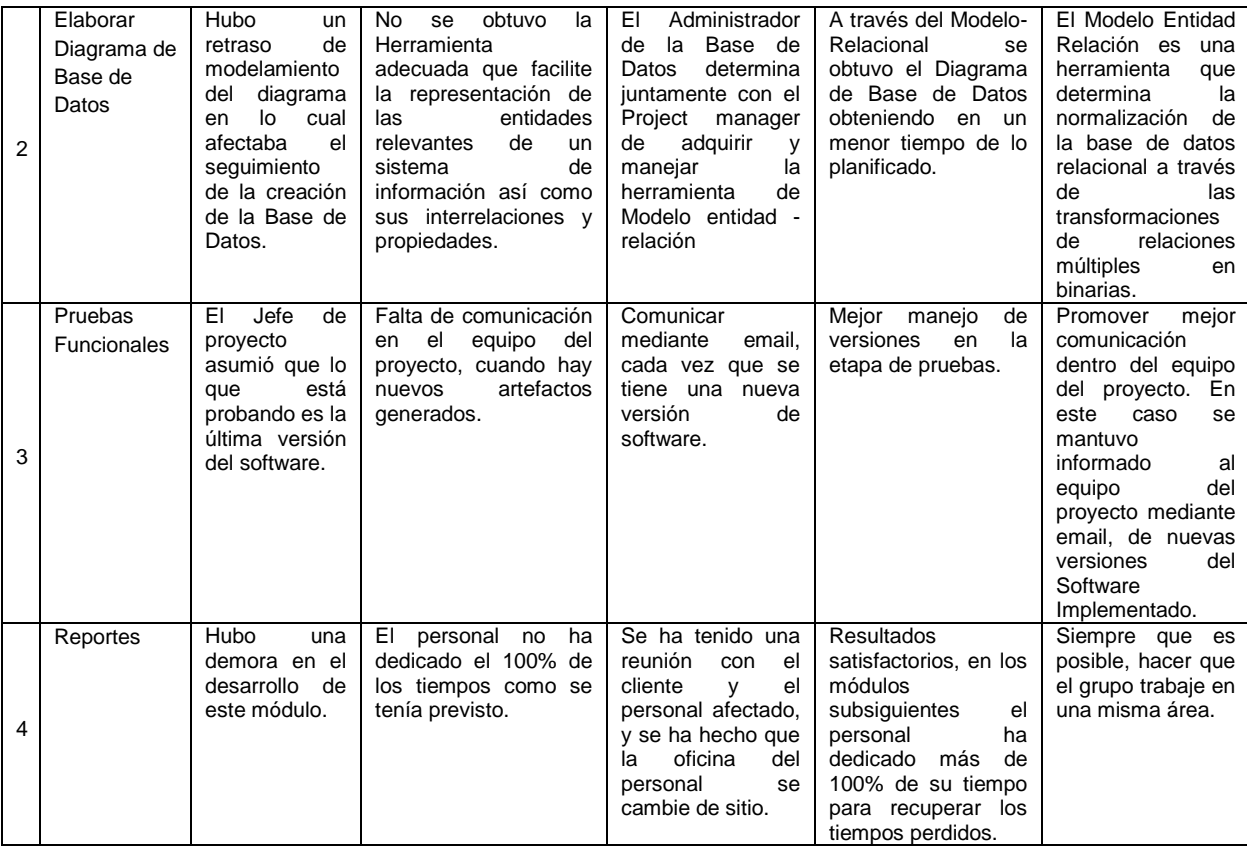

## **5.3. Soporte del Proyecto**

## **5.3.1. Plantilla de Seguimiento a la Gestión de la Configuración actualizado**

### **Tabla 65 - PLANTILLA DE SEGUIMIENTO A LA GESTIÓN DE LA CONFIGURACIÓN ACTUALIZADO**

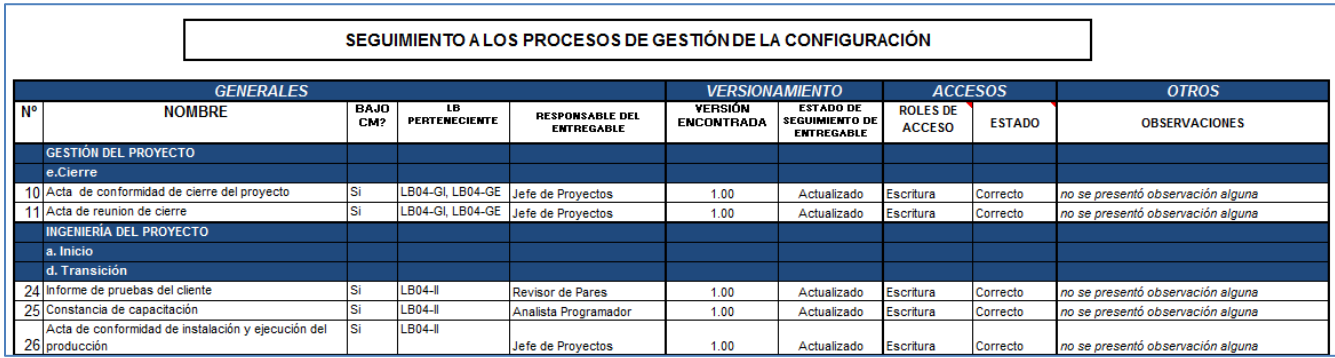

## **5.3.2. Plantilla de Seguimiento a la Aseguramiento de la calidad actualizado**

### **Tabla 66 - PLANTILLA DE SEGUIMIENTO A LA ASEGURAMIENTO DE LA CALIDAD ACTUALIZADO**

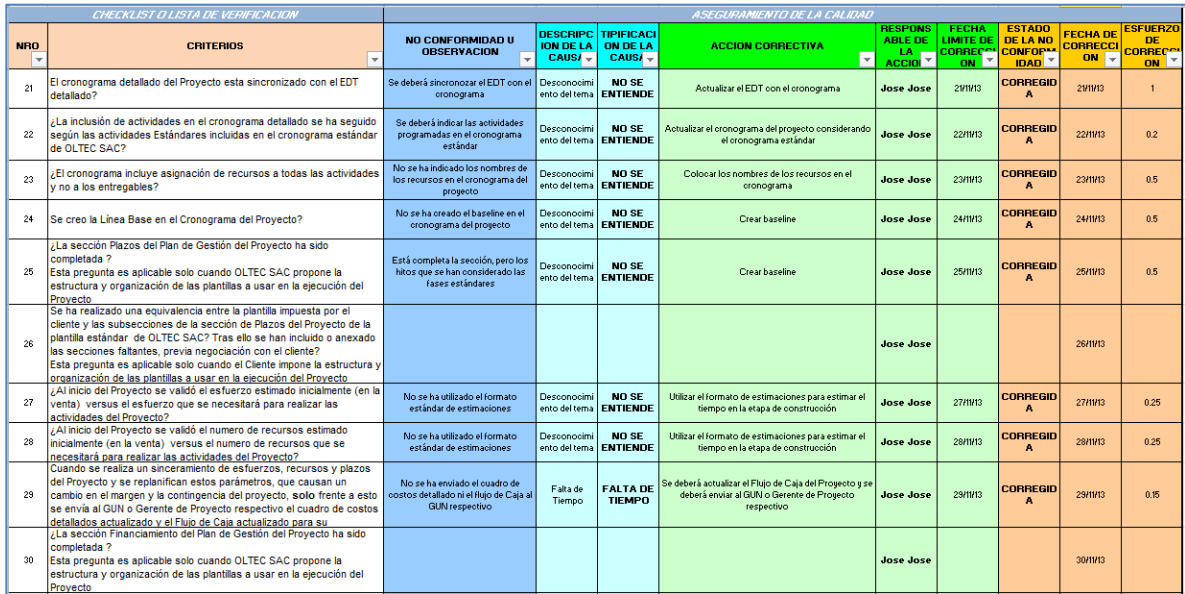

## **5.3.3. Plantilla de Seguimiento a la Métrica y evaluación del desempeño actualizado**

## **Tabla 67 - PLANTILLA DE SEGUIMIENTO A LA MÉTRICAS Y EVALUACIÓN DEL DESEMPEÑO ACTUALIZADO**

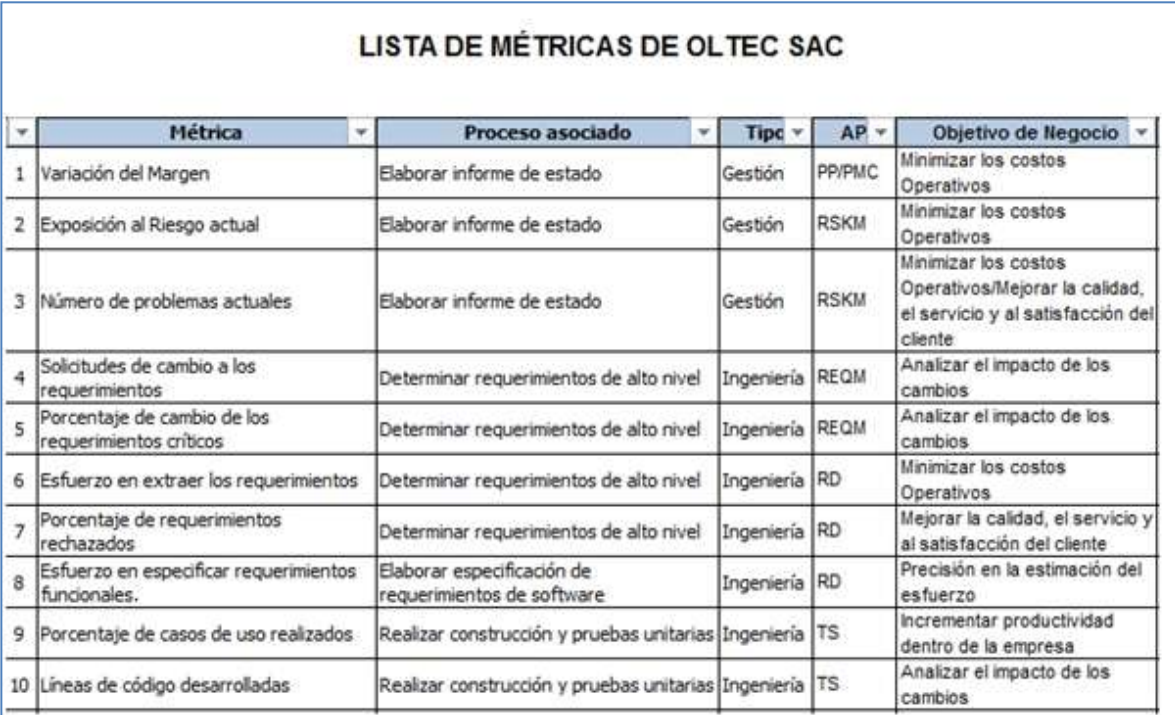

## **CAPÍTULO VI: EVALUACIÓN DE RESULTADOS**

## **6.1. Indicadores Claves de Éxito del Proyecto 6.1.1.Indicador de Gestión 1**

**KPI: Variación del Avance %**

### **Tabla 68 - KPI: VARIACIÓN DEL AVANCE (%)**

|               | Datos                               |     |                       |           |
|---------------|-------------------------------------|-----|-----------------------|-----------|
| <b>IFecha</b> | Suma de Valor Suma de Mín. esperado |     | Suma de Máx. esperado |           |
| 03/06/2013    | 35%                                 | 30% | 40%                   | 0.00%     |
| 01/07/2013    | 48%                                 | 50% | 55%                   | $-2.00\%$ |
| 12/11/2013    | 76%                                 | 75% | 80%                   | 0.00%     |
| 04/12/2013    | 89%                                 | 89% | 90%                   | $0.00\%$  |
| 11/12/2013    | 97%                                 | 93% | 98%                   | 0.00%     |
|               |                                     |     | <b>Variación</b>      | $-0.40%$  |

**Gráfico 33 - KPI: VARIACIÓN DEL AVANCE(%)**

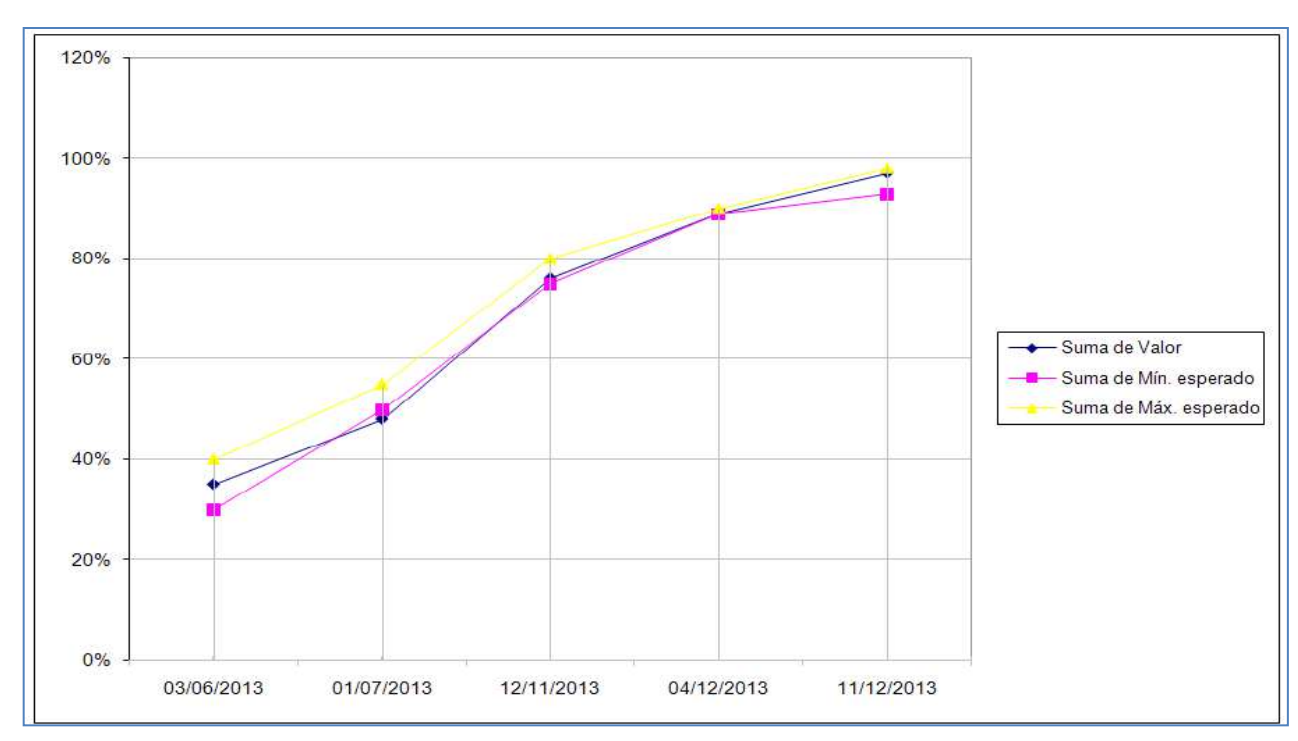

### **CONCLUSIONES:**

De acuerdo a la muestra se puede decir que el porcentaje del KPI tiene un promedio de -0.40% de variación del proyecto, el cual nos indica que ha sufrido una pequeña variación. Al término de la fecha final el máximo esperado es de 98% y el mínimo es 93%, se observa que termino con 97% dentro del rango estimado, lo que representa que el proyecto fue exitoso.

### **6.1.2.Indicador de Gestión 2**

#### **KPI: Desviación mensual de la estimación del esfuerzo (%)**

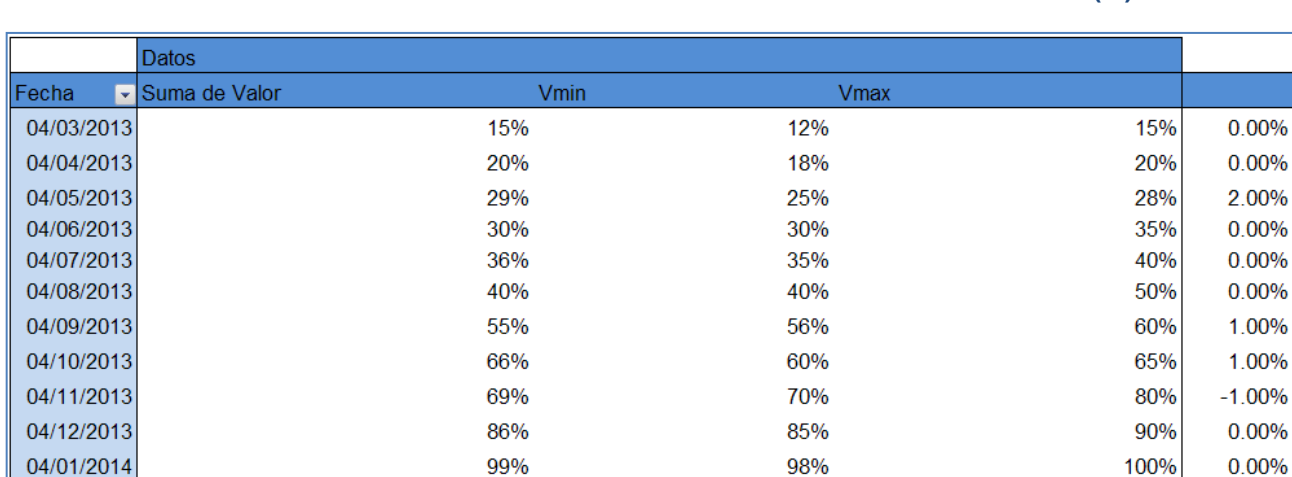

#### **Tabla 69 - KPI: DESVIACIÓN MENSUALDE LA ESTIMACIÓN DEL ESFUERZO (%)**

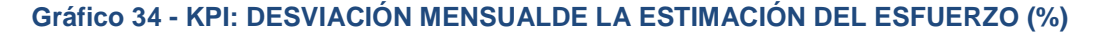

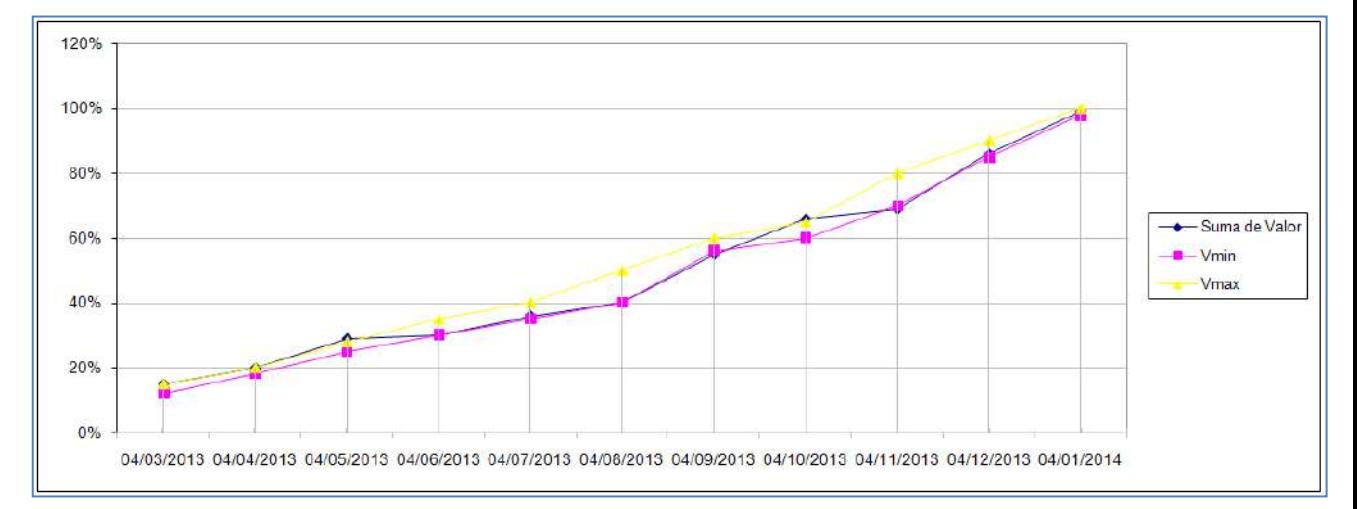

#### **CONCLUSIONES:**

De acuerdo a la muestra se puede observar que el porcentaje del KPI de la desviación mensual tiene un promedio de 0.27% del proyecto, lo cual nos indica que la variación fue a favor del proyecto. Al término de la fecha final el máximo esperado es de 100% y el mínimo es 98%, se observa que termino con 99% dentro del rango estimado, lo que representa que el proyecto fue exitoso.

**Desviación** 

 $0.27%$ 

#### **6.1.3.Indicador de Ingeniera**

29/10/2013

12/11/2013

#### **KPI: Porcentaje de requerimientos funcionales implementados**

78%

98%

#### Datos Suma de Mín. esperado  $\blacktriangleright$  Valor Suma de Máx. esperado Fecha 02/07/2013 20% 15% 25% 25/09/2013 44% 45% 50%

#### **Tabla 70 - KPI: PORCENTAJE DE REQUERIMIENTOS FUNCIONALES IMPLEMENTADOS**

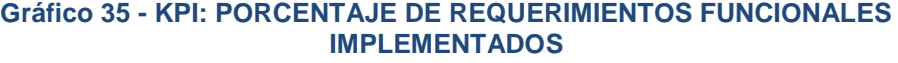

70%

95%

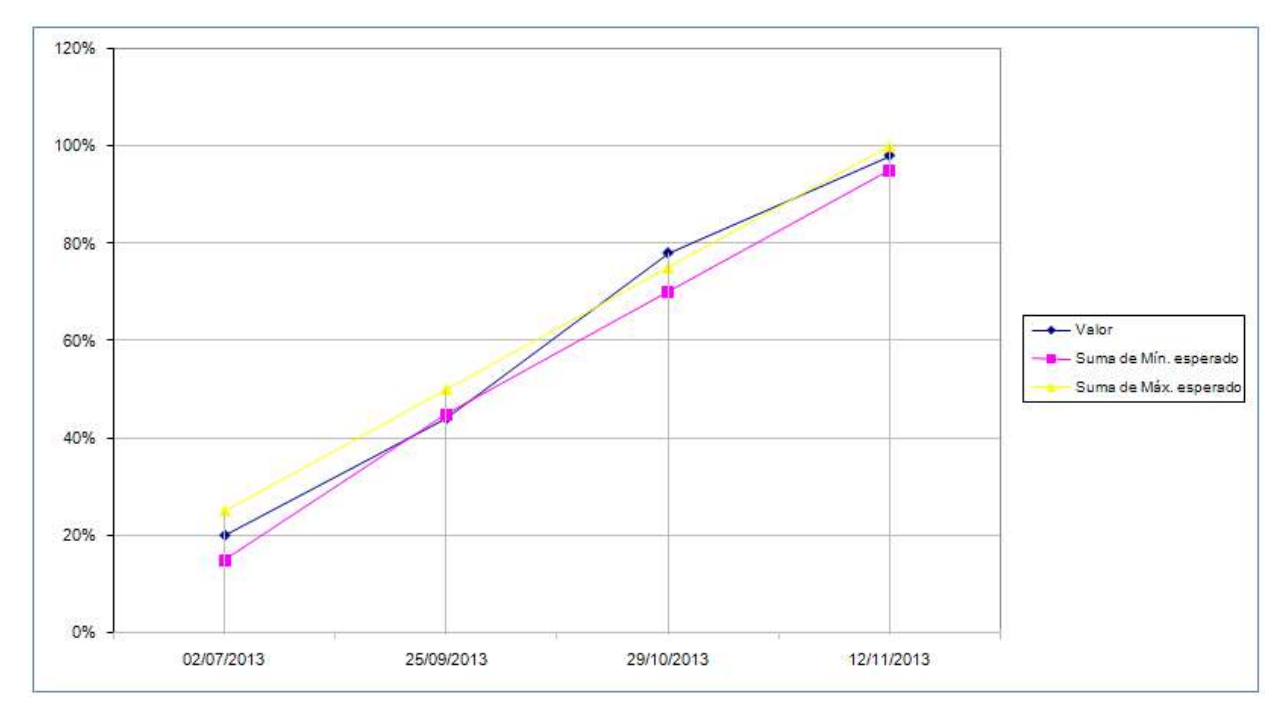

#### **CONCLUSIONES:**

De acuerdo a la muestra se puede decir que el porcentaje del KPI de los requerimientos funcionales implementados tiene un promedio de 0.50% del proyecto, lo cual nos indica que la variación fue a favor del proyecto. Al término de la fecha final el máximo esperado es de 100% y el mínimo es 95%, se observa que termino con 98% dentro del rango estimado, lo que representa que el proyecto fue exitoso.

75%

100%

Porcentaje de Requerimiento

0.00%

 $-1.00%$ 

3.00%

0.00%

 $0.50%$ 

## **6.2. Indicadores Claves de Éxito del Producto**

### **Tabla 71 - KPI: TIEMPO PROMEDIO EN GENERAR LA EMISIÓN DE REPORTES**

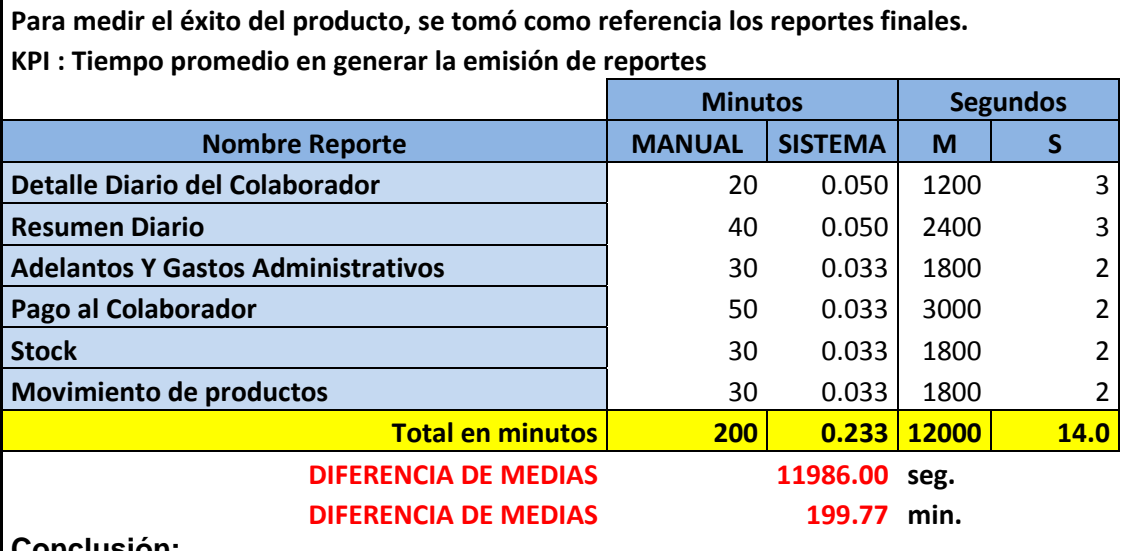

#### **Conclusión:**

El tiempo de realizar los reportes se observa que sin el sistema tiene una duración promedio de 200 min. Y con el sistema una duración de 0.233 min., esto significa una diferencia de medias de 199.77 min. Lo que representa una mejora del cumplimiento del KPI en 99.88%.

### **Tabla 72 - KPI: TIEMPO PROMEDIO EN REGISTRAR FICHA DEL CLIENTE**

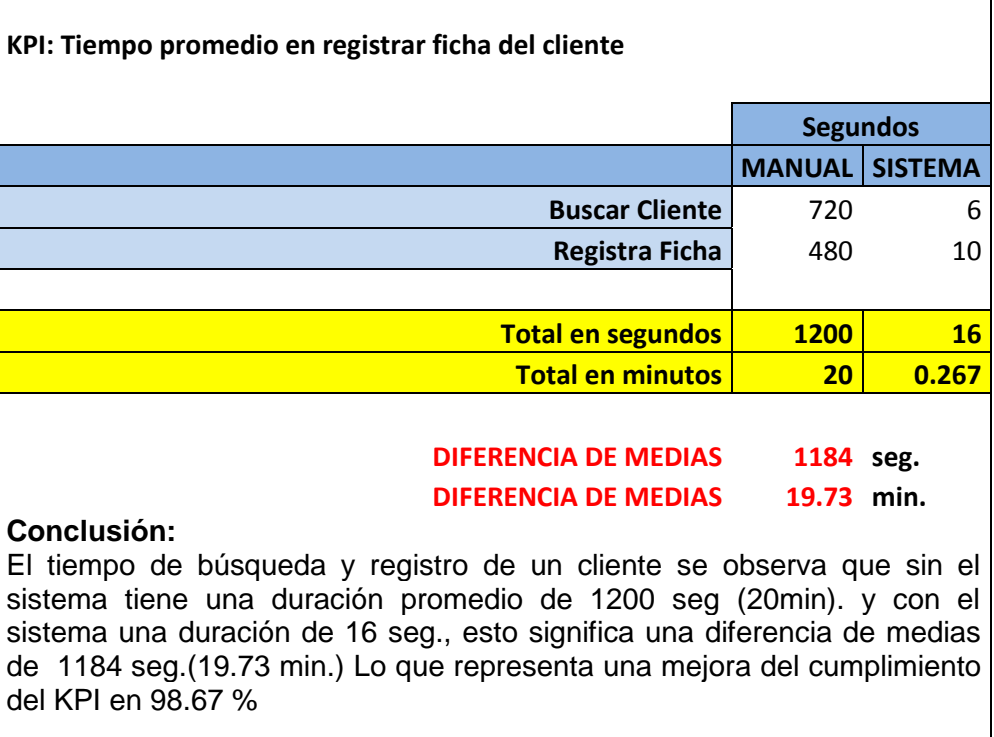

٦

#### **Tabla 73 - KPI: COSTO PROMEDIO POR H/HOMBRE EN GENEREAR LA EMISIÓN DE REPORTES**

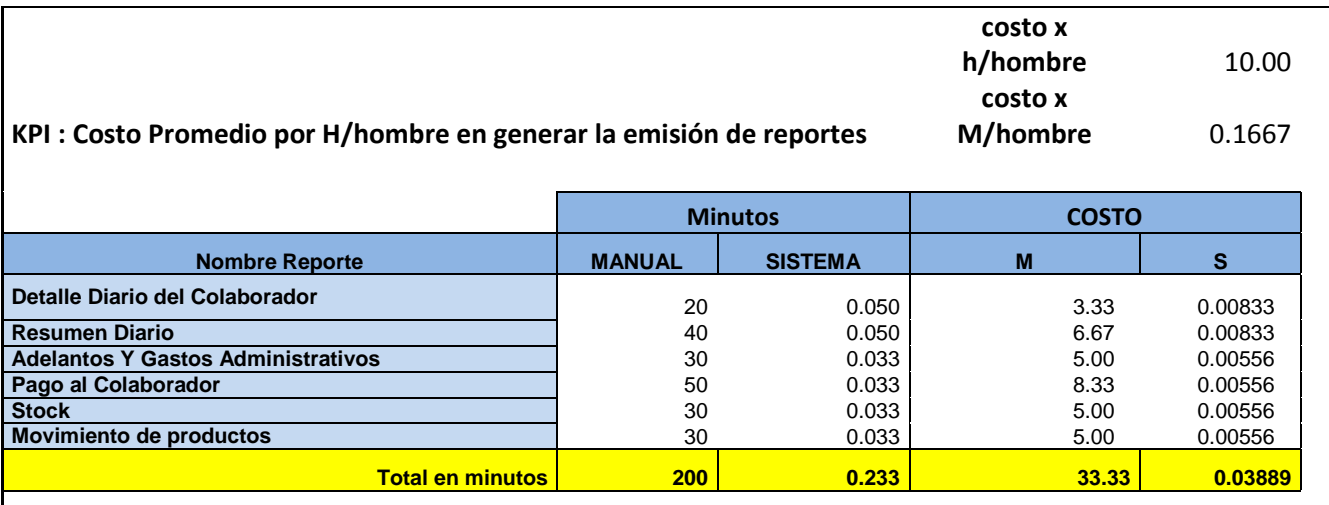

#### **DIFERENCIA DE MEDIAS EN COSTO 33.29 Soles**

#### **Conclusión:**

El costo promedio por H/hombre en generar la emisión de reportes se observa que sin el sistema tiene una duración promedio de 200 min. y con el sistema una duración de 0.233 min., esto significa una diferencia en costo de S./ 33.29 por lo cual optimiza el costo por H/hombre cumplimiento del KPI en 99.88%

## **CAPÍTULO VII: CONCLUSIONES Y RECOMENDACIONES**

## **7.1. Conclusiones**

- Se agilizó el proceso de atención al cliente, se observa que sin el sistema tiene una duración promedio de 1200 seg. (as-is) y con el sistema una duración de 16 seg.(to be) que representa una mejora del cumplimiento del KPI en 98.67 % agregando valor al objetivo estratégico (KPII3). El proyecto cumplió el objetivo planeado dado que se puede visualizar en tiempo real los servicios y ventas de los diferentes locales permitiendo así el análisis de los mismos.
- Los requerimientos funcionales implementados tiene un promedio de 0.50% del proyecto, lo cual nos indica que la variación fue a favor del proyecto. La fecha final el máximo esperado es de 100% y el mínimo es 95%, se observa que termino con 98% dentro del rango estimado (KPII1). La desviación mensual de la estimación del esfuerzo tiene un promedio de 0.27% del proyecto, lo cual nos indica que la variación fue a favor del proyecto. La fecha final el máximo esperado es de 100% y el mínimo es 98%, se observa que termino con 99% dentro del rango estimado (KPIG2). La variación del avance nos indica que ha sufrido una pequeña variación de -0.40%. La fecha final el máximo esperado es de 98% y el mínimo es 93%, se observa que termino con 97% dentro del rango estimado, lo que representa que el proyecto fue exitoso (KPIG1).
- El costo promedio por H/hombre en generar la emisión de reportes se observa que sin el sistema tiene una duración promedio de 200 min.(as-is) y con el sistema una duración de 0.233 min.(to be), esto significa una diferencia en costo de S. / 33.29 por lo cual optimiza el costo por H/hombre cumpliendo un ahorro de 99.88% (KPII4).

## **7.2. Recomendaciones**

- Mantener capacitado al personal en el proceso de atención al cliente para su mayor gestión.
- Se recomienda a la gerencia establecer políticas de gestión para mejorar la parte administrativa en el proceso de atención al cliente de la empresa.

## **GLOSARIO DE TÉRMINOS**

- **A. Del Proyecto de Investigación**
	- **Acta de Constitución del Proyecto / Project Charter:** Un documento emitido por el iniciador o patrocinador del proyecto que autoriza formalmente la existencia de un proyecto, y le confiere al director de proyectos la autoridad para aplicar los recursos de la organización a las actividades del proyecto.
	- **Alcance:** La suma de productos, servicios y resultados que se proporcionarán como un proyecto. Véase también alcance del proyecto y alcance del producto.
	- **Alcance del Producto:** Los rasgos y funciones que caracterizan a un producto, servicio o resultado.
	- **Alcance del Proyecto:** El trabajo que debe realizarse para entregar un producto, servicio o resultado con las funciones y características especificadas.
	- **Análisis Cualitativo de Riesgos:** El proceso de priorizar los riesgos para realizar otros análisis o acciones posteriores, evaluando y combinando la probabilidad de ocurrencia y el impacto.
	- **Análisis Cuantitativo de Riesgos:** El proceso de analizar numéricamente el efecto de los riesgos identificados en los objetivos generales del proyecto.
	- **Calidad:** El grado en el que un conjunto de características inherentes satisface los requisitos.
	- **Cambio en el Alcance:** Cualquier cambio en el alcance del proyecto. Un cambio en el alcance casi siempre requiere un ajuste en el coste o cronograma del proyecto. También conocido como: Cambio del Alcance.
	- **Cambio Solicitado:** Una solicitud de cambio formalmente documentada que se presenta para su aprobación al proceso de control integrado de cambios. Compárese con solicitud de cambio aprobada. También conocido como: Solicitud de Cambio.
	- **Cerrar Proyecto:** El proceso de finalizar todas las actividades en todos los grupos de procesos del proyecto para cerrar formalmente el proyecto o una fase de él. También conocido como: Cerrar el Proyecto o Cierre del Proyecto.
	- **Costo:** El valor monetario o precio de una actividad o componente del proyecto que incluye el valor monetario de los recursos necesarios para realizar y terminar la actividad o el componente, o para producir el componente.
	- **Crear EDT (Estructura de Desglose del Trabajo) / WBS (WorkBreakdownStructure):** El proceso de subdividir los principales productos entregables del proyecto y el trabajo del proyecto en componentes más pequeños y más fáciles de manejar.
	- **Cronograma del Proyecto:** Las fechas planificadas para realizar las actividades del cronograma y las fechas planificadas para cumplir los hitos del cronograma.
- **Definición del Alcance**. El proceso de desarrollar un enunciado del alcance del proyecto detallada como base para futuras decisiones del proyecto.
- **Diccionario de la Estructura de Desglose del Trabajo:** Un documento que describe cada componente en la estructura de desglose del trabajo (EDT).
- **Enunciado del Alcance del Proyecto:** La descripción narrativa del alcance del proyecto, incluidos los principales productos entregables, objetivos del proyecto, hipótesis del proyecto, restricciones del proyecto y una descripción del trabajo, que brinda una base documentada que permite tomar decisiones futuras sobre el proyecto, y confirmar o desarrollar un entendimiento común del alcance del proyecto entre los interesados.
- **Equipo de Dirección del Proyecto:** Los miembros del equipo del proyecto que participan directamente en las actividades de dirección del mismo.
- **Equipo del Proyecto:** Todos los miembros del equipo del proyecto, incluidos el equipo de dirección del proyecto, el director del proyecto y, para algunos proyectos, el patrocinador del proyecto.
- **Estructura de Desglose del Trabajo (EDT):** Una descomposición jerárquica con orientación hacia el producto entregable relativa al trabajo que será ejecutado por el equipo del proyecto para lograr los objetivos del proyecto y crear los productos entregables requeridos.
- **Fase del Proyecto:** Un conjunto de actividades del proyecto relacionadas lógicamente, que generalmente culminan con la finalización de un producto entregable principal. Las fases del proyecto (también denominadas simplemente fases) suelen completarse en forma secuencial, pero pueden superponerse en determinadas situaciones de proyectos.
- **Interesado / Stakeholder:** Personas y organizaciones como clientes, patrocinadores, organización ejecutante y el público, involucrados activamente con el proyecto, o cuyos intereses pueden verse afectados de manera positiva o negativa por la ejecución o conclusión del proyecto.
- **Lecciones Aprendidas:** Lo que se aprende en el proceso de realización del proyecto. Las lecciones aprendidas pueden identificarse en cualquier momento.
- **Matriz de Asignación de Responsabilidades / ResponsibilityAssignmentMatrix (RAM):** Una estructura que relaciona la estructura de desglose de la organización con la estructura de desglose del trabajo para ayudar a garantizar que cada componente del alcance del proyecto se asigne a una persona responsable.
- **Paquete de Trabajo:** Un producto entregable o componente del trabajo del proyecto en el nivel más bajo de cada sector de la estructura de desglose del trabajo
- **Patrocinador / Sponsor:** La persona o el grupo que ofrece recursos financieros, monetarios o en especie, para el proyecto.
- **Plan de Gestión de Calidad:** El plan de gestión de calidad describe cómo el equipo de dirección del proyecto implementará la política de calidad de la organización ejecutante.
- **Plan de Gestión de las Comunicaciones:** El documento que describe: las necesidades y expectativas de comunicación para el proyecto; cómo y bajo qué formato se comunicará la información; dónde y cuándo se realizará cada comunicación; y quién es el responsable de efectuar cada tipo de comunicación.
- **Plan de Gestión de Personal:** El documento que describe cuándo y cómo se cumplirán los requisitos de recursos humanos.
- **Plan de Gestión de Riesgos:** El documento que describe cómo se estructurará y realizará en el proyecto la gestión de riesgos del proyecto.
- **Presupuesto:** La estimación aprobada para el proyecto o cualquier otro componente de la estructura de desglose del trabajo u otra actividad del cronograma.
- **Proceso:** El conjunto de medidas y actividades interrelacionadas realizadas para obtener un conjunto específico de productos, resultados o servicios.
- **Proyecto:** Un esfuerzo temporal que se lleva a cabo para crear un producto, servicio o resultado único.
- **Requisito:** Una condición o capacidad que un sistema, producto, servicio, resultado o componente debe satisfacer o poseer para cumplir con un contrato, norma, especificación u otros documentos formalmente impuestos.
- **Reserva para Contingencias:** La cantidad de fondos, presupuesto o tiempo, que supere la estimación, necesarios para reducir el riesgo de sobrecostes de los objetivos del proyecto a un nivel aceptable para la organización.
- **Riesgo:** Un evento o condición incierta que, si se produce, tiene un efecto positivo o negativo en los objetivos de un proyecto.
- **Rol:** Una función definida que debe realizar un miembro del equipo del proyecto, como evaluar, archivar, inspeccionar o codificar.
- **Solicitud de Cambio:** Solicitudes para ampliar o reducir el alcance de un proyecto, modificar políticas, procesos, planes o procedimientos, modificar costes o presupuestos, o revisar cronogramas.

## **B. Del Producto**

- **Migración de Datos:** Se trata de una consideración clave para cualquier implementación, actualización o consolidación de un sistema informático.
- **Microsoft SQL Server:** Es un sistema para la gestión de bases de datos producido por Microsoft basado en el modelo relacional.
- **PowerBuilder:** Es una herramienta de desarrollo de clase empresarial desarrollada por la empresa Sybase. PowerBuilder es orientada a objetos y permite el desarrollo de diferentes tipos de aplicaciones y componentes para ejecutar arquitecturas cliente/servidor, distribuidas y Web
- **Base de datos:** Es un conjunto de datos pertenecientes a un mismo contexto y almacenados sistemáticamente para su posterior uso.
- **Primary Key:** Una tabla suele tener una columna o una combinación de columnas cuyos valores identifican de forma única cada fila de la tabla. Estas columnas se denominan claves principales de la tabla y exigen la integridad de entidad de la tabla.

## **BIBLIOGRAFÍA**

## **A. Libros**

- **Director de Profesional de Proyectos Pablo Ledó 4ta edición**
- **Rita Mulcahy 8va edición**
- **B. Tesis**
	- <http://tesis.pucp.edu.pe/repositorio/handle/123456789/14>
	- <http://www.uci.ac.cr/Biblioteca/Tesis/PFGMAP282.pdf>
	- <http://catalogo-01.unmsm.edu.pe/sabini/sm5spa.htm>

## **C. Artículos de Internet**

- **Centro de Belleza:**
	- [http://blog.carloseduardoparedes.com/2013/11/un-salon-de-belleza-al-estilo](http://blog.carloseduardoparedes.com/2013/11/un-salon-de-belleza-al-estilo-new-york.html)[new-york.html](http://blog.carloseduardoparedes.com/2013/11/un-salon-de-belleza-al-estilo-new-york.html)
	- [http://investigaciones.uniandes.edu.co/index.php/es/investigaciones/41](http://investigaciones.uniandes.edu.co/index.php/es/investigaciones/41-microempresas-trabajo-y-genero-en-el-sector-servicios-el-caso-de-las-peluquerias-y-salones-de-belleza) [microempresas-trabajo-y-genero-en-el-sector-servicios-el-caso-de-las](http://investigaciones.uniandes.edu.co/index.php/es/investigaciones/41-microempresas-trabajo-y-genero-en-el-sector-servicios-el-caso-de-las-peluquerias-y-salones-de-belleza)[peluquerias-y-salones-de-belleza](http://investigaciones.uniandes.edu.co/index.php/es/investigaciones/41-microempresas-trabajo-y-genero-en-el-sector-servicios-el-caso-de-las-peluquerias-y-salones-de-belleza)
	- [http://www.bicgalicia.es/dotnetbic/portals/0/banner/archivos/modelosplanden](http://www.bicgalicia.es/dotnetbic/portals/0/banner/archivos/modelosplandenegocio/6spa_cast.pdf) [egocio/6spa\\_cast.pdf](http://www.bicgalicia.es/dotnetbic/portals/0/banner/archivos/modelosplandenegocio/6spa_cast.pdf)
	- <http://www.youtube.com/watch?v=kVD0DBLd7Yk>
	- $\checkmark$  [http://www.contactopyme.gob.mx/guiasempresariales/guias.asp?s=14&guia=](http://www.contactopyme.gob.mx/guiasempresariales/guias.asp?s=14&guia=60&giro=3&ins=721) [60&giro=3&ins=721](http://www.contactopyme.gob.mx/guiasempresariales/guias.asp?s=14&guia=60&giro=3&ins=721)
	- [http://www.piatic.net/piatic/contenidos/descargas/Estudio\\_Peluqueria\\_PIATI](http://www.piatic.net/piatic/contenidos/descargas/Estudio_Peluqueria_PIATIC.pdf) [C.pdf](http://www.piatic.net/piatic/contenidos/descargas/Estudio_Peluqueria_PIATIC.pdf)
	- <http://www.inei.gob.pe/estadisticas/indice-tematico/poblacion-y-vivienda/>
- **Almacén** 
	- [http://www.fundaciontripartita.org/almacenv/webpubpro/textbase/aacc02/](http://www.fundaciontripartita.org/almacenv/webpubpro/textbase/aacc02/anexos/20020236.pdf) [anexos/20020236.pdf](http://www.fundaciontripartita.org/almacenv/webpubpro/textbase/aacc02/anexos/20020236.pdf)
- **Gestión:**
	- <http://dharmacon.net/herramientas/gestion-proyectos-ejemplos/>
	- <http://dharmacon.net/herramientas/gestion-proyectos-ejemplos/2/>
	- [http://e-gerence.com/webcast.html#](http://e-gerence.com/webcast.html)

<http://www.pmbcg.com/>

## **Metodología RUP:**

- <http://www-01.ibm.com/software/rational/rup>
- [http://www.usmp.edu.pe/publicaciones/boletin/fia/info49/articulos/RUP%2](http://www.usmp.edu.pe/publicaciones/boletin/fia/info49/articulos/RUP%20vs.%20XP.pdf) [0vs.%20XP.pdf](http://www.usmp.edu.pe/publicaciones/boletin/fia/info49/articulos/RUP%20vs.%20XP.pdf)
- <http://rupmetodologia.blogspot.com/>
- <http://www.utvm.edu.mx/OrganoInformativo/orgJul07/RUP.htm>

# **FORMATOS DE LA GESTIÓN DEL PROYECTO**

## **1. Iniciación**

a. Formato 1: Acta de constitución del proyecto

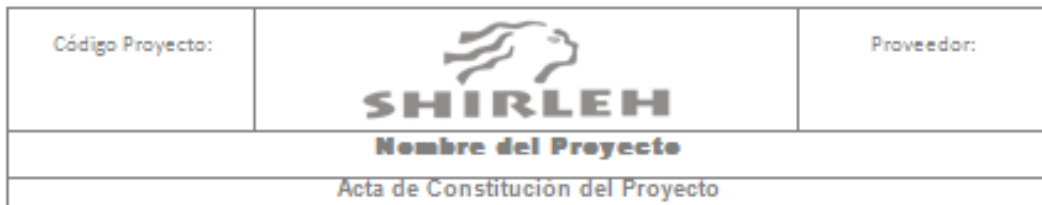

#### 1. INTRODUCCION

2. INFORMACIÓN GENERAL DEL PROYECTO Nombre del Proyecto: Patrocinador: Proveedor: Presentado por: Fecha de Presentación:

- 3. DESCRIPCION DEL PROYECTO NECESIDADES DEL CLIENTE
- 4. DEFINICION DESCRIPCIÓN GENERAL DEL PRODUCTO DEL PROYECTO
- 5. OBJETIVOS DEL PROYECTO
- 6. FINALIDAD DEL PROYECTO
- 7. JUSTIFICACION DEL PROYECTO
- 8. REQUERIMIENTOS REQUISITOS

**8.1.REQUERIMIENTOS DEL PRODUCTO** 

8.2.REQUERIMIENTOS DEL PROYECTO

9. JEFE DEL PROYECTO Y SU NIVEL DE AUTORIDAD

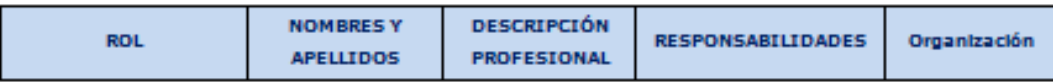

#### **10. ALCANCE DEL PROYECTO**

- 10.1. ENTREGABLES DE LA GESTIÓN DEL PROYECTO
- 10.2. ENTREGABLES DE LA INGENIERÍA DEL PROYECTO

#### 11. PLAZOS DEL PROYECTO

- 11.1. CRONOGRAMA GENERAL
- **11.2. HITOS**

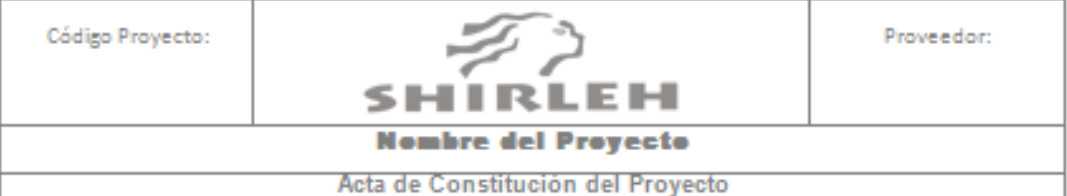

#### 12. PRESUPUESTO

**13. INVOLUCRADOS** 

13.1. UNIDADES DE LA ORGANIZACIÓN INVOLUCRADAS

#### **14. RESTRICCIONES DEL PROYECTO**

- **15. SUPUESTOS DEL PROYECTO**
- **16. GARANTÍA Y SOPORTE**
- 17. DIRECCIÓN Y DOCUMENTACIÓN DEL PROYECTO
- 18. FIRMA DE AUTORIZACIÓN Y FECHAS DE PAGO

**NOMBRE** Jefa de Proyecto **CLIENTE** 

**NOMBRE** PROYECT MANAGER PROVEEDOR

**NOMBRE GERENTE GENELAR CLIENTE** 

**NOMBRE GERENTE PROVEEDOR** 

## b. Formato 3: Identificación de los interesados

#### . INVOLUCRADOS

**1.1.INTERESADOS DEL PROYECTO (STAKEHOLDERS)** 

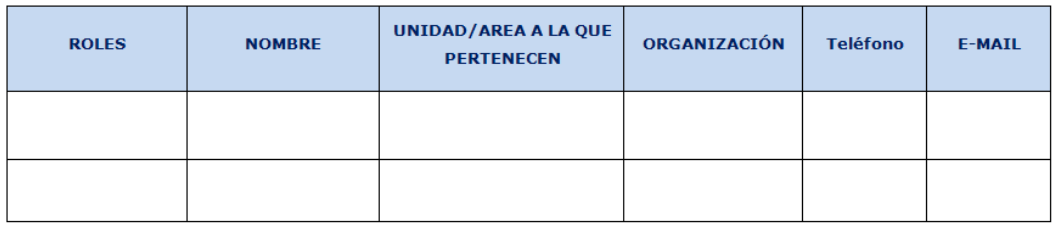

## **2. Planificación**

a. Formato 5: Definición del alcance del proyecto y del producto

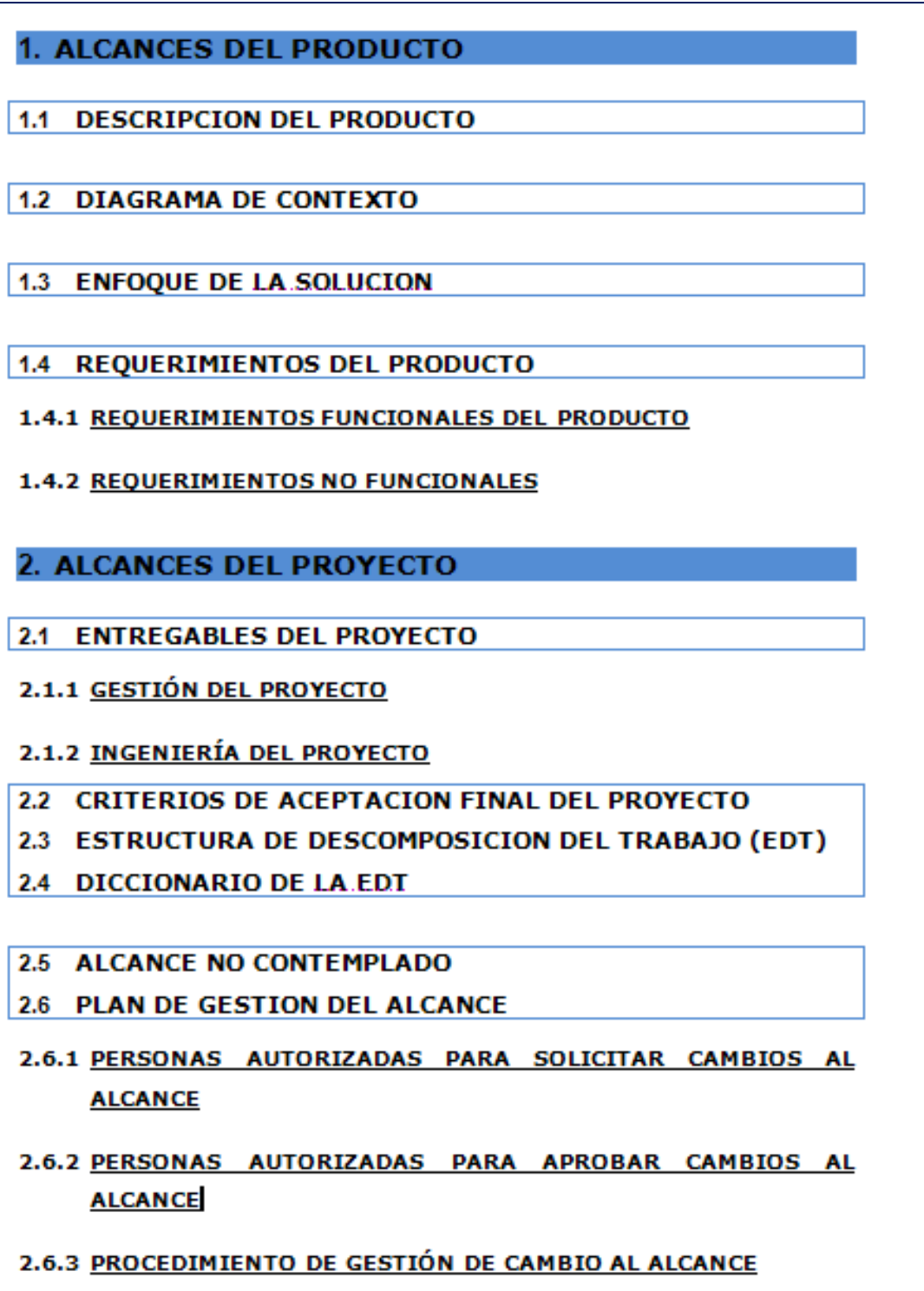

## b. Formato 6: Requerimientos

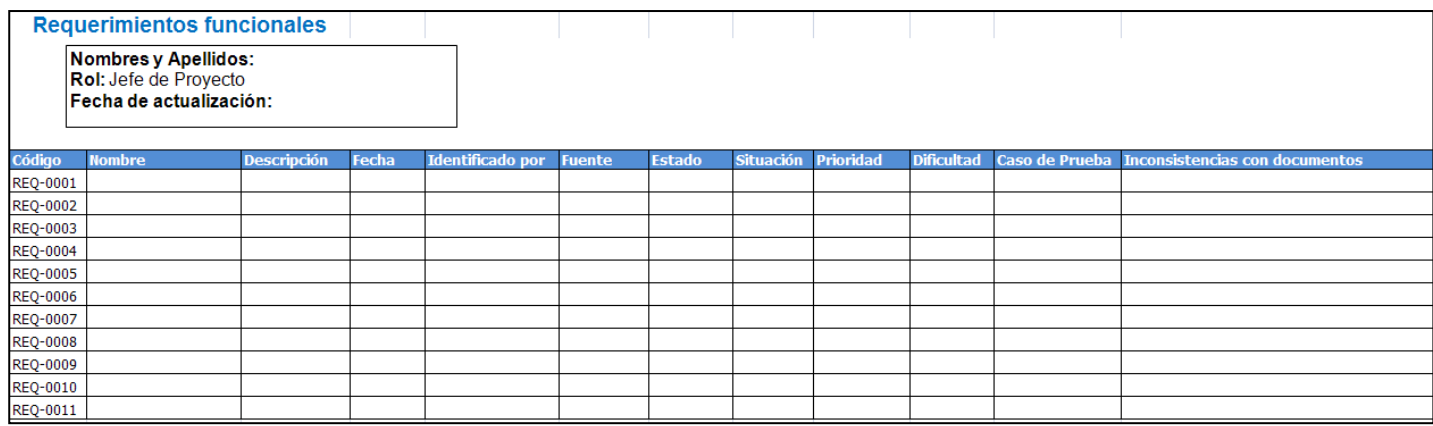

## c. Formato 7: Estructura de Desglose de Trabajo (EDT)

## **EDT DE LA GESTIÓN DEL PROYECTO**

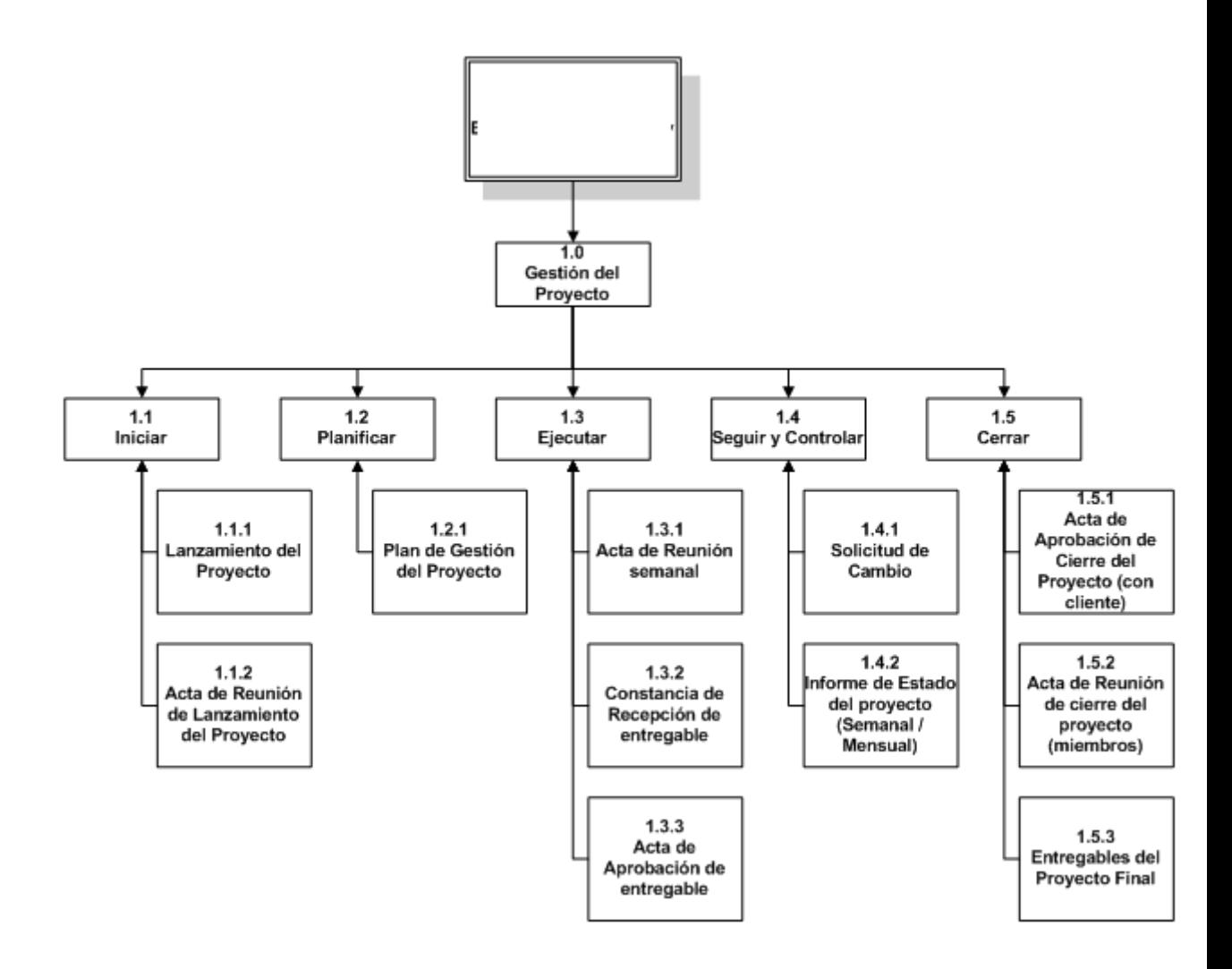

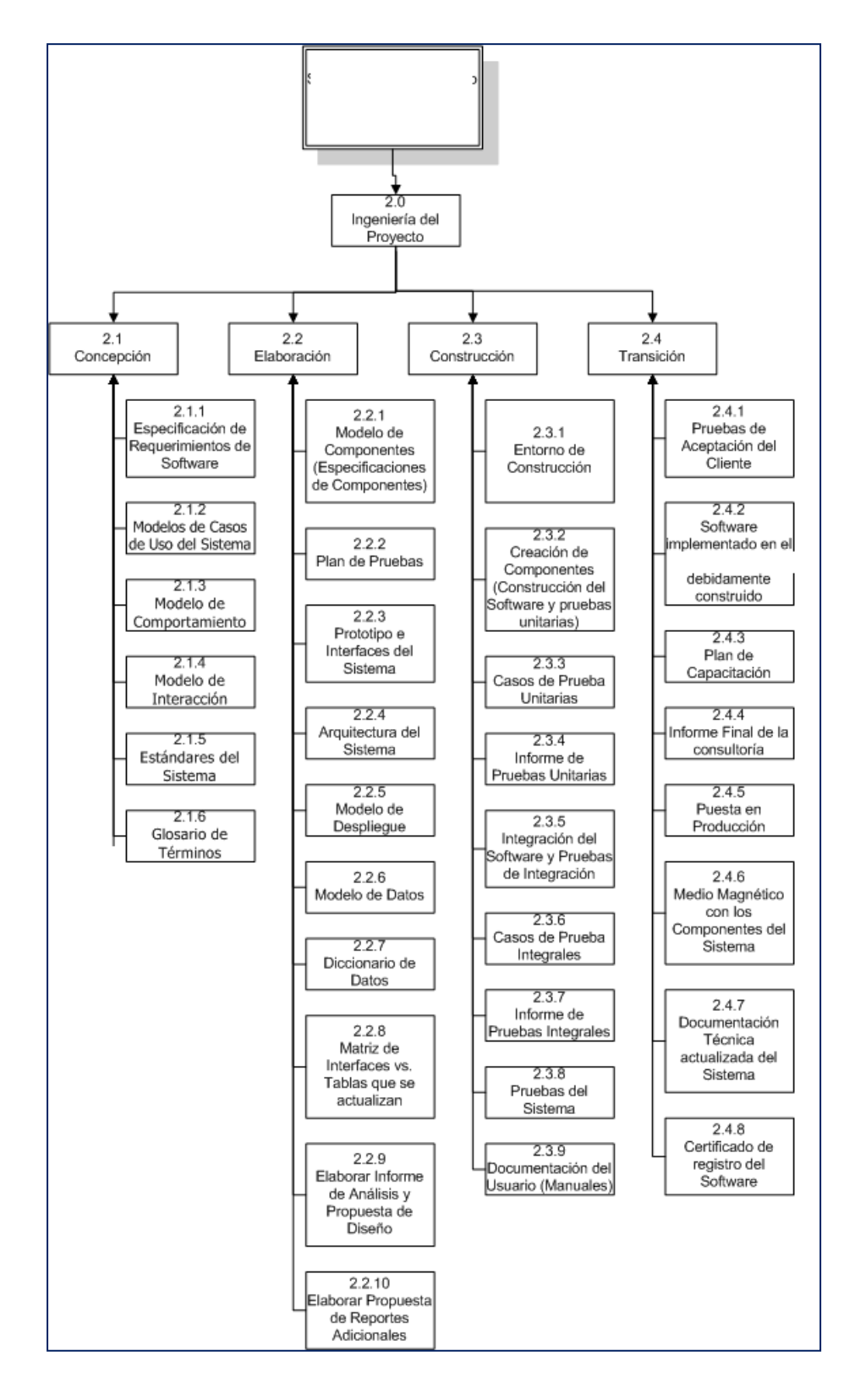

## **EDT DE LA INGENIERÍA DEL PROYECTO**

## d. Formato 8: Diccionario de la Estructura de Desglose de Trabajo

## **Gestión del Proyecto**

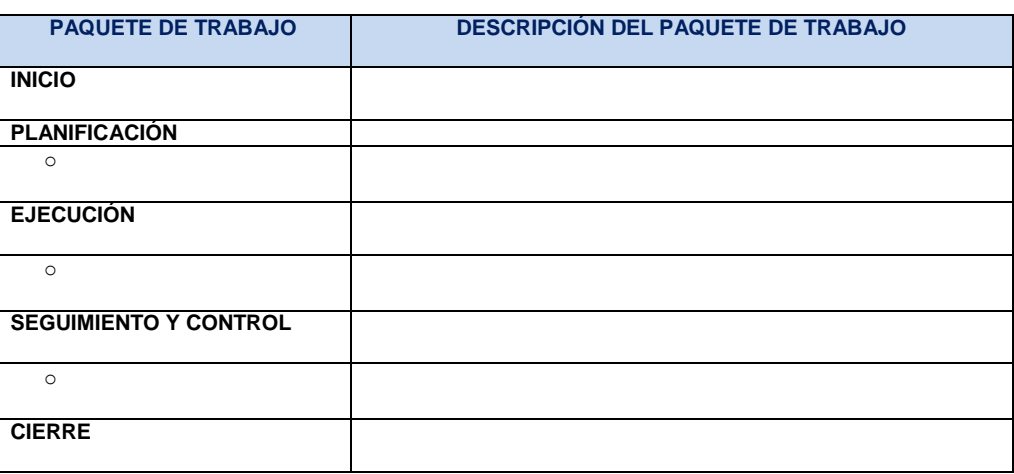

## **Ingeniería del Proyecto**

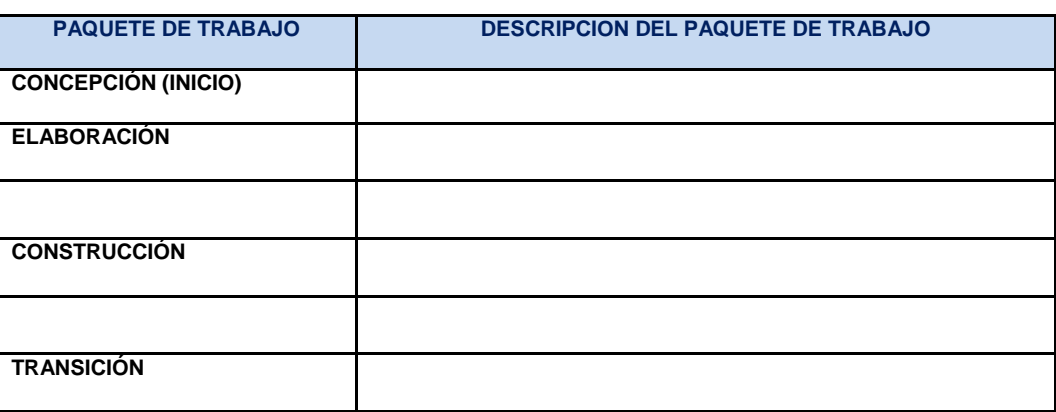

e. Formato 9: Organigrama del proyecto

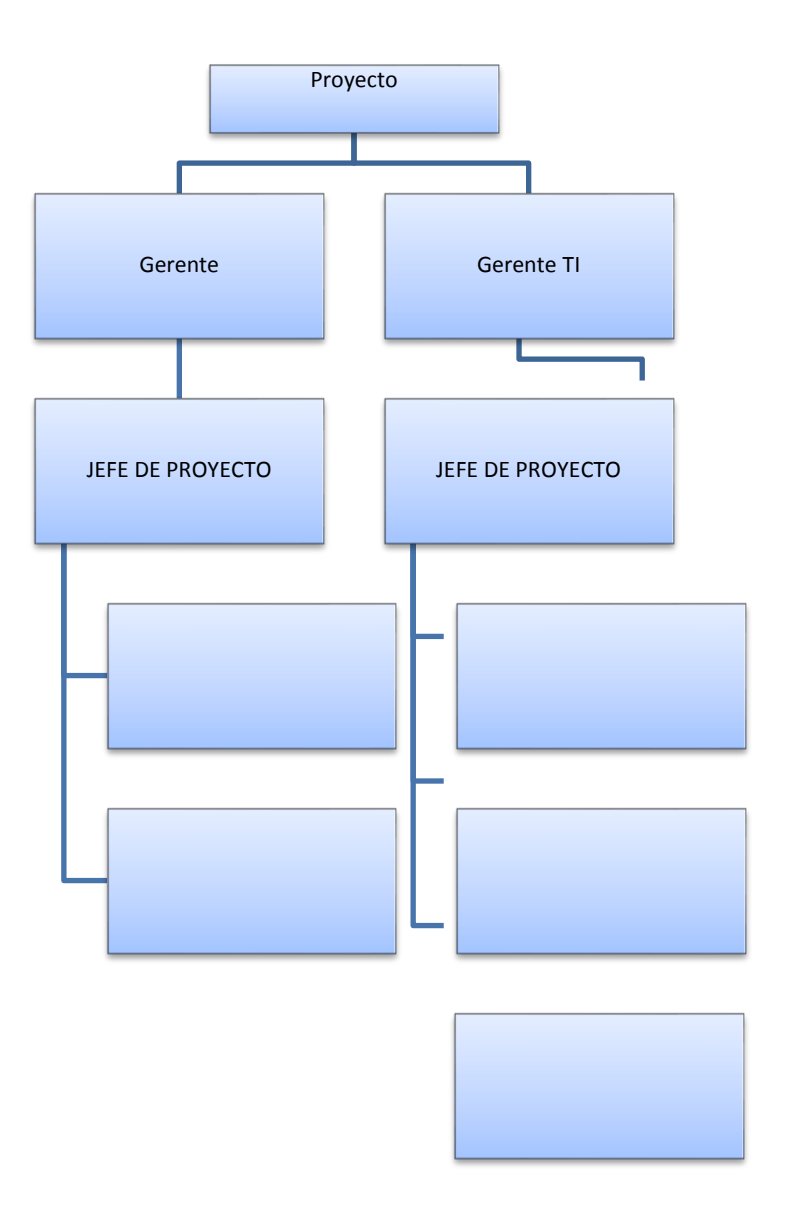

f. Formato 10: Entregables del proyecto

## **GESTIÓN DEL PROYECTO**

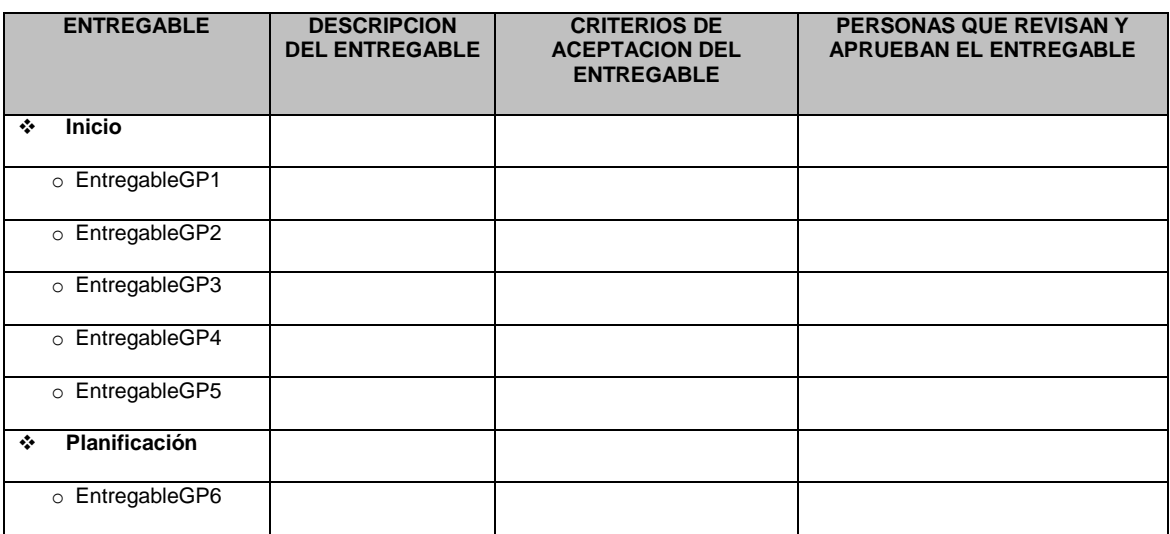

## **INGENIERÍA DEL PROYECTO**

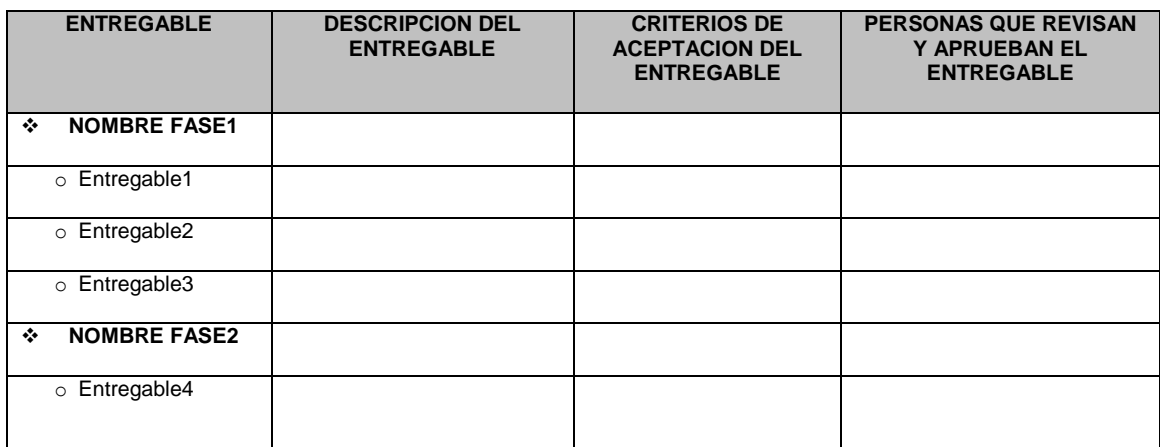

g. Formato 12: Hitos del proyecto

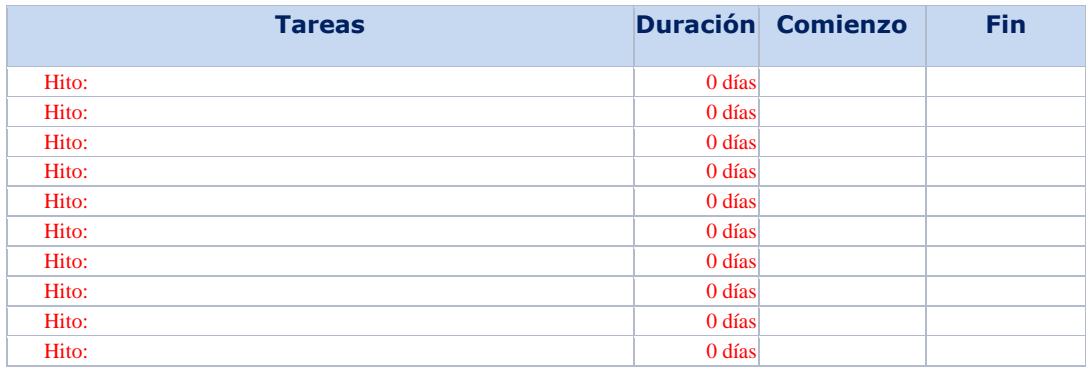
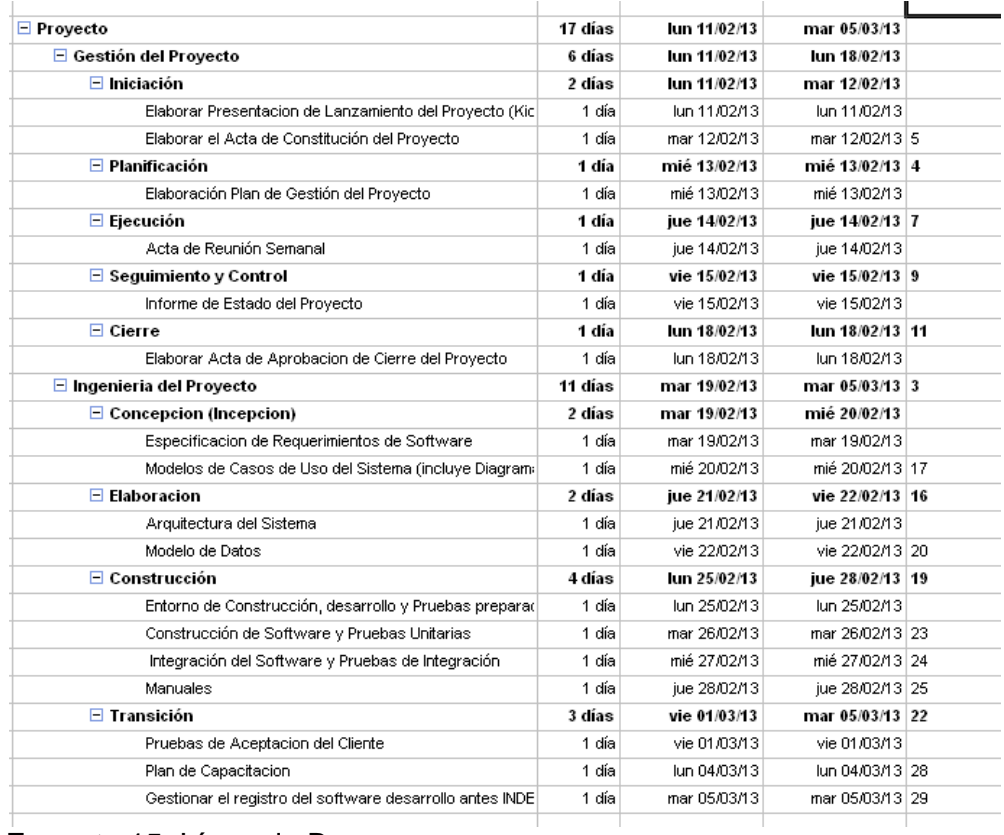

# h. Formato 14: Cronograma de actividades

# i. Formato 15: Línea de Base

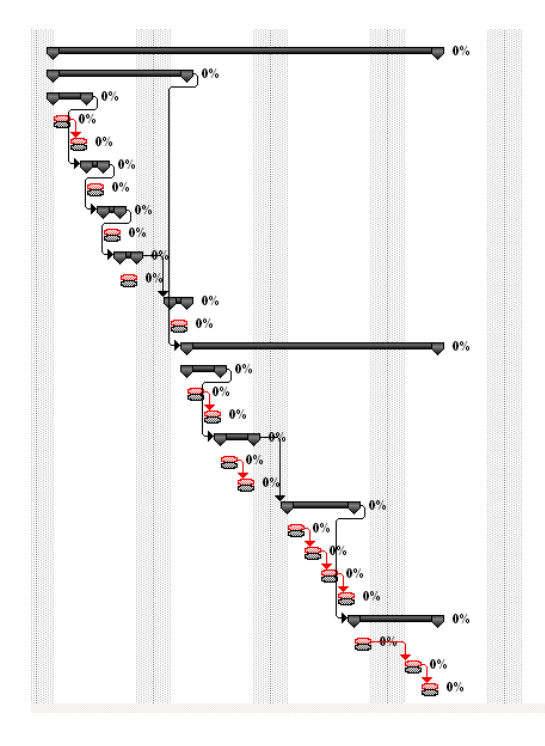

## j. Formato 18: Cuadro de costos

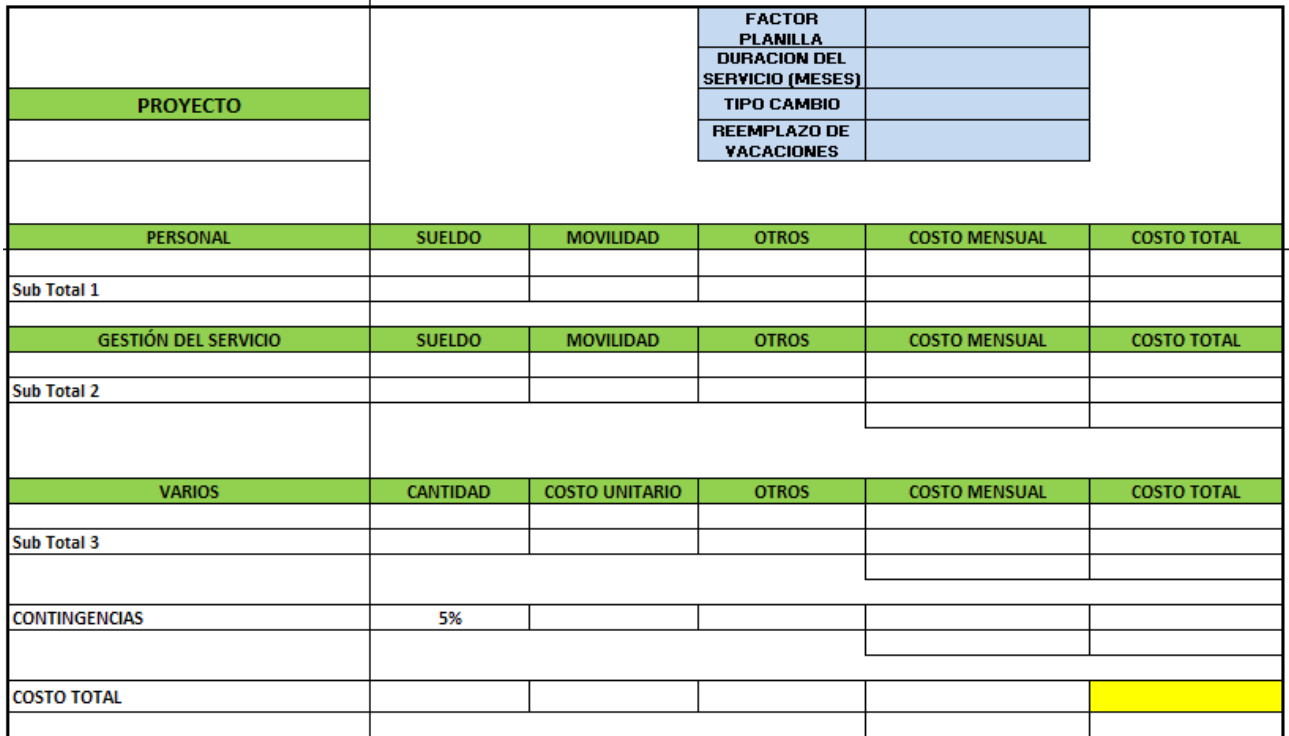

# k. Formato 21: Matriz de asignación de responsabilidades

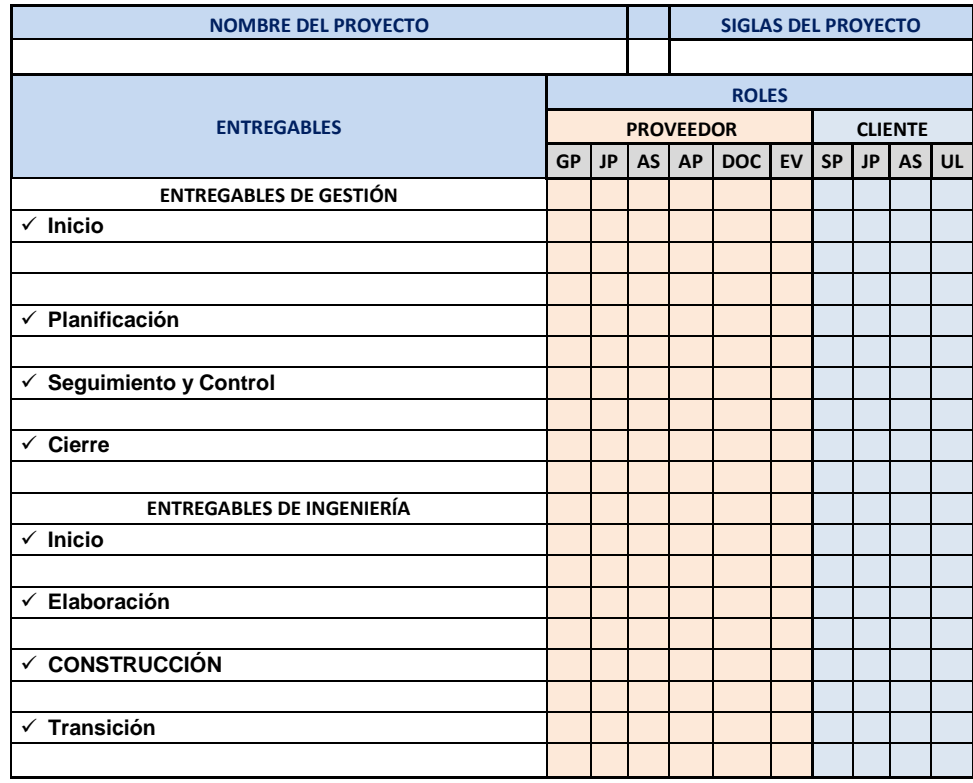

l. Formato 23: Directorio de stakeholders

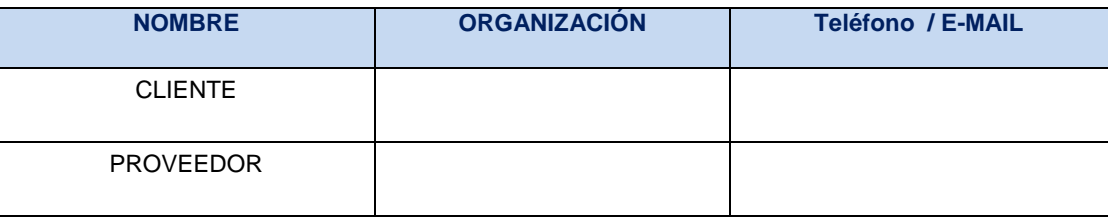

#### m.Formato 24: Plan de Comunicaciones

#### 1. COMUNICACIONES DEL PROYECTO

1.1 DIRECTORIO DE INVOLUCRADOS

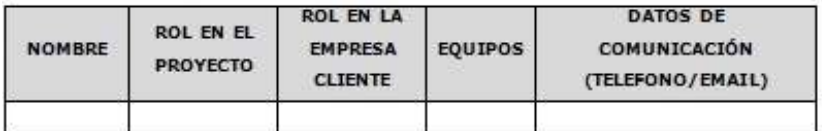

#### 1.2 REUNIONES DEL PROYECTO - (COMITES / REUNIÓN DE EQUIPO)

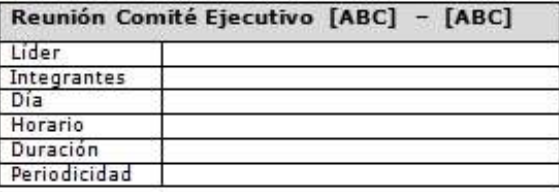

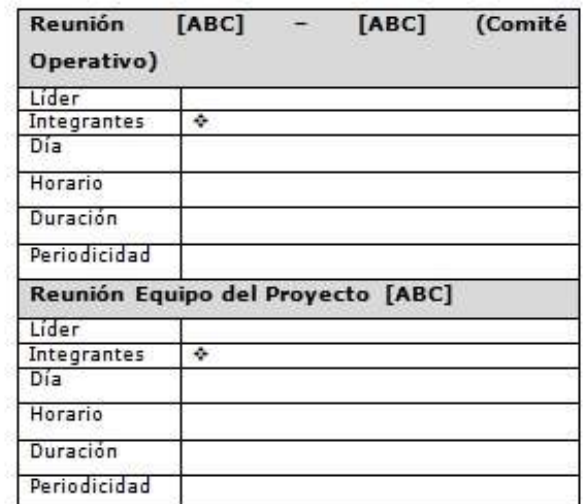

#### 1.3 MEDIOS DE COMUNICACIÓN

#### 1.3.1 DOCUMENTACIÓN ESCRITA

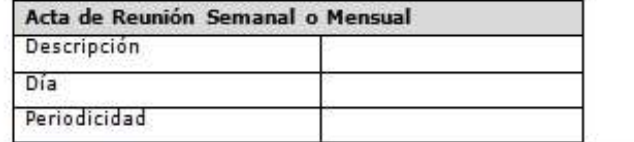

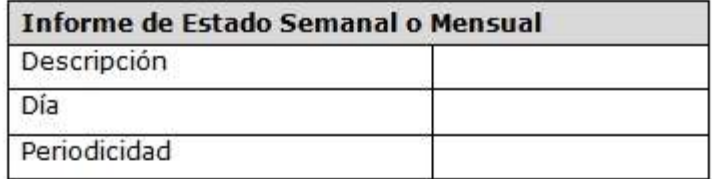

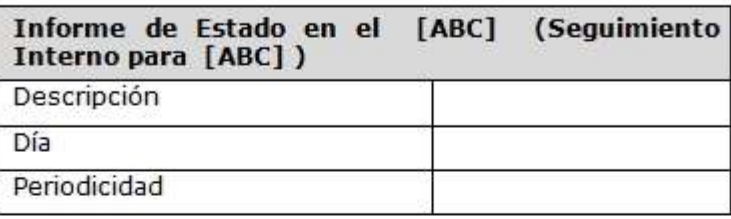

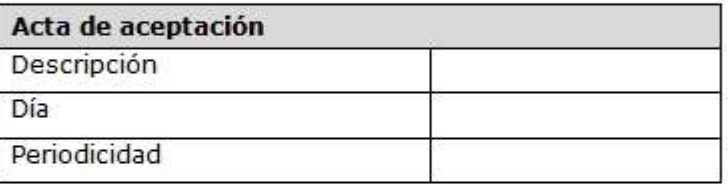

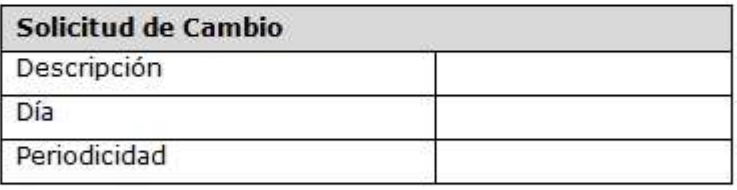

# PROCEDIMIENTO PARA ACEPTACIÓN FORMAL DE LA DOCUMENTACIÓN

#### 1.3.2 CORREO ELECTRÓNICO

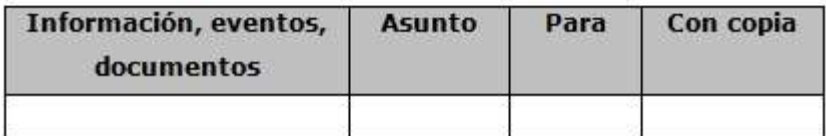

1.3.3 DOCUMENTACIÓN DEL PROYECTO

n. Formato 25: Lista de riesgos

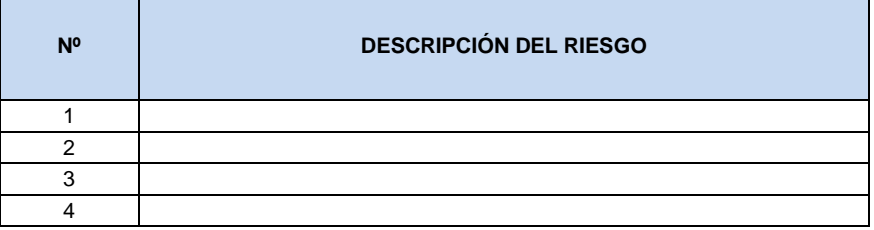

# o. Formato 26: Identificación, estimación y priorización de riesgos

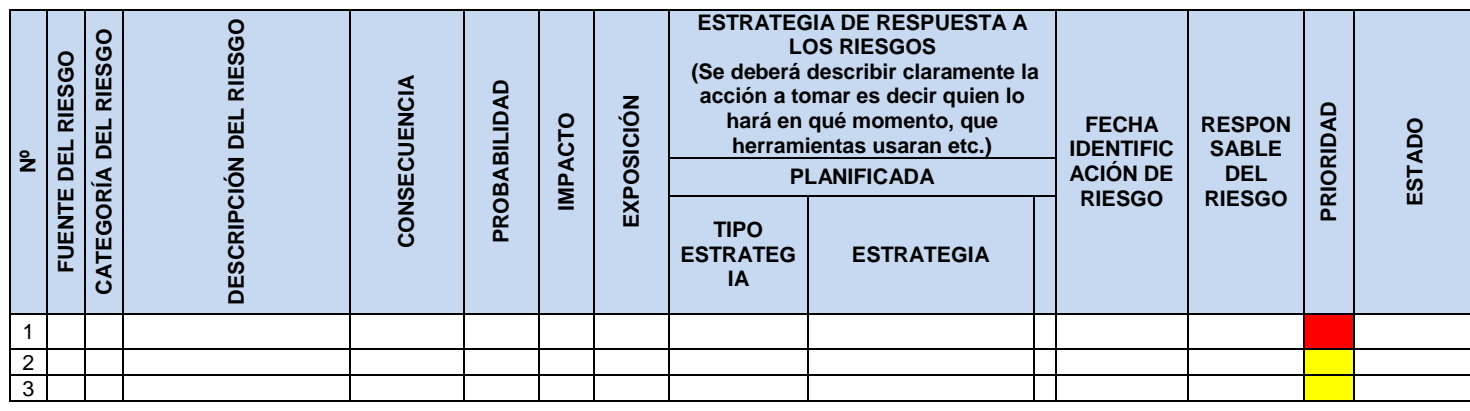

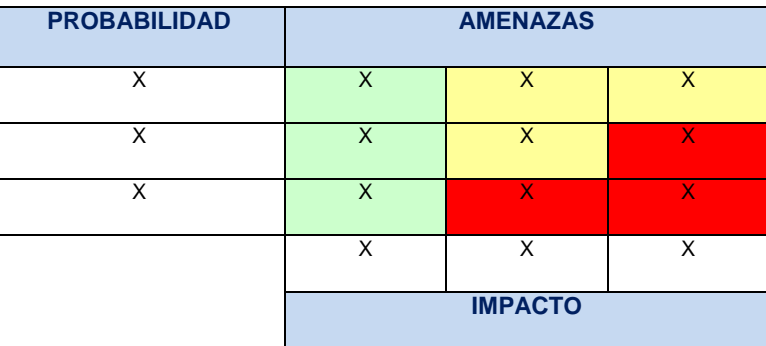

p. Formato 27: Documento de análisis de riesgos del proyecto

# 1. RIESGOS DEL PROYECTO

- 1.1 PROCESO Y HERRAMIENTAS DE GESTION DE RIESGOS
- **1.2 FUENTES DE RIESGOS**
- 1.3 CATEGORIAS DE RIESGOS
- 1.4 CRITERIOS PARA ESTABLECER LOS VALORES DEL NIVEL DE PROBABILIDAD E IMPACTO
- 1.4.1 NIVELES DE IMPACTO
- $1.5$ **CRITERIOS PARA PRIORIZAR RIESGOS DEL PROYECTO**
- 1.6 MECANISMOS DE LEVANTAMIENTO Y DISTRIBUCION DE **LA INFORMACION DE RIESGOS**
- 1.7 ESTRATEGIAS DE RESPUESTA A LOS RIESGOS
- 1.8 ROLES Y RESPONSABILIDADES
- 1.9 IDENTIFICACION, **PRIORIZACION, RESPUESTA,** SEGUIMIENTO Y CONTROL A LOS RIESGOS DEL PROYECTO
- q. Formato 28: Infraestructura, equipos, materiales y accesorios

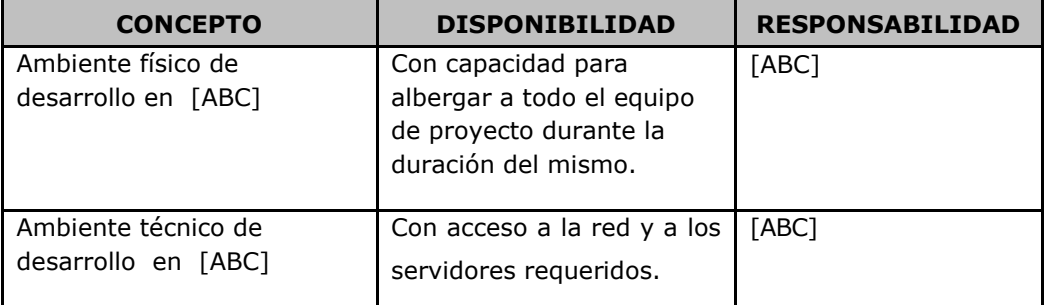

a Formato 30: Planificación de la calidad

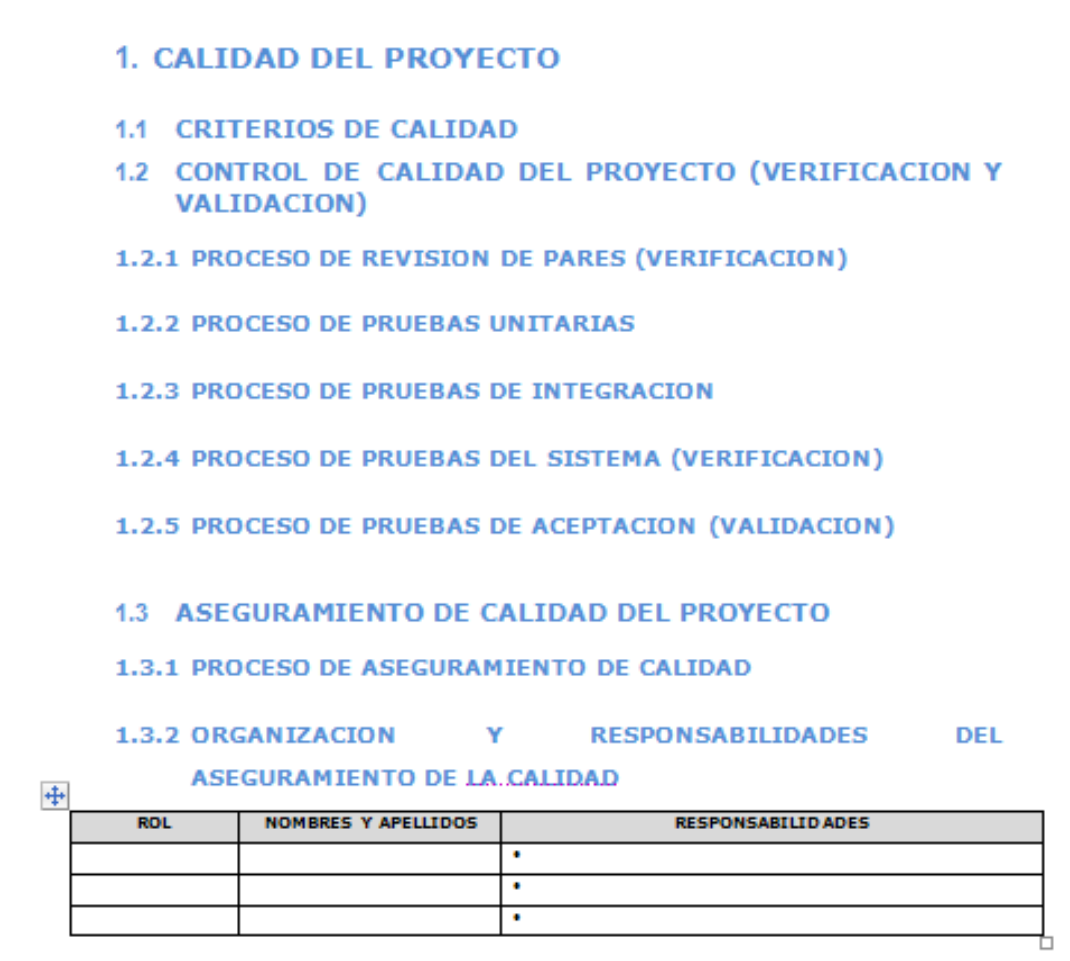

- 1.3.3 HERRAMIENTAS Y TÉCNICAS
- b Formato 31: Identificación de estándares y métricas

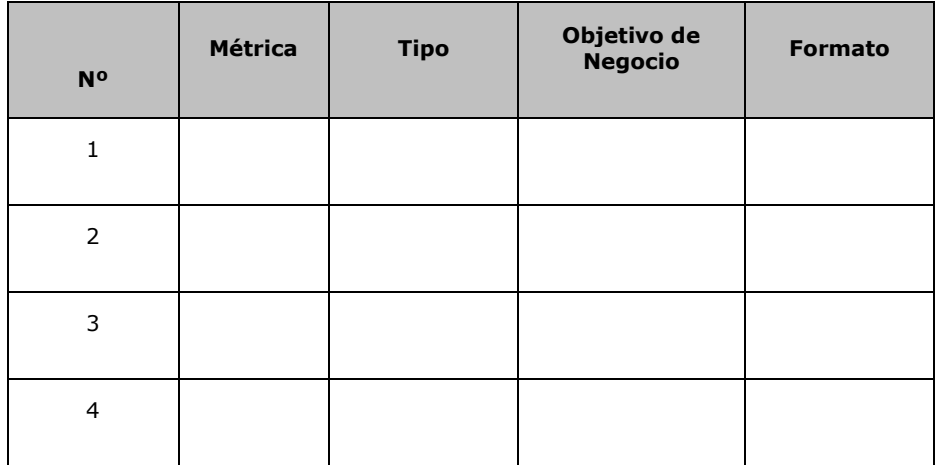

- c Formato 32: Diseño de formatos de aseguramiento de la calidad
	- Checklist etapa de definición del proyecto
	- Checklist etapa de análisis del proyecto de sistema de información.
	- Checklist etapa de diseño del proyecto de sistemas de información.

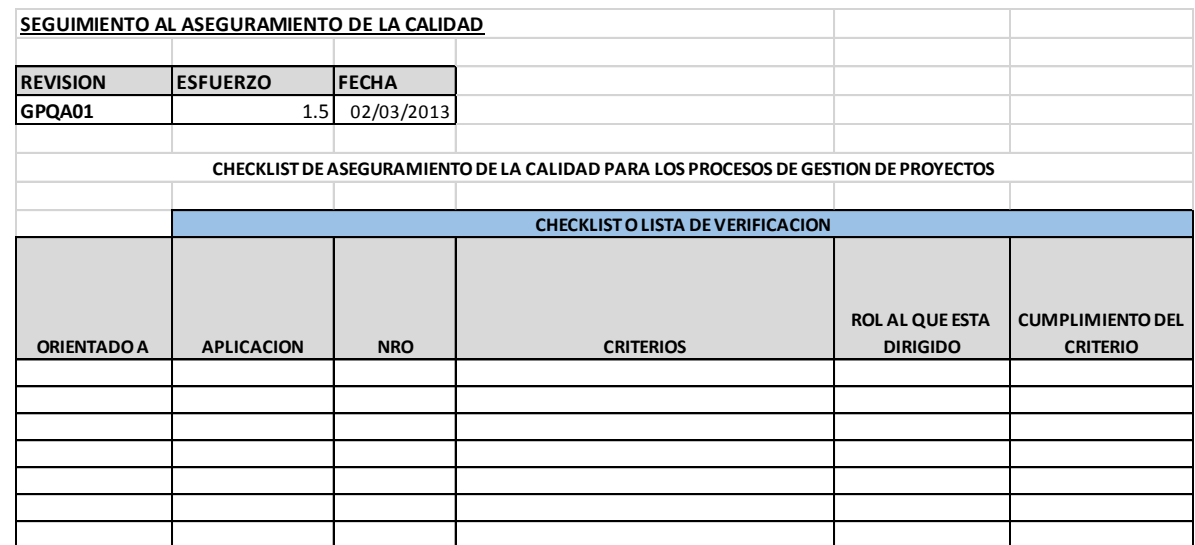

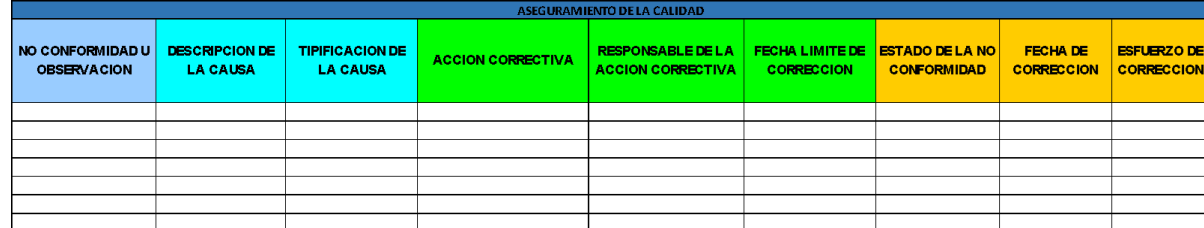

#### **3. Ejecución**

a.Formato 34: Capacitación del equipo Interno

**FECHA**

#### **SOLICITUD DE ENTRENAMIENTO**

#### **DATOS DEL SOLICITANTE**

**NOMBRE:**

**CARGO:**

**PROYECTO: UNIDAD:**

**F. INGRESO:**

#### **DATOS DEL ENTRENAMIENTO**

**NOMBRE:**

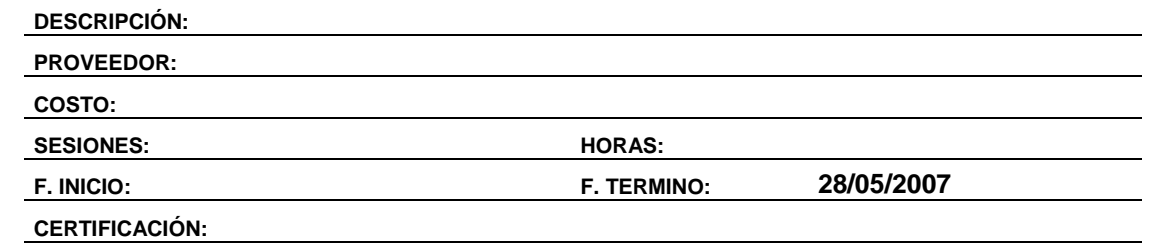

#### **DESCRIPCIÓN DE LO SOLICITADO**

#### **JUSTIFICACIÓN**

**Reforzamiento del proceso.**

#### **GERENTE DE UNIDAD DE NEGOCIO**

 $\overline{\phantom{a}}$ 

OBSERVACIONES

**GUN**

#### **COORDINADOR DE ENTRENAMIENTO ORGANIZACIONAL**

**OBSERVACIONES** 

**CEO**

## b.Formato 35: Acta de reunión de equipo interno

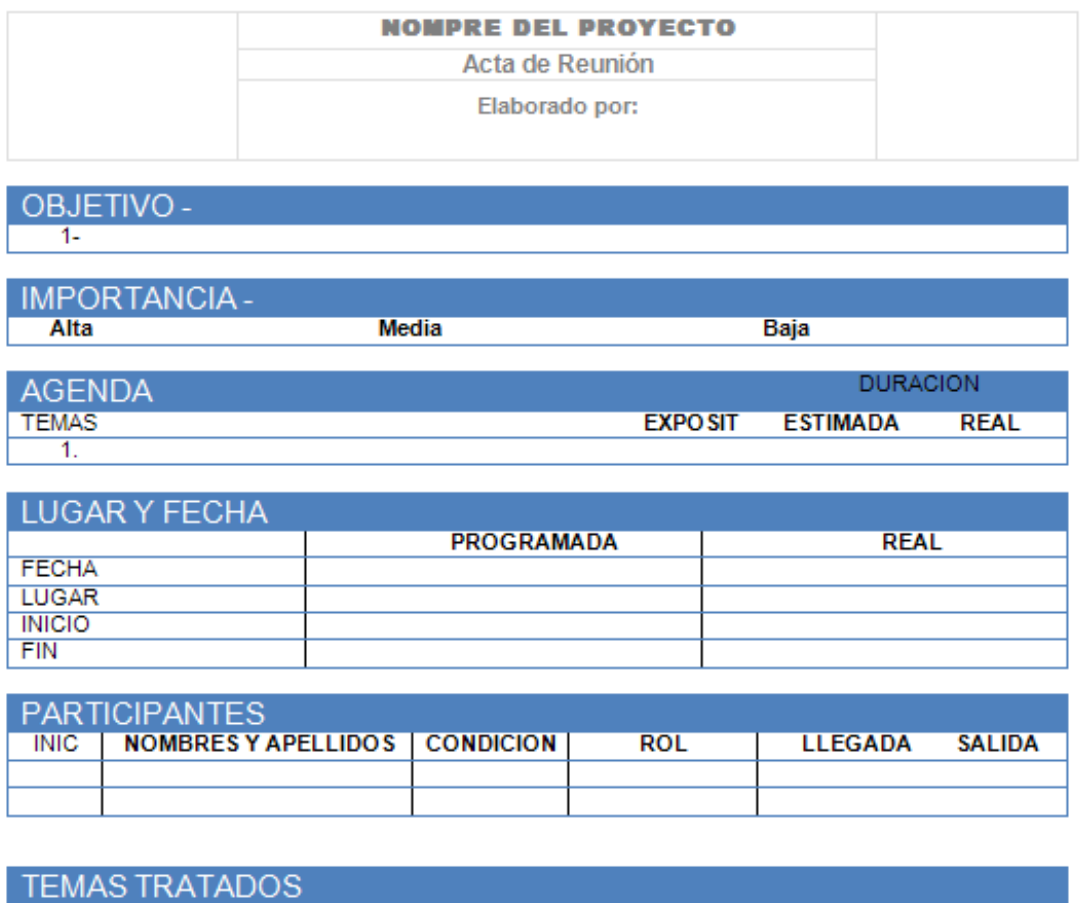

**TEMA** 

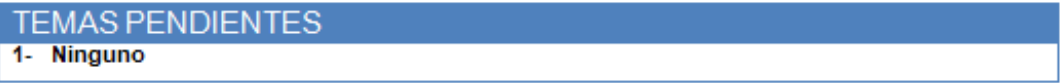

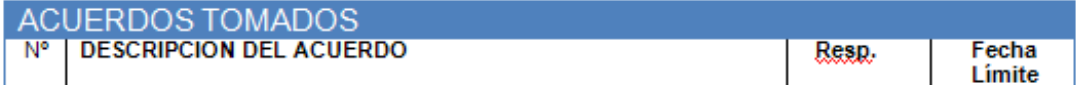

c. Formato 36: Acta de aprobación de entregables

#### ACTA DE ACEPTACIÓN -

## Módulos Gestión Administrativa, Gestión de Almacén, Reportes y Administración del Sistema - SISTEMA INTEGRAL DE GESTIÓN ADMINISTRATIVA

#### **Antecedentes**

El proyecto SIGA está compuesto por los módulos:

El Módulo ........

El Módulo

Objetivo del Acta de Aceptación

#### **Entregables**

Firmado en Lima el 09 de Enero de 2014

Nombre :

Jefe de Proyecto -cliente

Nombre:

Jefe de Proyecto - proveedor

垂

Nombre : Gerente cliente

 $\Box$ 

# **4. Seguimiento y control**

a. Formato 37: Informe de estado externo

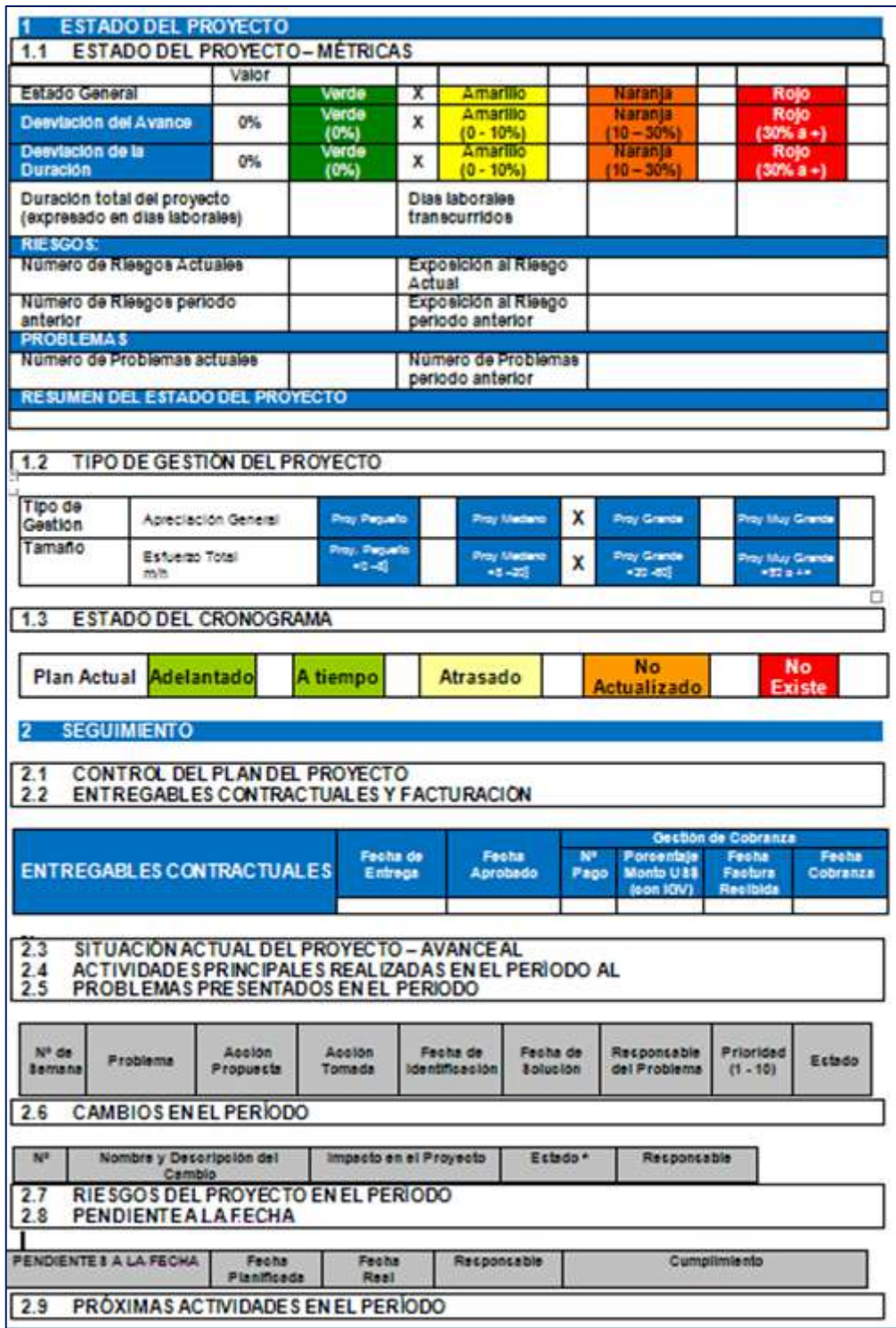

#### b. Formato 38: Solicitud de cambio

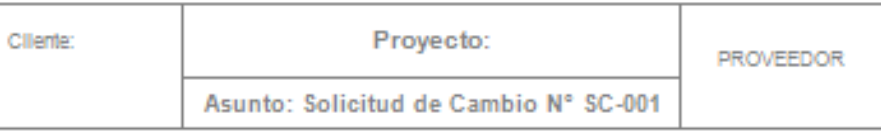

#### 1. INFORMACIÓN GENERAL DE LA SOLICITUD DE CAMBIO

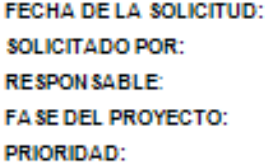

- 2. DESCRIPCIÓN DEL CAMBIO
- 3. REQUERIMIENTOS NUEVOS, MODIFICADOS O ELIMINADOS

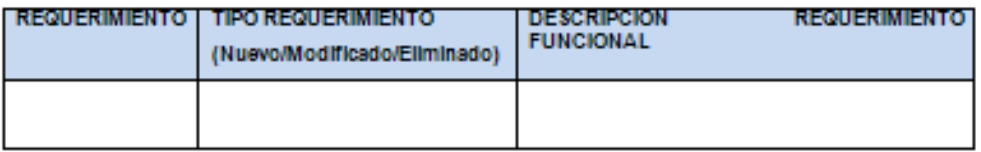

4. JUSTIFICACIÓN

5. IMPACTO DEL CAMBIO

5.1. ALCANCE

5.2. TIEMPO

5.3. COSTO

6. DURACIÓN DEL ITEMS DE LA GESTION DE LA CONFIGURACIÓN

7. ACCIONAR A TOMAR:

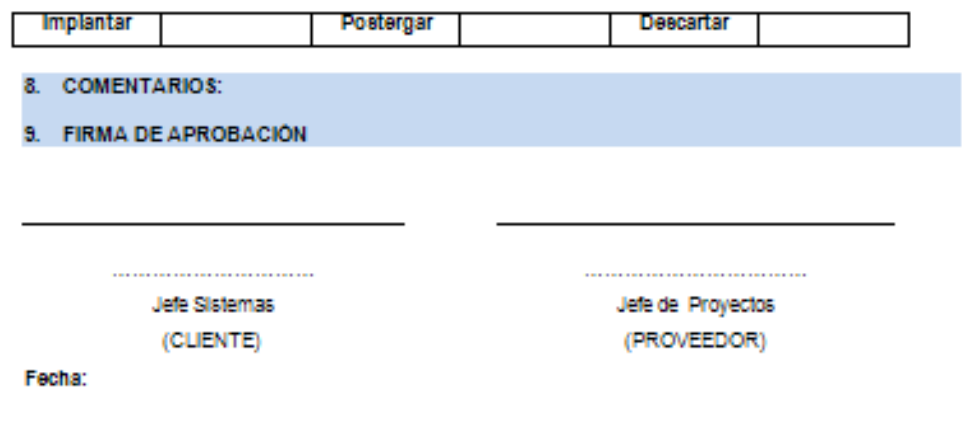

c. Formato 39: Constancia de recepción de entregable

#### **CONSTANCIA DE RECEPCIÓN**

Lima, 21 de mayo del 2014

Estimado señor:

puesto empresa

Presente.-

Referencia: Proyecto." "

De nuestra consideración:

La presente tiene por objeto dejar constancia de vuestra recepción de la información digital en formato DVD (segunda copia) de la siguiente documentación:

DOC\_1\_Requerimientos Funcionales.docx<br>DOC\_2\_Modelo de Software.docx<br>DOC\_3\_Diseño del Sistema de Información.docx

DOC\_4\_Software Producido.docx<br>DOC\_5\_Inicialización de Datos.docx<br>DOC\_6\_Manual de Instalación y Configuración.docx<br>DOC\_7\_Manual del Sistema.docx

DOC\_8\_Manual de Usuario.docx

Los cuales son un producto entregable del proyecto indicado en la referencia. Hacemos la entrega del documento indicado con el objetivo de dar inicio a vuestra revisión.

Atentamente,

nombre Jefe del Proyecto **Empresa** 

- a. Formato 40
	- Lecciones aprendidas

#### 1. RESUMEN EJECUTIVO DEL PROYECTO

1.1. PARTICIPANTES EN LA RECOLECCION DE LAS LECCIONES APRENDIDAS

1.2. PRINCIPALES LECCIONES APRENDIDAS

#### 2. LECCIONES APRENDIDAS DE GESTION DE PROYECTOS

2.1. INICIACION DELPROYECTO

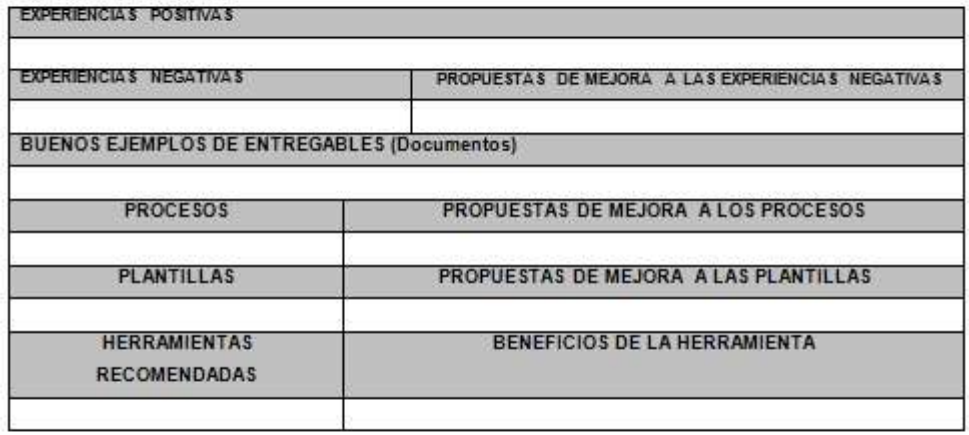

2.2. PLANIFICACION DELPROYECTO

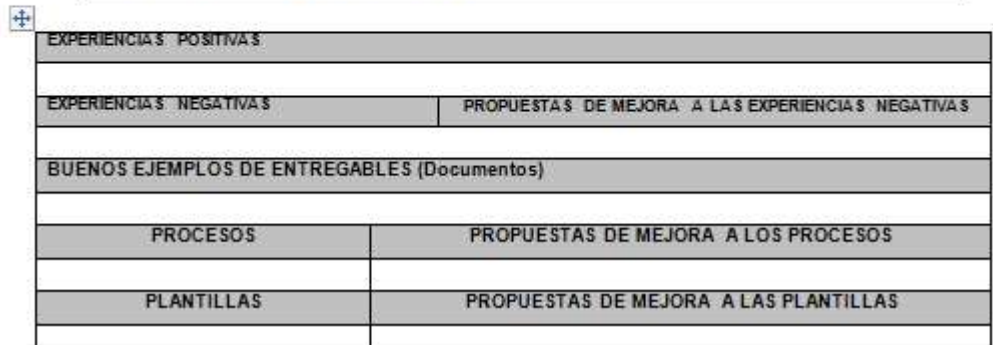

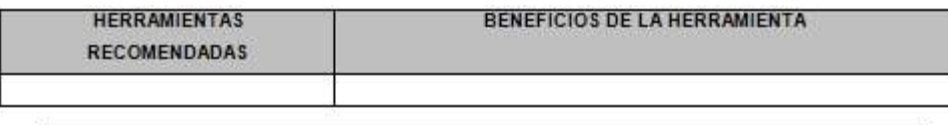

2.3. EJECUCION DEL PROYECTO

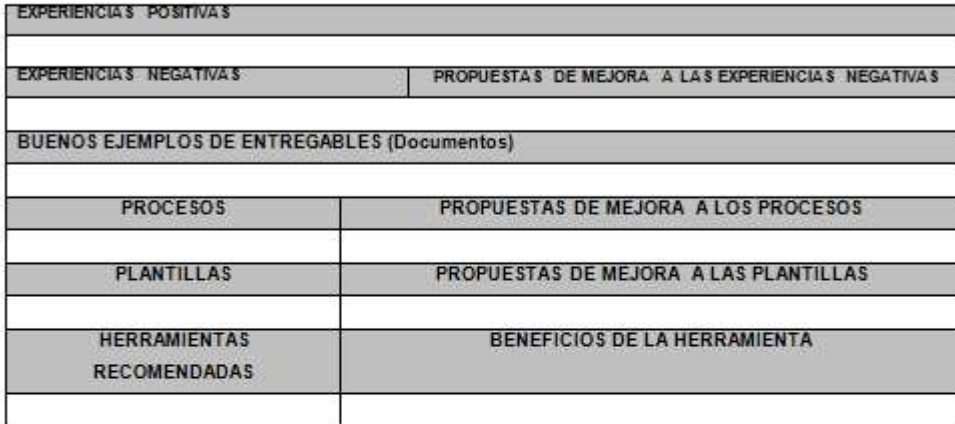

# 2.4. SEGUIMIENTO Y CONTROL DEL PROYECTO

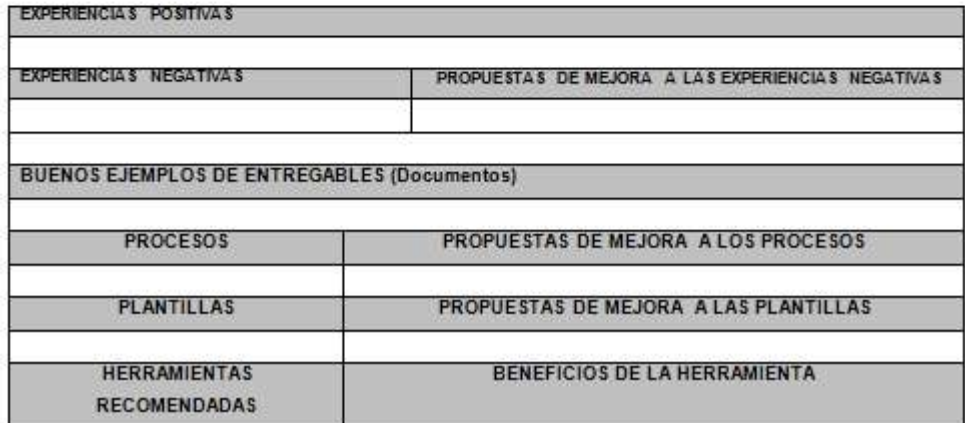

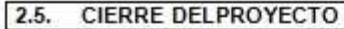

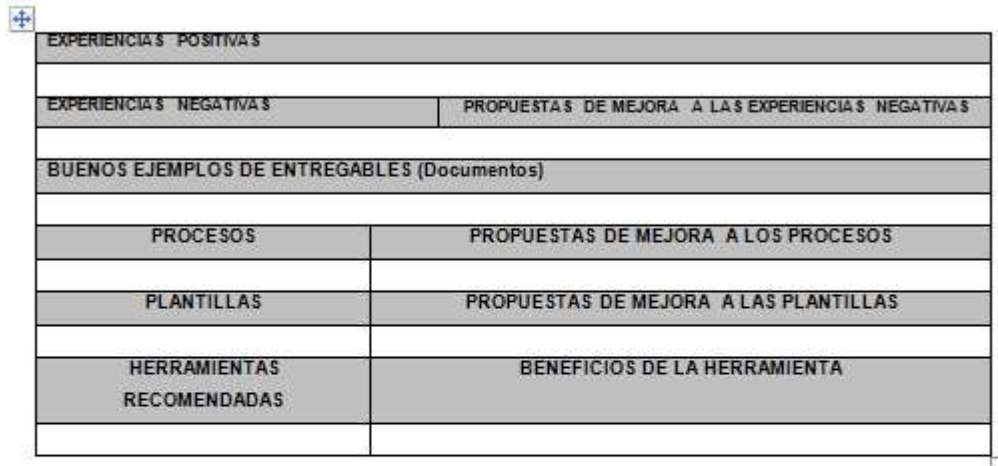

#### 3. LECCIONES APRENDIDAS DE INGENIERIA DEL PROYECTO

#### 4. LECCIONES APRENDIDAS DE SOPORTE DEL PROYECTO

- 4.1. A SEGURAMIENTO DE LA CALIDAD
- 4.2. GESTION DE LA CONFIGURACION
- 4.3. ANALIZAR Y TOMAR DESICION
- 4.4. GESTIONAR METRICAS

Acta de conformidad  $\bullet$ 

## **ACTA DE CONFORMIDAD**

Conste por el presente documento, que en la fecha se está recibiendo y dando conformidad del proyecto de .........................SISTEMA.....................

En que suscribe, deja constancia que se revisó el proyecto en su totalidad y elaboración se encuentra en una fase satisfactoria de revisión para la empresa.

Descripción detallada del Proyecto

Habiéndose culminado la implementación en los plazos establecidos y teniendo la conformidad por parte de Instituto de Belleza SHIRLEH S.A.C., indicado lo expuesto se firma el presente,

Lima, 02 de Enero del 2014

**CLIENTE EMPRESA** 

\_\_\_\_\_\_\_\_\_\_\_\_\_\_\_\_\_\_\_\_\_\_\_\_\_\_\_\_

PROVEEDOR **EMPRESA** 

# **ANEXOS**

#### **ANEXO 1 - CRONOGRAMA DEL PROYECTO**

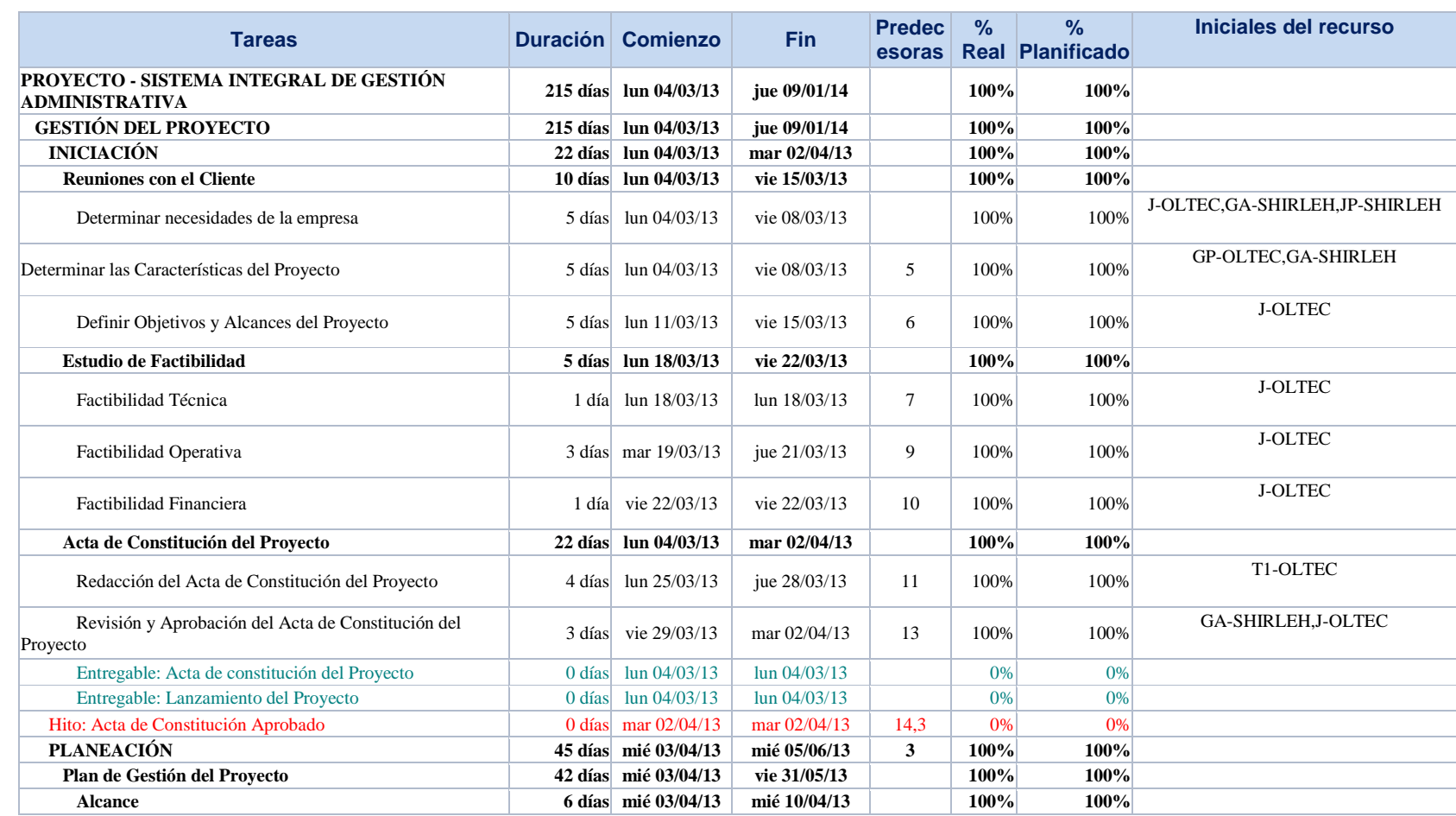

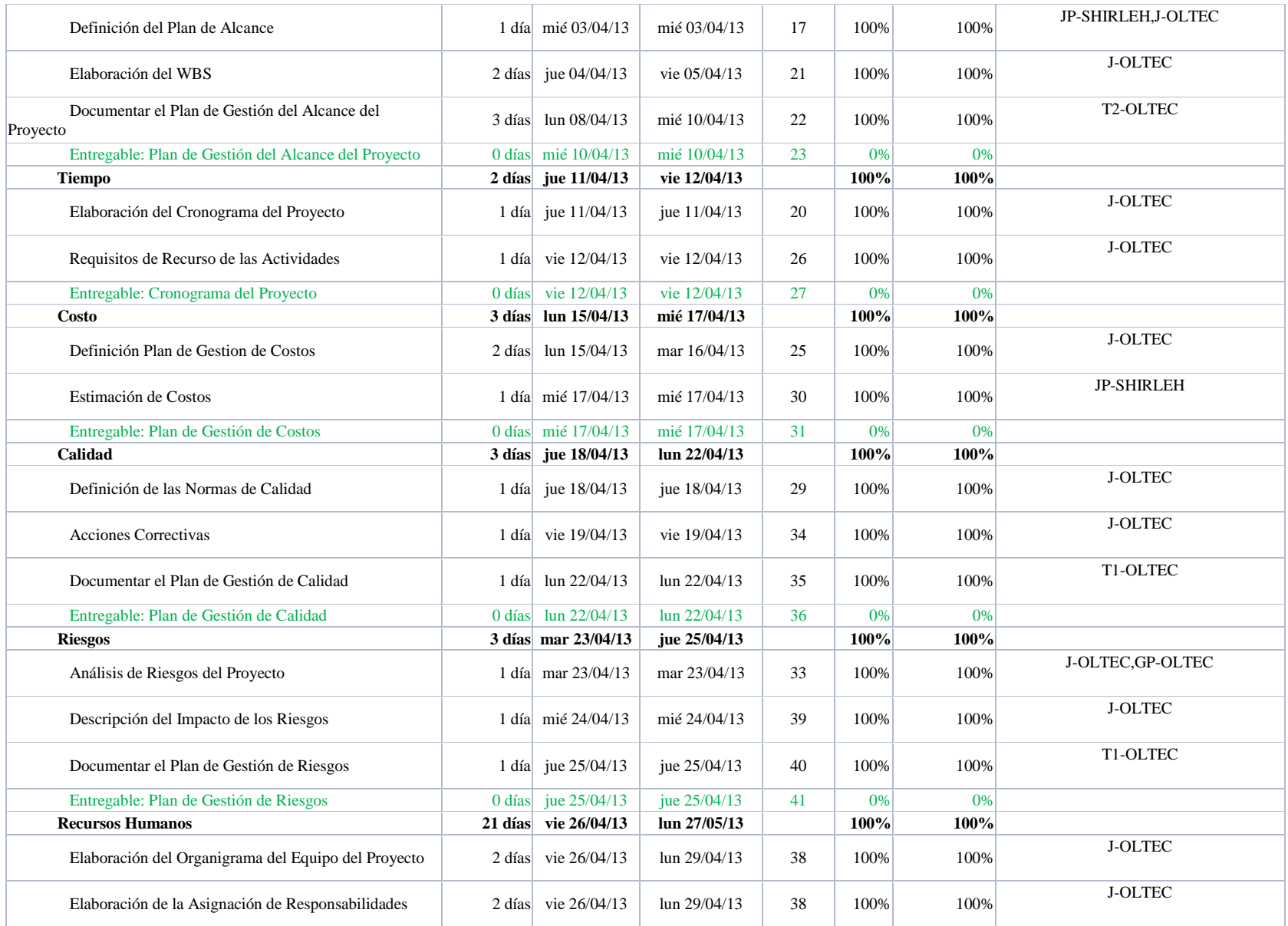

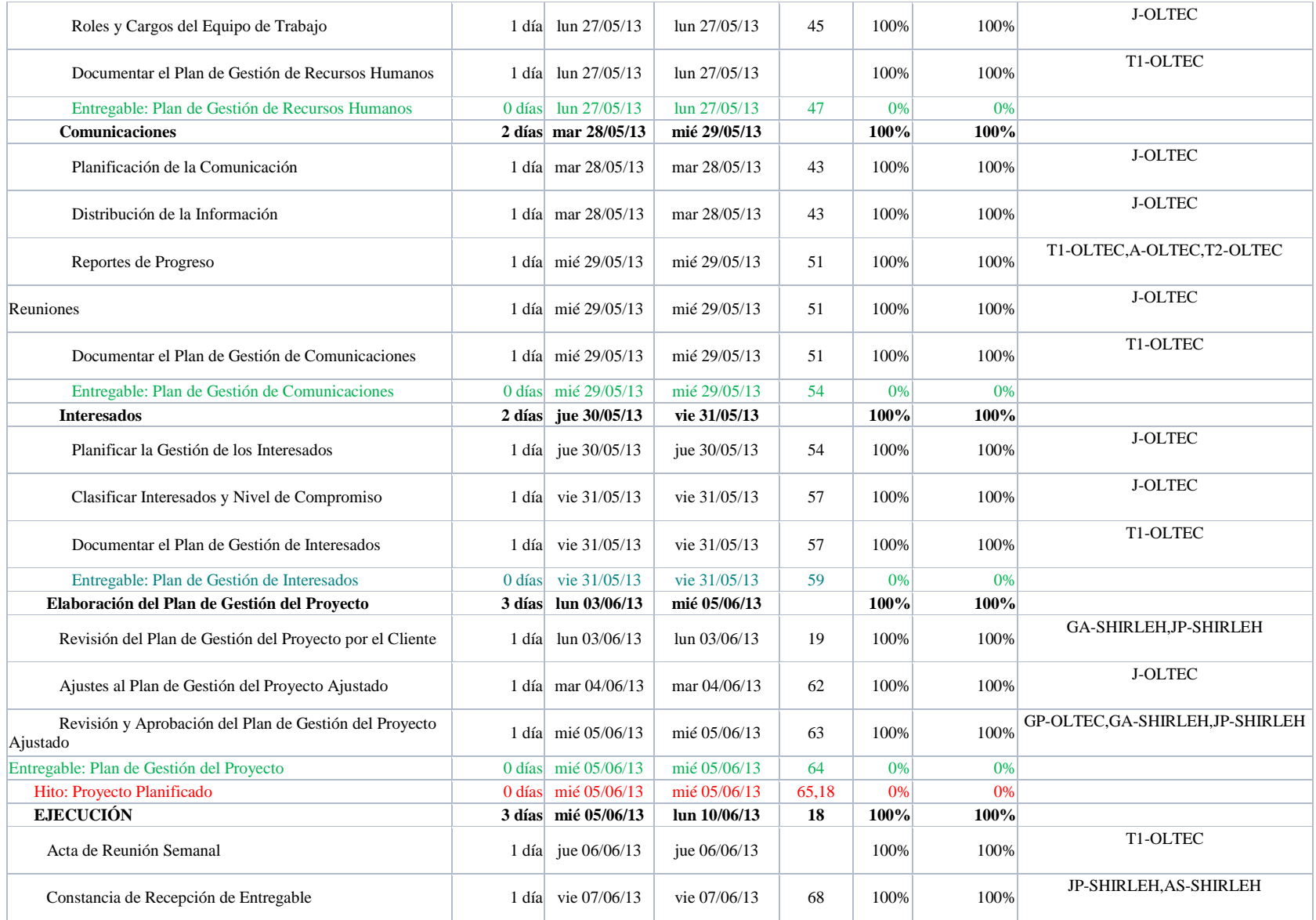

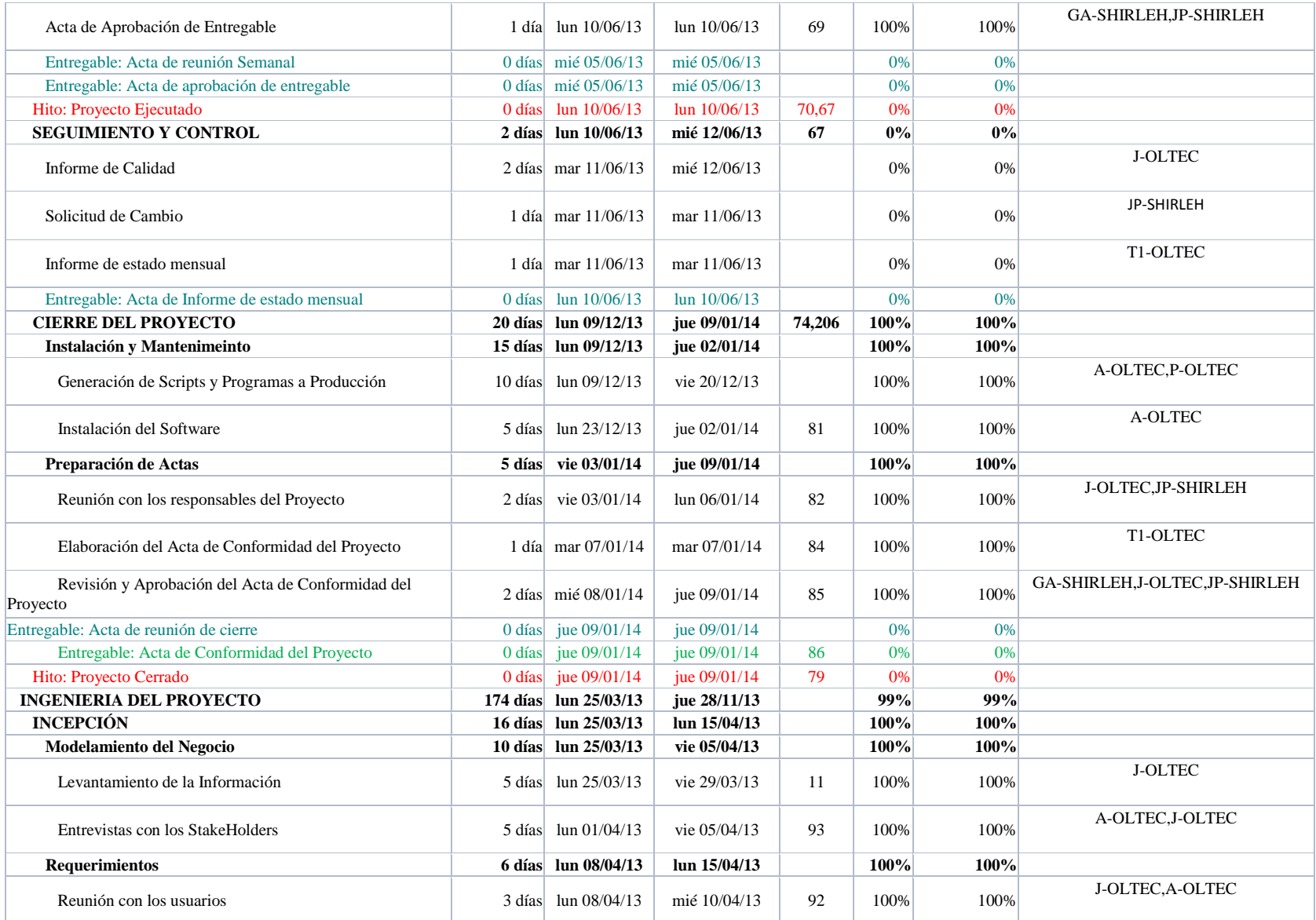

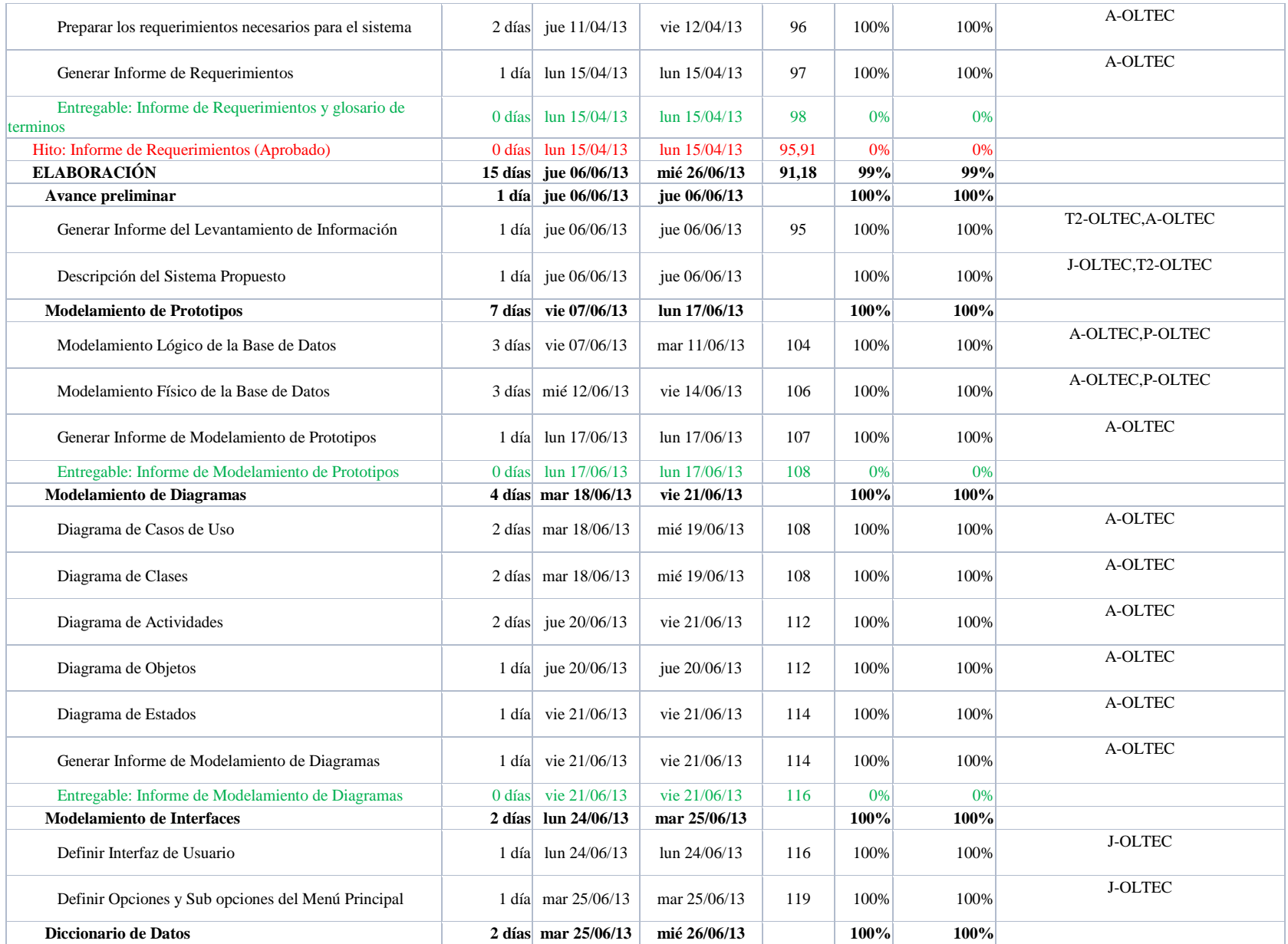

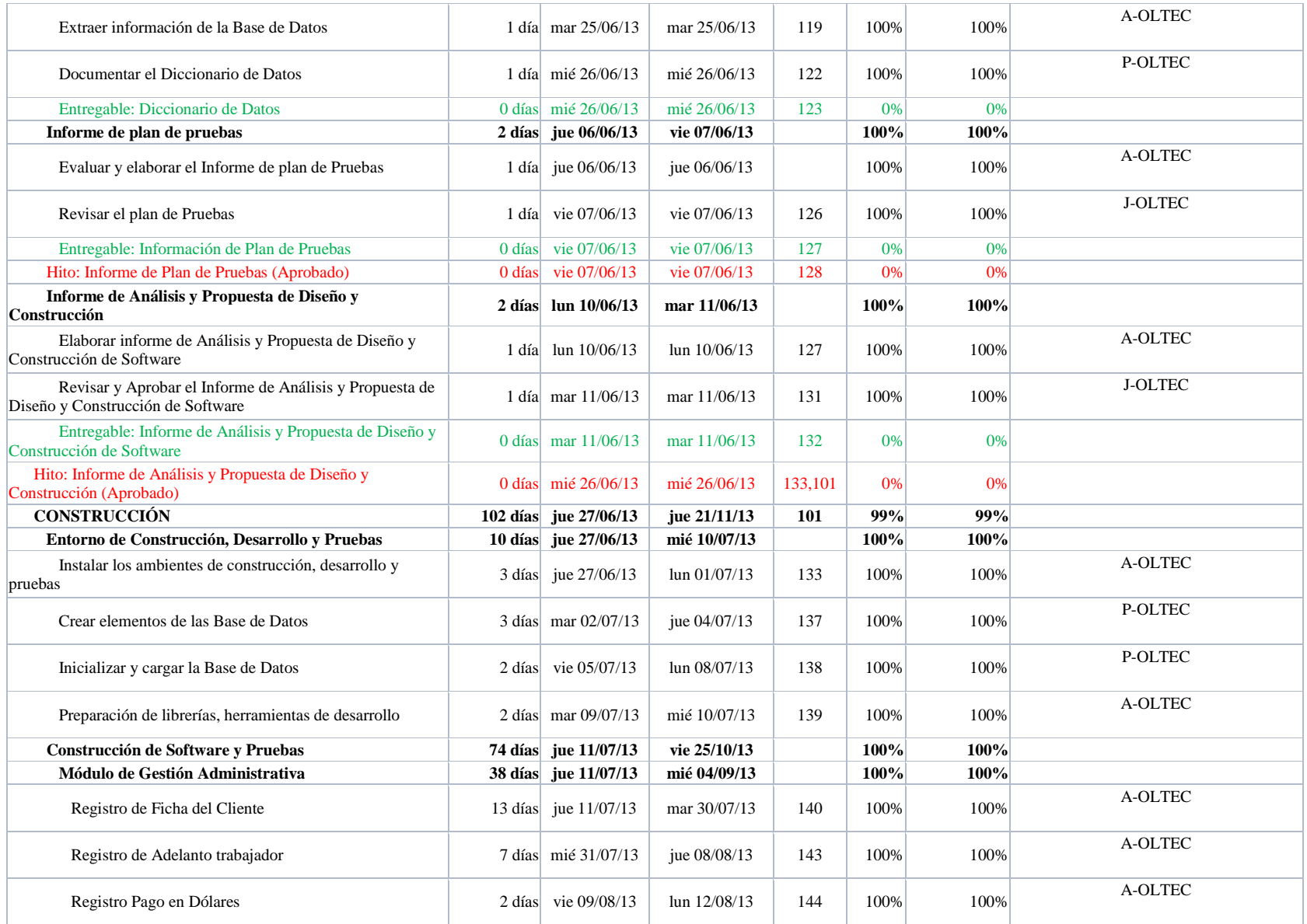

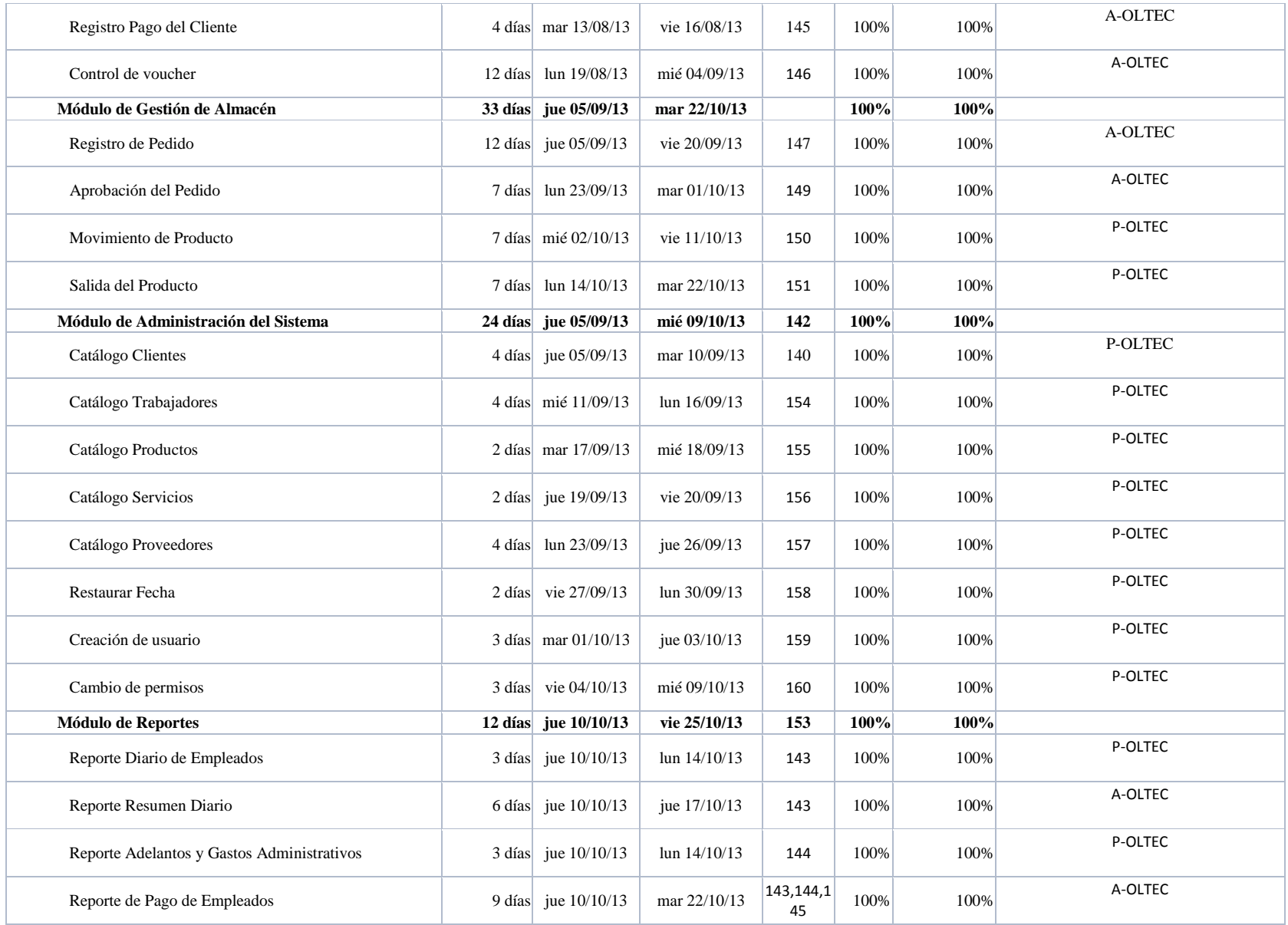

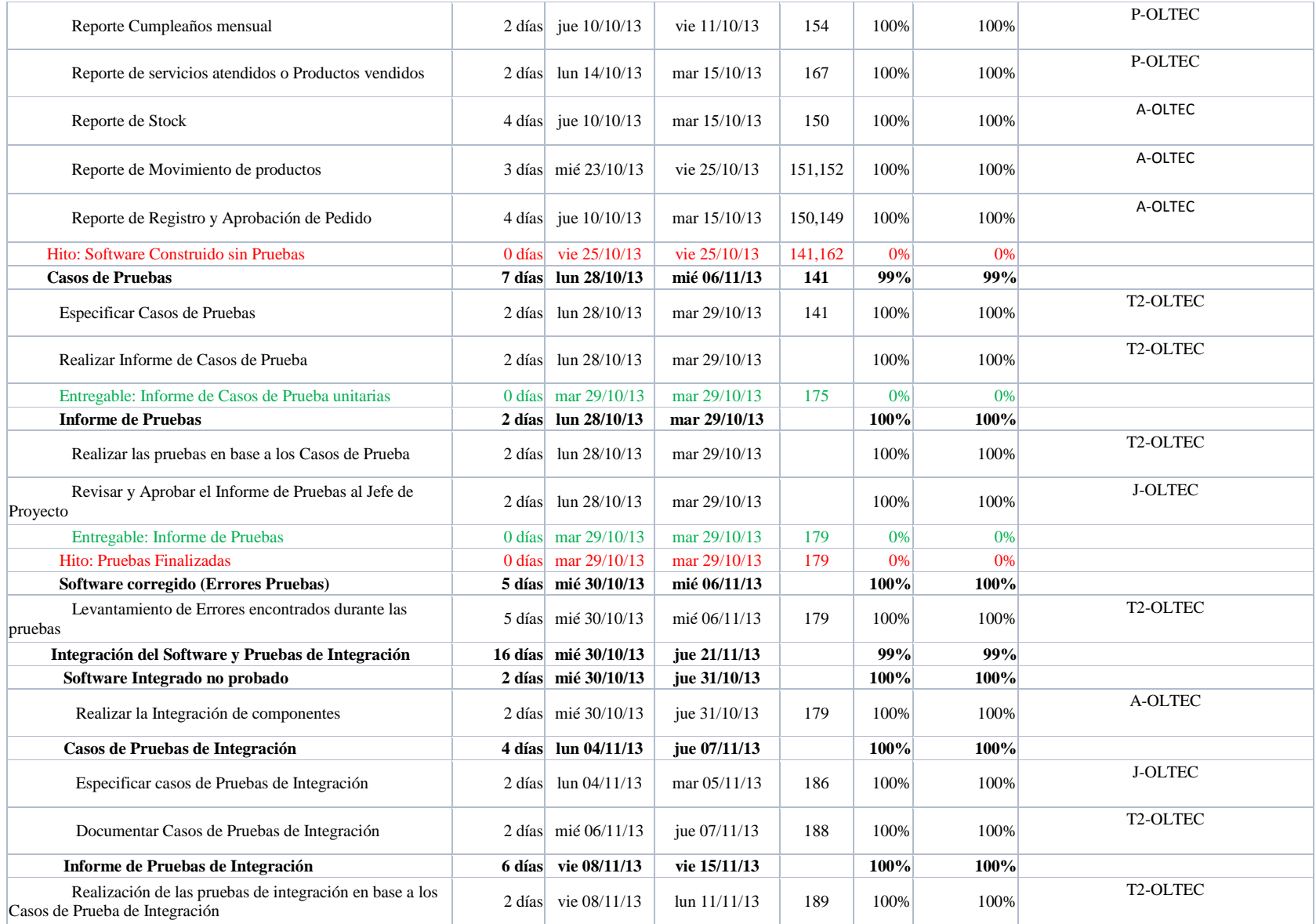

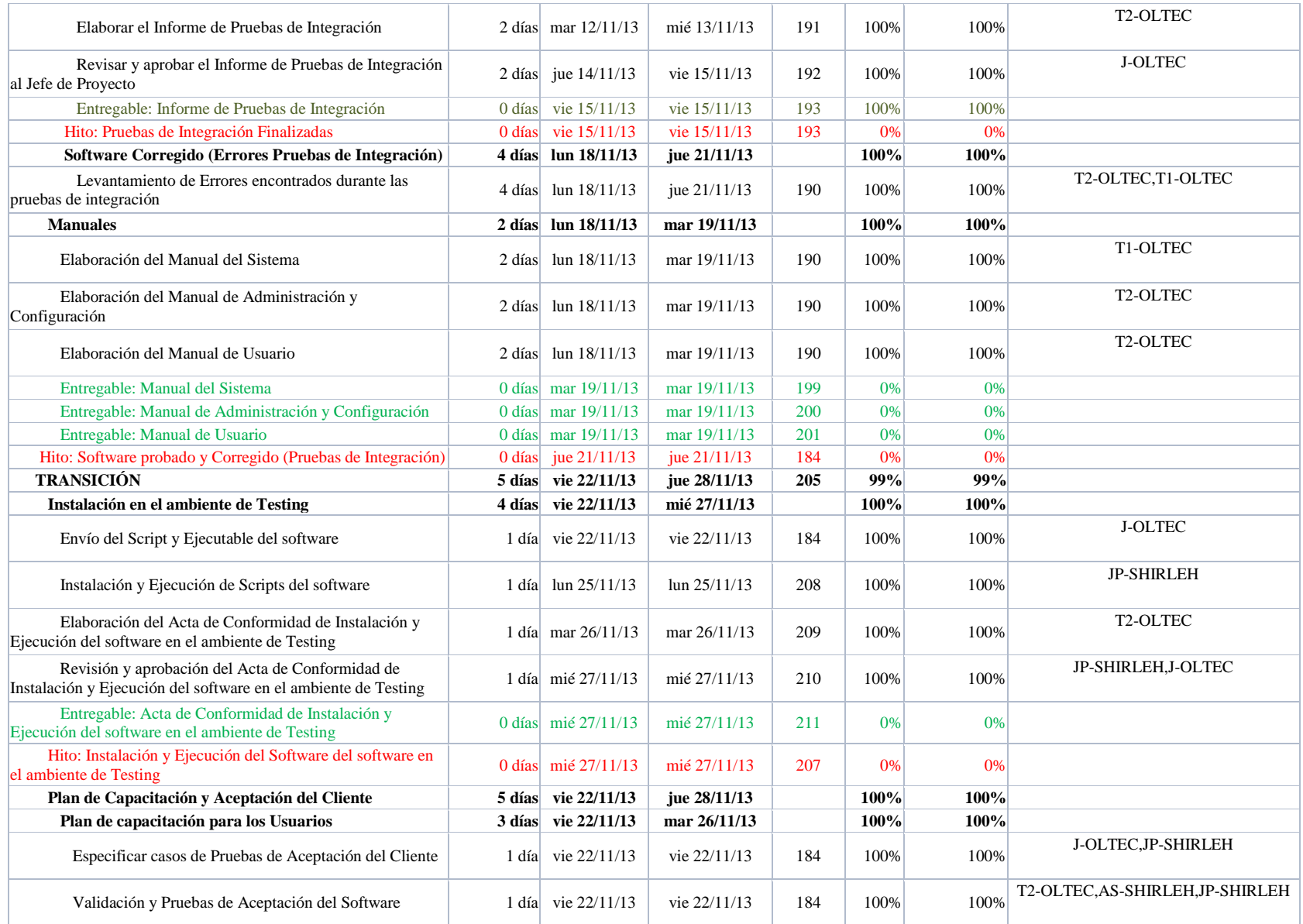

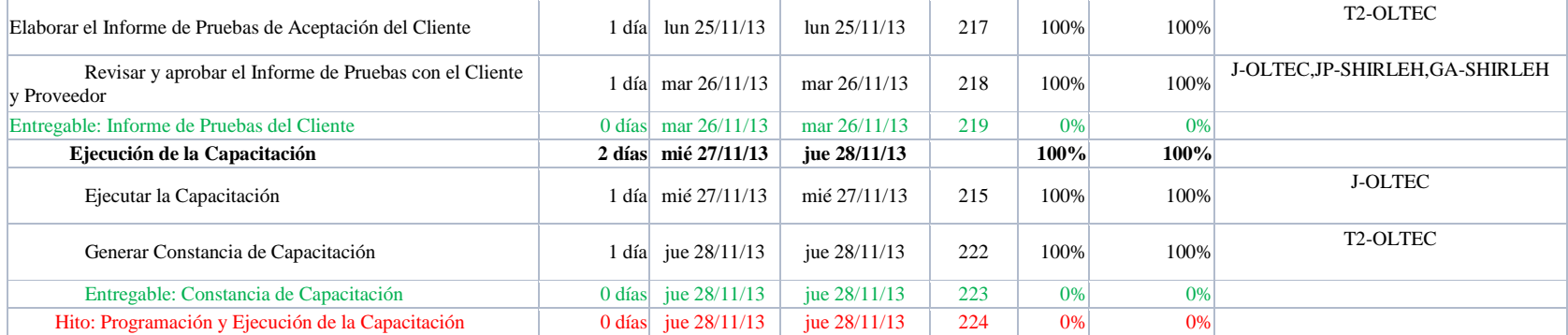

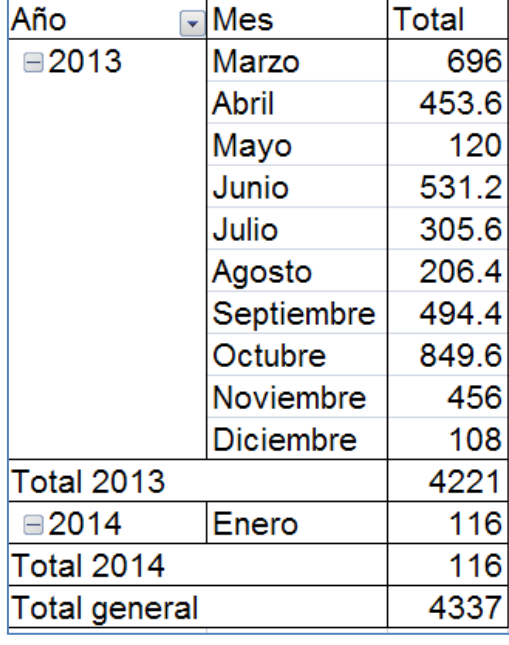

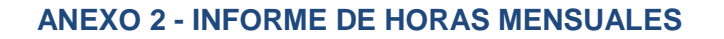

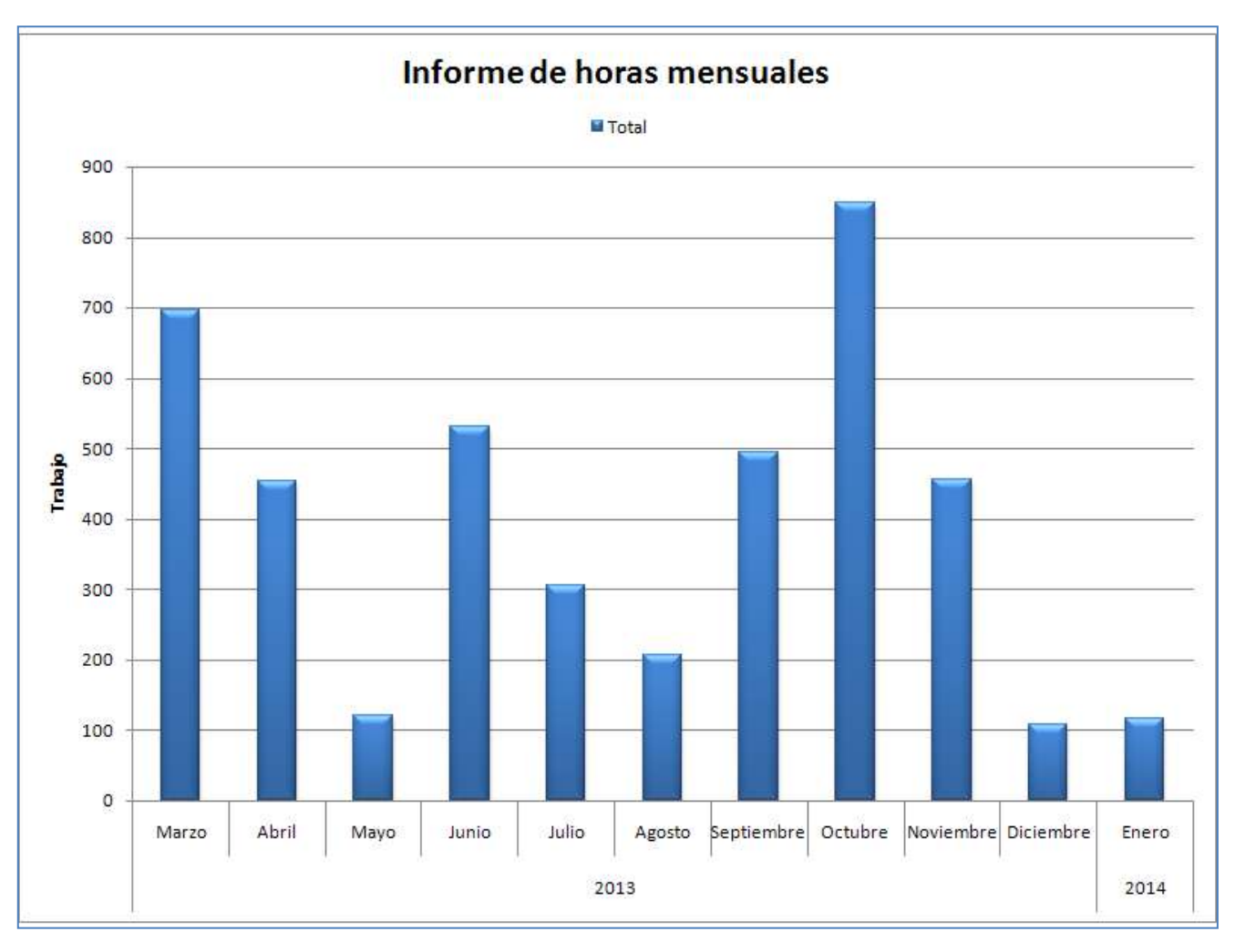

#### **ANEXO 3 - INFORME DE COSTO MENSUAL POR RECURSO**

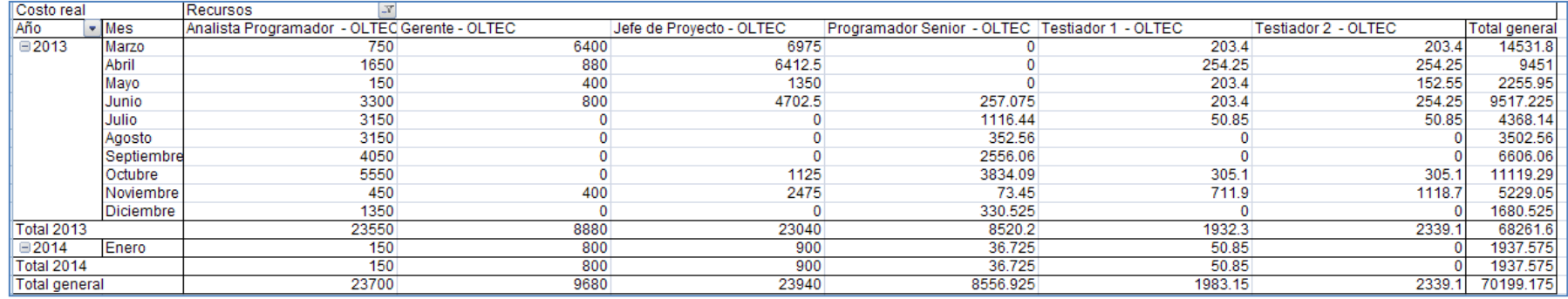

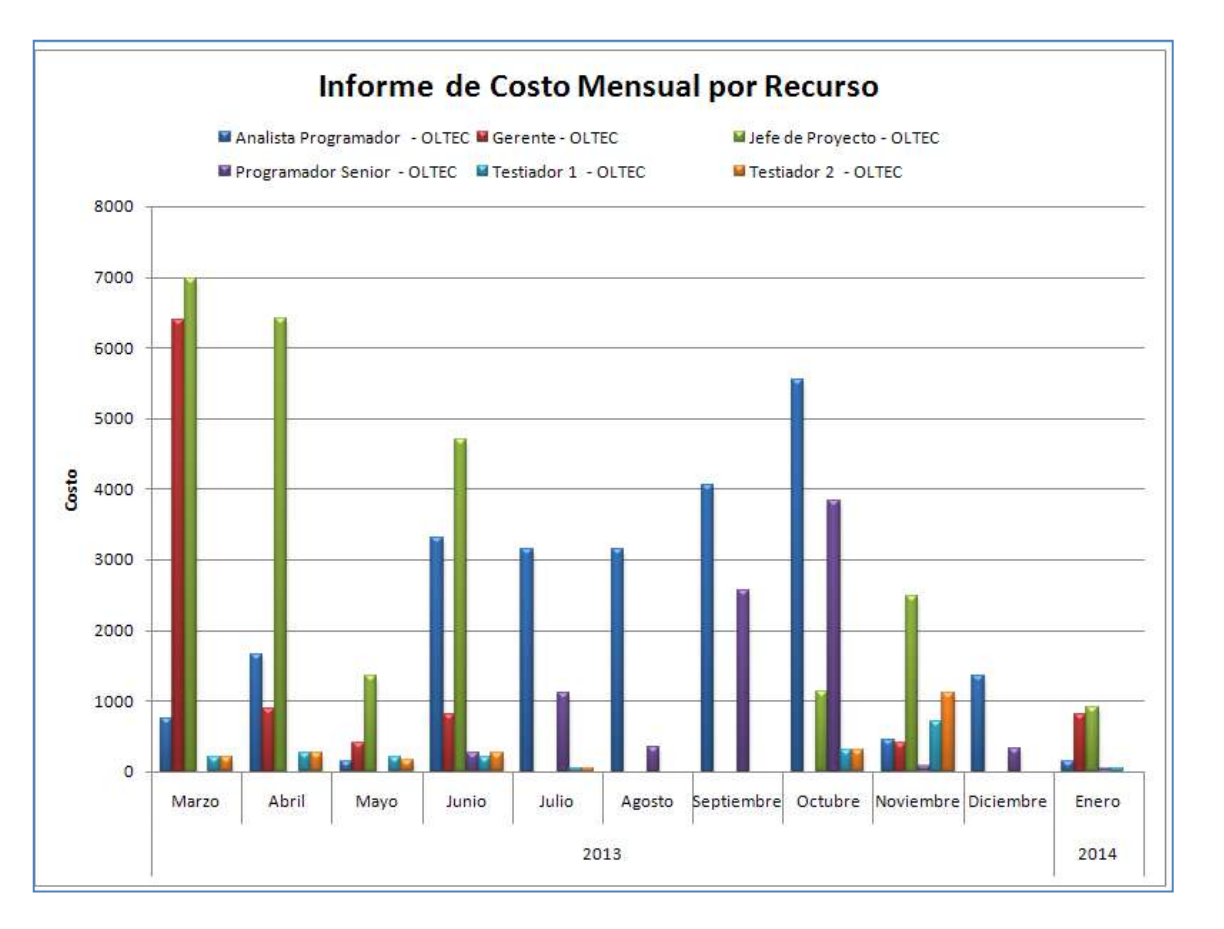

#### **ANEXO 4 - INFORME DE FLUJO DE CAJA MENSUAL**

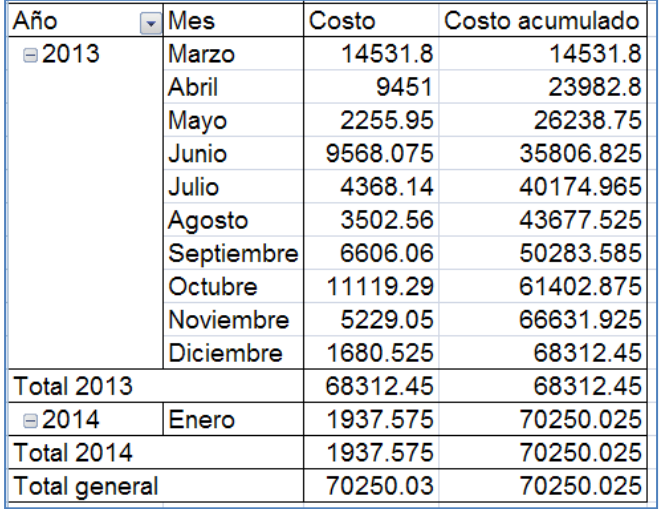

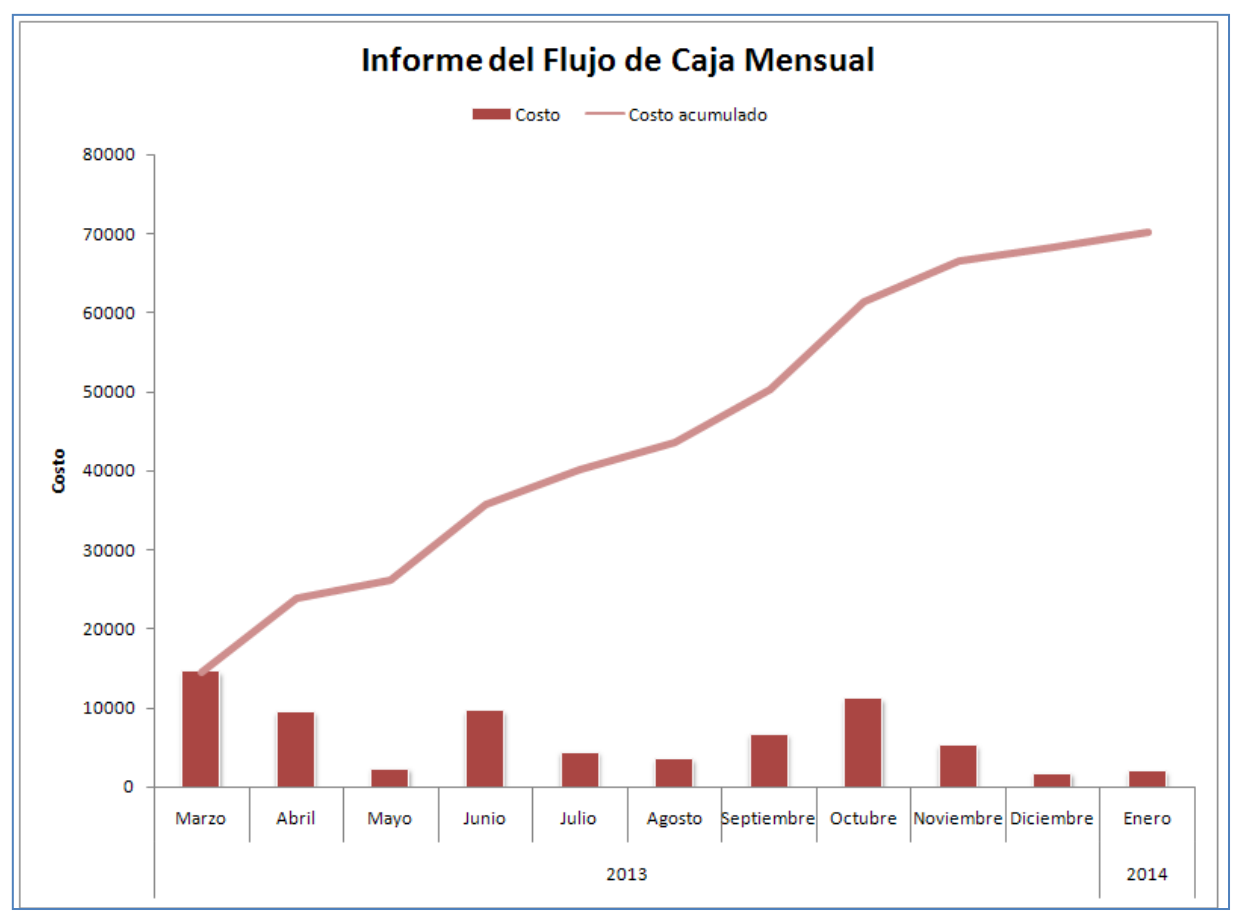

#### **ANEXO 5 - INFORME TOTAL DE COSTO POR RECURSO**

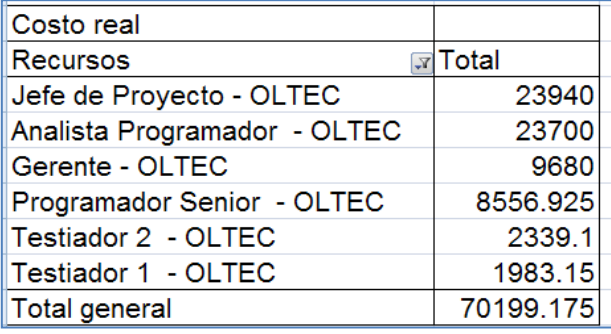

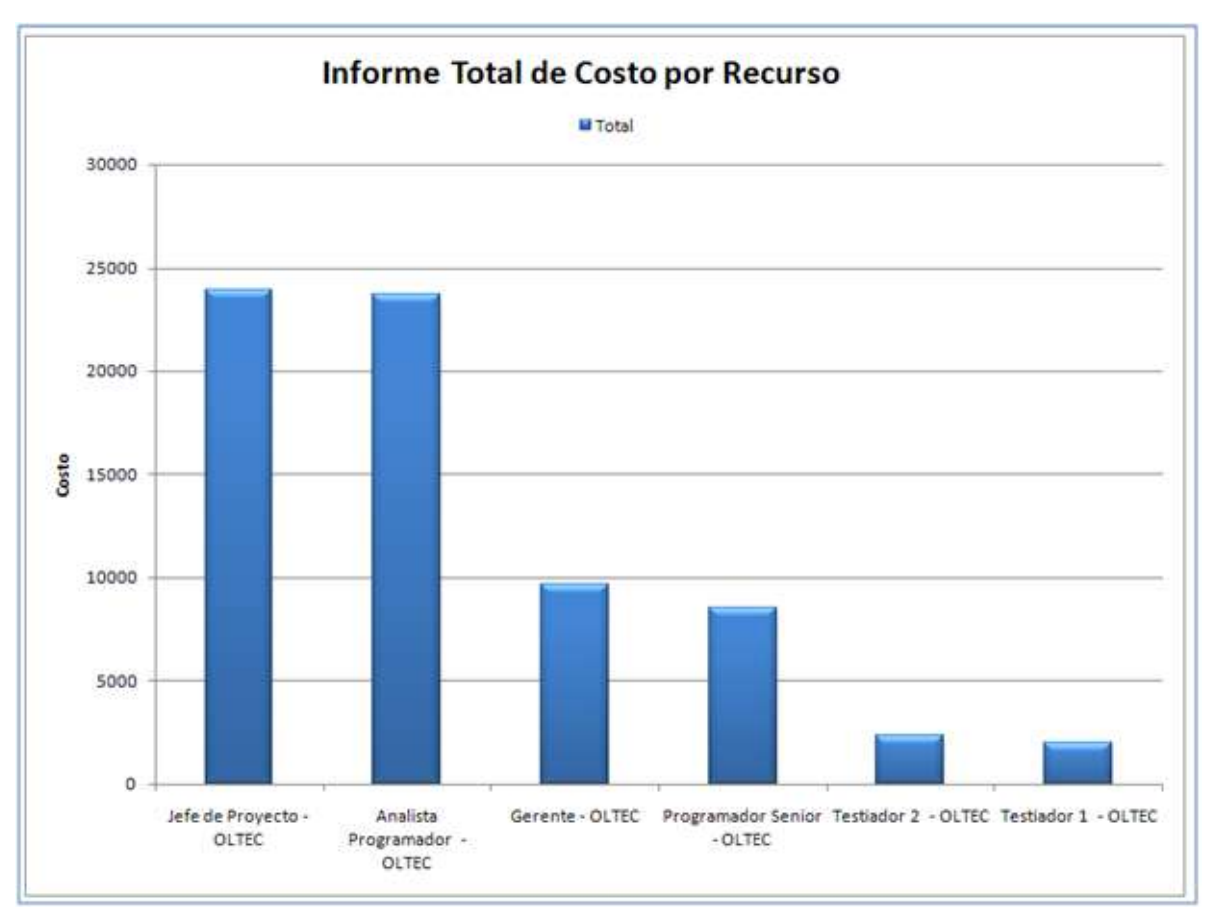

## **ANEXO 6 - CONCLUSIONES**

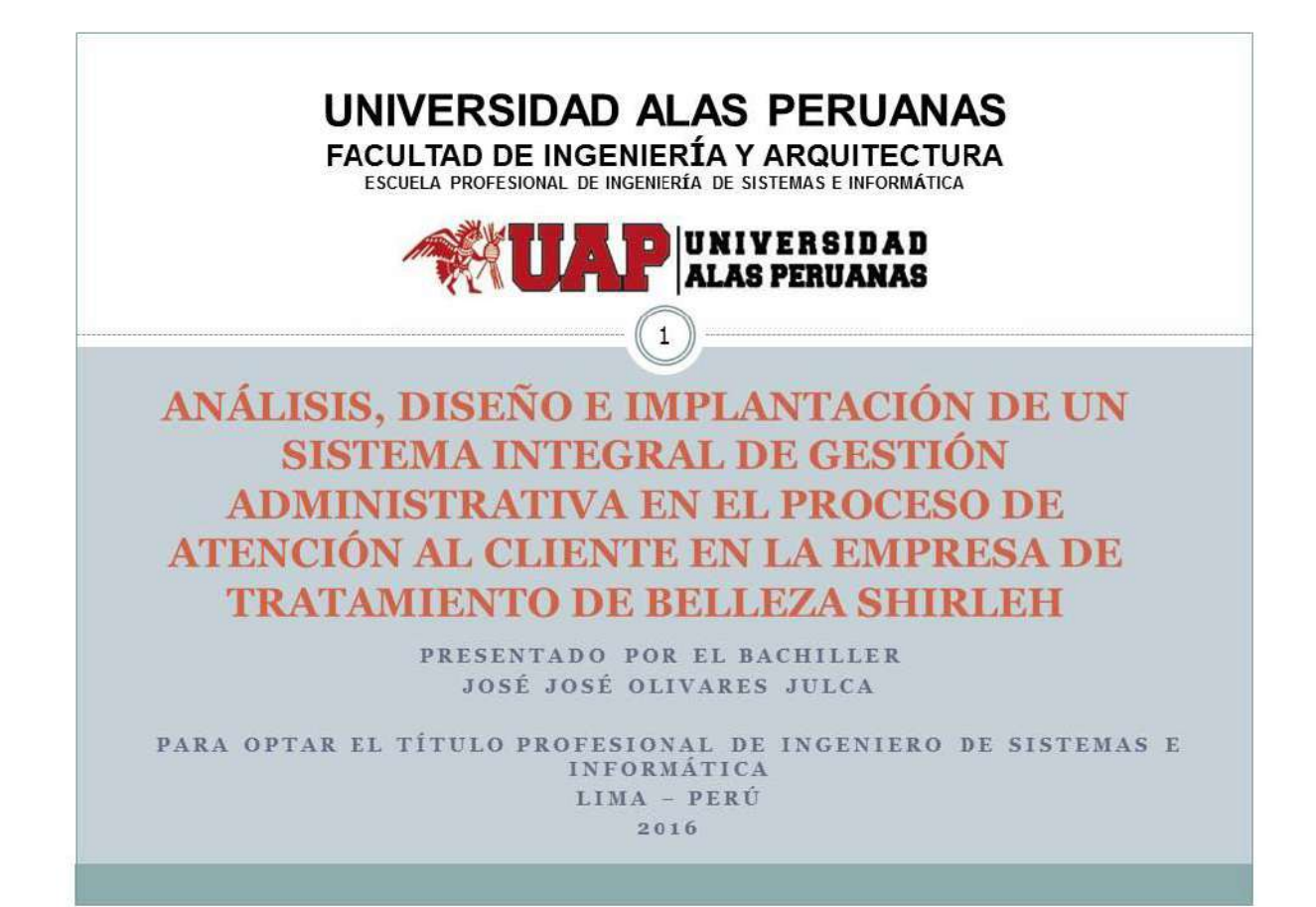

# **CONTENIDO**

- •1.- ANÁLISIS DE LA ORGANIZACIÓN
- .2.- MARCO TEÓRICO DEL NEGOCIO Y DEL PROYECTO
- •3.- INICIO Y PLANIFICACIÓN DEL PROYECTO
- ●4. EJECUCIÓN, SEGUIMIENTO Y CONTROL DEL PROYECTO
- .5. CIERRE DEL PROYECTO
- ●6.-FVALUACIÓN DE LOS RESULTADOS
- .7. CONCLUSIONES Y RECOMENDACIONES

197

# CAP.1.- ANÁLISIS DE LA ORGANIZACIÓN

3

# 1.1 DATOS GENERALES DE LA INSTITUCIÓN

# A. Nombre de la Institución INSTITUTO DE BELLEZA SHIRLEH S.A.C.

# **B. Rubro o Giro del Negocio**

Tratamiento de Belleza SHIRLEH

Fundado en 1996, con un estilo vanguardista, un ambiente elegante y atención al cliente de alto nivel abrió sus puertas en los distritos de Miraflores y Jesús María.

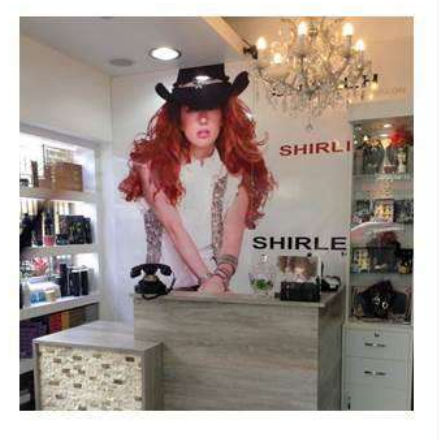

02/05/2016

# 1.2 FINES DE LA ORGANIZACIÓN

## A. Visión

En el 2018 ser reconocidos como una de las 5 principales centro de belleza de Lima por su rentabilidad, siendo así líderes en nuestro rubro apoyándonos en la satisfacción del cliente convirtiéndose en parte importante, basándonos en ideas innovadoras y originales respecto al estilo que poseerá cada uno de ellos y al incremento de las competencias de nuestros profesionales.

## **B. Misión**

Somos una empresa dedicada a asesorar y resaltar la belleza que ya tienen nuestros clientes, a la venta de productos de cuidado personal de calidad y a sobrepasar las expectativas de nuestros clientes ofreciendo siempre un mejor servicio.

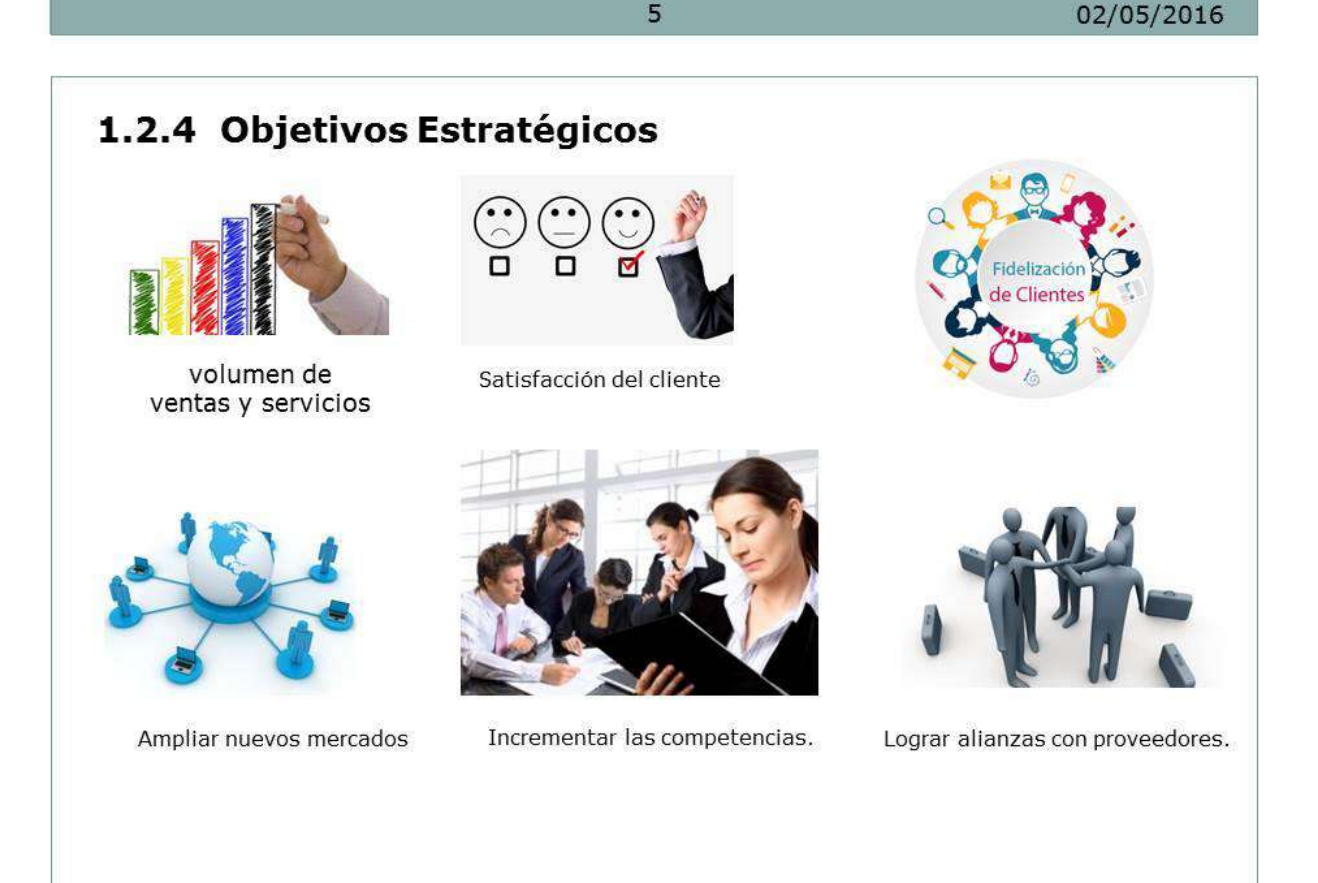

 $6\phantom{1}$ 

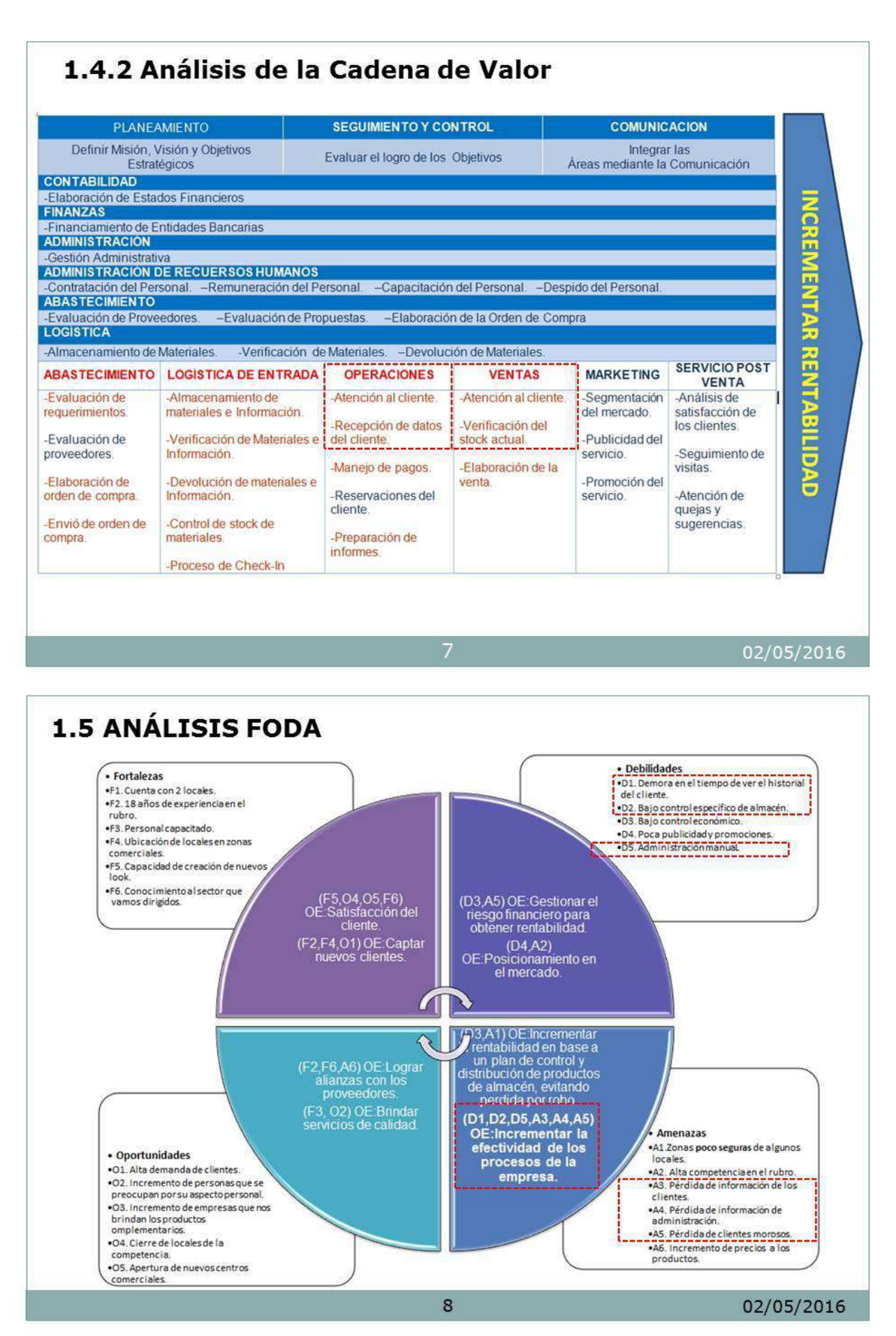
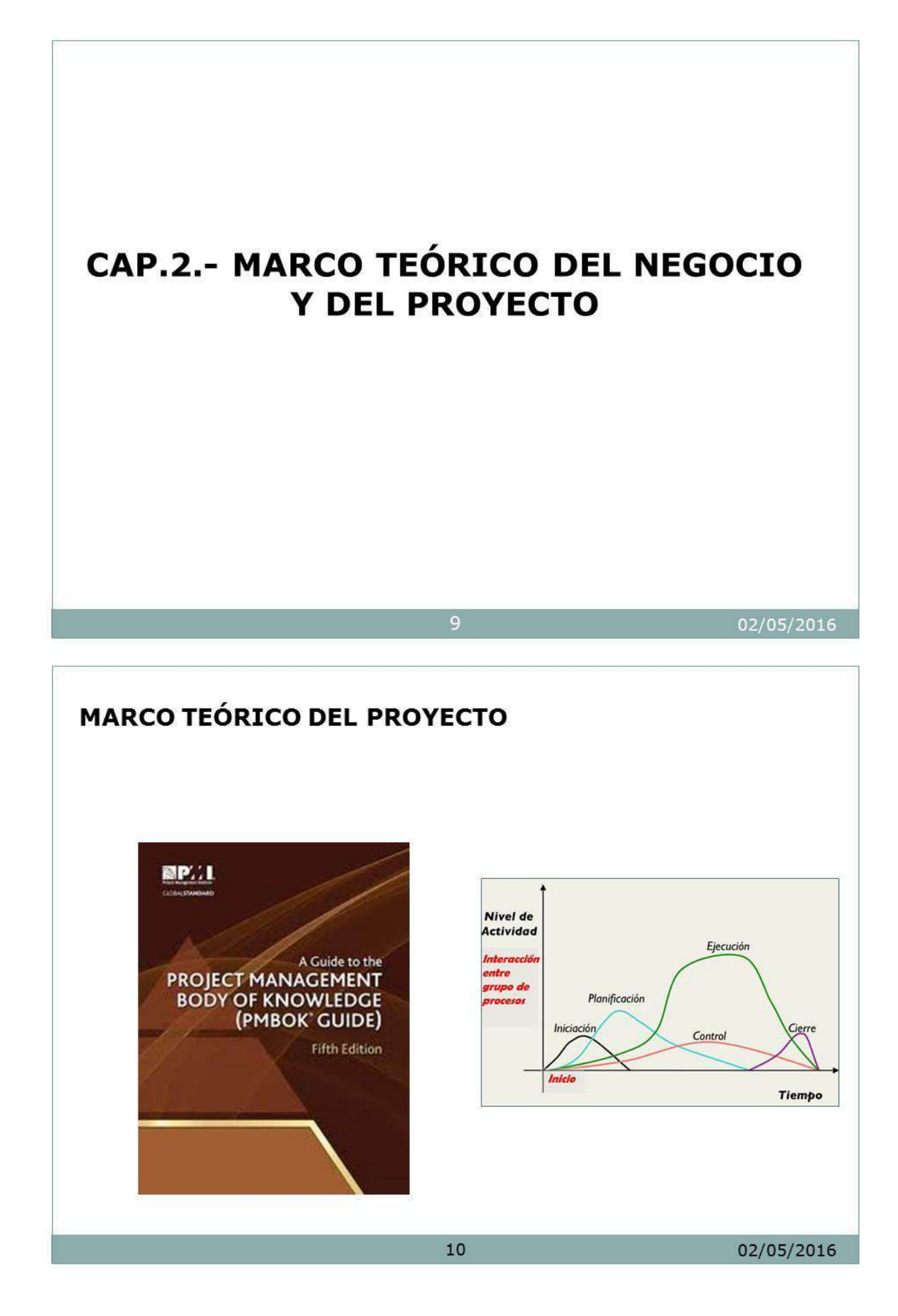

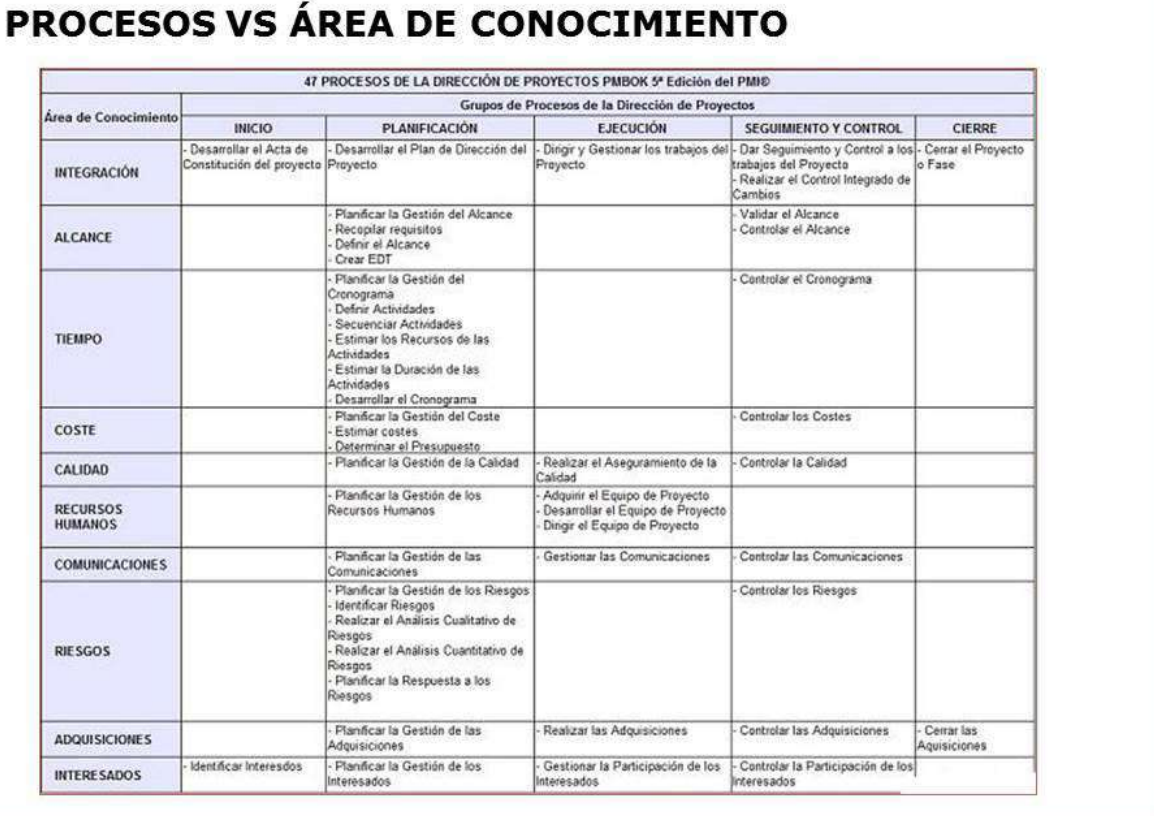

02/05/2016

**RUP** 

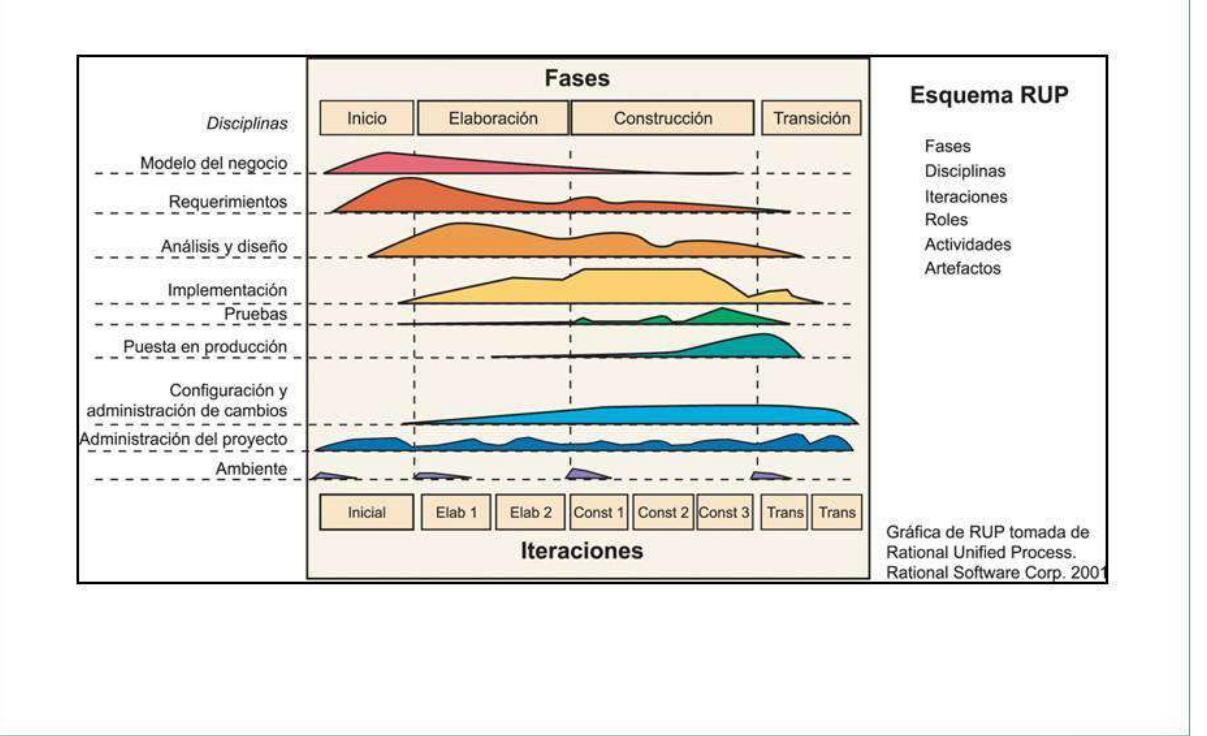

 $12$ 

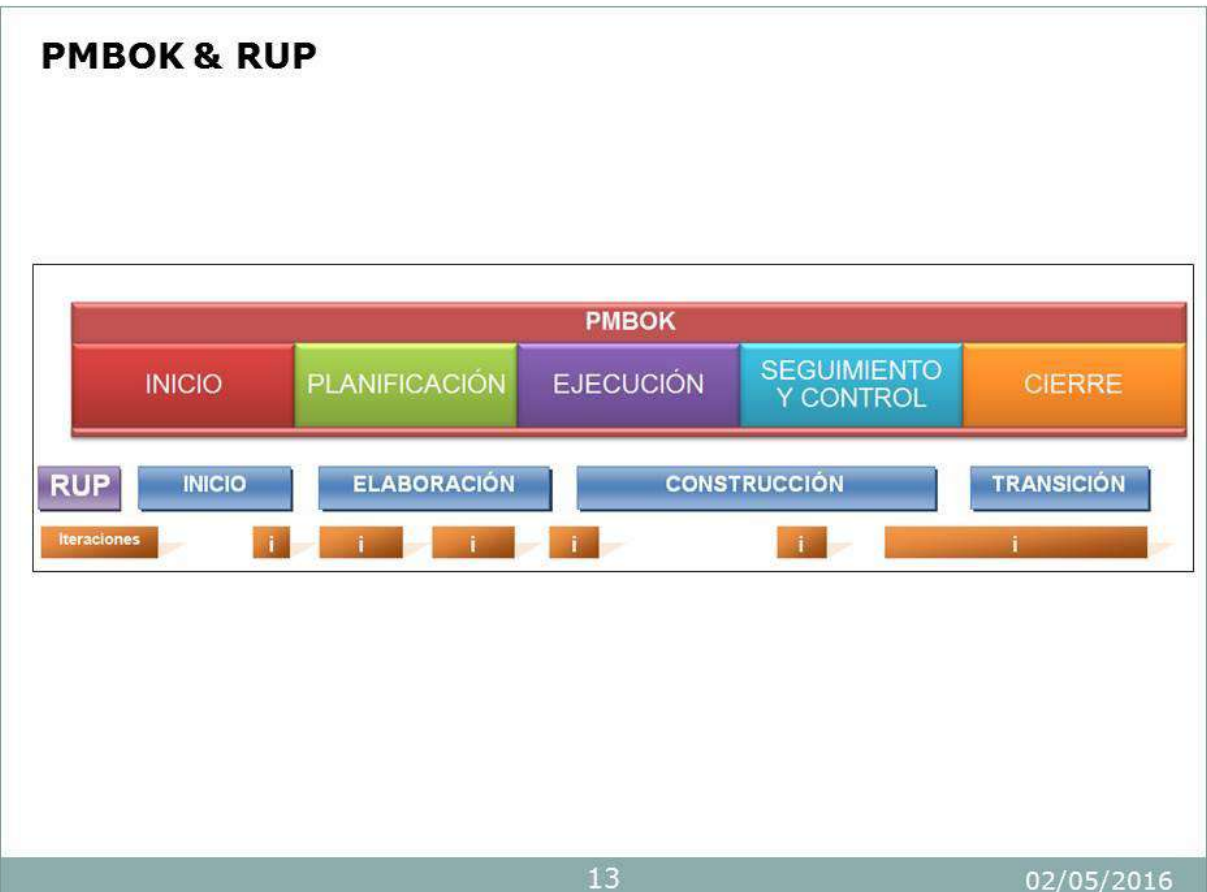

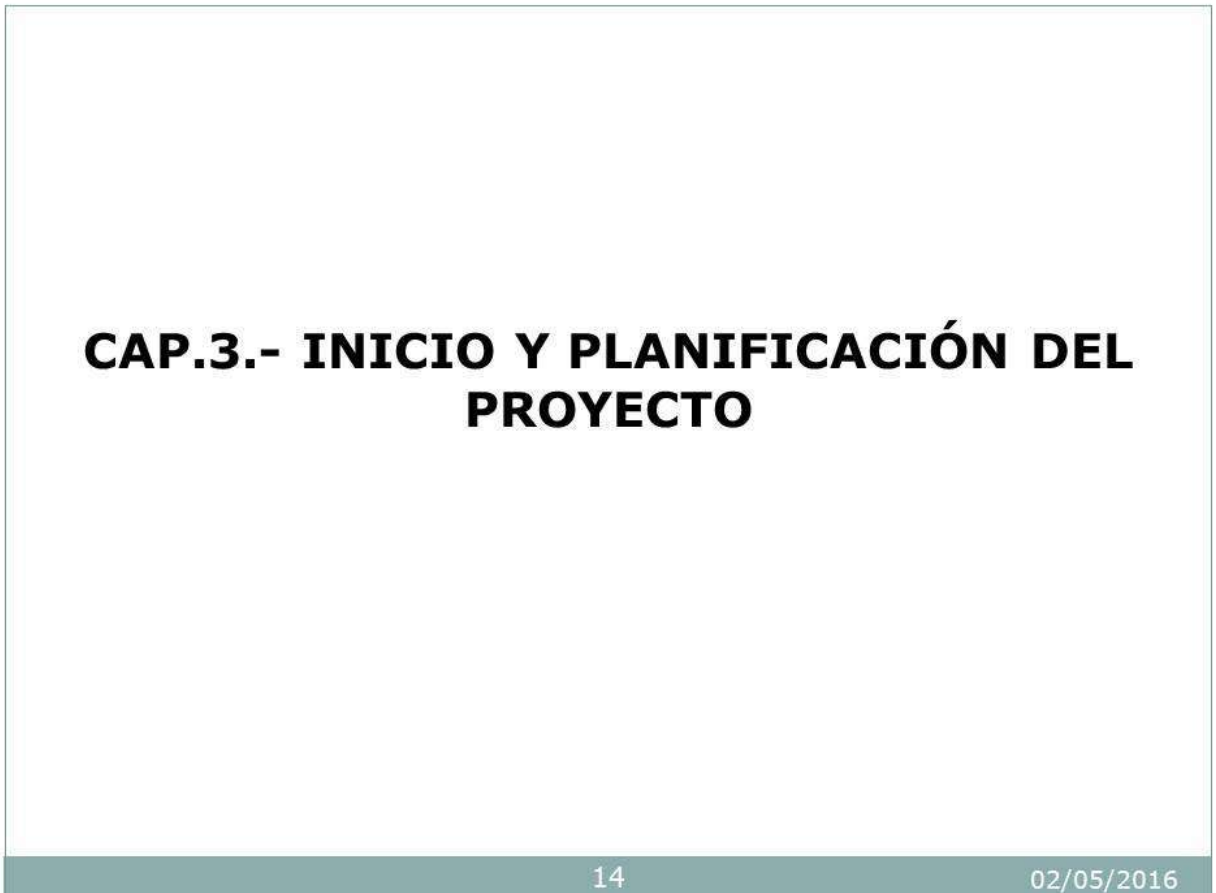

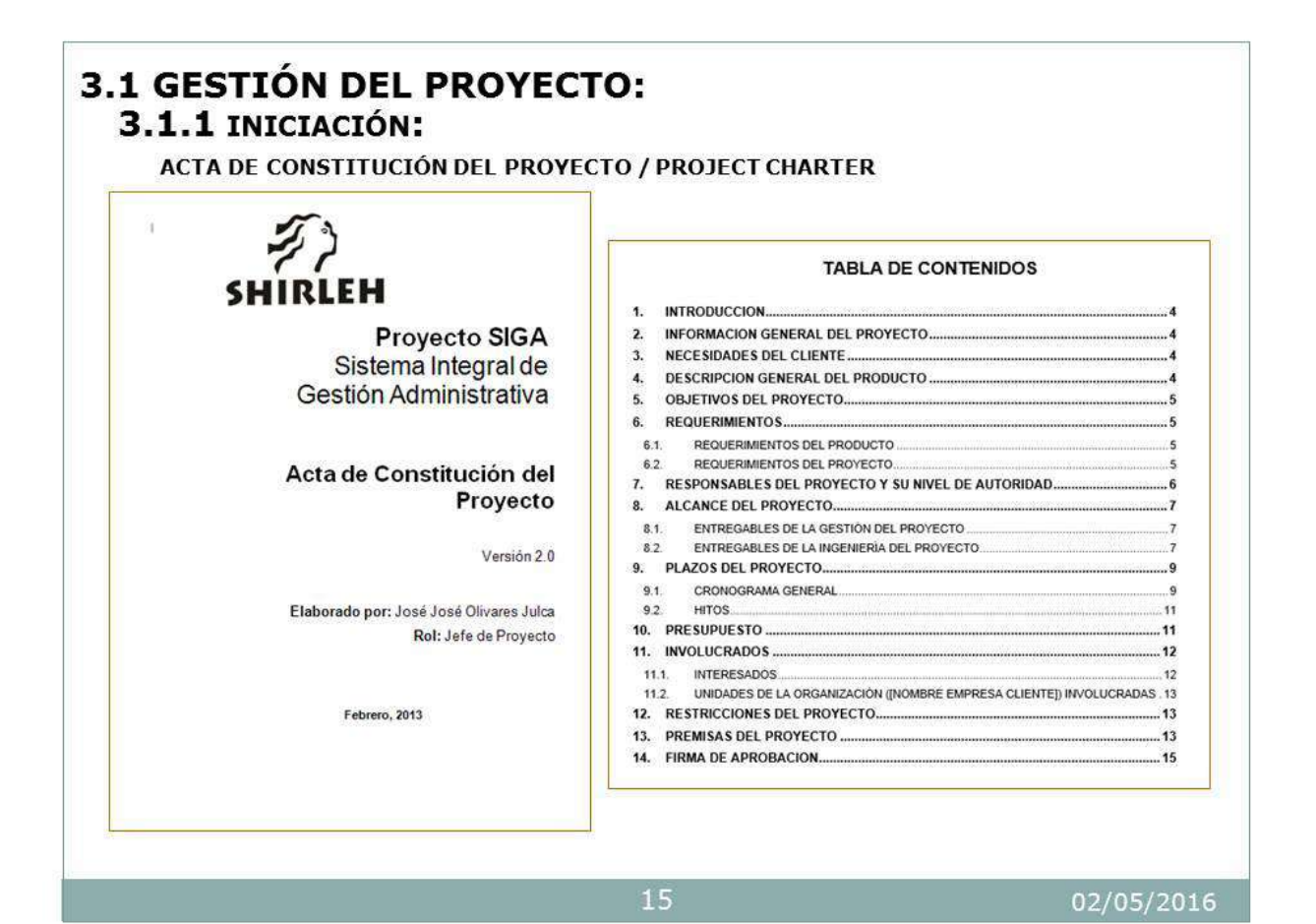

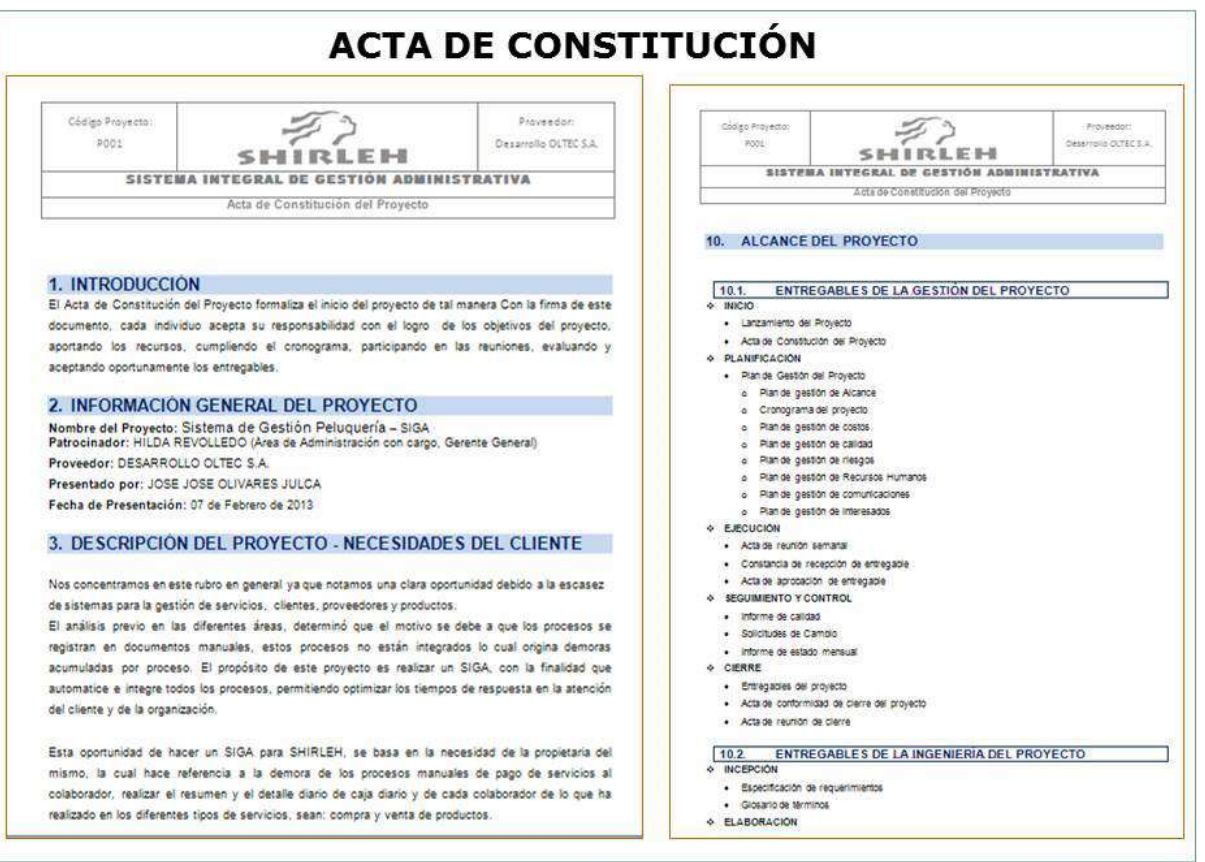

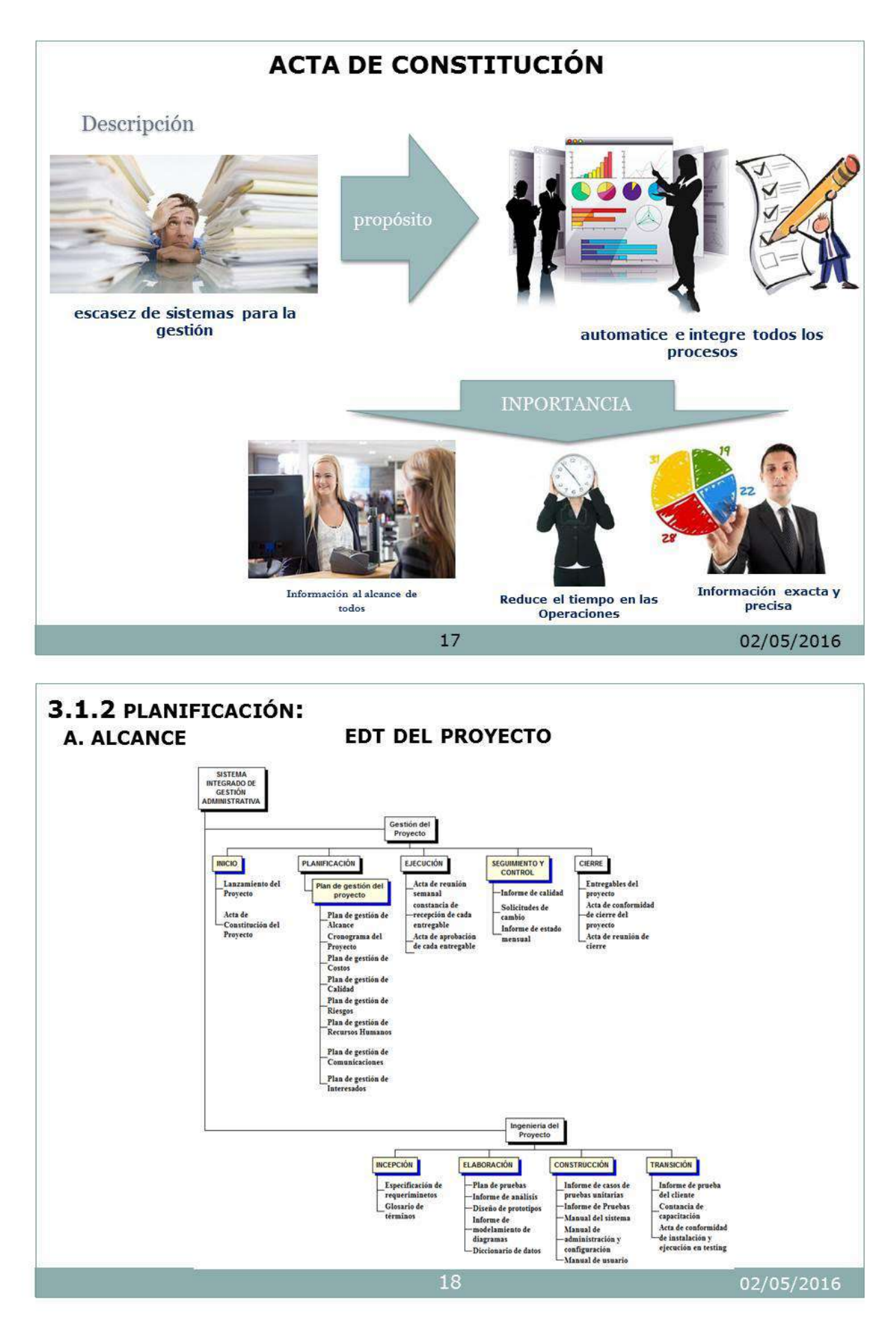

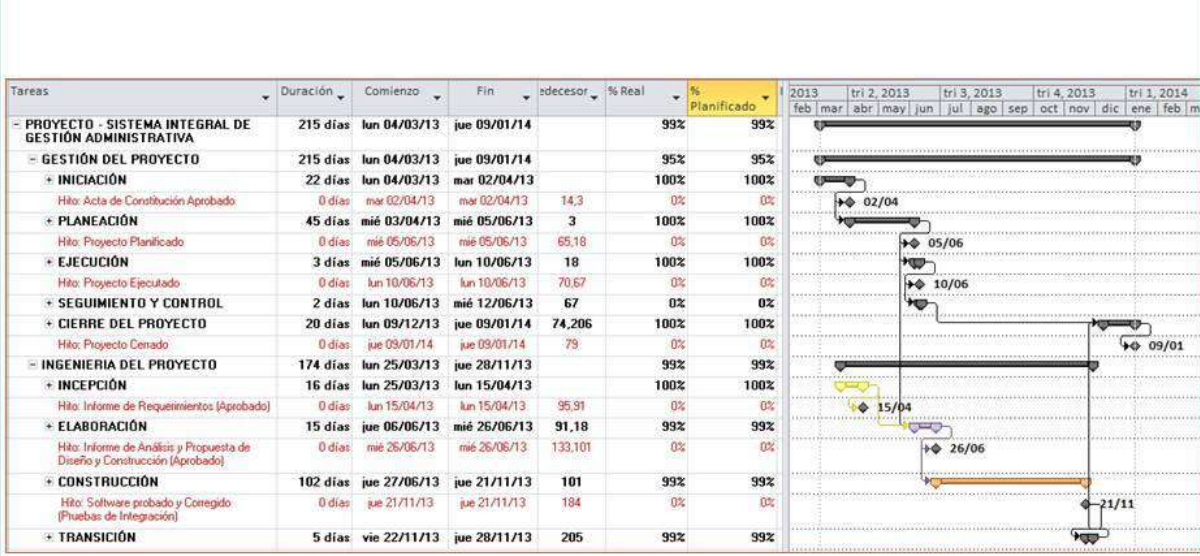

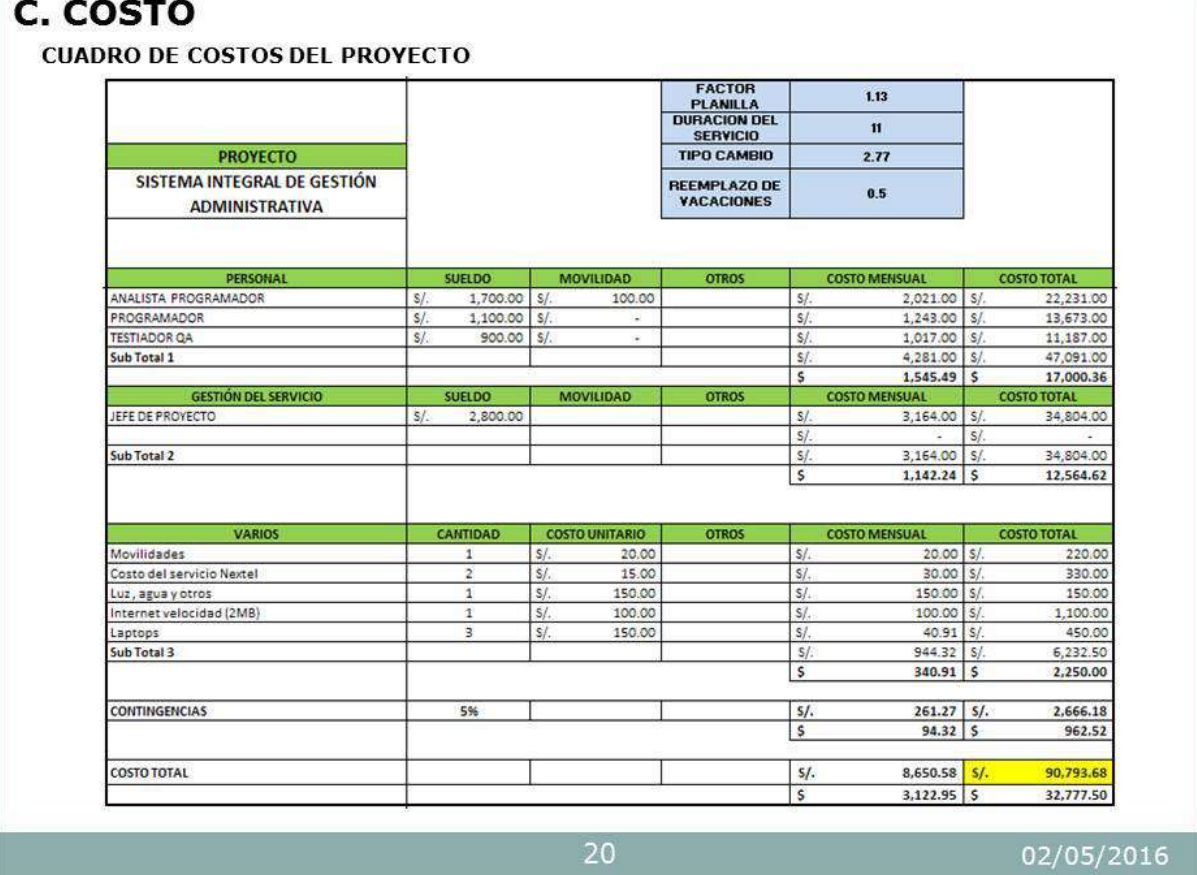

## **D. CALIDAD**

### **ASEGURAMIENTO DE CALIDAD**

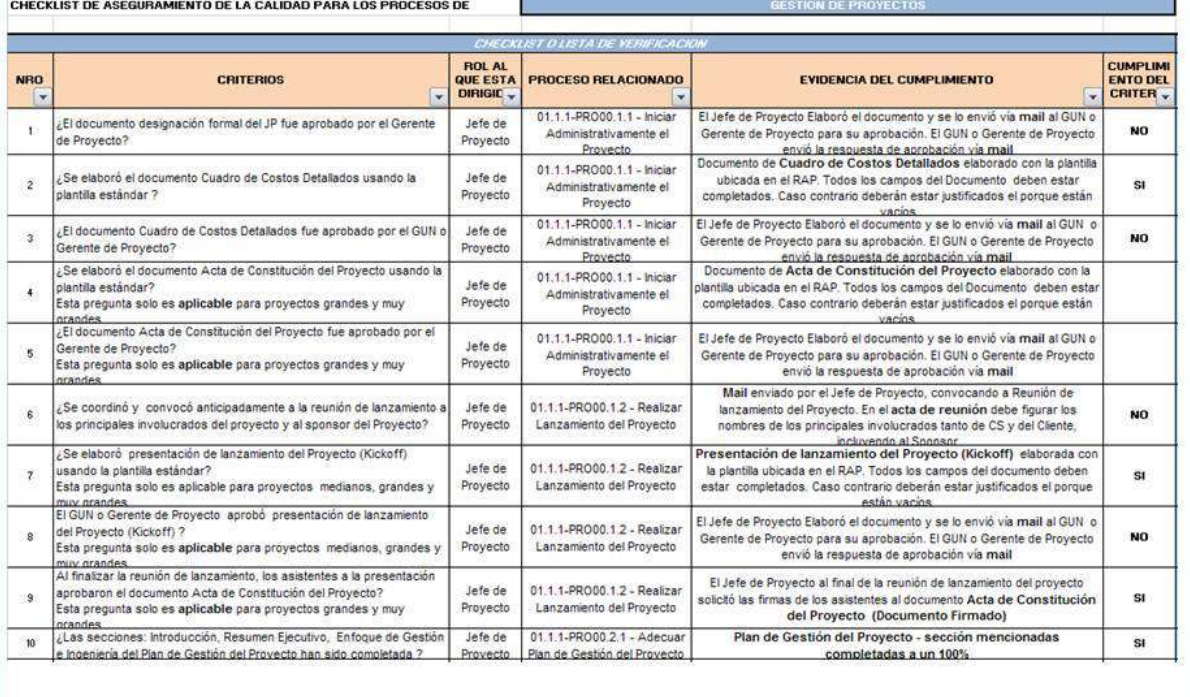

21

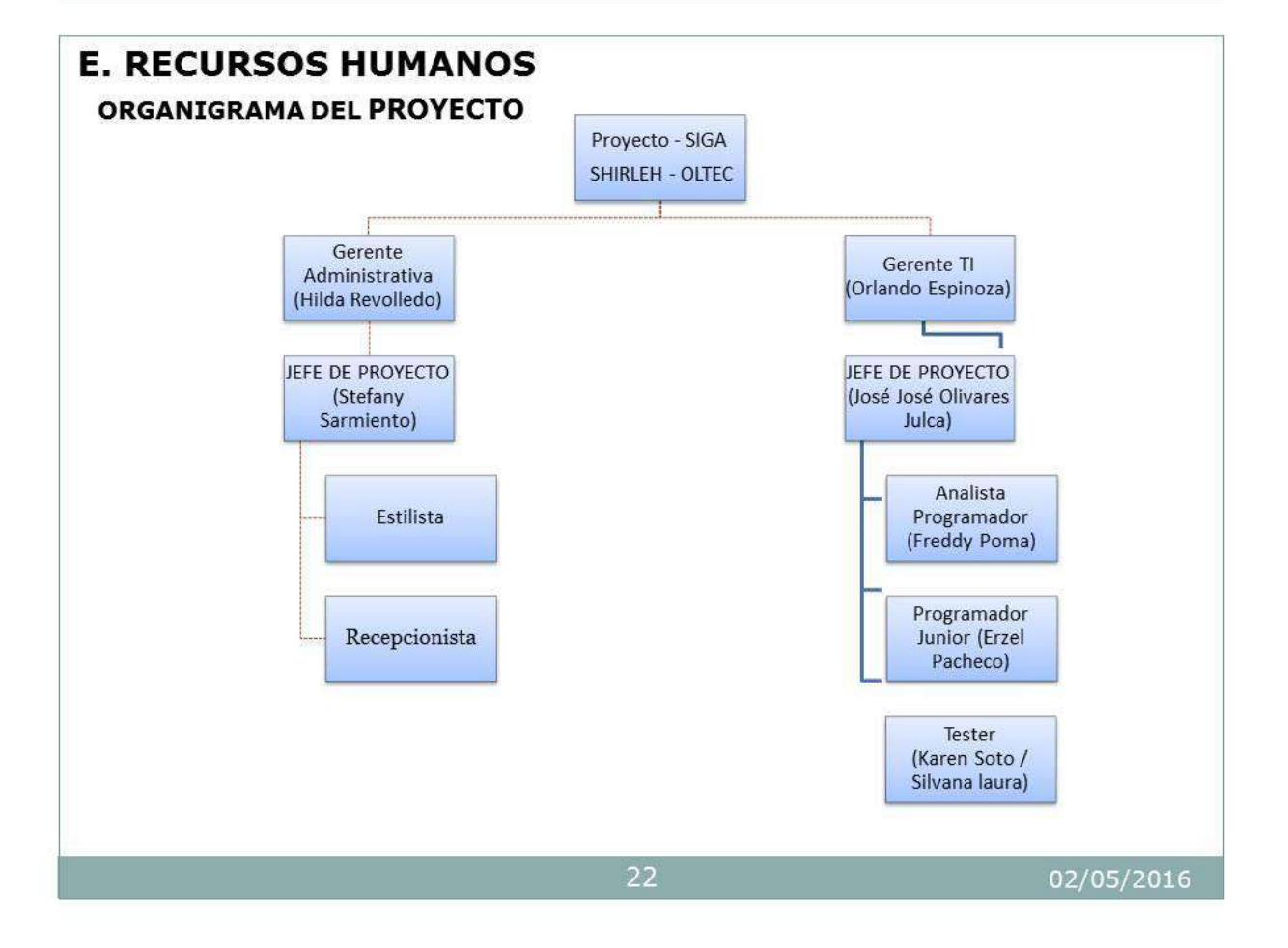

# **F. COMUNICACIONES**

## **STAKEHOLDERS DEL PROYECTO**

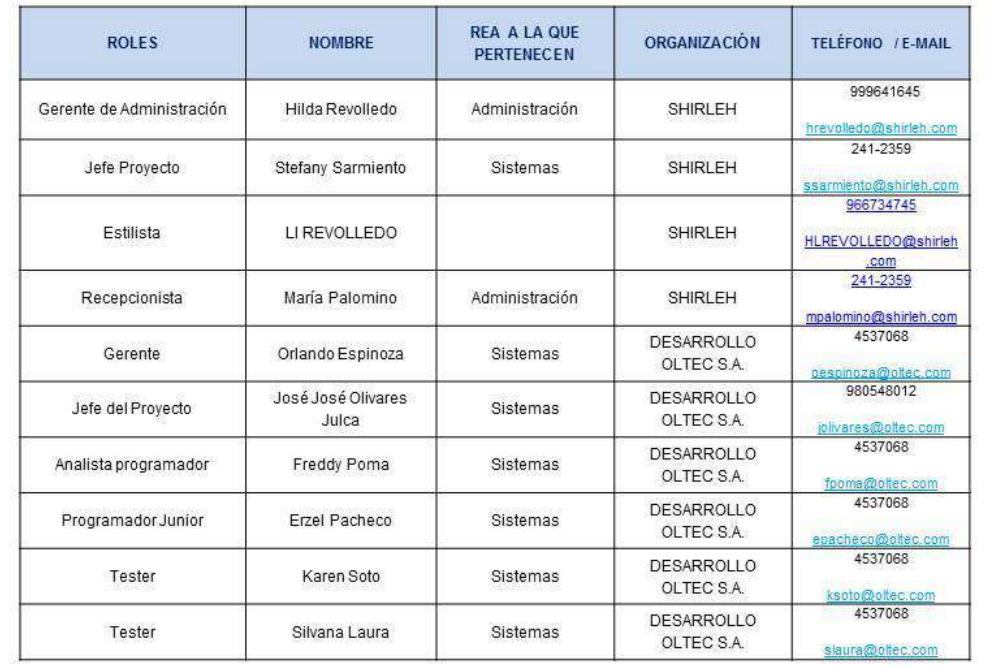

23

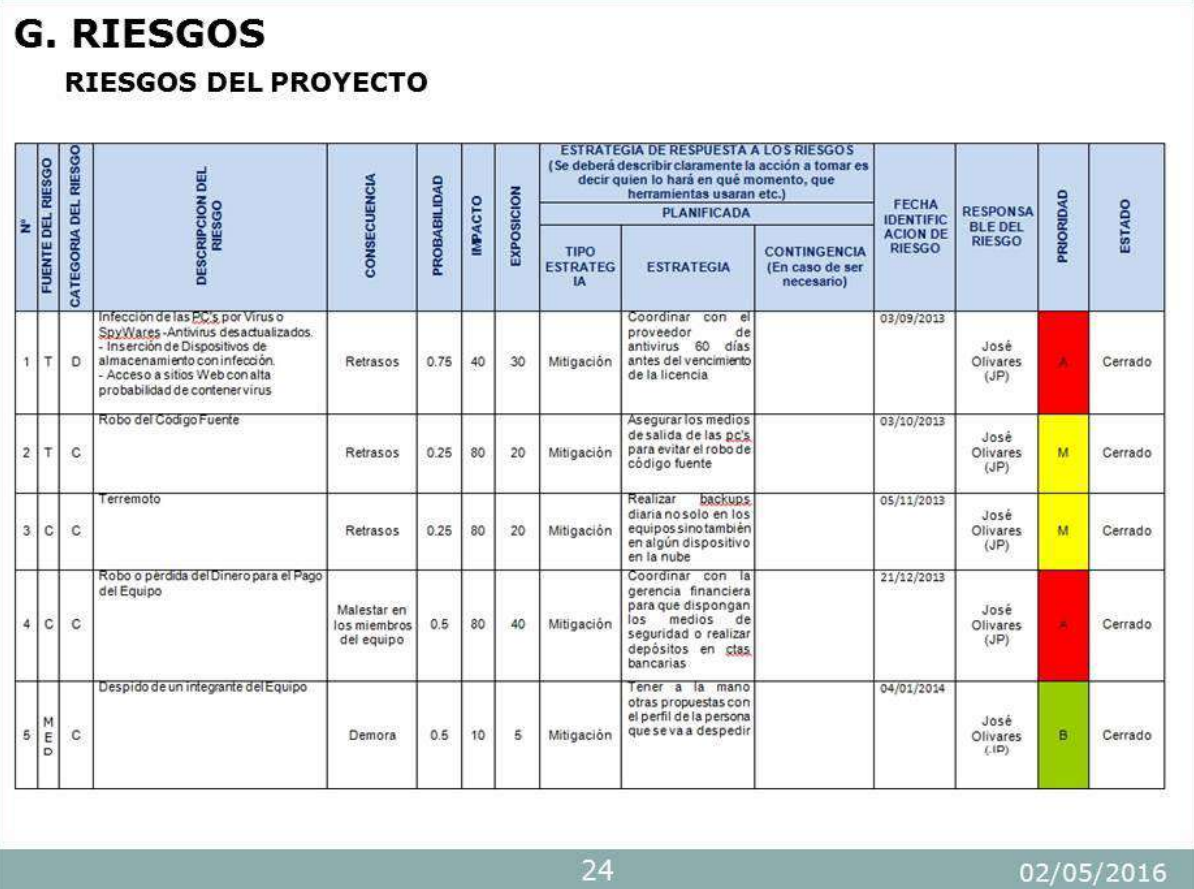

## **H. STAKEHOLDERS**

CONFORMACIÓN DEL EQUIPO DE TRABAJO

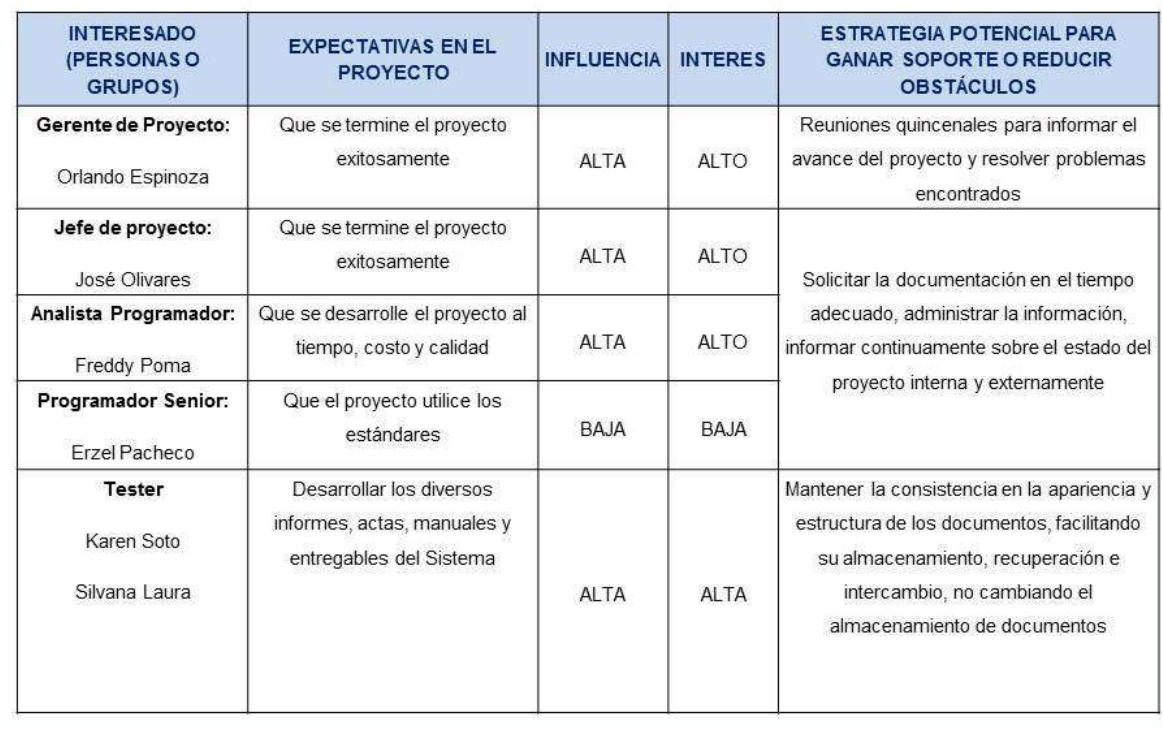

25

02/05/2016

# 3.1 INGENIERÍA DEL PROYECTO: ANÁLISIS DE REQUERIMIENTOS: ESPECIFICACIÓN DE REQUERIMIENTOS DE

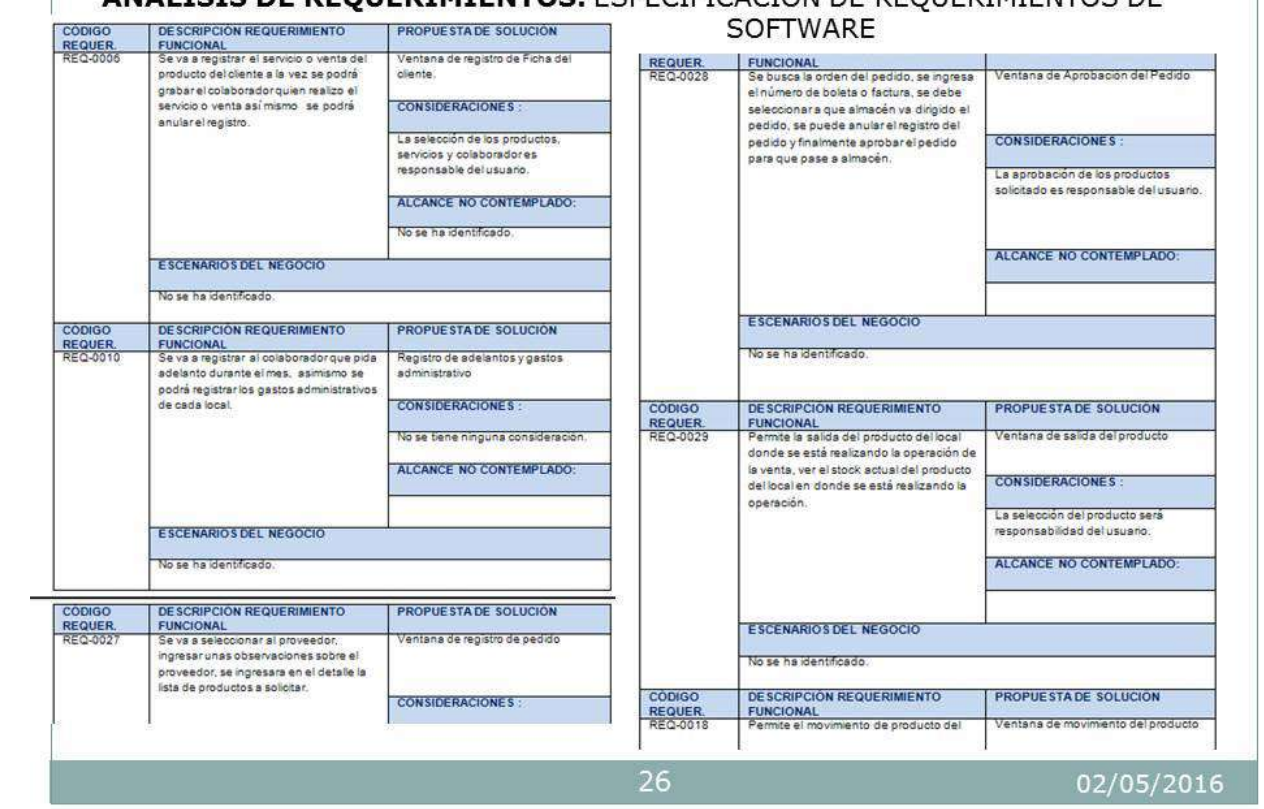

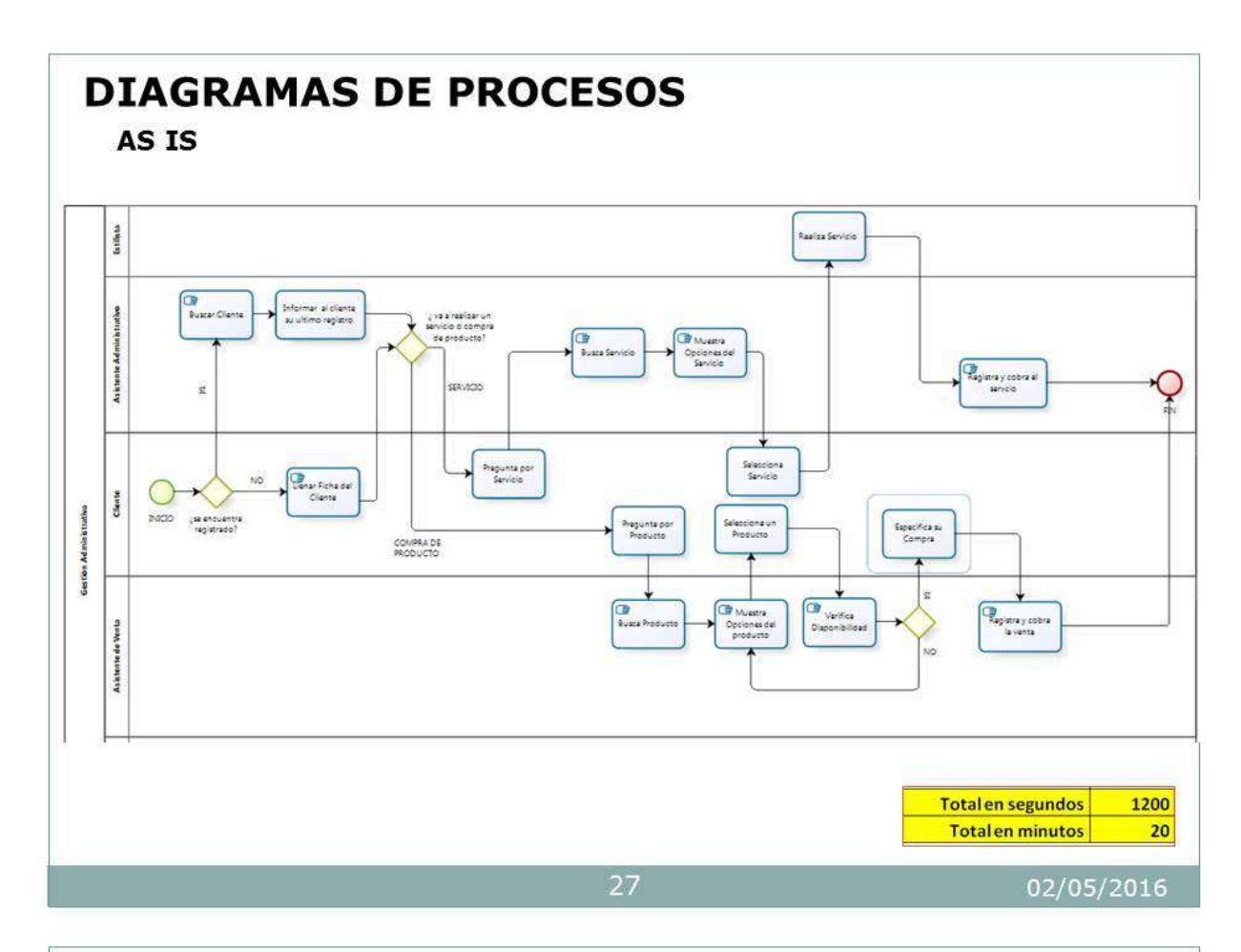

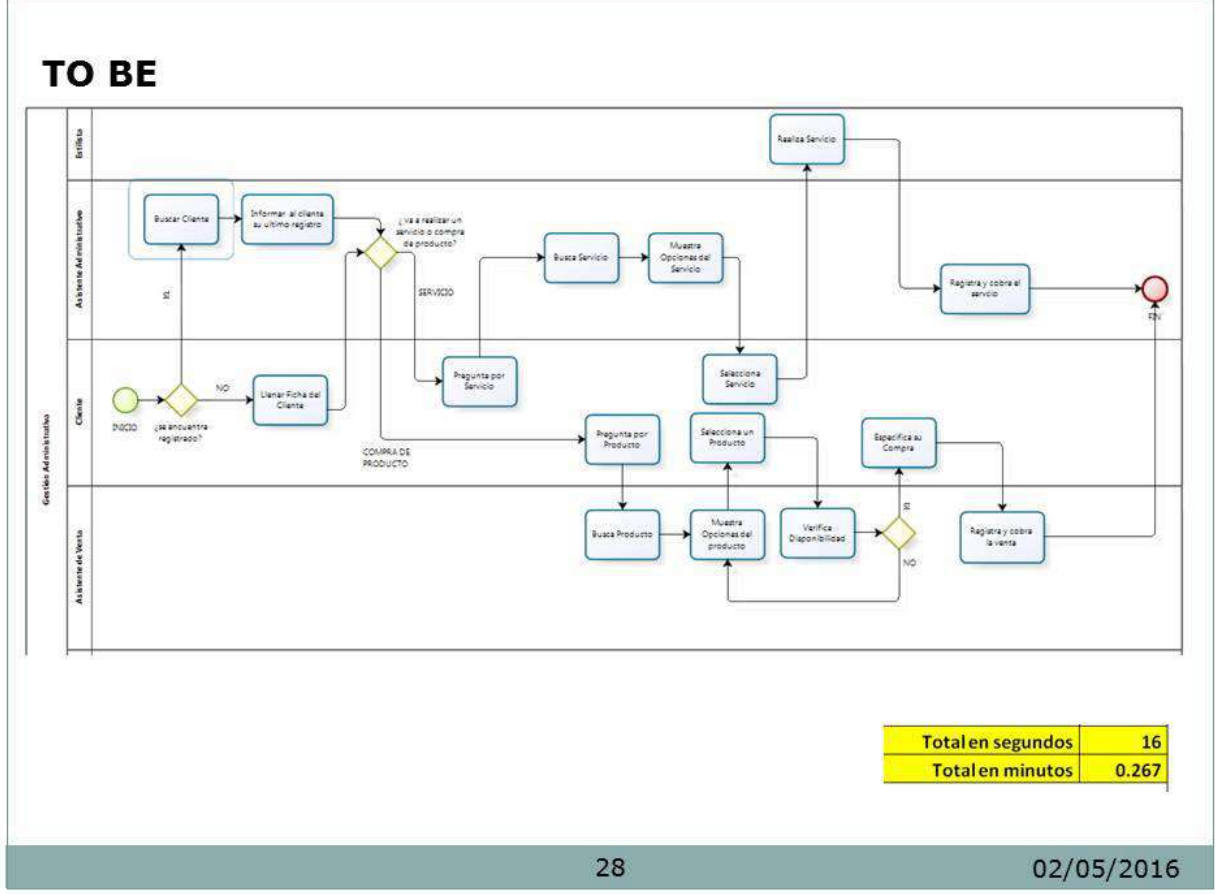

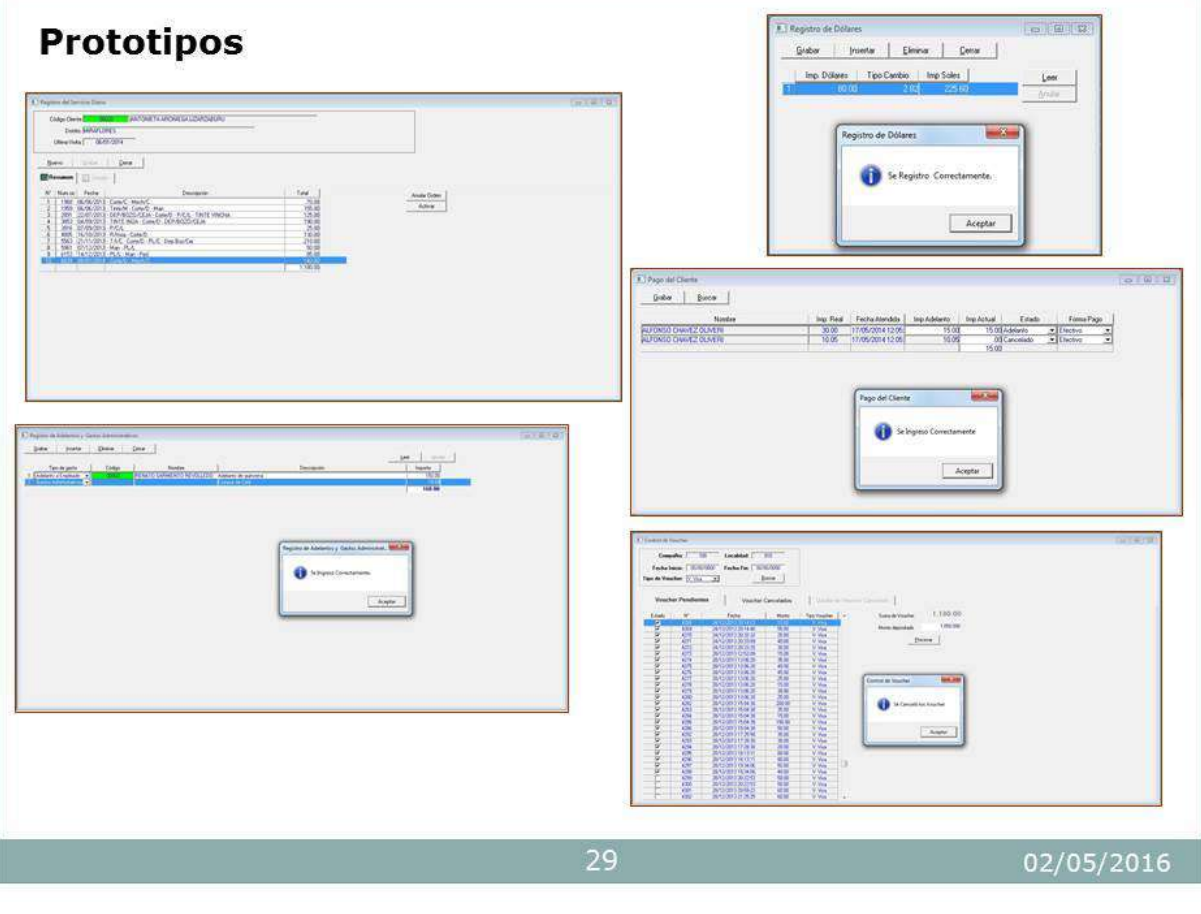

# **CAP.4.- EJECUCIÓN, SEGUIMIENTO Y CONTROL DEL PROYECTO INFORMES DE ESTADO DEL PROYECTO**

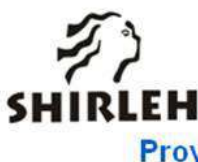

**Proyecto SIGA** Sistema Integral de Gestión Administrativa

### Informe de Estado **Semanal del Proyecto**  $N^{\circ}$ 01

Versión 1.0

30

Preparado por: José José Olivares Julca Rol: Jefe del Proyecto

Diciembre, 2013

### **TABLA DE CONTENIDOS**

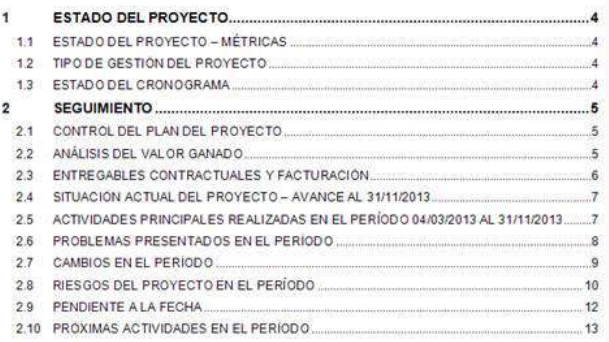

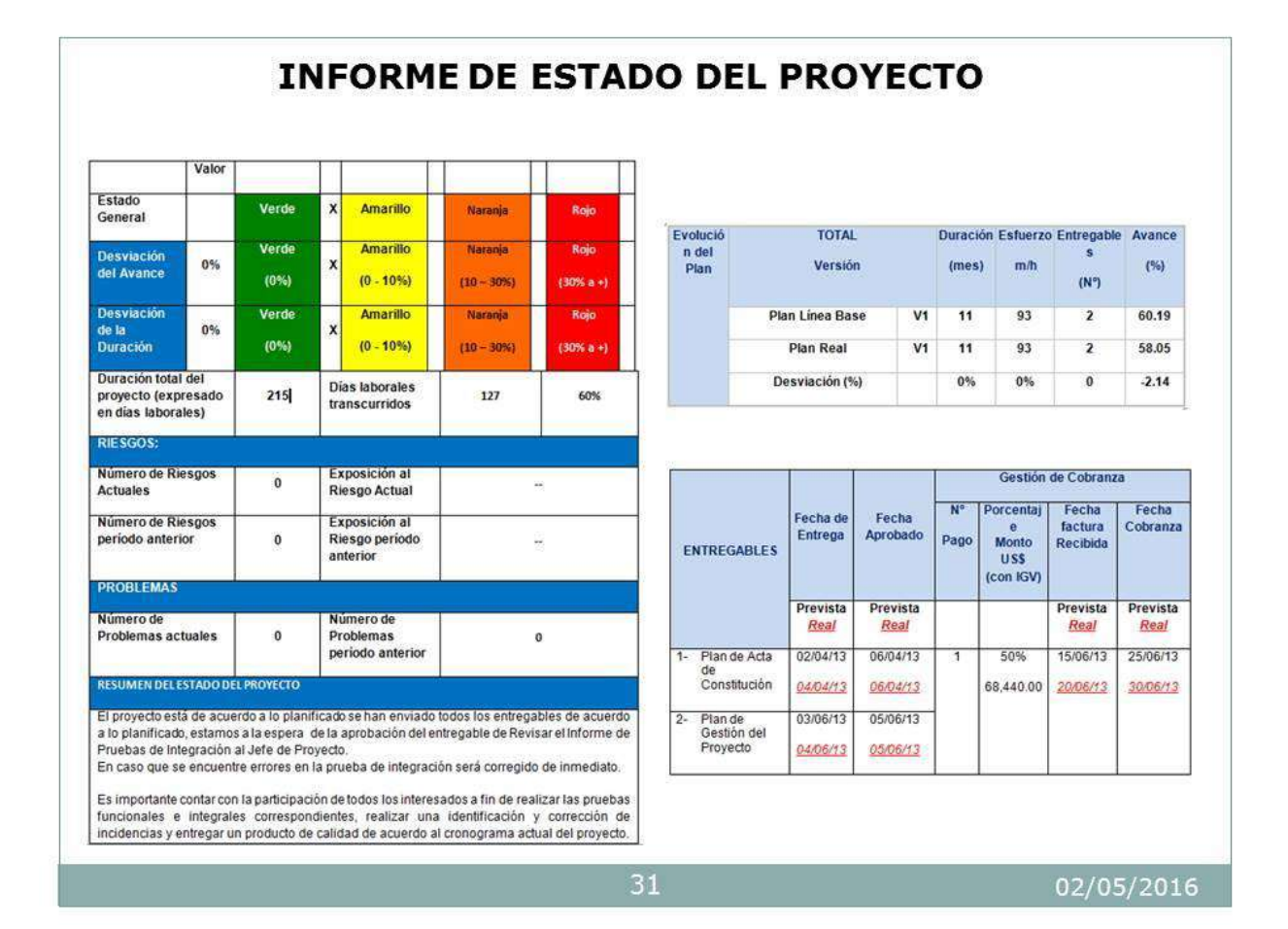

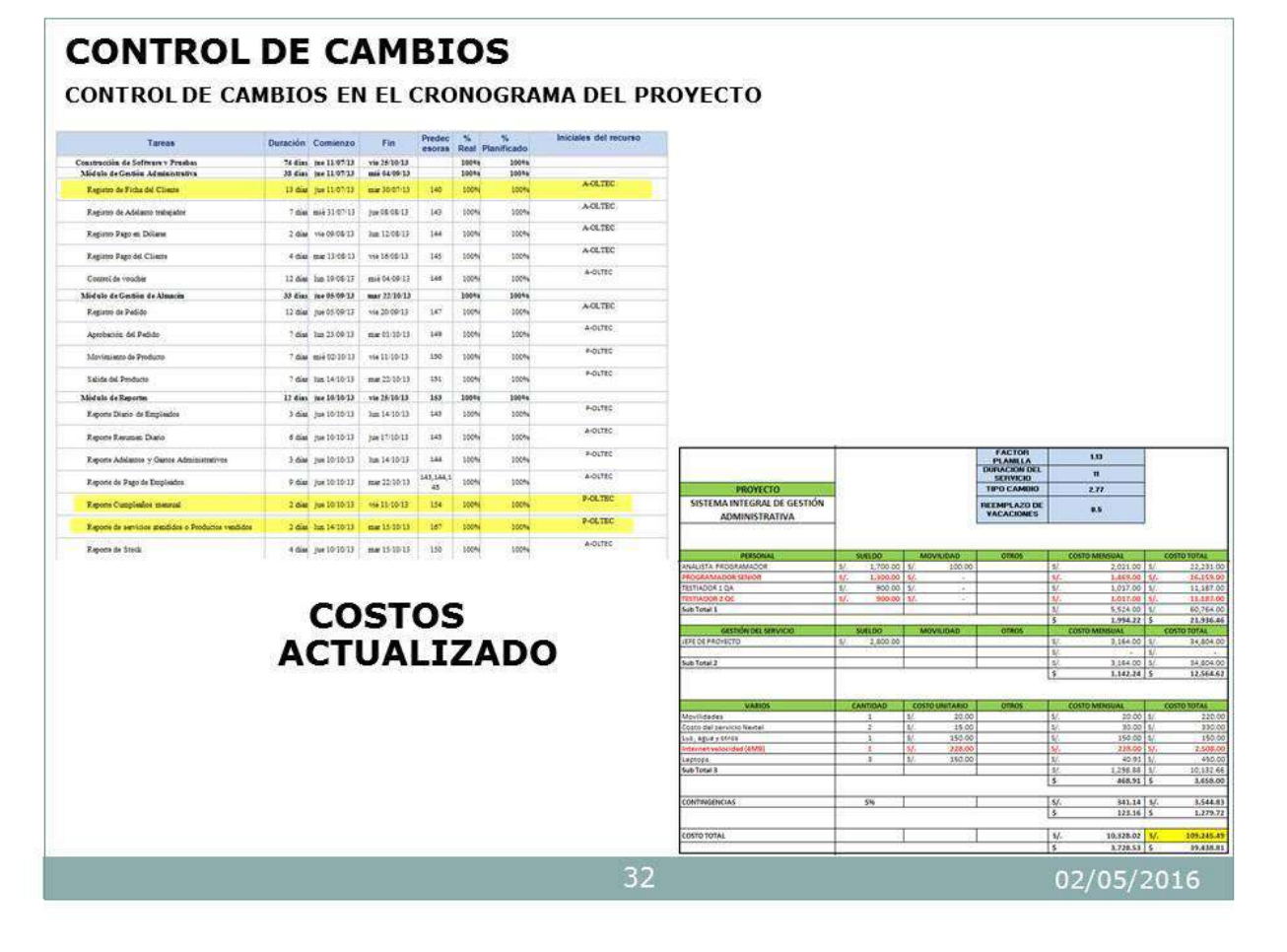

### 2. Descripción del cambio

### 1.2. RF-0006

Mejora en la ventana de Registro de Ficha para la visualización de su cumpleaños o aniversario para generar su descuento respectivo.

#### 1.3. RF-0012

Se creará un nuevo reporte que genere la lista de cumpleaños actual de cada mes. Queda por definir el prototipo de la ventana por lo que el alcance de la solicitud de cambio del alcance (SCA) abarcará las actividades de diseño de prototipos, diseño técnico, desarrollo y pruebas.

#### 1.4. RF-0021

Se creará un nuevo reporte que genere la cantidad de servicios atendidos o productos vendidos del mes seleccionado

#### 3. Justificación

#### a. RF-0006

La funcionalidad permitirá visualizar si el cliente está cumpliendo años o aniversario a la vez generar automáticamente el descuento respectivo.

#### b. RF-0012

El reporte de cumpleaños de clientes mensual permitirá ser un seguimiento de llamadas y envió de correos, ello nos permitirá ofrecer descuentos a nuestros clientes de acuerdo a la periodicidad que visita el centro de tratamiento de belleza.

#### c. RF-0021

El reporte de servicios atendidos o productos vendidos permitirá ser un seguimiento en que días se realiza mayor venta de productos o la cantidad de servicios atendidos, ello nos permitirá gestionar mejor al personal.

#### 4 Impacto del cambio

#### b. Alcance

- El nuevo alcance se generara de acuerdo a las especificaciones indicadas.
- c. Tiempo
	- $RQ 0006$ Duración del cambio 4 horas
	- · RQ-0012 Duración del nuevo reporte 8 horas
	- $\cdot$  RQ-0021 Duración del nuevo reporte 8 horas

#### d. Costo

- $\cdot$  RQ-0006 S. / 2800.00 Nuevo soles
- $\cdot$  RQ-0012
- S. / 3200.00 Nuevo soles
- $\cdot$  RQ-0021 S. / 4000.00 Nuevo soles

02/05/2016

# RIESGOS DETECTADOS DURANTE LA EJECUCIÓN DEL **PROYECTO**

33

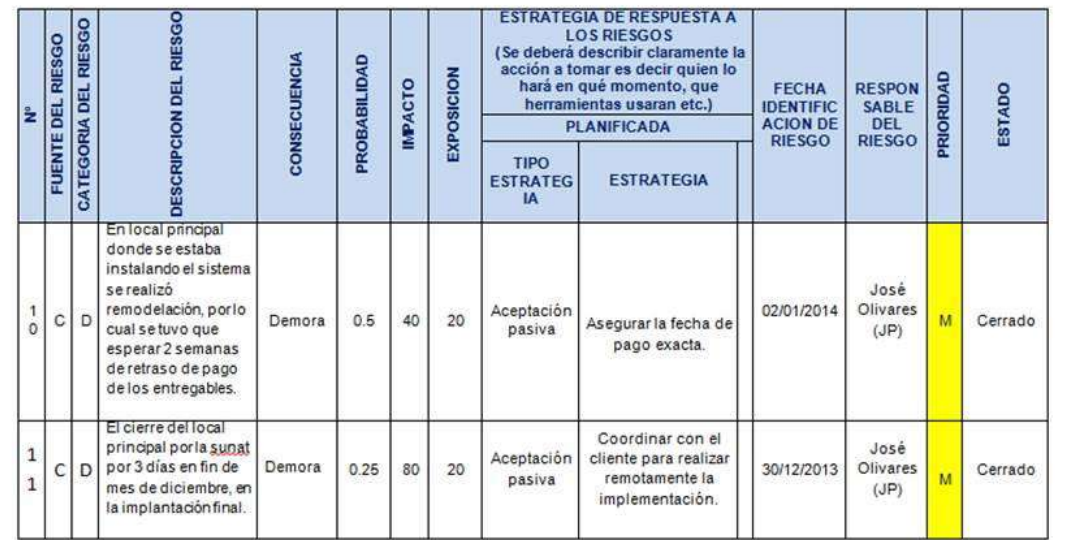

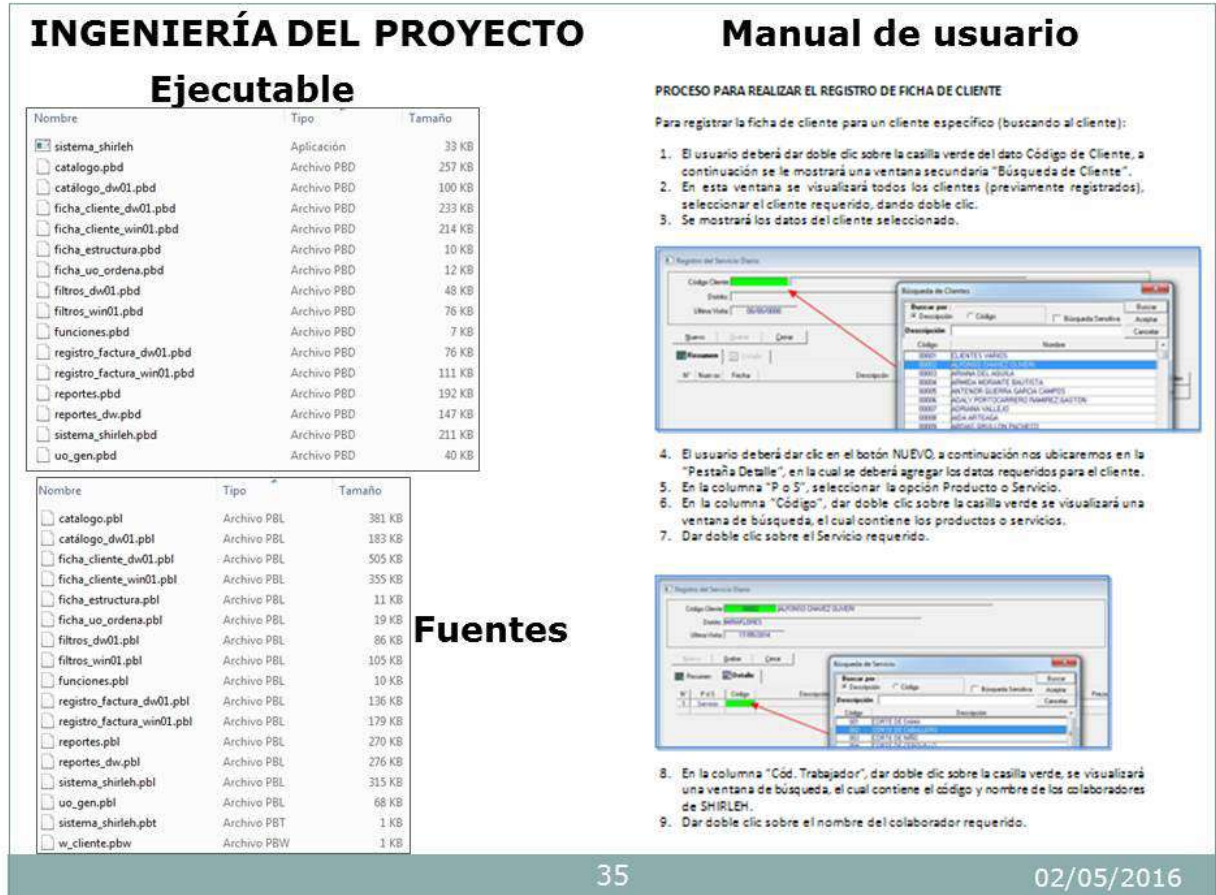

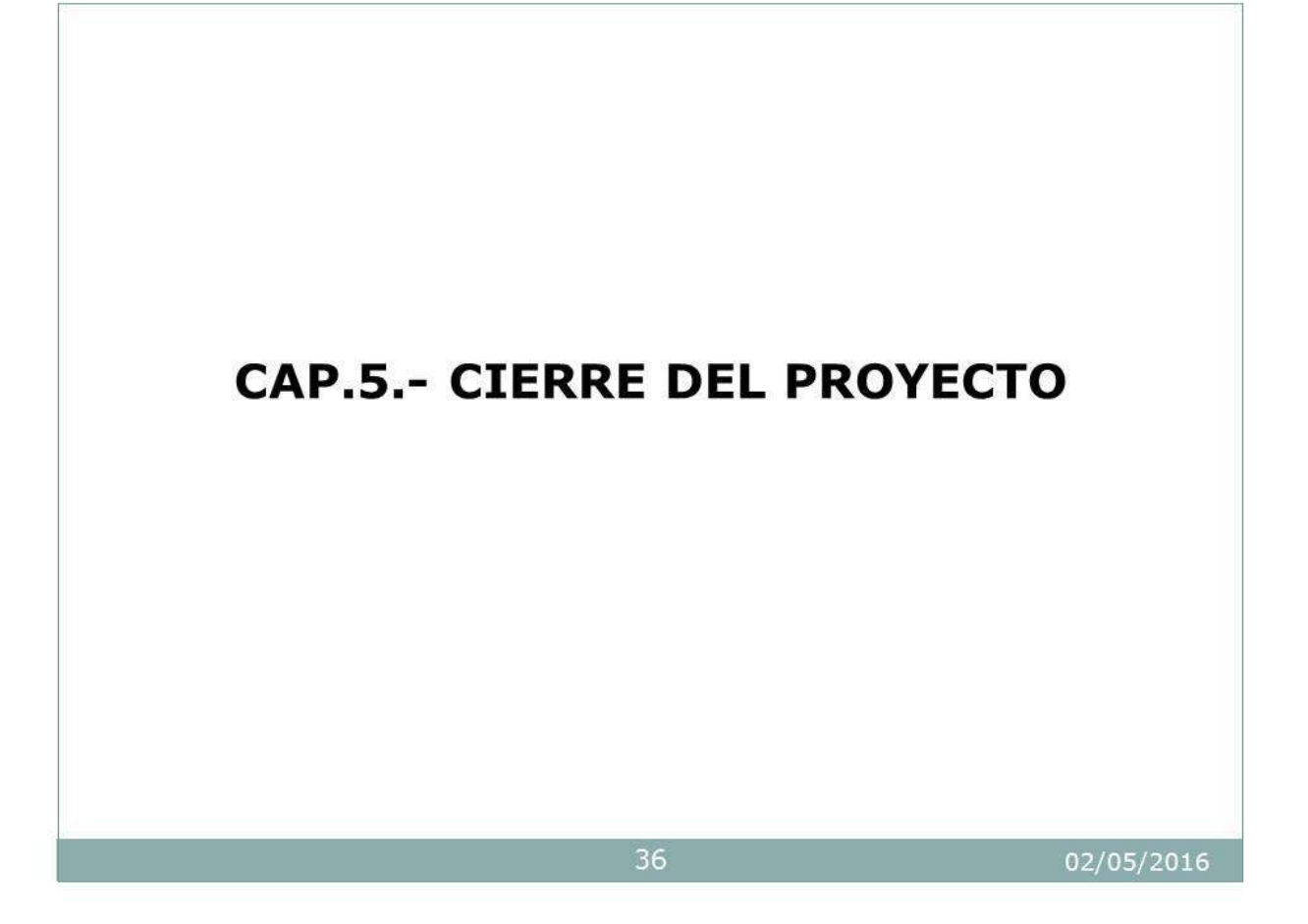

#### **ACTA DE CONFORMIDAD**

Conste por el presente documento, que en la fecha se está recibiendo y dando conformidad del proyecto de SISTEMA INTEGRAL DE GESTIÓN ADMINISTRATIVA.

En que suscribe, deja constancia que se revisó el proyecto en su totalidad y elaboración se encuentra en una fase satisfactoria de revisión para la empresa de tratamiento de belleza SHIRLEH.

#### Descripción detallada del Proyecto

SISTEMA INTEGRAL DE GESTIÓN ADMINISTRATIVAEN LA EMPRESA DE TRATAMIENTO DE BELLEZA SHIRLEH, COMPUESTO POR LOS MÓDULOS GESTIÓN ADMINISTRATIVA, ALMACÉN, REPORTES Y ADMINISTRACIÓN DEL SISTEMA, REALIZADO POR JOSÉ JOSÉ OLIVARES JULCA, ESTUDIANTE DE LA UNIVERSIDAD ALAS PERUANAS EN LA CARRERA DE INGENIERIA DE SISTEMAS E INFORMATICA.

Habiéndose culminado la implementación en los plazos establecidos y teniendo la conformidad por parte de Instituto de Belleza SHIRLEH S.A.C., indicado lo expuesto se firma el presente,

#### Lima 07 de Enero del 2014

INSTITUTO DE BELLEZA **SHIRLEH** udad gootled

HILDA REVOLLEDO MONDRAGON Gerente general de Instituto de Belleza SHIRLEH SAC

JOSÉ JOSÉ OLIVARES JULCA

Jefe de Proyecto OLTEC SAC

37

02/05/2016

# **CAP.6.- EVALUACIÓN DE RESULTADOS KPI: GESTIÓN**

## Variación del Avance %

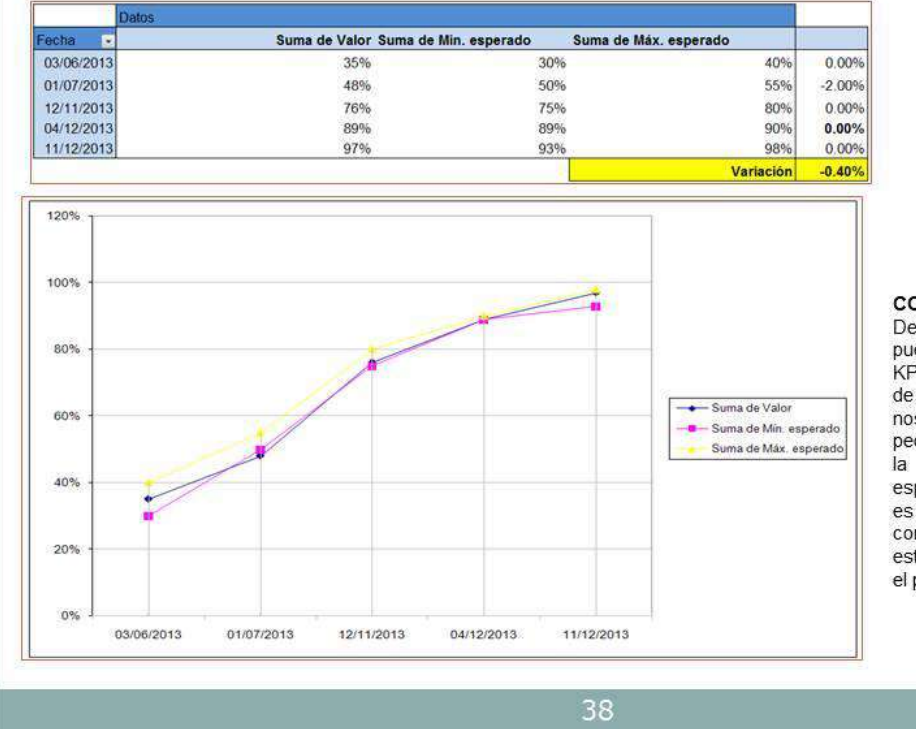

#### **CONCLUSIONES:**

De acuerdo a la muestra se puede decir que el porcentaje del KPI tiene un promedio de -0.40% de variación del proyecto, el cual nos indica que ha sufrido una pequeña variación. Al término de la fecha final el máximo<br>esperado es de 98% y el mínimo es 93%, se observa que termino con 97% dentro del rango estimado, lo que representa que el proyecto fue exitoso.

215

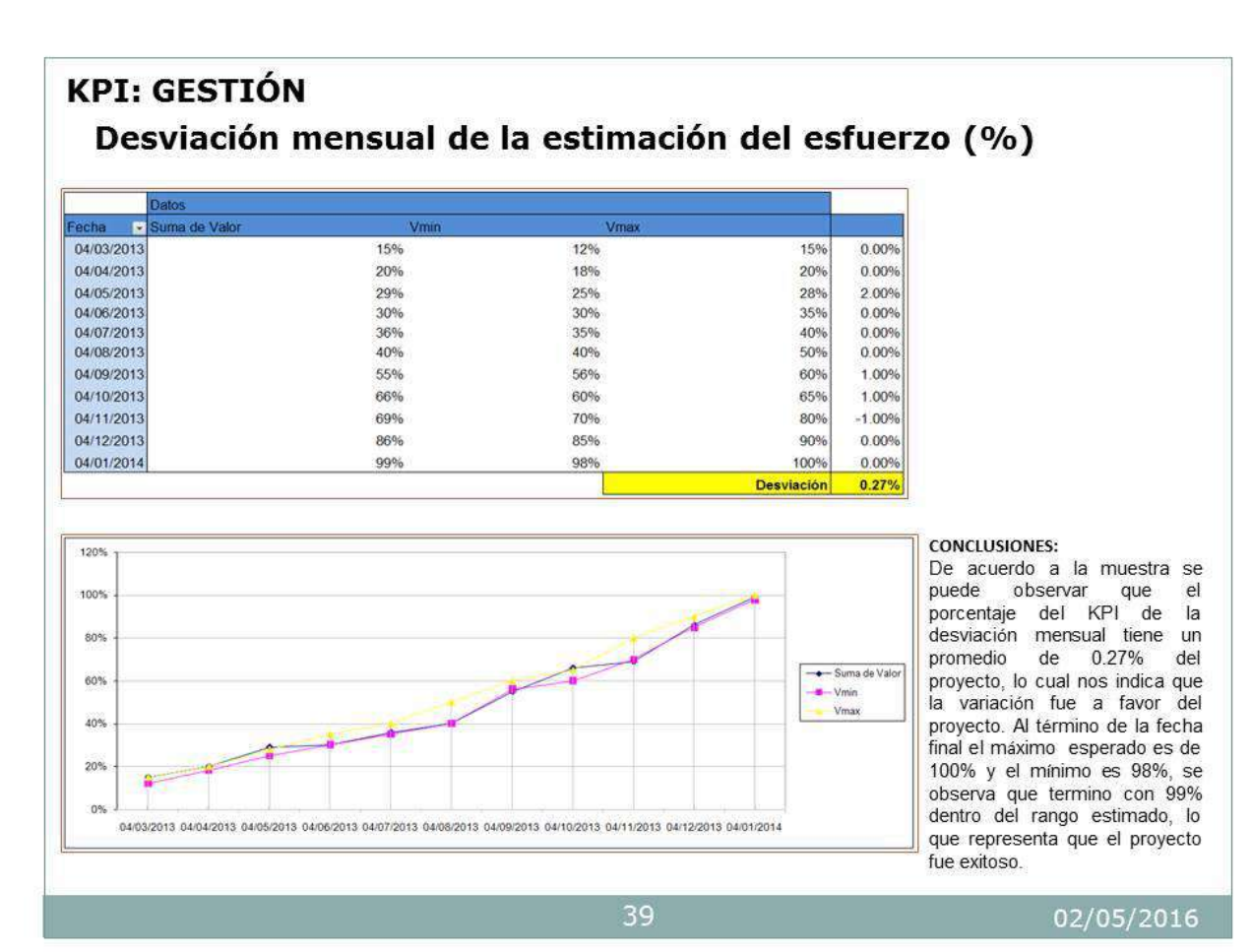

## **KPI - PRODUCTO** TIEMPO PROMEDIO EN GENERAR LA EMISIÓN DE REPORTES

Para medir el éxito del producto, se tomó como referencia los reportes finales. KPI: Tiempo promedio en generar la emisión de reportes

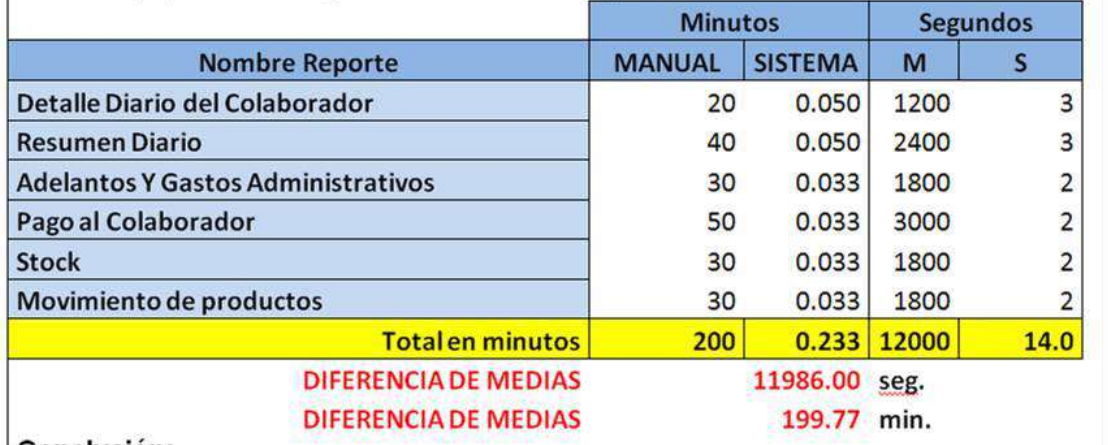

### Conclusión:

El tiempo de realizar los reportes se observa que sin el sistema tiene una duración promedio de 200 min. Y con el sistema una duración de 0.233 min., esto significa una diferencia de medias de 199.77 min. Lo que representa una mejora del cumplimiento del KPI en 99.88%.

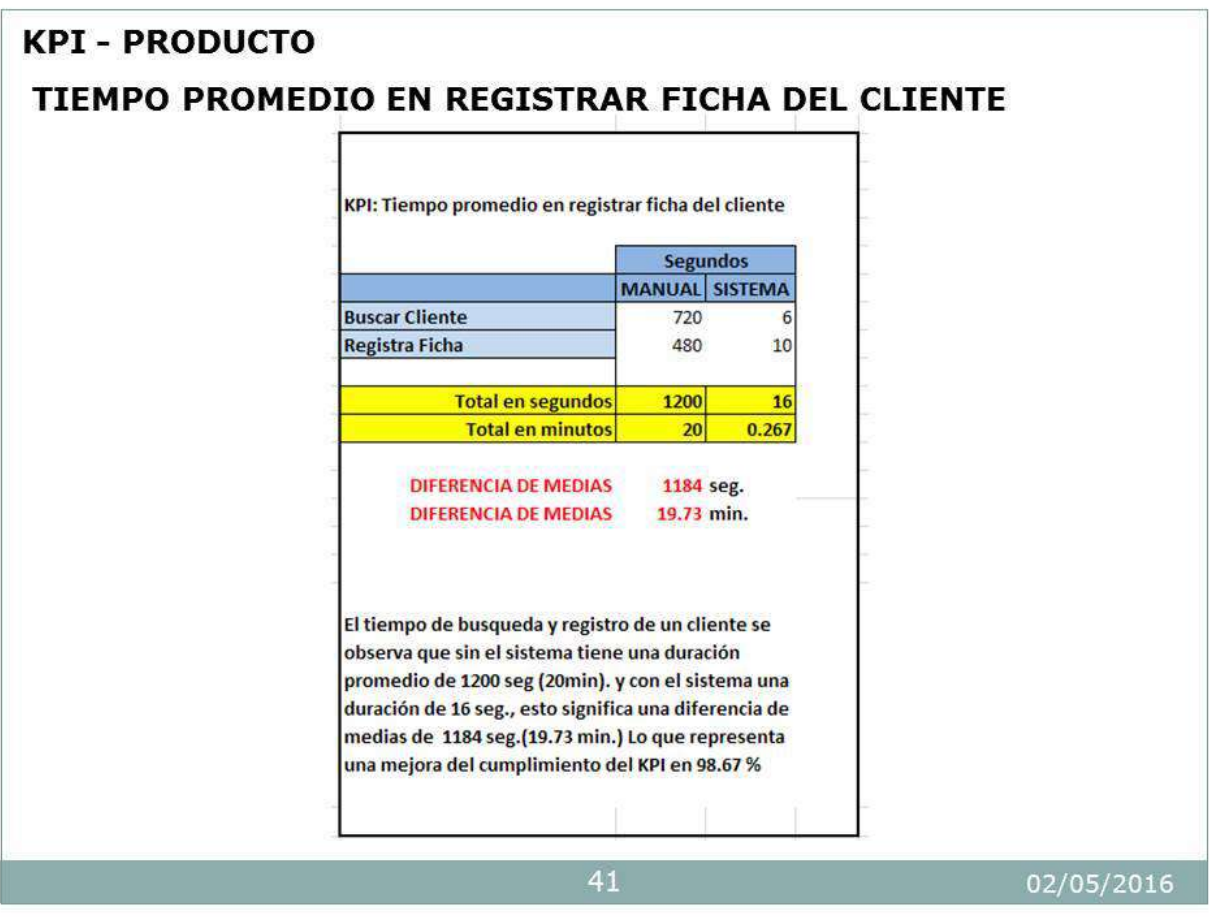

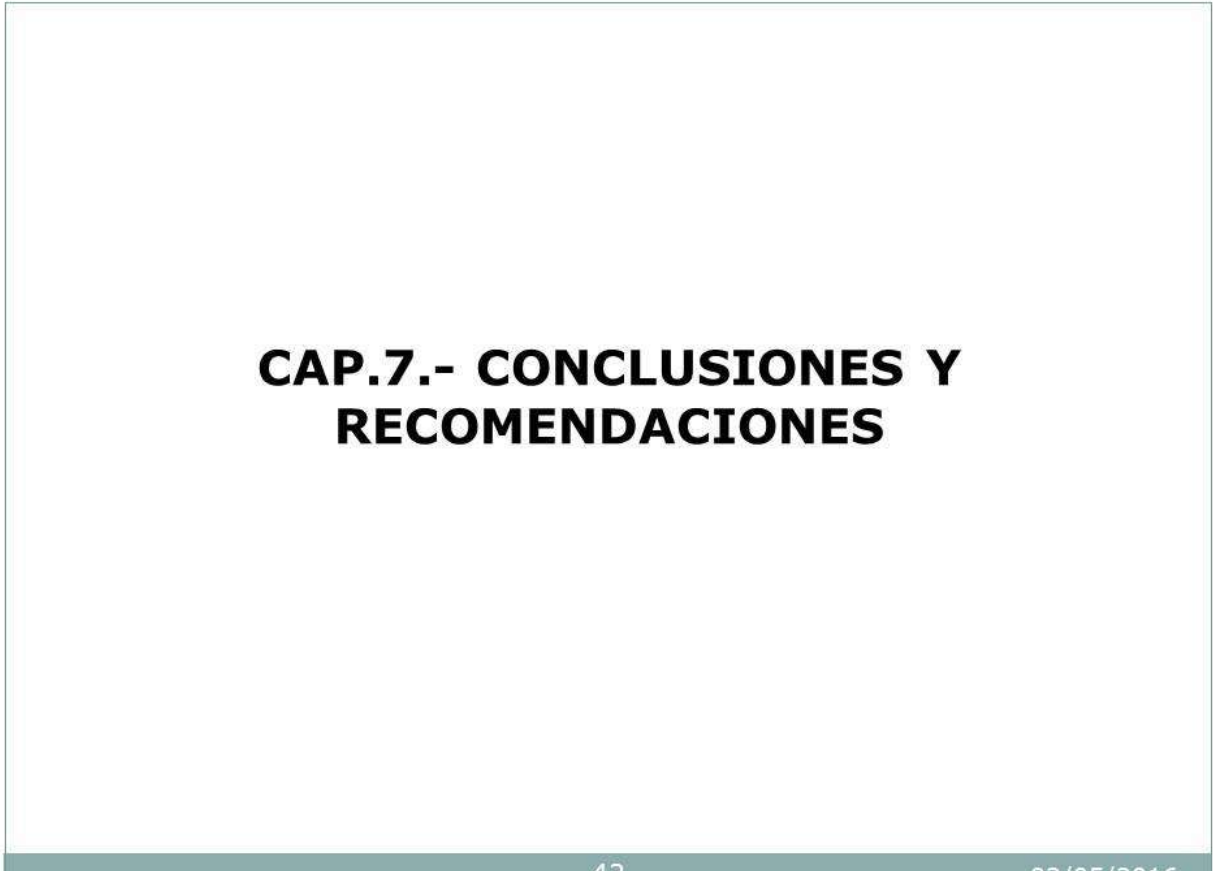

### **CONCLUSIONES**

- · Se agilizó el proceso de atención al cliente, se observa que sin el sistema tiene una duración promedio de 1200 seg. (as-is) y con el sistema una duración de 16 seg. (to be) que representa una mejora del cumplimiento del KPI en 98.67 % agregando valor al objetivo estratégico (KPII3). El proyecto cumplió el objetivo planeado dado que se puede visualizar en tiempo real los servicios y ventas de los diferentes locales permitiendo así el análisis de los mismos.
- · Los requerimientos funcionales implementados tiene un promedio de 0.50% del proyecto, lo cual nos indica que la variación fue a favor del proyecto. La fecha final el máximo esperado es de 100% y el mínimo es 95%, se observa que termino con 98% dentro del rango estimado (KPII1). La desviación mensual de la estimación del esfuerzo tiene un promedio de 0.27% del proyecto, lo cual nos indica que la variación fue a favor del proyecto. La fecha final el máximo esperado es de 100% y el mínimo es 98%, se observa que termino con 99% dentro del rango estimado (KPIG2). La variación del avance nos indica que ha sufrido una pequeña variación de -0.40%. La fecha final el máximo esperado es de 98% y el mínimo es 93%, se observa que termino con 97% dentro del rango estimado, lo que representa que el proyecto fue exitoso (KPIG1).
- · El costo promedio por H/hombre en generar la emisión de reportes se observa que sin el sistema tiene una duración promedio de 200 min. (as-is) y con el sistema una duración de 0.233 min.(to be), esto significa una diferencia en costo de S. / 33.29 por lo cual optimiza el costo por H/hombre cumpliendo un ahorro de 99.88% (KPII4).

### 43

02/05/2016

### **RECOMENDACIONES**

- · Mantener capacitado al personal en el proceso de atención al cliente para su mayor gestión.
- · Se recomienda a la gerencia establecer políticas de gestión para mejorar la parte administrativa en el proceso de atención al cliente de la empresa.

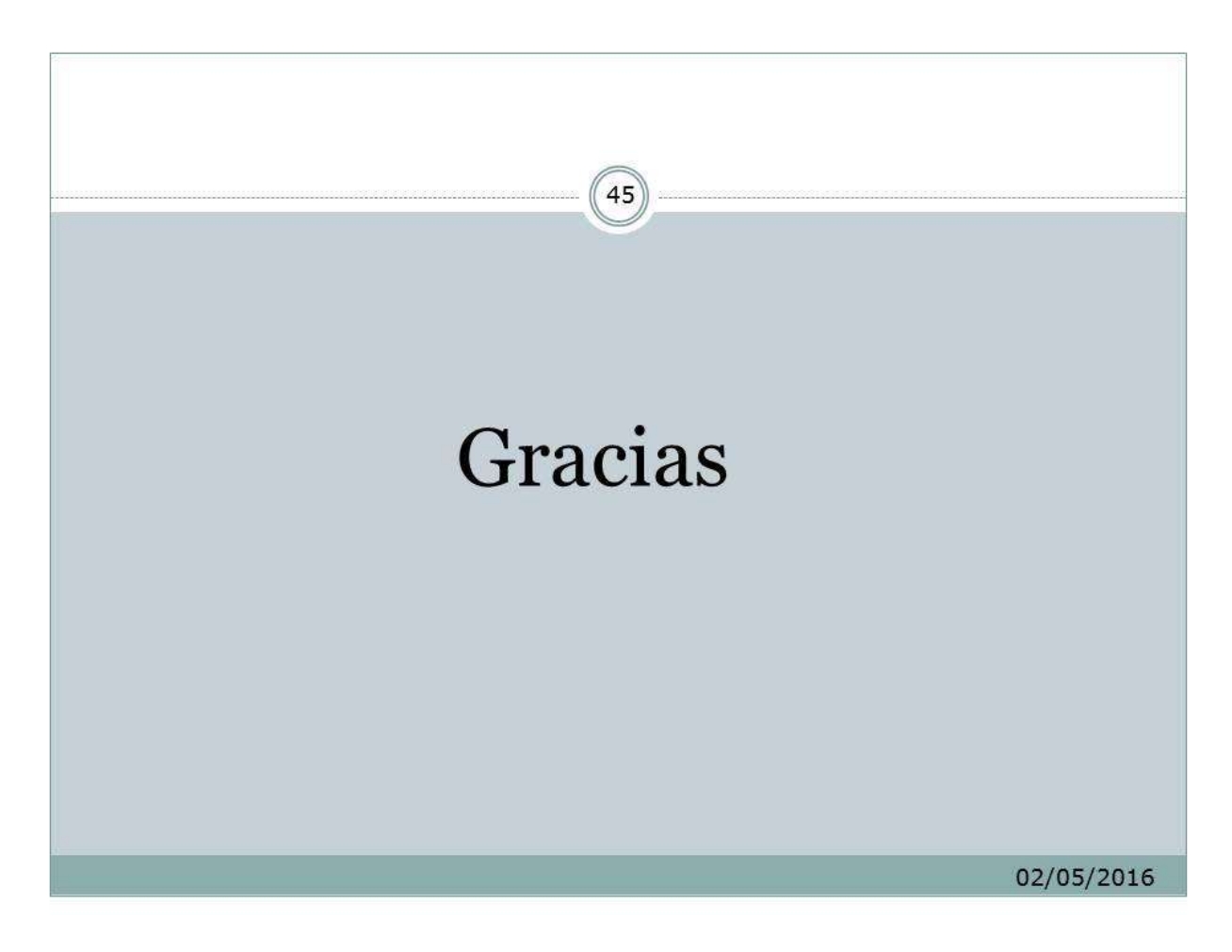